Podręcznik użytkownika

# **NNR-Pro**

Nadzorowanie niezgodności/reklamacji (wersja 2.x)

data aktualizacji: 28 lutego 2024

*"Prawdopodobieństwo każdego zdarzenia jest odwrotnie proporcjonalne do stopnia, w jakim jest to pożądane." PRAWO GUMBERSONA*

DMS-Komputery

Wydawca: DMS-Komputery: Elektronika i Informatyka tel. (077) 461-04-91 internet: <https://dms-komputery.pl>

Copyright © DMS-Komputery 2015

Wszelkie prawa zastrzeżone.

Nieautoryzowane rozpowszechnianie całości lub fragmentu niniejszej publikacji w jakiejkolwiek postaci czy też przy użyciu jakichkolwiek środków technicznych: graficznych, elektronicznych czy mechanicznych jest zabronione.

Wszystkie znaki firmowe bądź towarowe występujące w tekście są zastrzeżonymi znakami ich właścicieli.

Firma DMS-Komputery zastrzega sobie prawo do wprowadzania zmian w oprogramowaniu lub zawartości niniejszej publikacji bez konieczności powiadamiania o tym jakiejkolwiek osoby lub organizacji. W związku z powyższym zakres funkcjonalny dostarczanego oprogramowania może być inny niż wynika to z opisu zamieszczonego w niniejszej publikacji. Zawarty w publikacji zakres funkcjonalny jest obrazem możliwości programu, natomiast dostarczane indywidualne rozwiązania są różne w zależności od zakupionych i wdrożonych modułów.

Najnowsza wersja "Podręcznika użytkownika" znajduje się pod adresem: <https://dms-komputery.pl/oferta/NNR-Pro/>

# **Spis treści**

#### **[Wprowadzenie](#page-10-0)**

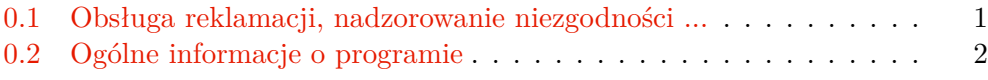

#### **[I Instrukcja instalacji](#page-16-0)**

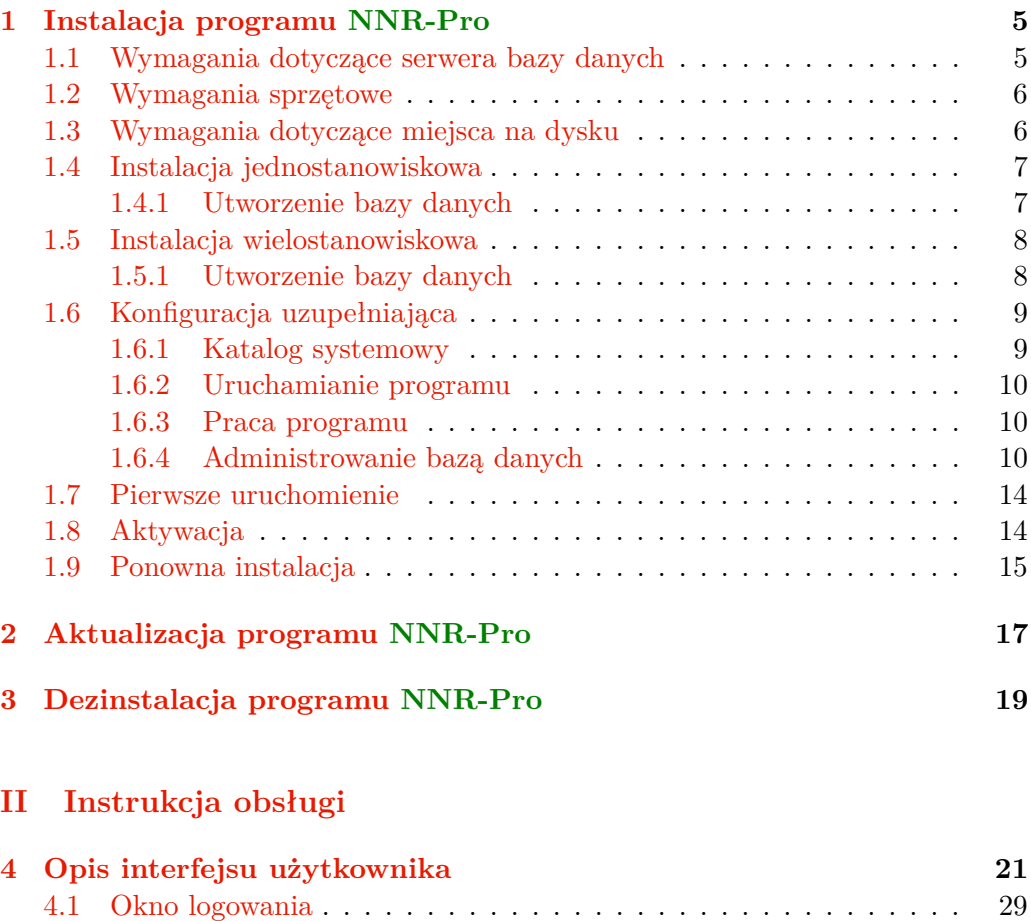

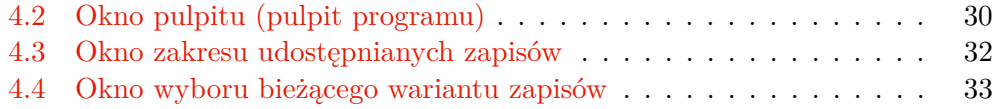

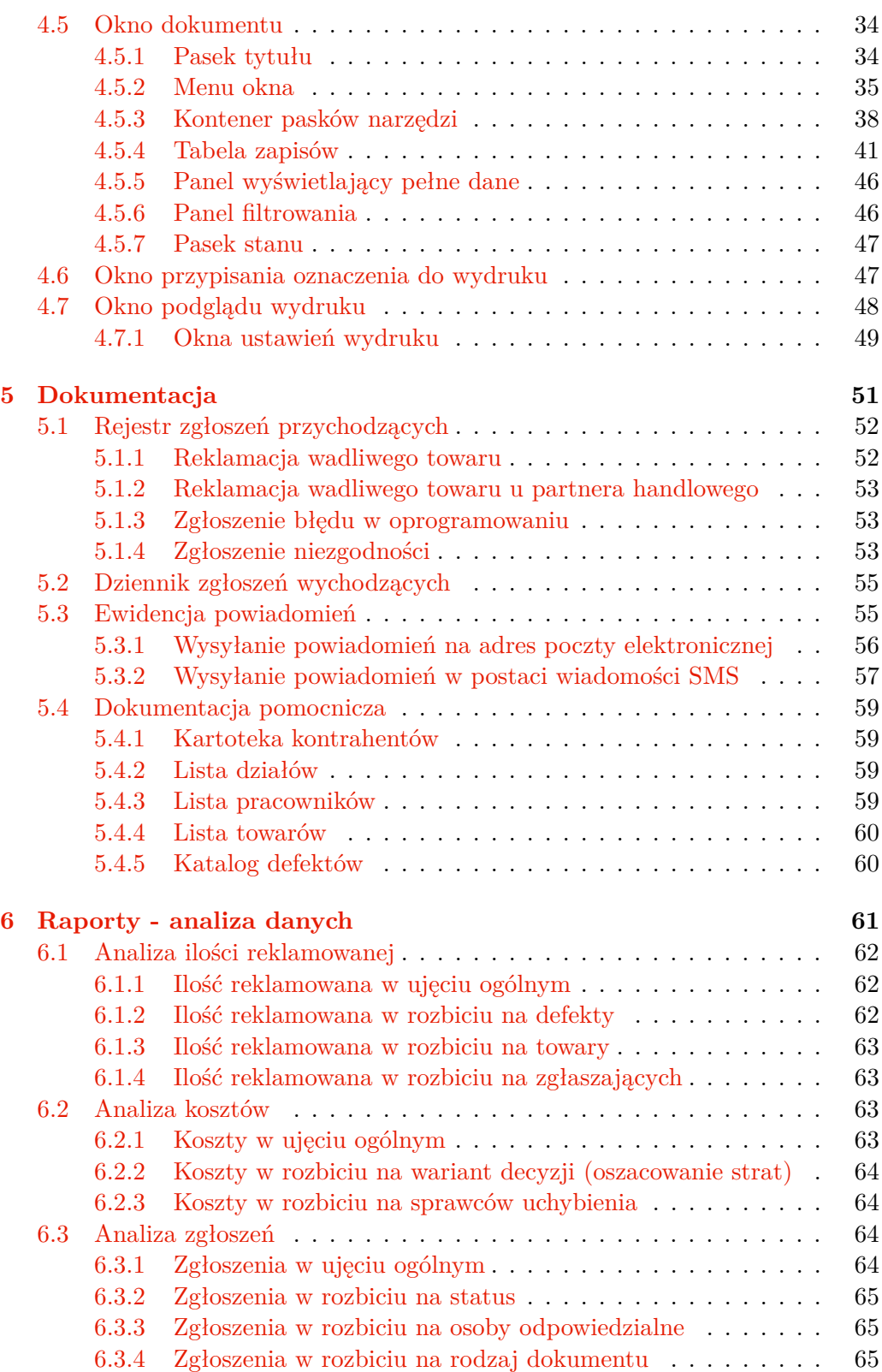

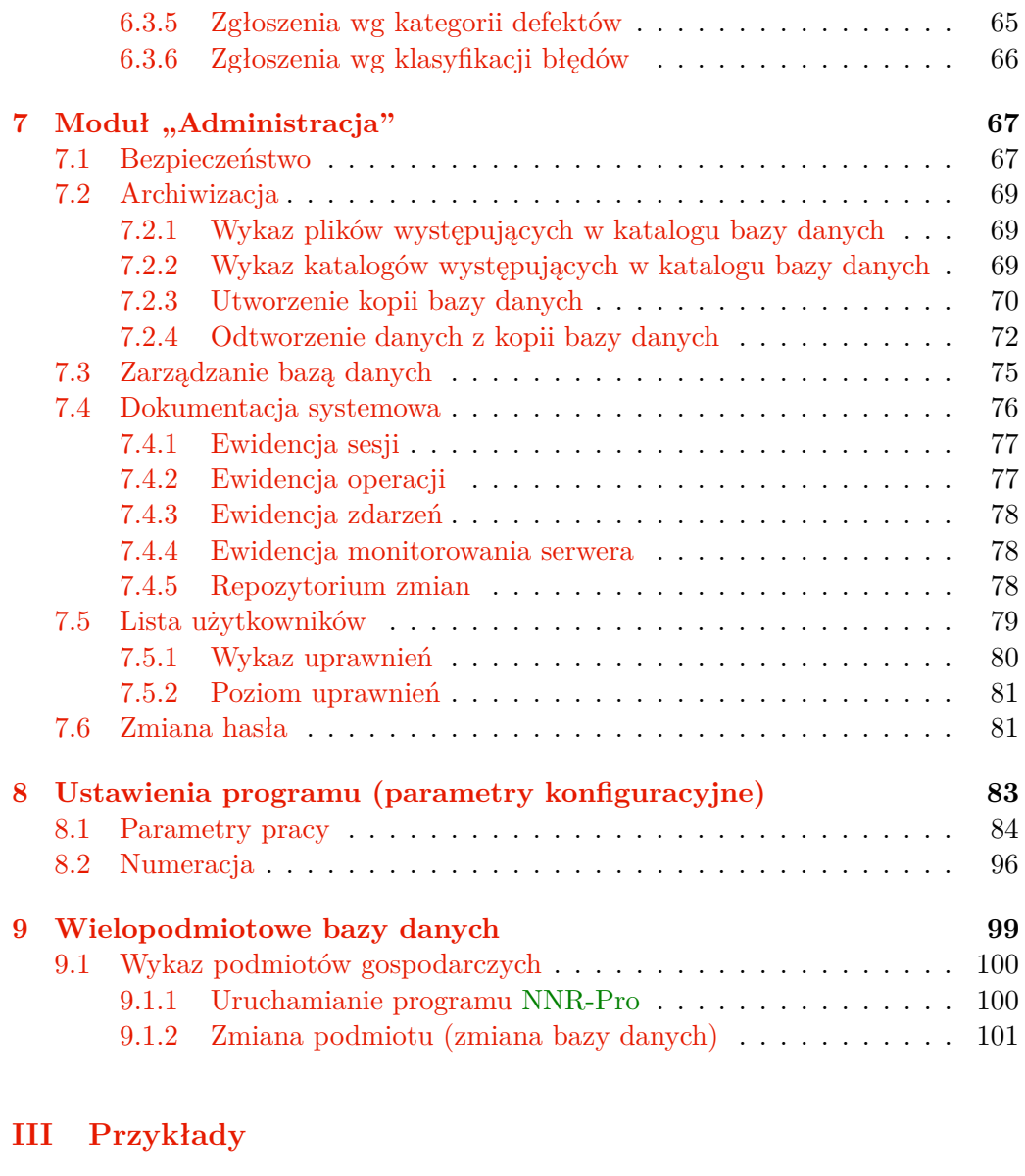

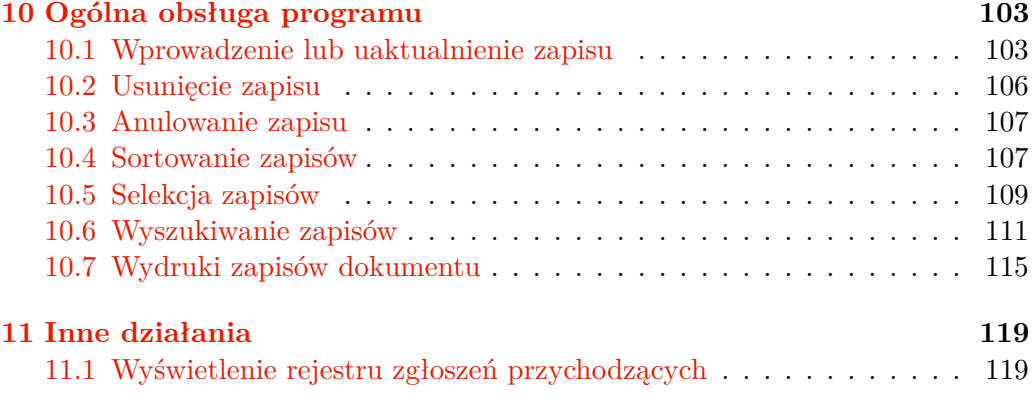

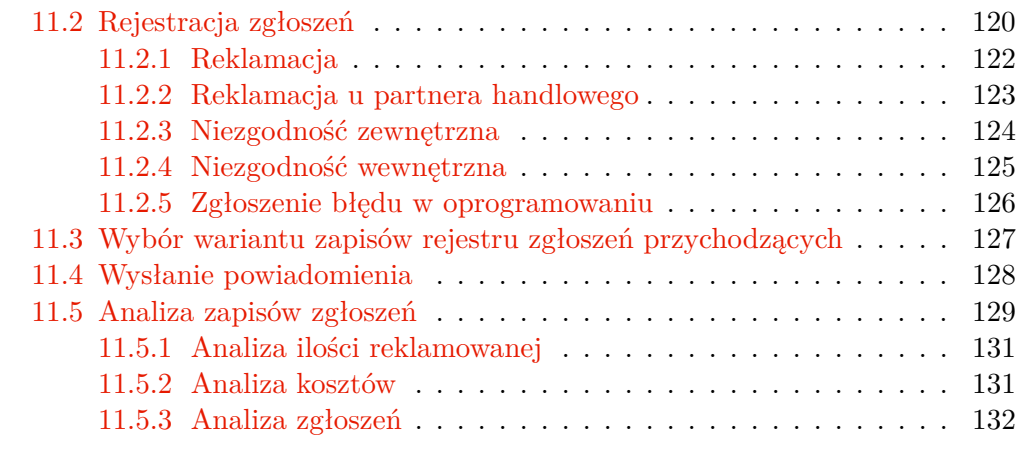

#### **[IV Rozwiązywanie problemów](#page-156-0)**

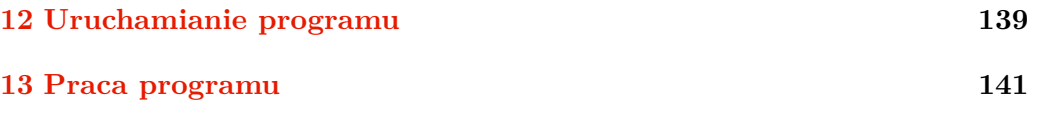

#### **[Dodatki](#page-162-0)**

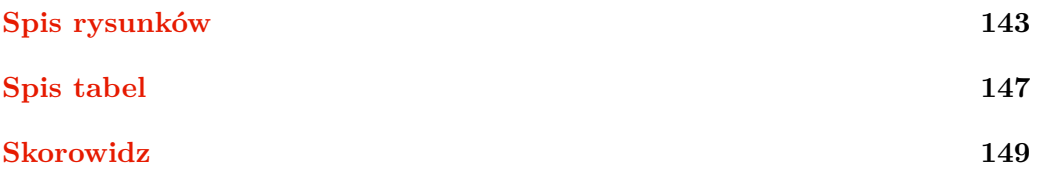

# **Konwencje typograficzne**

Przed rozpoczęciem czytania podręcznika użytkownika ważną rzeczą jest zrozumienie terminów i konwencji typograficznych stosowanych w niniejszej dokumentacji. Specjalne informacje wyróżnione są w tekście przez następujące sposoby formatowania:

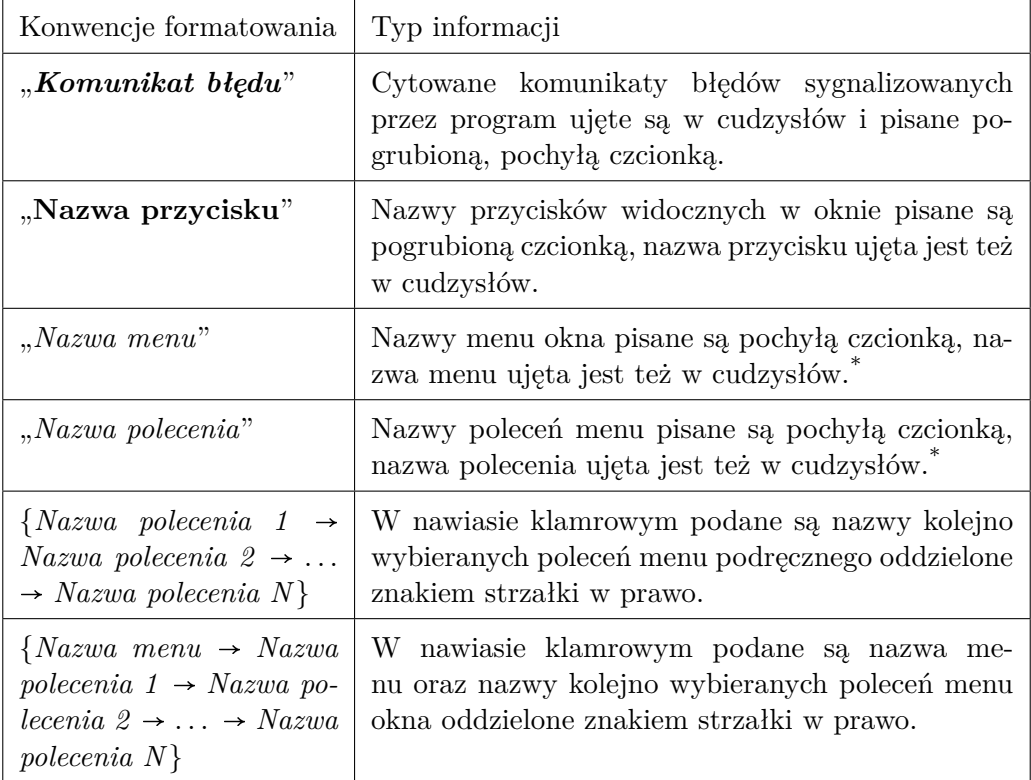

\* Ten sposób wyróżniania nazw menu oraz poleceń menu nie dotyczy list opisów prezentujących menu i jego polecenia.

W podręczniku użytkownika mogą być zamieszczone informacje opisujące polecenia systemu operacyjnego lub komendy serwera (motoru) bazy danych, jakie należy wprowadzić do pliku konfiguracyjnego programu NNR-Pro, by dostosować program do własnych potrzeb. Każde polecenie lub komenda zapisane są w jednej linii. Czasami jej długość może przekraczać długość wiersza w podręczniku użytkownika. Wówczas jest ona dzielona na wiersze, a o tym, że w pliku konfiguracyjnym ma mieć ona postać jednej linii, przypominają czerwone symbole strzałek umieszczone w miejscu złamania linii np.

```
[ Database ]
ConnectionString=Provider=Microsoft.Jet.OLEDB.4.0; \angle\setminus Data Source=(plik); Persist Security Info=False
```
Podręcznik użytkownika zawiera rysunki przedstawiające wygląd ekranu podczas pracy programu NNR-Pro. Rysunki mogą być uzupełnione o dodatkowe objaśnienia. Wówczas od dodatkowych objaśnień umieszczonych na rysunkach odchodzi strzałka w kolorze czerwonym, wskazująca na rysunku opisywany element.

# **Konwencje klawiaturowe**

Wszystkie nazwy klawiszy podane są poprzez ujęcie ich oznakowania pisanego pogrubioną czcionką w nawiasy kwadratowe np. [**Esc**]. Kombinacja klawiszy wymagająca jednoczesnego ich naciśnięcia oznaczana jest w podręczniku jako [**Ctrl**] + [**X**] (pomiędzy nazwami klawiszy znajduje się znak plus), a kombinacja wymagająca kolejnego naciskania klawiszy oznaczana jest w podręczniku jako [**A**] , [**U**] (pomiędzy nazwami klawiszy znajduje się przecinek). Należy zwrócić uwagę na znaczenie określeń "klawisz" oraz "przycisk". Klawisze posiada klawiatura, a przyciski są elementami graficznymi widocznymi na ekranie. I w takim znaczeniu w niniejszym podręczniku powyższe określenia są używane.

# **Konwencje dotyczące używania myszki (lub innego urządzenia wskazującego)**

W podręczniku używane są następujące określenia opisujące działania związane z posługiwaniem się myszką (lub innym urządzeniem wskazującym):

- **wskaż** oznacza żądanie ustawienia wskaźnika myszki w takim położeniu, aby jego końcówka spoczywała na odpowiednim elemencie ekranu,
- **kliknij** oznacza żądanie krótkotrwałego naciśnięcia przycisku myszki bez zmiany jej położenia,
- **przemieść** oznacza żądanie wskazania elementu ekranu, naciśnięcie przycisku myszki i, przy utrzymywaniu przycisku myszki w tym stanie, przesunięcie wskaźnika myszki w docelowe położenie, po czym zwolnienie przycisku myszki.

Jeśli nie jest wyraźnie podane, jaki przycisk myszki należy nacisnąć, operacja odnosi się do lewego przycisku myszki, który domyślnie służy do sterowania. Z kolei prawy przycisk myszki domyślnie służy do wyświetlania menu podręcznego. Opisane przyporządkowanie przycisków myszki odpowiada ustawieniu w systemie operacyjnym przycisków myszki dla praworęcznych (jest to standardowa konfiguracja przycisków myszki w systemie operacyjnym).

## **Konwencje nazewnicze**

Baza danych przechowuje informacje z całej dokumentacji programu NNR-Pro. Dokumentacja składa się z różnych dokumentów. Dokumenty zawierają zapisy, które potocznie często też nazywane są dokumentami, gdyż opisują np. fakturę VAT, zamówienie, zgłoszenie reklamacji. Jednak w tym podręczniku użytkownika słowo "dokument" odnosi się wyłącznie do zbioru zapisów a nigdy do pojedynczego zapisu. Natomiast dokument w rozumieniu potocznym, który w programie NNR-Pro jest opisany przez pojedynczy zapis, określany jest jako:

- $\Rightarrow$  dowód gdy dokument jest rejestrowany w programie,
- $\Rightarrow$  wystawiany dokument gdy dokument jest wystawiany w programie.

W programie NNR-Pro przyjęto następujące nazewnictwo dokumentów, które wyraźnie wskazuje na sposób edycji albo sposób wykorzystania zapisów zawartych w dokumencie:

- **słowniki i spisy** zawierają informacje pomocnicze ułatwiające wypełnianie innych dokumentów,
- **kartoteki** pozwalają na gromadzenie stałych informacji wykorzystywanych w działaniach związanych z wystawianiem lub rejestracją zapisu dokumentu,
- **dzienniki** pamiętane są w nich wszystkie wystawiane w systemie dokumenty,
- **rejestry** służą do rejestracji dokumentów zewnętrznych dostarczonych przez klientów,
- **ewidencje** zawierają informacje będące wynikiem operacji związanych z wystawianiem bądź rejestracją dokumentów (nie podlegają bezpośredniej edycji),
- $\Rightarrow$  **raporty** są generowane na podstawie innej dokumentacji i zawierają wyniki jej analizy.

# **Ikony w dokumentacji**

W podręczniku obok tekstu może pojawić się jedna z przedstawionych poniżej ikon, mających na celu zwrócenie uwagi na wyróżniony ustęp podręcznika.

> Ikoną "Porady" oznaczone są informacje pomagające bardziej skutecznie pracować z programem.

> Ikoną "Ostrzeżenia" oznaczone są ważne informacje dotyczące edycji oraz przetwarzania danych, a także związane z ich bezpieczeństwem.

i

!

### **Informacje dodatkowe**

W trakcie pracy programu często jeden z elementów okna jest wyróżniony poprzez jego otoczenie cienką przerywaną linią. O takim elemencie mówi się, że posiada skupienie. Częstokroć element posiadający skupienie jest dodatkowo wyróżniony poprzez wyświetlenie jego zawartości (np. tekstu) na innym tle, którego kolor zależy od ustawień systemu operacyjnego. Domyślne działania, np. związane z przyciskaniem klawiszy (poza sekwencjami skrótów klawiszowych), w pierwszej kolejności odnoszą się do elementu posiadającego skupienie.

<span id="page-10-0"></span>**Wprowadzenie**

# <span id="page-12-0"></span>**0.1 Obsługa reklamacji, nadzorowanie niezgodności, strategie pozwalające na ustalenie ich przyczyn**

Reklamacje $^1$  $^1$  są najmniej pożądanym elementem działań gospodarczych, są jednak nierozerwalnie związane z prowadzeniem tych działań. Idealnie byłoby sprzedawać wyroby zawsze wolne od wad, lecz w rzeczywistości nie jest to możliwe. Producent lub firma handlowa muszą zapewnić sprawną i skuteczną obsługę reklamacji oraz serwis dla rozprowadzanych wyrobów. Szybkie i profesjonalne rozpatrzenie reklamacji jest czynnikiem decydującym o zadowoleniu klienta i przenosi się na budowanie pozytywnego wizerunku producenta lub firmy handlowej. Rozpatrzenie reklamacji powinno uwzględniać dwa aspekty postępowania. Pierwszy aspekt wiąże się z klientem i dotyczy ustalenia zasadności reklamacji, a w przypadku uznania reklamacji - wykonania odpowiednich działań serwisowych, których celem jest usunięcie skutków reklamacji (defektów). Drugi aspekt dotyczy ustalenia przyczyn reklamacji oraz podjęcia działań mających na celu wyeliminowanie powtarzalności w występowaniu reklamacji. Wynikiem tych działań może być zidentyfikowanie przyczyn reklamacji np. w nadzorowaniu lub realizacji procesu produkcyjnego lub też zgłoszenie reklamacji do dostawcy materiału (podzespołu), który jest wykorzystywany w reklamowanym wyrobie.

Działaniem powiązanym z obsługą reklamacji jest nadzorowanie niezgodności. Reklamacja dotyczy wystąpienia wady (defektu) i jest szczególnym przypadkiem niezgodności. Najczęściej niezgodność wiąże się z wykryciem potencjalnych zagrożeń mogących przyczynić się do wystąpienia wady. O ile reklamacja jest sytuacją niekomfortową z punktu widzenia firmy, bo odnosi się do zgłoszenia przekazanego przez klienta, niezgodność wykrywana jest w firmie, więc nie burzy pozytywnego wizerunku firmy. Dlatego firma powinna zapobiegać pojawianiu się reklamacji poprzez wykrywanie niezgodności i ich usuwanie. Proces ten określa się jako nadzorowanie niezgodności.

Do ustalenia przyczyn niezgodności (reklamacji) lub ogólniej problemów można zastosować jedną z dwóch strategii: indywidualną lub zespołową. Zastosowanie strategii indywidualnej jest uzasadnione, gdy sam problem nie jest złożony, nie wymaga specyficznej wiedzy i w jego rozwiązaniu nie jest konieczne wsparcie kierownictwa. W sytuacjach, w których przyczyna powstawania problemu jest nie-

© DMS-Komputery

<span id="page-12-1"></span><sup>1</sup> Jednym z dokumentów określających relacje w zakresie reklamacji pomiędzy klientem a sprzedawcą jest "Ustawa z dnia 27 lipca 2002 r. o szczególnych warunkach sprzedaży konsumenckiej" (Dz. U. 2002 nr 141 Poz. 1176).

znana, a otoczenie, w jakim pojawia się problem, jest złożone, do rozwiązania problemu zasadne jest skorzystanie ze strategii zespołowej. Innymi przesłankami przemawiającymi za zastosowaniem tej strategii są:

- $\Rightarrow$  sytuacje wynikające z powagi problemu oraz pilności jego rozwiązania,
- $\Rightarrow$  sytuacje, w których podejście indywidualne okazuje się nieskuteczne (problemy się powtarzają),
- $\Rightarrow$  wszystkie problemy wymagające rozwiązania grupowego (rozwiązanie problemu leży poza możliwościami jednej osoby).

Proces obsługi reklamacji oraz nadzorowania niezgodności w znaczący sposób może usprawnić zastosowanie, opracowanego w tym celu, oprogramowania komputerowego. Nie bez znaczenia jest też fakt wykonywania w systemach informatycznych szybkiej i szerokiej analizy danych. Oprogramowanie komputerowe umożliwiające analizę zgłoszeń reklamacyjnych oraz zgłoszeń dotyczących niezgodności w istotny sposób ułatwia identyfikację przyczyn problemów, co w konsekwencji może przy-czynić się do obniżenia kosztów obsługi reklamacji<sup>[2](#page-13-1)</sup>, a więc i zwiększenia zysku osiąganego przez firmę.

## <span id="page-13-0"></span>**0.2 Ogólne informacje o programie**

Program "NNR-Pro – Nadzorowanie niezgodności/reklamacji" (nazywany w dalszej części podręcznika w skrócie określeniem "program NNR-Pro") opracowany został z myślą o dostarczeniu menedżerom i innym pracownikom firmy narzędzi umożliwiających usprawnienie procesu nadzorowania niezgodności oraz (obsługi) reklamacji.

Program NNR-Pro jest wielostanowiskowym programem komputerowym. Posiada budowę modułową i jest aplikacją pozwalającą na jednoczesne przeglądanie wielu dokumentów. Sparametryzowanie pracy programu pozwala na optymalne dostosowanie jego działania do rzeczywistego funkcjonowania firmy, przez którą program jest używany. Dodatkowym atutem programu jest możliwość dopasowania (rozszerzenia funkcjonalności) programu do specyficznych potrzeb i wymagań użytkownika<sup>[3](#page-13-2)</sup>.

Program wspomaga działania związane z każdym z aspektów postępowania z reklamacjami lub niezgodnościami, w szczególności:

 $\Rightarrow$  umożliwia dokumentowanie w formie elektronicznej działań związanych z rozpatrzeniem reklamacji lub usunięciem niezgodności,

<span id="page-13-1"></span> $2$ Wykrycie i usunięcie niezgodności zapobiega pojawieniu się zgłoszeń reklamacyjnych, których przyczyną byłaby nie wykryta i nie usunięta niezgodność. Koszty działań serwisowych związanych z obsługą reklamacji z reguły są wyższe od kosztów wykrycia i usunięcia niezgodności (tj. zapobiegania reklamacjom).

<span id="page-13-2"></span><sup>3</sup>Program NNR-Pro jest aplikacją przygotowaną do łatwej rozbudowy o nowe funkcjonalności. Zarówno metody dokumentowania zgłoszeń (w tym zakres wprowadzanych informacji), formy wydruków oraz przebieg procesu rozpatrywania, jak i metody analizy zgłoszeń mogą być dostosowane do wymagań określonych przez użytkowników.

- $\Rightarrow$  ułatwia kontrolę terminów rozpatrzenia reklamacji lub usunięcia niezgodności oraz umożliwia sygnalizowanie zbliżania się terminów rozpatrzenia reklamacji lub usunięcia niezgodności,
- pozwala na szybkie wychwycenie tendencji dotyczących np. pogarszania się jakości wyrobów,
- umożliwia skuteczniejsze identyfikowanie wyrobów albo komórek firmy (osób odpowiedzialnych, sprawców uchybień), które przyczyniają się do powstawania strat, np. wynikających ze złej jakości wyrobów, dotyczących niedotrzymania terminów rozpatrzenia zgłoszeń reklamacji, itp.

Program NNR-Pro umożliwia również dokumentowanie oraz efektywniejsze realizowanie działań dotyczących ustalenia przyczyn reklamacji lub niezgodności z zastosowaniem zarówno strategii indywidualnej jak i zespołowej, w tym:

- dokumentowanie działań dotyczących rozpatrzenia reklamacji lub niezgodności metodą 8D,
- tworzenie bazy wiedzy na temat rozpoznanych reklamacji lub wykrytych niezgodności oraz sposobów rozwiązania problemów źródłowych leżących u podstaw tych reklamacji lub niezgodności – baza wiedzy ułatwia szybkie określanie działań osłonowych oraz ustalanie najbardziej skutecznych działań powstrzymujących i zapobiegawczych (dostęp do bazy wiedzy uzależniony jest od uprawnień w programie NNR-Pro przypisanych osobie, która zalogowała się do programu).

Warto też zaznaczyć, że program NNR-Pro ułatwia spełnienie wymagań systemu zarządzania jakością związanych z dokumentowaniem postępowania firmy w zakresie nadzoru nad wyrobem niezgodnym (pkt. 8.3 Normy ISO 9001) oraz działań korygujących (pkt. 8.4.1 Normy ISO 9001) i działań zapobiegawczych (pkt. 8.4.2 Normy ISO 9001). Program pozwala na rejestrację zgłoszeń dotyczących niezgodności wykrytych podczas audytu nadzoru systemu zarządzania jakością, audytu nadzoru wyrobu lub audytu nadzoru procesu lub też zgłoszonych w inny sposób (np. notatka ze spotkania kierownictwa), rejestrację informacji o brakach powstałych w trakcie procesu produkcyjnego (karta braków), rejestrację innych zgłoszeń dotyczących reklamacji wewnętrznych oraz rejestrację reklamacji zgłaszanych przez klientów wraz z ewentualnym opracowaniem raportu 8D lub karty reklamacji. Wszystkie zgłoszenia rejestrowane są w rejestrze zgłoszeń przychodzących.

Jeśli przyczyna reklamacji lub niezgodności wynika z wad materiału (podzespołu), program NNR-Pro umożliwia wystawianie dokumentów reklamacyjnych (protokół reklamacyjny, raport 8D) do dostawców. Wystawiane dokumenty rejestrowane są w rejestrze zgłoszeń wychodzących.

Oferowany program jest rozwiązaniem skierowanym do firm zainteresowanych sprawną obsługą reklamacji klientów oraz skutecznym eliminowaniem problemów źródłowych, przyczyniających się do występowania reklamacji. Program jest adresowany szczególnie do firm posiadających wdrożony lub zamierzających wdrożyć

system zarządzania jakością (QMS) zgodny z normą ISO 9001.

Niniejszy podręcznik ma na celu przybliżenie użytkownikowi zasad korzystania z programu. Program został wyposażony w system podręcznej pomocy kontekstowej udostępniający informacje opisujące możliwości programu w zależności od kontekstu pracy użytkownika. Wywołanie tej pomocy odbywa się zgodnie z ogólnie przyjętymi zasadami poprzez naciśnięcie klawisza [**F1**]. Podręcznik użytkownika wraz systemem pomocy kontekstowej stanowią dokumentację użytkownika programu NNR-Pro.

# <span id="page-16-0"></span>**Część I Instrukcja instalacji**

# <span id="page-18-0"></span>**Rozdział 1**

# **Instalacja programu NNR-Pro**

#### <span id="page-18-1"></span>**1.1 Wymagania dotyczące serwera bazy danych**

Do funkcjonowania programu NNR-Pro niezbędny jest serwer SQL lub motor bazy danych. Pierwotnie program NNR-Pro korzystał z motoru bazy danych Borland Database Engine (BDE). Obecnie program może również komunikować się z bazą danych w technologii ActiveX Data Objects (ADO)<sup>[1](#page-18-2)</sup>, wykorzystując w tym celu motor Microsoft JET Engine potocznie określany jako motor Jet.

Program NNR-Pro może także współpracować z dowolnym serwerem SQL (pracującym w standardzie SQL2 lub wyższym). W programie do komunikacji z serwerem SQL może być zastosowany uniwersalny moduł dostępu lub moduł, który jest dedykowany dla konkretnego typu serwera  $\mathrm{SQL}^2$  $\mathrm{SQL}^2$ . W aktualnej wersji programu NNR-Pro dostępne są moduły dedykowane do pracy z następującymi serwerami SQL: Interbase, Firebird<sup>[3](#page-18-4)</sup>.

Ze względu na różnice implementacyjne każdy serwer SQL, podobnie jak motor BDE lub motor Jet, posiada własny system bazy danych. Oznacza to, że baza danych utworzona i administrowana w jednym systemie nie jest zwykle dostępna w innym. Nie ma więc potrzeby by każda wersja binarna programu NNR-Pro zawierała moduły umożliwiające pracę z każdym motorem bazy danych bądź serwerem SQL. Standardowo dana wersja binarna programu NNR-Pro ma aktywną tylko jedną z form komunikacji z serwerem (motorem) bazy danych. O tym jaka forma komunikacji jest aktywna w danej wersji binarnej programu NNR-Pro, stanowi umowa licencyjna.

W przypadku gdy program NNR-Pro współpracuje z motorem BDE, proces in-

© DMS-Komputery

<span id="page-18-3"></span><span id="page-18-2"></span><sup>1</sup>ADO jest częścią technologi bazowych Microsoft Data Access Components (MDAC).

 $^{2}\rm{Mod}$ dedykowany do pracy z określonym typem serwera SQL pozwala na optymalne wykorzystanie możliwości serwera SQL tj. rozszerzeń języka SQL i funkcjonalności jakie serwer SQL implementuje.

<span id="page-18-4"></span><sup>3</sup>Wartym polecenia serwerem SQL, szczególnie dla małych firm, jest Firebird. Serwer Firebird ma minimalne wymagania związane z obsługą i właściwie nie wymaga konfiguracji, może zostać zainstalowany zarówno pod systemem operacyjnym Windows jaki i Linux oraz (co może być istotne dla małych firm) jest rozwiązaniem darmowym do użytku komercyjnego.

stalacji i konfiguracji motoru BDE może być automatycznie wykonany w ramach programu instalacyjnego programu NNR-Pro.

Instalacja programu NNR-Pro nie obejmuje instalacji i konfiguracji motoru Jet[4](#page-19-2) oraz serwerów SQL. Gdy program NNR-Pro korzysta z motoru Jet lub serwera SQL, instalację należy wykonać samemu w oparciu o właściwą dokumentację motoru Jet lub serwera SQL. Po zakończeniu instalacji motoru Jet lub serwera SQL należy zawsze wykonać czynności związane z utworzeniem bazy danych (zobacz punkt [1.4.1\)](#page-20-1) oraz opcjonalnie przeprowadzić konfigurację uzupełniającą programu NNR-Pro (zobacz punkt [1.6\)](#page-22-0).

#### <span id="page-19-0"></span>**1.2 Wymagania sprzętowe**

Program NNR-Pro nie ma dużych wymagań sprzętowych. Aby móc uruchomić program, stanowisko komputerowe, na którym będzie on uruchamiany, powinno spełniać poniższe wymagania sprzętowe:

- $\Rightarrow$  procesor 850 MHz lub szybszy,
- $\Rightarrow$  128 MB lub więcej pamięci operacyjnej,
- $\Rightarrow$  karta graficzna SVGA i monitor o rozdzielczości minimum 1024x768.
- $\Rightarrow$  system operacyjny Microsoft Windows 98/NT/2000/XP/Vista/7/8.

Programem można sterować za pomocą klawiatury. Jednak mysz lub podobne urządzenie wskazujące umożliwiają sprawniejszą obsługę programu (np. przeniesienie skupienia na inną kontrolkę za pomocą kliknięcia na niej jest zdecydowanie wygodniejsze niż użycie do tego celu klawisza [**Tab**] [5](#page-19-3) ). Gdy z programu zamierzamy drukować, system operacyjny musi mieć zainstalowaną drukarkę.

Jeśli wraz z programem NNR-Pro instalowany jest motor BDE, wymagania pozostają takie same.

### <span id="page-19-1"></span>**1.3 Wymagania dotyczące miejsca na dysku**

By zainstalować program NNR-Pro potrzeba 15 MB wolnego miejsca na dysku twardym. Jeśli wraz z programem NNR-Pro instalowany jest motor BDE, na jego instalację należy zapewnić dodatkowe 9 MB miejsca na dysku twardym.

Oprócz miejsca na instalację programu, na komputerze pełniącym rolę serwera lub innym komputerze przeznaczonym do przechowywania bazy danych należy zarezerwować miejsce na dane. Ilość miejsca na dysku wymagana na dane zależy

<span id="page-19-2"></span><sup>4</sup>Motor Jet jest rozpowszechniany z większością produktów Microsoftu. Jest więc wysoce prawdopodobne, że komputer na którym są zainstalowane jakieś produkty Microsoftu, ma również zainstalowany motor Jet.

<span id="page-19-3"></span><sup>5</sup>W zależności od tego, ile innych kontrolek dzieli kontrolkę posiadającą skupienie od kontrolki, której skupienie ma zostać przekazanie, przeniesienie skupienia może wymagać większej lub mniejszej liczby naciśnięć klawisza [**Tab**].

od wielu czynników. W praktyce można jednak założyć, że minimalna ilość miejsca na dysku przeznaczonego na bazę danych nie powinna być mniejsza niż 100 MB i w każdym kolejnym roku używania programu NNR-Pro należy przeznaczyć następne  $100 \text{ MB}^6$  $100 \text{ MB}^6$  na nowe dane.

#### <span id="page-20-0"></span>**1.4 Instalacja jednostanowiskowa**

By zainstalować program NNR-Pro należy uruchomić otrzymany program instalacyjny "setup.exe". Instalacja programu nie jest skomplikowana, a w większości przypadków zaakceptowanie domyślnych warunków instalacji spowoduje popraw-ne zainstalowanie programu<sup>[7](#page-20-3)</sup>. Po uruchomieniu programu instalacyjnego można:

- $\Rightarrow$  określić folder, w którym program będzie zainstalowany,
- $\Rightarrow$  wskazać czy z programem mają zostać zainstalowane dodatkowe komponenty tj. pusta baza danych lub (jeśli są dołączane) przykłady,
- $\Rightarrow$  określić folder, w którym będzie zainstalowana baza danych,
- $\Rightarrow$  wskazać folder "Menu start", który będzie zawierał skróty do programu,
- ustalić rodzaj zadań związanych z instalacją i konfiguracją motoru bazy danych (BDE),
- $\Rightarrow$  określić inne dodatkowe zadania wykonywane w czasie instalacji takie jak np. utworzenie na pulpicie ikony wywołującej program lub usunięcie dotychczasowej bazy danych,
- $\Rightarrow$  określić, czy skróty do programu w folderze "Menu start" oraz ikona na pulpicie mają być utworzone dla wszystkich użytkowników, czy też tylko dla aktualnego użytkownika.

W większości przypadków domyślne ustawienia opcji programu instalacyjnego są właściwe i nie powinny być zmieniane, jeśli osoba przeprowadzająca instalację nie dysponuje wiedzą dającą świadomość skutków zmiany opcji.

#### <span id="page-20-1"></span>**1.4.1 Utworzenie bazy danych**

We wskazanym podczas instalacji folderze utworzony zostanie katalog o nazwie "NNRPro". Wewnątrz tego katalogu utworzone zostaną pliki pustej bazy danych. Pliki te dodatkowo zostaną skopiowane do katalogu o nazwie "Baza wyjściowa"<sup>[8](#page-20-4)</sup>. Zarówno wskazanemu podczas instalacji folderowi<sup>[9](#page-20-5)</sup> jak i utworzonemu katalogowi

<span id="page-20-2"></span><sup>6</sup>Zaproponowana liczba jest wyznaczoną w oparciu o rzeczywiste przypadki, wartością uśrednioną odpowiadającą w przybliżeniu rocznemu przyrostowi zapisów w bazie danych na poziomie 450 tysięcy.

<span id="page-20-3"></span><sup>7</sup> Jeśli instalacja programu przy wybraniu domyślnych warunków instalacji nie jest wykonywana poprawnie, prosimy o kontakt z serwisem firmy DMS-Komputery.

<span id="page-20-4"></span><sup>&</sup>lt;sup>8</sup>Katalog "Baza wyjściowa" może być przydatny jeśli po okresie testów zamierzamy rozpocząć pracę z pustą bazą danych.

<span id="page-20-5"></span><sup>9</sup>W folderze tym przechowywane będą robocze pliki motoru bazy danych bądź serwera SQL.

"NNRPro" nadane zostaną pełne prawa do modyfikacji ich zawartości dla wszystkich użytkowników systemu Windows.

W przypadku instalacji jednostanowiskowej programu NNR-Pro korzystającej z motoru BDE program instalacyjny ustawia właściwe parametry motoru BDE. W przypadku motoru Jet oraz serwerów SQL należy wykonać dodatkowe czynności opisane w punkcie [1.5.1.](#page-21-1)

### <span id="page-21-0"></span>**1.5 Instalacja wielostanowiskowa**

By zainstalować program NNR-Pro należy na każdym stanowisku sieciowym uruchomić otrzymany program instalacyjny "setup.exe". Tylko na jednym stanowisku należy wybrać opcję instalacji program wraz z pustą bazą danych. Na pozostałych stanowiskach należy zainstalować wyłącznie program (opcje instalacji zostały opisane w punkcie [1.4\)](#page-20-0).

Jeśli program NNR-Pro będzie korzystał z motoru BDE, należy go zainstalować na każdym stanowisku sieciowym (łącznie z programem).

#### <span id="page-21-1"></span>**1.5.1 Utworzenie bazy danych**

Po zakończeniu instalacji programu na wszystkich stanowiskach należy przenieść na serwer pustą bazę danych. W tym celu należy na serwerze założyć nowy katalog. Do tego miejsca należy przydzielić pełny dostęp (zapis/odczyt/...) z każdego stanowiska roboczego wszystkim użytkownikom systemu Windows, a następnie przenieść w to miejsce zawartość (wskazanego podczas instalacji) folderu, w którym została zainstalowana baza danych.

Dalsze działania zależą od tego, z jakim motorem bazy danych bądź serwerem SQL program będzie współpracował:

- $\Rightarrow$  motor BDE na każdym stanowisku należy uruchomić dostępny poprzez "Panel sterowania", program "BDE Administrator", a po uruchomieniu programu:
	- **–** na zakładce "Databases" wskazać obiekt "DMSNNRPro" i jego parametr "PATH" ustawić tak, by wskazywał miejsce, w którym znajdują się pliki bazy danych,
	- **–** na zakładce "Configuration" wyświetlić element "PARADOX" (Confi $guration \rightarrow Drivers \rightarrow Nature \rightarrow PARADOX$ ) i sprawdzić wartość parametru "NET DIR" – wartość tego parametru musi być na wszystkich stanowiskach jednakowa $^{10}$  $^{10}$  $^{10}$ ,
- $\Rightarrow$  motor Jet na każdym stanowisku należy w katalogu, w którym zainstalowano program NNR-Pro, odszukać plik o nazwie "NNRPro.ini" i dodać złożony z dwóch linii zapis:

<span id="page-21-2"></span> $10$ W tym miejscu motor BDE utworzy plik "PDOXUSRS.NET", który musi być wspólny dla wszystkich aplikacji korzystających z motoru BDE.

```
[ Database ]
ConnectionString=Provider=Microsoft.Jet.OLEDB.4.0; \angle\setminus Data Source=(plik); Persist Security \angle\Box Info=False
```
gdzie zamiast ciągu znaków "(plik)" należy wpisać nazwę pliku bazy danych wraz z pełną ścieżką dostępu np. "D:\Baza\NNRPro.mdb",

 $\Rightarrow$  wszystkie serwery SQL – na każdym stanowisku należy w katalogu, w którym zainstalowano program NNR-Pro, odszukać plik o nazwie "NNR-Pro.ini" i dodać złożony z dwóch linii zapis:

[ Database ]  $Database=(plik)$ 

gdzie zamiast ciągu znaków "(plik)" należy wpisać nazwę pliku bazy danych wraz z pełną ścieżką dostępu np. "D:\Baza\NNRPro.gdb".

### <span id="page-22-0"></span>**1.6 Konfiguracja uzupełniająca**

Opisana w tym punkcie konfiguracja programu nie jest konieczna do poprawnego działania programu NNR-Pro. Definiuje ona bowiem:

- $\Rightarrow$  katalog systemowy,
- $\Rightarrow$  wartości parametrów programu, które określają stan programu po uruchomieniu,
- $\Rightarrow$  sposób administrowania bazą danych z poziomu programu<sup>[11](#page-22-2)</sup>.

#### <span id="page-22-1"></span>**1.6.1 Katalog systemowy**

Katalog systemowy wskazuje miejsce, w którym utworzony zostanie katalog przeznaczony do zapisywania plików dokumentacji systemowej programu NNR-Pro (zobacz punkt [7.4\)](#page-91-0). W katalogu tym poszukiwane są również przez program po-mocnicze pliki konfiguracyjne<sup>[12](#page-22-3)</sup>.

Domyślnie katalogiem systemowym jest katalog zawierający bazę danych. Poprzez umieszczenie w pliku o nazwie "NNRPro.ini" w sekcji "Database" klucza o nazwie "AliasPath" i przypisanie mu wartości opisującej prawidłową ścieżkę dostępu można wskazać inną lokalizację katalogu systemowego.

<span id="page-22-2"></span><sup>&</sup>lt;sup>11</sup> Jeśli sposób administrowania bazą danych z poziomu programu NNR-Pro nie zostanie zdefiniowany, bazą danych można zawsze administrować korzystając z programów narzędziowych motoru bazy danych lub serwera SQL.

<span id="page-22-3"></span> $12$ Poza bazą danych, katalog systemowy jest wspólnym miejscem dostępnym z każdego stanowiska sieciowego, na którym uruchomiono program.

#### <span id="page-23-0"></span>**1.6.2 Uruchamianie programu**

Jeśli użytkownik pracujący na danym stanowisku chciałby, by po uruchomieniu programu NNR-Pro zawsze otwarty został określony dokument (np. "Rejestr zgłoszeń przychodzących"), wówczas można taki efekt uzyskać wprowadzając do pliku o nazwie "NNRPro.ini" złożony z trzech linii zapis:

[ Open ]  $Unit=(modul)$ Document=(dokument )

gdzie zamiast ciągu znaków "(moduł)" należy wpisać nazwę modułu zawierającego ten dokument, a zamiast ciągu znaków "(dokument)" należy wpisać nazwę dokumentu[13](#page-23-3) (wielkość liter w nazwie modułu bądź dokumentu nie ma znaczenia). W programie NNR-Pro każdy z modułów powiązany jest tylko z jednym dokumentem. Dlatego nie ma potrzeby określania nazwy modułu, bowiem po określeniu nazwy dokumentu program NNR-Pro ustali właściwą nazwę modułu (bez względu na to jaką nazwę modułu przypisano do klucza "Unit"). Natomiast jako nazwę dokumentu można wpisać jedną z nazw, jakie są wyświetlane po rozwinięciu menu "*Dokumentacja*" ({*Aplikacja Dokumentacja* ...}). Wprowadzenie niepoprawnej nazwy dokumentu spowoduje, że program NNR-Pro nie zidentyfikuje dokumentu i polecenie otwarcia dokumentu zostanie zignorowane $^{14}.$  $^{14}.$  $^{14}.$ 

Plik "NNRPro.ini" znajduje się w katalogu, w którym zainstalowano program NNR-Pro.

#### <span id="page-23-1"></span>**1.6.3 Praca programu**

W katalogu bazy danych może znajdować się plik o rozszerzeniu ".ops"<sup>[15](#page-23-5)</sup>. Jest to pomocniczy plik konfiguracyjny o strukturze plików typu ".ini", zawierający informacje zależne od charakteru danych zawartych w bazie danych. W programie NNR-Pro plik zawiera informacje o branży, w jakiej program jest używany. Na podstawie tej informacji przyjmowane są domyślne ustawienia programu odpowiednie dla danej branży.

#### <span id="page-23-2"></span>**1.6.4 Administrowanie bazą danych**

Do administrowania (zarządzania) bazą danych program NNR-Pro udostępnia polecenie menu "Zarządzanie bazą danych..." (zobacz punkt [7.3\)](#page-90-0). Ze względu na różnorodność programów narzędziowych (różne nazwy takich programów, różny

<span id="page-23-3"></span> $13$ Jeśli sekcja "Open" istnieje, należy do niej wprowadzić klucze "Unit" oraz "Document", a następnie przypisać im prawidłowe wartości.

<span id="page-23-4"></span><sup>14</sup>Należy również mieć na uwadze to, że dokument nie zostanie otwarty, jeśli użytkownik nie posiada w programie NNR-Pro praw umożliwiających wyświetlenie tego dokumentu.

<span id="page-23-5"></span><sup>15</sup>Ponieważ plik znajduje się w miejscu dostępnym z każdego stanowiska, na którym zainstalowano program NNR-Pro, jego ustawienia wpływają na pracę każdego uruchomionego egzemplarza programu.

zakres ich funkcjonalności oraz różne ich parametry wywołania), program NNR-Pro jedynie udostępnia możliwość wykonania określonych czynności związanych z tym poleceniem. Natomiast poprzez zdefiniowanie odpowiednich poleceń motoru bazy danych lub serwera SQL wskazuje się sposób realizacji takich czynności.

Na każdym stanowisku w katalogu w którym zainstalowano program NNR-Pro znajduje się plik o nazwie "ExternalTask.ini". Plik ten zawiera definicje różnych poleceń związanych z zarządzaniem bazą danych. Ponieważ program NNR-Pro szuka tego pliku wyłącznie w miejscu, w którym sam się znajduje, administrowanie bazą danych można ograniczyć tylko do wybranych stanowisk. Można także w zależności od stanowiska ustalić różny zakres dostępnych działań administracyjnych.

Plik "ExternalTask.ini" podzielony jest na 3 sekcje:

- **systemową** [... System] określa ogólne parametry dotyczące motoru bazy danych lub serwera SQL,
- $\Rightarrow$  **zadaniową** [... Tasks] opisuje komendy poleceń motoru bazy danych lub serwera SQL takie jak np. wykonanie kopii bazy danych, naprawa bazy danych,
- **⇒ narzędziową** [... Tools] opisuje sposób wywołania programów narzędziowych związanych z motorem bazy danych lub serwerem SQL, takich jak np. konsola.

W pliku "ExternalTask.ini" zamiast kropek widnieją skrócone nazwy motoru bazy danych lub serwera SQL, więc np. dla serwera Interbase nazwy sekcji będą miały odpowiednio postać: [IB System], [IB Tasks] i [IB Tools].

Poniżej zamieszczono przykładową postać pliku "ExternalTask.ini" dla serwera Interbase.

```
[ IB System ]
path=c : \Per{\n  Program Files \Interbase \binom{1}{1}[ IB Tasks ]
Backup=gbak . exe -b -user \%user\% -password \angle\curlyvee%password% -y %status% %database% %target%
Restore=gbak. exe -r -user %user% -password \angleÇ %password% y %s t a t u s% %s o u r c e% %d a t ab a se%
Validation=gfix.exe -validate -full -no update \angle\frac{1}{2} -user %user% -password %password% %database%
Repair=gfix.exe -validate -full -user \%user\% \angle\zeta -password %password% %database%
New=CreateDatabase.bat
SetSaveChanges=gfix.exe -write sync -user \%user\% 2
   \zeta -password %password% %database%
```

```
Console=IBConsole.exe
Security=gsec.exe -user \%user\% -password \%password\%
```
W przypadku motoru BDE wszystkie zadania oraz narzędzia są predefiniowane w programie NNR-Pro. Dlatego program nie wymaga żadnych wpisów w sekcji zadaniowej oraz sekcji narzędziowej pliku "ExternalTask.ini". Można natomiast w sekcji systemowej umieścić wpis wskazujący ścieżkę do miejsca, w którym znajduje się lub utworzony zostanie katalog o nazwie "Backup" przeznaczony do przecho-wywania kopii bazy danych<sup>[16](#page-25-0)</sup>. Poniżej zamieszczono przykład takiego wpisu.

[BDE system ]  $\text{archive}=c:\Delta B$ aza

#### **Sekcja systemowa**

Sekcja systemowa definiuje ustawienia wykorzystywane podczas wykonywania lub uruchamiania zadań oraz narzędzi. W sekcji można ustalić następujące parametry:

- $\Rightarrow$  path wskazuje ścieżkę dostępu do programów (motoru bazy danych lub serwera SQL), których nazwy są użyte w definicjach z części zadaniowej oraz części narzędziowej (parametr pozwala na pominięcie ścieżki dostępu w nazwie programu i tym samym skrócenie definicji polecenia wykonującego zadanie lub uruchamiającego narzędzie),
- $\Rightarrow$  archive wskazuje ścieżkę dostępu do miejsca, w którym znajduje się lub utworzony zostanie katalog o nazwie "Backup" przeznaczony do przechowywania kopii bazy danych.

#### **Sekcja zadaniowa**

Sekcja zadaniowa określa sposób wykonywania zadań zdefiniowanych w programie NNR-Pro (zobacz rysunek [1.1\)](#page-26-0) za pomocą poleceń motoru bazy danych lub serwera SQL. Sposób wykonywania zadań można określić przy pomocy instrukcji:

- $\Rightarrow$  Backup definiuje zadanie utworzenia kopii bazy danych,
- $\Rightarrow$  Restore definiuje zadanie odtworzenia danych z kopii bazy danych,
- $\Rightarrow$  Validation definiuje zadanie weryfikacji bazy danych,
- $\Rightarrow$  Repair definiuje zadanie naprawy bazy danych,
- $\Rightarrow$  New definiuje zadanie utworzenia pustej bazy danych,
- $\Rightarrow$  SetSaveChanges definiuje zadanie włączenia wymuszania zapisu buforowań.

<span id="page-25-0"></span> $^{16}$ Domyślnie katalog "Backup" tworzony jest w katalogu, w którym znajdują się pliki bazy danych.

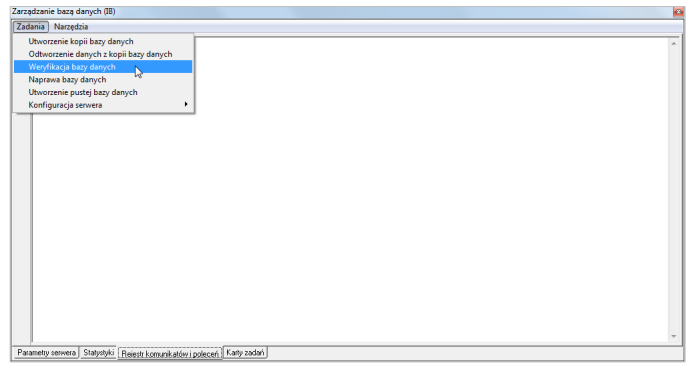

<span id="page-26-0"></span>Rys. 1.1: Zarządzanie bazą danych - zadania

Wpisując polecenia można wskazać miejsca, w które program NNR-Pro wstawi rzeczywiste wartości odpowiadające wpisanemu parametrowi. Każdy parametr należy obustronnie otoczyć znakami " $\%$ " (np.  $\%$ user $\%$ ). Dostępne parametry to:

- $\Rightarrow$  user nazwa użytkownika bazy danych<sup>[17](#page-26-1)</sup>,
- $\Rightarrow$  password hasło użytkownika do bazy danych,
- $\Rightarrow$  database nazwa pliku bazy danych wraz z pełną ścieżką dostępu,
- $\Rightarrow$  status nazwa pliku dziennika (log) motoru bazy danych lub serwera SQL wraz z pełną ścieżką dostępu do miejsca, w którym plik będzie zapisany,
- target nazwa pliku kopii bazy danych wraz z pełną ścieżką dostępu do miejsca, w którym plik będzie utworzony.

#### **Sekcja narzędziowa**

Sekcja narzędziowa określa sposób wykonywania poleceń uaktywniających zdefiniowane w programie NNR-Pro narzędzia związane z zarządzaniem bazą danych (zobacz rysunek [1.2\)](#page-27-2) za pomocą odpowiednich poleceń motoru bazy danych lub serwera SQL. Sposób wykonywania zadań można określić przy pomocy parametrów:

- $\Rightarrow$  Console definiuje polecenie uruchomienia konsoli motoru bazy danych lub serwera SQL,
- $\Rightarrow$  Security definiuje polecenie uruchomienia programu do zarządzania użytkownikami bazy danych.

<span id="page-26-1"></span><sup>&</sup>lt;sup>17</sup>Nazwa użytkownika bazy danych identyfikuje obiekt (użytkownika lub program) korzystający z bazy danych i niekoniecznie musi być zgodna z nazwą użytkownika w programie NNR-Pro (zobacz punkt [7.5\)](#page-94-0).

<sup>©</sup> DMS-Komputery

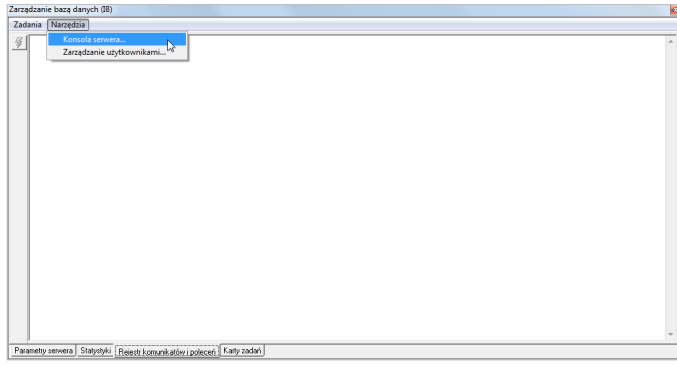

<span id="page-27-2"></span>Rys. 1.2: Zarządzanie bazą danych - narzędzia

#### <span id="page-27-0"></span>**1.7 Pierwsze uruchomienie**

Podczas pierwszego uruchomienia programu NNR-Pro można zalogować się do niego wyłącznie na konto użytkownika o nazwie "Administrator"<sup>[18](#page-27-3)</sup>.

Pracę w programie NNR-Pro powinno rozpocząć się od przypisania hasła użyt-kownikowi o nazwie "Administrator" (zobacz punkt [7.6\)](#page-96-1), określenia ustawień programu NNR-Pro (zobacz punkt [8\)](#page-98-0) oraz zdefiniowania użytkowników programu NNR-Pro i ich uprawnień (zobacz punkt [7.5\)](#page-94-0).

W trakcie pierwszego uruchomienia programu na danym stanowisku pojawia się komunikat informujący o nieprawidłowej ścieżce dostępu do bazy danych. Komunikat wynika z tego, że bezpośrednio po instalacji ścieżka dostępu do bazy danych nie jest jeszcze zweryfikowana przez program jako prawidłowa[19](#page-27-4). W trakcie pierwszego uruchomienia programu, po nawiązaniu udanego połączenia z motorem bazy danych lub serwerem SQL, parametr informujący o ścieżce dostępu do bazy danych zostanie zweryfikowany, a jego wartość zapamiętana przez program w rejestrze Windows.

#### <span id="page-27-1"></span>**1.8 Aktywacja**

Programu musi zostać aktywowany na każdym stanowisku, na którym został zainstalowany. Aktywacja polega na wprowadzeniu klucza aktywacyjnego odpowiadającego kluczowi rejestracyjnemu wygenerowanemu podczas instalacji programu. Jeśli program nie jest aktywowany, wygenerowany klucz rejestracyjny jest wyświetlany podczas uruchamiania programu (zobacz rysunek [1.3\)](#page-28-1). By uzyskać klucz

<span id="page-27-3"></span> $^{18}\rm{Pust}$ baza danych ma zdefiniowanego tylko jednego użytkownika o nazwie "Administrator". Użytkownik ten nie ma przypisanego hasła.

<span id="page-27-4"></span><sup>&</sup>lt;sup>19</sup>W przypadku instalacji jednostanowiskowej, gdy program NNR-Pro współpracuje z motorem BDE, wstępna weryfikacja ścieżki dostępu do bazy danych przeprowadzana jest w trakcie instalacji. Jeśli ta weryfikacja będzie pozytywna, a po instalacji nie dokonano żadnych zmian w konfiguracji motoru BDE, komunikat informujący o nieprawidłowej ścieżce dostępu do bazy danych nie pojawi się.

aktywacyjny, należy korzystając z formularza rejestracyjnego, przesłać klucz rejestracyjny. W odpowiedzi odesłany zostanie klucz aktywacyjny. Do czasu prze-

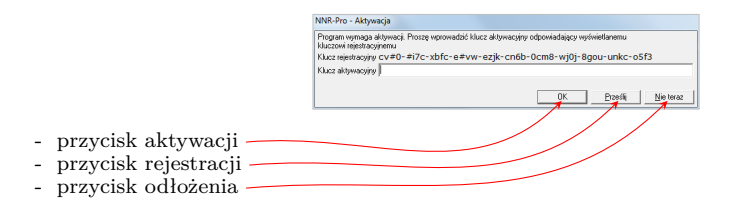

<span id="page-28-1"></span>Rys. 1.3: Okno aktywacji

prowadzenia aktywacji w programie mogą nie być aktywne wszystkie jego funkcjonalności. Ponadto trzecia nieudana próba aktywacji wiąże się z koniecznością powtórzenia procesu instalacji programu na tym stanowisku.

#### <span id="page-28-0"></span>**1.9 Ponowna instalacja**

Ponowna instalacja programu przebiega w sposób identyczny jak pierwsza instalacja. Należy tylko zwrócić uwagę na dodatkową opcję określającą, czy w procesie instalacji ma zostać usunięta dotychczasowa baza danych $^{20}$  $^{20}$  $^{20}$ .

Podobnie jak w przypadku pierwszej instalacji, po ponownej instalacji program musi zostać aktywowany. Wytyczne dotyczące ponownego uzyskania klucza aktywacyjnego opisane są w umowie licencyjnej.

<span id="page-28-2"></span><sup>20</sup>Opcja pojawi się tylko, jeśli instalator zidentyfikuje bazę danych w domyślnym miejscu jej instalacji - zobacz punkt [1.4.1.](#page-20-1)

# <span id="page-30-0"></span>**Rozdział 2**

# **Aktualizacja programu NNR-Pro**

Aktualizacja programu NNR-Pro może wynikać np. z rozszerzenia funkcjonalności programu, poprawienia działania programu lub zmian w przepisach prawa. Ze względu na różne powody wprowadzenia zmian, różny może być zakres zmian w kodzie programu, a tym samym zakres zmian, jakie należy wprowadzić do bazy danych lub plików zainstalowanego programu. Aktualizacja programu może np. wymagać konwersji bazy danych, która nie może być wykonana inaczej niż poprzez odpowiednie programy narzędziowe motoru bazy danych lub serwera SQL. Podczas aktualizacji w katalogu, w którym program został zainstalowany, może zaistnieć potrzeba zamiany dotychczasowych plików na ich nowsze wersje, dodania nowych plików, usunięcia wycofanych plików lub przebudowy niektórych plików. Nie zawsze wszystkie działania związane z aktualizacją mogą być wykonane automatycznie. Czasami niektóre z działań wymagają wyzwolenia w programie NNR-Pro stosownej operacji, która np. dokona przebudowy dotychczasowej tablicy parametrów. Z tego powodu sposób aktualizacji programu NNR-Pro przekazywany jest wraz ze zmianami. Tym niemniej istnieje kilka reguł, których należy przestrzegać:

- $\Rightarrow$  po pierwsze, aktualizacje należy przeprowadzić jednocześnie na wszystkich stanowiskach, na których program NNR-Pro został zainstalowany; w przeciwnym razie skutki następstw wynikających z częściowej aktualizacji mogą być trudne do określenia; jeśli z jakiś powodów aktualizacji nie można wykonać na wszystkich stanowiskach, na których program NNR-Pro został zainstalowany, należy wstrzymać się z uruchamianiem programu na stanowiskach, na których aktualizacji nie wykonano, do czasu jej wykonania,
- ponadto jeśli aktualizacja wymaga przebudowy bazy danych, należy zawsze poprzedzić ją wykonaniem kopii bazy danych, a samą aktualizację rozpocząć od procesu przebudowy bazy danych,
- $\Rightarrow$  należy też pamietać, że nie można zaktualizować programu NNR-Pro, jeśli z

jakichś powodów wcześniejsza aktualizacja nie została zakończona lub pominięta, bowiem każda aktualizacja odnosi się do stanu programu NNR-Pro, jaki nastąpił po wcześniejszej aktualizacji lub jeśli jest to pierwsza aktualizacja, jaki istnieje po zainstalowaniu.

Proces aktualizacji nie jest tym samym procesem co proces instalacji. Dlatego aktualizacja nie wymaga ponownej aktywacji, tzn. po przeprowadzeniu aktualizacji dotychczasowy klucz aktywacyjny jest w dalszym ciągu obowiązujący.

# <span id="page-32-0"></span>**Rozdział 3**

# **Dezinstalacja programu NNR-Pro**

Podczas procesu dezinstalacji programu z systemu operacyjnego zostaną wyco-fane zmiany wynikające z procesu instalacji programu NNR-Pro<sup>[1](#page-32-1)</sup>. Dezinstalacja przebiega automatycznie, a jedyną czynnością, jaką musi wykonać użytkownik po uruchomieniu dezinstalatora, jest potwierdzenie wykonania operacji dezinstalacji. W trakcie dezinstalacji:

#### **usunięte zostaną**

- **–** z katalogu wskazanego podczas instalacji jako miejsce instalacji programu NNR-Pro pliki zapisane w czasie procesu instalacji programu lub ich nowsze wersje,
- **–** z domyślnego miejsca instalacji bazy danych (zobacz punkt [1.4.1\)](#page-20-1) utworzone podczas instalacji katalogi wraz z ich zawartością, np. w przypadku motoru BDE katalog o nazwie "Baza wyjściowa" zawierający pliki pustej (startowej) bazy danych,
- **–** zapisy w rejestrze Windows wprowadzone do rejestru przez instalator programu NNR-Pro,
- **–** katalogi utworzone w trakcie procesu instalacji, jeśli po wykonaniu wyżej wymienionych operacji będą puste.

#### **nie zostaną usunięte**

- **–** pliki, które nie są wynikiem działania programu NNR-Pro,
- **–** z katalogu wskazanego podczas instalacji jako miejsce instalacji programu NNR-Pro, pliki inne niż zapisane w czasie procesu instalacji

© DMS-Komputery

<span id="page-32-1"></span><sup>&</sup>lt;sup>1</sup> Jeśli w trakcie instalacji programu NNR-Pro zainstalowany został motor BDE, nie zostanie on odinstalowany. Operację dezinstalacji motoru BDE należy wywołać osobno. Ponadto dezinstalacja programu NNR-Pro nie usuwa ustawień konfiguracyjnych motoru BDE, dotyczących funkcjonowania programu NNR-Pro.

programu np. plik lokalnej kopii ewidencji zdarzeń, różne pliki tymczasowe wykorzystywane w trakcie pracy programu $^2$  $^2$ , nowe pliki programu NNR-Pro, które pojawiły się w tym katalogu w związku z przeprowadzanymi aktualizacjami,

- **–** pliki bazy danych (jak również wszelkie utworzone kopie bazy danych) oraz pliki ewidencji zdarzeń oraz pliki dzienników motoru bazy danych lub serwera SQL,
- **–** zapisy w rejestrze Windows wprowadzone do rejestru po instalacji programu.

Operacja dezinstalacji dotyczy wyłącznie stanowiska komputerowego, na którym program dezinstalacyjny został uruchomiony. W przypadku instalacji wielostanowiskowej by całkowicie odinstalować program NNR-Pro, dezinstalację należy przeprowadzić na każdym stanowisku, na którym program NNR-Pro został zainstalowany.

<span id="page-33-0"></span><sup>2</sup>Pliki tymczasowe z reguły usuwane są po zakończeniu operacji, podczas której były używane. Jednak wskutek nieprzewidzianych działań, np. zaniku zasilania, mogą nie zostać usunięte.

# <span id="page-34-0"></span>**Część II Instrukcja obsługi**
## **Rozdział 4**

# **Opis interfejsu użytkownika**

Program ma budowę okienkową. Wewnątrz okien są rozmieszczone elementy interakcyjne, zwane komponentami. Komponenty mogą być aktywne lub nieaktywne. Nieaktywne komponenty są wyświetlane w kolorach zbliżonych do koloru tła okna. Użytkownik komunikuje się z programem poprzez komponenty za pomocą myszki i klawiatury i może oddziaływać tylko na komponenty aktywne. Kluczową rolą myszki jest przesuwanie wskaźnika (kursora) myszki, wskazującego punkt ekranu. Do obszaru, w którym zawiera się ten punkt odnoszą się naciśnięcia przycisków myszki. W aktywnym oknie jeden z komponentów może posiadać skupienie. Komponent może uzyskać skupienie, np. w wyniku kliknięcia na nim myszką (jeśli w danej chwili komponent jest nieaktywny, po kliknięciu na nim skupienia nie otrzyma). W aktywnym oknie można przenosić skupienie z poprzedniego komponentu na następny za pomocą klawisza [**Tab**] oraz w odwrotnym kierunku za pomocą klawiszy [**Shift**] + [**Tab**]. Skupienie jest odwzorowane w wyglądzie komponentu. Jeśli komponent umożliwia użytkownikowi wpisywanie tekstu (np. pole edycyjne), pojawi się w nim migający kursor. Jeśli komponent nie umożliwia bezpośredniego wpisywania tekstu a jedynie np. określenie go poprzez wybór z ograniczonej puli (np. lista rozwijana), po uzyskaniu przez komponent skupienia, cały tekst zostanie zaznaczony (zaznaczanie tekstu sygnalizowanie jest zmianą koloru tła – kolor tła zależy od ustawień systemu operacyjnego). W pozostałych przypadkach posiadanie przez komponent skupienia sygnalizowane jest poprzez dodatkowe obramowanie widoczne wokół np. nazwy przycisku, nazwy pola wyboru, obszaru jednej z komórek tabeli. Informacje o naciskanych przez użytkownika klawiszach, docelowo (tzn. o ile naciskane klawisze nie wiążą się z ogólnym sterowaniem – np. nie określają skrótu wywołującego jedno z poleceń menu), kierowane są do komponentu posiadającego skupienie.

W budowie programu można wyróżnić kilka charakterystycznych okien, które zostały opisane w kolejnych punktach. Najistotniejsze komponenty wykorzystywane w budowie okien zostały przedstawione w tabeli [4.1.](#page-37-0) W tabeli opisane zostały kluczowe cechy komponentów oraz typowy sposób ich obsługi. Wygląd (w tym kolor) poszczególnych komponentów zależy od ustawień systemu operacyjnego,

pod którym pracuje program NNR-Pro.

Tab. 4.1: Komponenty wykorzystywane w budowie okien

<span id="page-37-0"></span>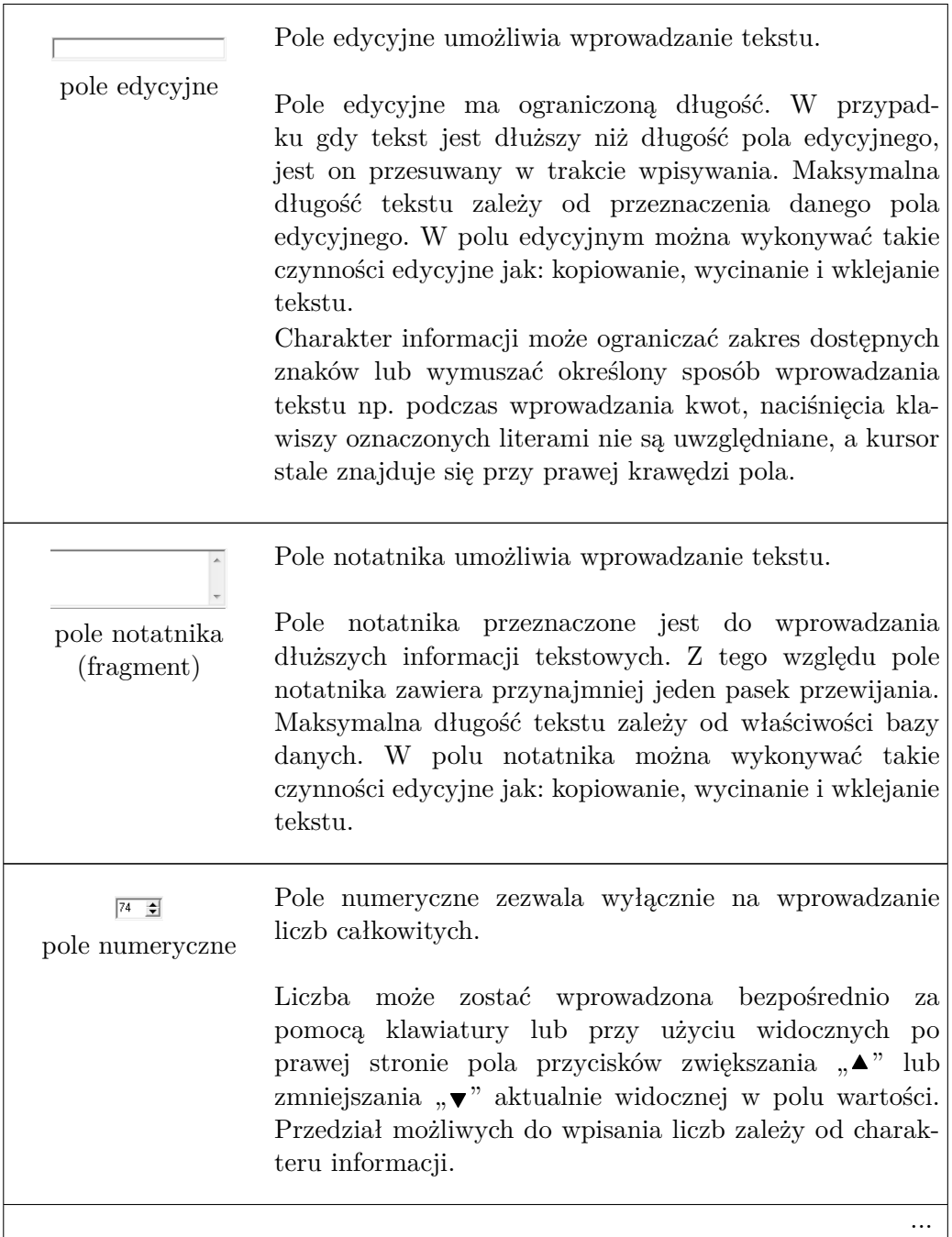

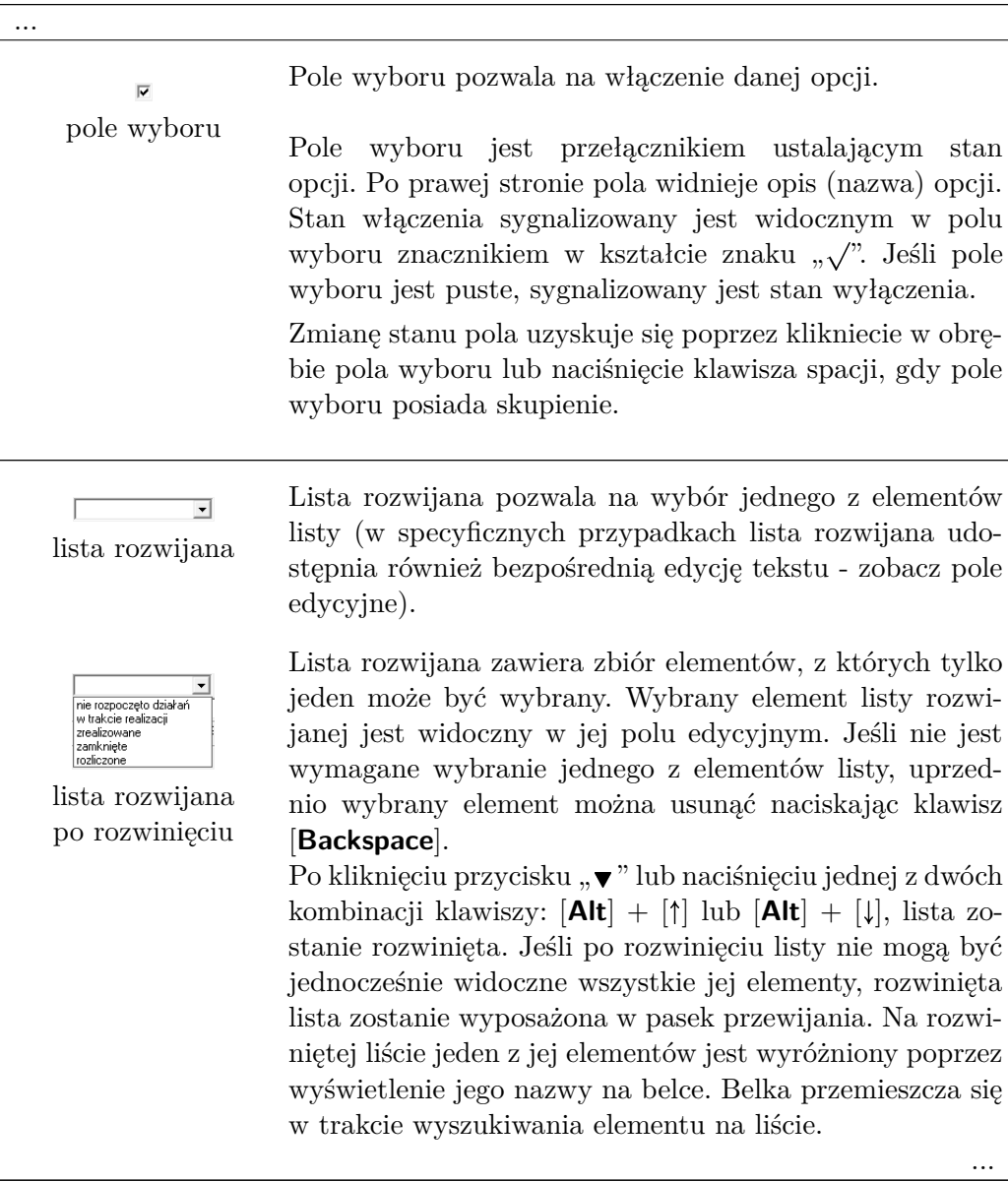

By wybrać jeden z elementów listy należy go wyszukać (jeśli element nie jest widoczny, należy uprzednio przewinąć listę) i na nim kliknąć. Alternatywnie można wyszukać (i jednocześnie wybrać) element listy używając klawiszy [1] i  $[\downarrow]$ . Klawisze strzałek  $[\uparrow]$ ,  $[\downarrow]$  pozwalają również na wybór elementu listy bez konieczności rozwijania listy. Po dokonaniu wyboru lista zostanie zwinięta. By zwinąć listę bez dokonania wyboru wystarczy kliknąć poza obszarem, w którym wyświetlane są elementy listy lub nacisnąć klawisz [**Esc**].

Pole daty przeznaczone jest do wprowadzania dat.

 $\boxed{08-01-2015}$ pole daty

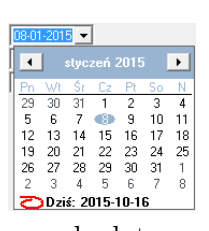

pole daty z uaktywnionym kalendarzem

Data wyświetlana jest w formacie określonym przez ustawienia narodowe systemu operacyjnego ("Region i język"). Również w tym formacie realizowane jest wprowadzenie daty. W zależności od charakteru informacji, komponent zezwala na wprowadzenie daty: aktualnej, archiwalnej lub dowolnej. Jeśli data nie musi być wprowadzona, uprzednio wprowadzoną datę można usunąć naciskając klawisz [**Backspace**]. Datę można wprowadzić za pomocą klawiatury lub wskazując ją myszką w kalendarzu. Wpisując datę należy podać cyfry określające dzień, miesiąc i rok w adekwatnych miejscach pola daty, zgodnie z widocznym formatem daty. Do przemieszczania się pomiędzy polami dni, miesięcy i lat służą klawisze  $\left[\leftarrow\right]$  i  $\left[\rightarrow\right]$ (można w tym celu również posłużyć się myszką). Liczbę dni, miesięcy lub lat można wpisać używając klawiszy numerycznych lub wybrać za pomocą klawiszy  $\lceil \uparrow \rceil$  i  $\lceil \downarrow \rceil$ . By wyświetlić kalendarz należy kliknąć na przycisku " $\blacktriangledown$ ". Kliknięcie w kalendarzu na przyciskach " $\bullet$ " oraz " $\bullet$ " zmienia widoczny miesiąc na kolejny miesiąc, odpowiednio poprzedni  $(\cdot, \cdot)$  lub następny  $(\cdot, \cdot)$ . W przypadku wprowadzania daty archiwalnej nie można wyświetlić w kalendarzu miesiąca, który dopiero nadejdzie, a w przypadku wprowadzania daty aktualnej nie można wyświetlić w kalendarzu miesięcy archiwalnych. Kliknięcie na danym dniu spowoduje wprowadzenie wybranej daty w pole daty.

...

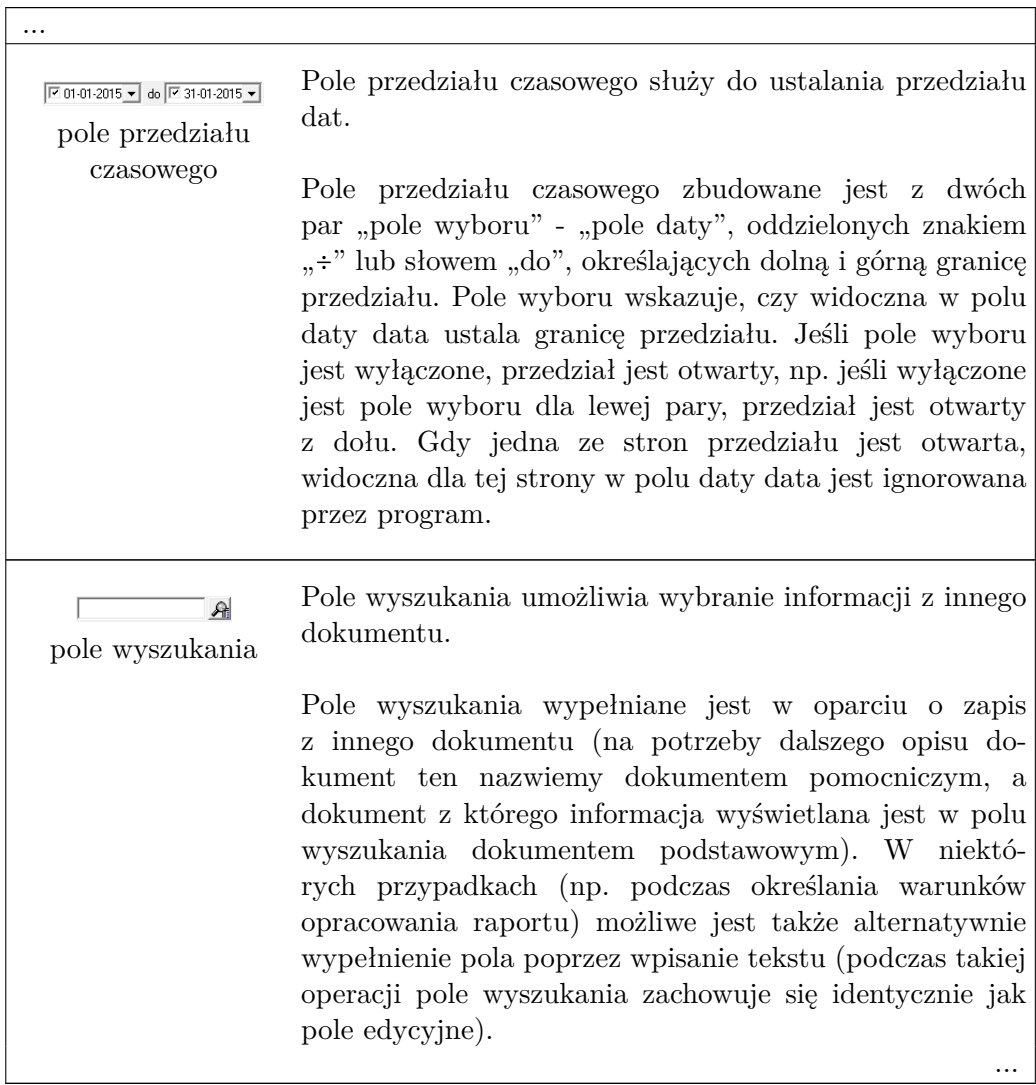

Kliknięcie na widocznym przy prawej krawędzi pola przycisku (oznaczonym lupą), spowoduje wyświetlenie powiązanego z polem wyszukania dokumentu pomocniczego. Analogiczny skutek wywoła naciśnięcie klawisza [**F2**], gdy pole wyszukania posiada skupienie. Jeśli dokument pomocniczy został wyświetlony w trakcie edycji dokumentu podstawowego, możliwe jest wybranie zapisu z dokumentu pomocniczego (po wskazaniu zapisu w tabeli zapisów należy kliknąć przycisk "**Wybierz**" albo użyć sekwencji klawiszy [**Alt**] + [**W**], alternatywnie można wybrać zapis poprzez kliknięcie na wybieranym zapisie przy wciśniętym klawiszu [**Ctrl**]. Po wybraniu zapisu okno dokumentu pomocniczego zostanie zamknięte a, w oparciu o treść wybranego zapisu dokumentu pomocniczego, ustalona zostanie treść pola wyszukania. Okno dokumentu pomocniczego można również zamknąć bez dokonywania wyboru (i zmiany dotychczasowej treści pola wyboru) za pomocą przycisku "**Zamknij**", klawiszy [**Alt**] + [**Z**] lub klawisza [**Esc**].

Jeśli dokument pomocniczy zawiera wiele zapisów i po jego wyświetleniu do wyszukania zapisu wybrana zostanie operacja wyszukiwania (zobacz opis wyszukiwania informacji w obrębie tabeli [4.5.4\)](#page-58-0), można tę czynność nieco uprościć. A mianowicie w trakcie edycji dokumentu podstawowego, po przeniesieniu skupienia do pola wyszukania, należy rozpocząć wpisywanie znaków wyszukiwanej informacji. Skutkiem takiego działania będzie automatyczne otwarcie okna dokumentu pomocniczego i uaktywnienie w nim operacji wyszukiwania informacji.

Anuluj przycisk polecenia

Przycisk polecenia uaktywnia polecenie przypisane do przycisku.

Na przycisku widnieje opis (nazwa) polecenia. Niektóre przyciski (np. umieszczone na pasku narzędzi) zamiast opisu tekstowego mogą posiadać opis graficzny (obrazek) informujący o poleceniu przypisanym do przycisku. ...

26

...

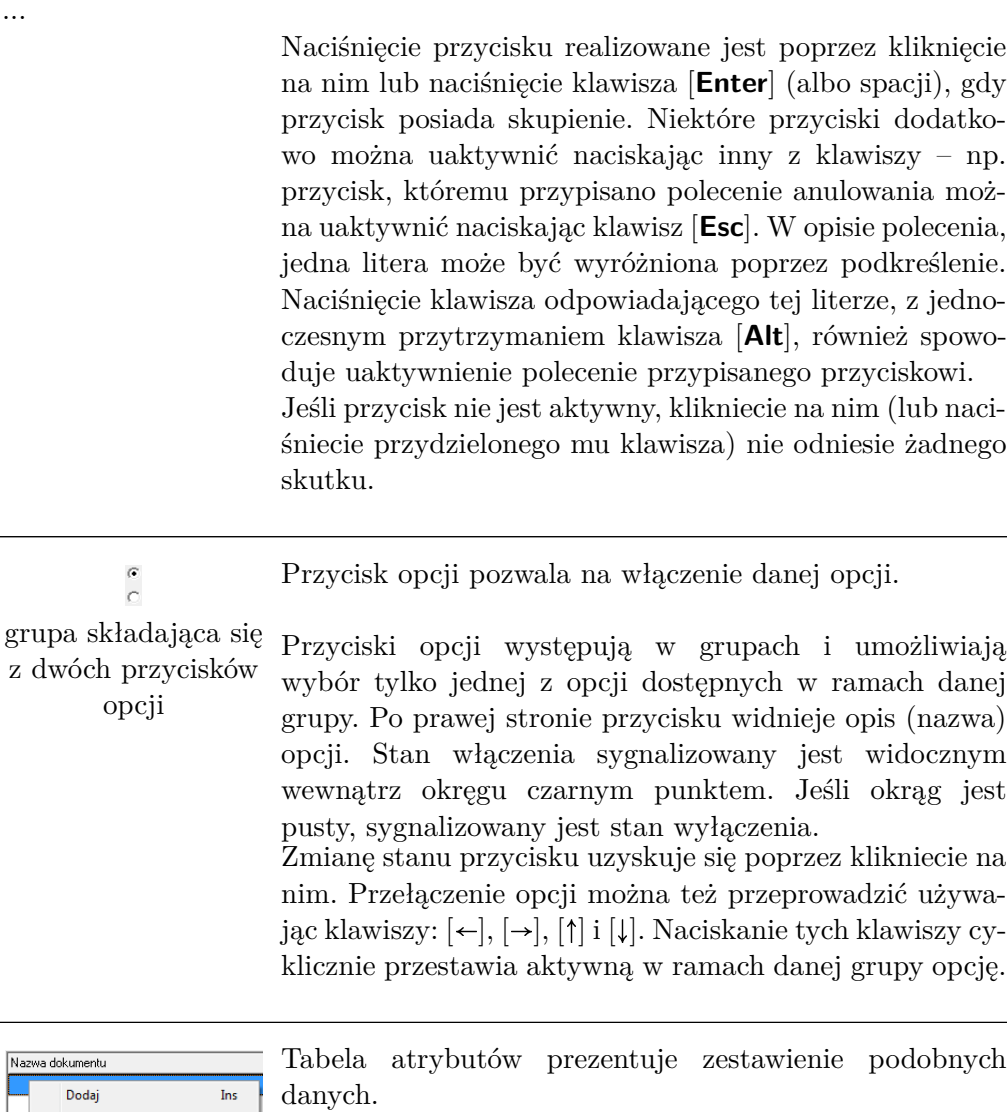

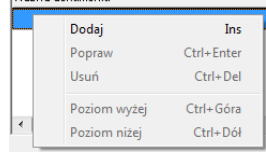

tabela atrybutów (fragment) z wywołanym menu podręcznym

W niektórych przypadkach zapis pojedynczej informacji może wymagać dołączenia ograniczonej liczby (zwykle kilku, kilkunastu) danych opisujących pewne podobne atrybuty (właściwości, cechy) tej informacji. Może to być np. wykaz plików dokumentów powiązanych z danym zapisem informacji albo specyfikacja pewnych dodatkowych parametrów fizycznych. W celu zoptymalizowania obsługi oprogramowania, do prezentowania takich danych w programie NNR-Pro wykorzystywana jest tabela atrybutów.

W tabeli atrybutów jeden z wierszy wyświetlany jest na belce (poziomym pasku o długości równej długości wiersza tabeli i o wysokości równej wysokości wiersza tabeli oraz kolorze kontrastowo odróżniającym go od koloru tła tabeli – kolor tła tabeli zależy od ustawień systemu operacyjnego, pod którym pracuje program NNR-Pro). W wyróżnionym wierszu jedna z komórek tabeli jest wyróżniona poprzez otoczenie jej cienką przerywaną linią. Jeśli tabela posiada skupienie, tło tej komórki jest inne niż kolor belki i kolor tła tabeli (kolor tła tej komórki zależy od ustawień systemu operacyjnego). Jeśli nie wszystkie zapisy tabeli mogą być jednocześnie wyświetlone lub wiersz tabeli jest dłuższy niż długość tabeli, tabela będzie posiadała odpowiednio pionowy lub poziomy pasek przewijania. Podczas przeglądania treści tabeli atrybutów można skorzystać z klawiszy kursora:  $\left[\leftarrow\right], \left[\rightarrow\right], \left[\uparrow\right]$  i  $\left[\downarrow\right]$ . Można także wykorzystać klawisze: [**Home**], [**End**], [**Page Up**], [**Page Down**] oraz sekwencje klawiszy [**Ctrl**] + [**Home**], [**Ctrl**] + [**End**], [**Ctrl**] + [**Page Up**], [**Ctrl**] + [**Page Down**]. Ich działanie jest identyczna jak w przypadku tabeli zapisów (tabela zapisów została szczegółowo opisana w punkcie [4.5.4\)](#page-56-0). Jeśli zapis tabeli atrybutów jest np. powiązany z zewnętrznym plikiem, wówczas podwójne klikniecie na zapisie lub naciśnięcie klawisza [**F3**], gdy tabela atrybutów posiada skupienie, spowoduje wyświetlenie informacji zapisanych w zewnętrznym pliku.

Tabela atrybutów posiada menu podręczne zawierające polecenia umożliwiające edycję jej treści. Każde z poleceń można także uaktywnić za pomocą klawiatury, wykorzystując w tym celu przypisany do polecenia skrót klawiaturowy. W menu wyświetlane są wszystkie dostępne polecenia, przy czym polecenia nieaktywne w danej chwili lub nieaktywne z powodu niedostatecznych uprawnień zalogowanego użytkownika programu NNR-Pro są wyróżnione poprzez wyświetlanie nazw tych poleceń w kolorze zbliżonym do koloru tła menu (kolory czcionki i tła menu zależą od ustawień systemu operacyjnego). W zależności od dokumentu, menu podręczne może zawierać wszystkie lub tylko niektóre z wymienionych poniżej poleceń:

...

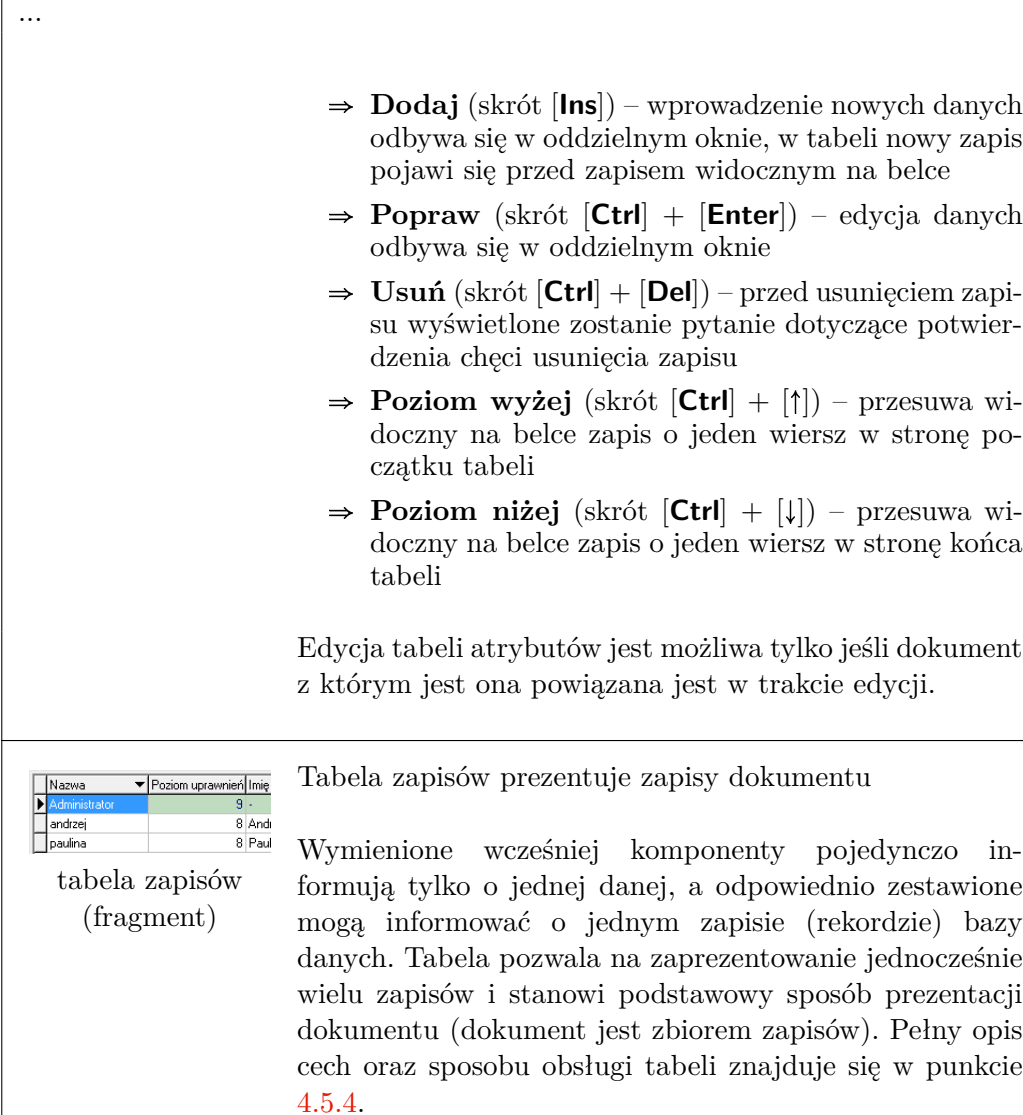

## **4.1 Okno logowania**

Po uruchomieniu programu NNR-Pro wyświetlone zostanie okno logowania widoczne na poniższej ilustracji. Jeśli w programie NNR-Pro lista użytkowników

| - Uzytkownik        |        |
|---------------------|--------|
| Nazwa Administrator |        |
| Haske               | Anului |

Rys. 4.1: Okno logowania

zawiera tylko jeden zapis (tak jest np. po zainstalowaniu bazy danych, kiedy lista

użytkowników zawiera wyłącznie zapis definiujący użytkownika o nazwie "Administrator"), nazwa użytkownika pamiętana w tym zapisie pojawi się w oknie logowania. W pozostałych przypadkach jako nazwa użytkownika podpowiadana jest nazwa użytkownika zalogowanego do systemu operacyjnego zainstalowanego na komputerze, na którym program NNR-Pro został uruchomiony.

Dalsza praca programu możliwa jest tylko po zalogowaniu się użytkownika do programu NNR-Pro.

## **4.2 Okno pulpitu (pulpit programu)**

Po zalogowaniu się użytkownika, program wyświetli okno przedstawiające pulpit programu (okno pulpitu) widoczne na rysunku [4.2.](#page-45-0) Pulpit programu jest miej-

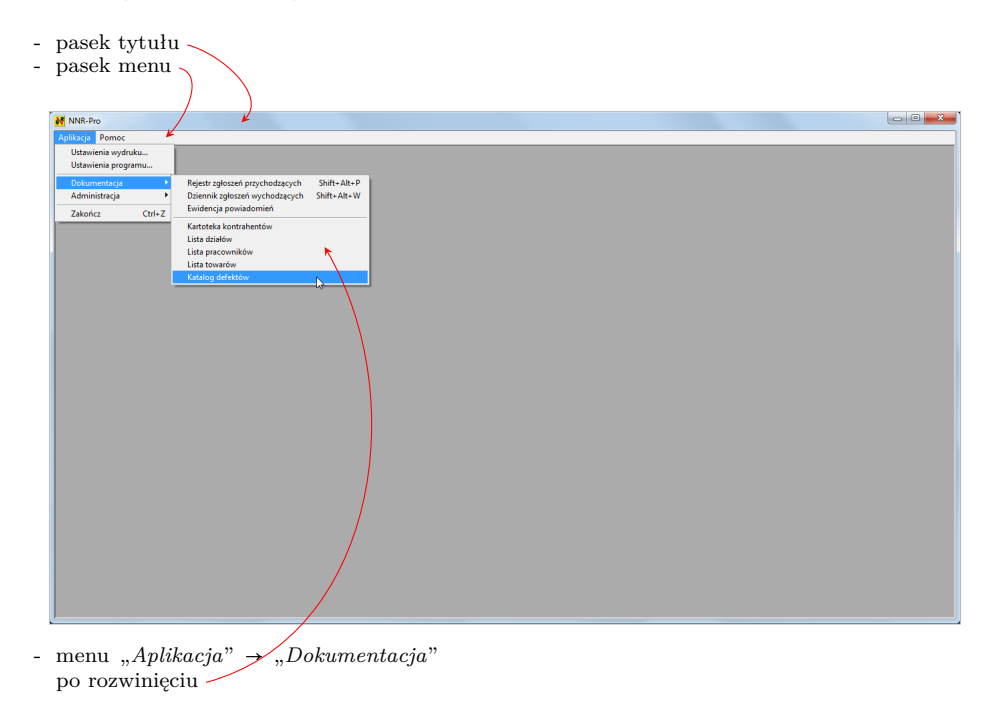

<span id="page-45-0"></span>Rys. 4.2: Pulpit programu

scem, na którym wyświetlane są okna prezentujące informacje z dokumentów. Jeśli w ustawieniach programu dotyczących jego uruchamiania wskazano jaki dokument na zostać automatycznie otwarty podczas uruchamiania programu NNR-Pro, bezpośrednio po uruchomieniu programu na pulpicie wyświetlone zostanie okno dokumentu (zobacz rysunek [4.5\)](#page-50-0).

U góry okna pulpitu znajduje się pasek tytułu. Z lewej strony paska tytułu umieszczona jest ikona, a po niej nazwa aplikacji. Kliknięcie na ikonie aplikacji spowoduje wyświetlenie menu podręcznego okna pulpitu. Z prawej strony paska tytułu widoczne są trzy przyciski, których układ ulega zmianie w zależności od aktualnej wielkości okna pulpitu. Pierwszy z nich pozwala zmniejszyć (zminimalizować) okno. Drugi powiększa je (maksymalizuje) lub, jeśli okno już jest powiększone, przywraca do poprzedniego rozmiaru. Trzeci przycisk umożliwia zamknięcie okna pulpitu.

Pod paskiem tytułu znajduje się pasek menu zawierający menu "*Aplikacja*" oraz menu "*Pomoc*". W menu wyświetlane są wszystkie dostępne polecenia, przy czym polecenia nieaktywne w danej chwili lub nieaktywne z powodu niedostatecznych uprawnień zalogowanego użytkownika programu NNR-Pro są wyróżnione poprzez wyświetlanie nazw tych poleceń w kolorze zbliżonym do koloru tła menu (kolory czcionki i tła menu zależą od ustawień systemu operacyjnego).

W menu **Aplikacja** znajdują się polecenia:

- **Ustawienia wydruku...** polecenie pozwala na wybór używanej przez program NNR-Pro drukarki oraz zmianę jej ustawień,
- **Ustawienia programu...** polecenie umożliwia zmianę ustawień określających pracę programu NNR-Pro (szczegółowy opis parametrów definiujących pracę programu NNR-Pro oraz ich wpływ na działanie programu, zawiera punkt [8\)](#page-98-0),
- **Wykaz podmiotów gospodarczych** program NNR-Pro jest aplikacją pozwalająca na oddzielną edycję i gromadzenie danych dotyczących różnych podmiotów gospodarczych (np. firm obsługiwanych przez biuro rachunkowe albo samodzielnych jednostek terenowych monitorowanych centralnie); polecenie pozwala na wskazanie podmiotu gospodarczego, dla którego baza danych zostanie powiązana z programem NNR-Pro (więcej informacji o pracy programu z wieloma podmiotami gospodarczymi można znaleźć w punkcie [9\)](#page-114-0); to polecenie nie jest widoczne w menu, jeśli program NNR-Pro przeznaczona jest do pracy tylko z jedną bazą danych,
- **Dokumentacja** program NNR-Pro jest aplikacją pozwalającą na jednoczesne przeglądanie wielu dokumentów; polecenie umożliwia wskazanie dokumentu, który zostanie otwarty a następnie wyświetlony,
- **Administracja** polecenie udostępnia grupę funkcji składającą się na moduł o nazwie "Administracja" (szczegółowy opis modułu znajduje się w punkcie [7\)](#page-82-0),
- **Zakończ** polecenie kończy działanie programu; przed wykonaniem polecenia pojawia się okno z pytaniem dotyczącym potwierdzenia przez użytkownika chęci zakończenia pracy programu.

Do programu NNR-Pro dołączona została pomoc kontekstowa. Pomoc kontekstową można wywołać naciskając klawisz [**F1**]. Po przywołaniu pomocy kontekstowej wyświetlona zostanie strona pomocy dotycząca aktywnego okna programu. W przypadku niektórych dokumentów, może być dostępna różna pomoc kontekstowa w zależności od wybranej w oknie zakładki. Pomoc kontekstową można również przywołać używając poleceń z menu "*Pomoc*". Menu **Pomoc** udostępnia polecenia:

<sup>©</sup> DMS-Komputery

- **Zawartość** polecenie przywołuje pomoc kontekstową; w oknie pomocy kontekstowej wybrana zostanie zakładka "Spis treści" i wyświetlona zostanie pierwsza strona pomocy,
- **Pomoc na temat** polecenie przywołuje pomoc kontekstową; w oknie pomocy kontekstowej wybrana zostanie zakładka "Wyszukaj", a w polu przeznaczonym do wpisania frazy do wyszukania pojawi się kursor; ponadto wyświetlona zostanie pierwsza strona pomocy,
- **O programie** polecenie wyświetla informacje o oprogramowaniu, w tym informacje o numerze wersji programu NNR-Pro; ponadto okno z informacjami o oprogramowaniu zawiera link do witryny internetowej, na której publikowane są aktualne informacje dotyczące programu NNR-Pro.

Ponieważ okna dokumentów wyświetlane są na pulpicie programu, ich maksymalna wielkość zależy od aktualnej wysokości i szerokości okna pulpitu.

## <span id="page-47-0"></span>**4.3 Okno zakresu udostępnianych zapisów**

W wielu przypadkach przed wyświetleniem zapisów wybranego dokumentu wymagane jest ustalenie warunków definiujących zakres zapisów, które będą pobrane z bazy danych i udostępnione użytkownikowi do przeglądania, edycji oraz drukowania. Po ustawieniu warunków selekcji zapisów i potwierdzeniu, poprzez naciśnięcie przycisku "**OK**", chęci wyświetlenia dokumentu nastąpi pobranie z bazy danych do pamięci lokalnej wszystkich zapisów spełniających narzucone przez użytkownika kryteria selekcji zapisów.

> Warto mieć na uwadze, że wskazanie szerokiego zakresu zapisów może w znaczący sposób wydłużyć czas wyświetlenia wybranego dokumentu. Ponadto pobieranie dużej liczby zapisów z bazy danych może istotnie wpłynąć na chwilowe obciążenie sieci komputerowej i w konsekwencji na jakość pracy innych osób aktualnie korzystających z tej sieci.

> Program został tak napisany, by w naturalny sposób (tzn. wynikający ze specyfiki danego dokumentu) zawężać możliwość ustalania szerokiego zakresu zapisów dokumentu pobieranych z bazy danych. Jednak w przypadku dokumentów, dla których program udostępnia kilka możliwości określania zakresu zapisów, można nawet całkowicie zrezygnować z narzucania ograniczeń na zakres zapisów pobieranych z bazy danych. W takiej sytuacji warto mieć na uwadze powyższe ostrzeżenie.

!

i

i

Dla wielu dokumentów okno prezentujące zapisy z tego dokumentu zawiera panel pozwalający na filtrowanie zapisów widocznych w tym oknie (zobacz punkt [4.5.6\)](#page-61-0) albo polecenie wyboru wariantu zapisów (zobacz punkt [4.4\)](#page-48-0). Ustalając warunki filtrowania lub wskazując wariant zapisów należy mieć na uwadze, że łączą się one (iloczyn logiczny), ze zdefiniowanymi podczas otwierania dokumentu, warunkami selekcji zapisów<sup>[1](#page-48-1)</sup> – innymi słowy jedynie zawężają zbiór wyświetlanych w oknie zapisów dokumentu. Mając jednak na uwadze wcześniejsze ostrzeżenie nie zaleca się rezygnacji z definiowania zakresu zapisów podczas otwierania dokumentu i wykorzystywania do filtrowania zapisów wyłącznie opcji panelu filtrowania albo polecenia wyboru wariantu zapisów.

Dostępne warunki selekcji zapisów wynikają z charakteru dokumentu. Rysunek [4.3](#page-48-2) przedstawia przykładowe okno zakresu udostępnianych zapisów.

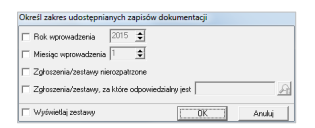

<span id="page-48-2"></span>Rys. 4.3: Okno zakresu udostępnianych zapisów

## <span id="page-48-0"></span>**4.4 Okno wyboru bieżącego wariantu zapisów**

Program NNR-Pro udostępnia różne sposoby selekcji informacji. Jednym z nich jest wybór bieżącego wariantu zapisów, jakie będą widoczne w tabeli zapisów<sup>[2](#page-48-3)</sup>. By wyświetlić okno wyboru bieżącego wariantu zapisów należy np. wybrać kolejno polecenia menu okna {*Widok Wybierz wariant zapisów*} na ekranie monitora wyświetlone zostanie okno przedstawione na rysunku [4.4,](#page-49-0) w którym można określić aktywne opcje selekcji zapisów korzystając z widocznych pól wyboru.

Tak jak zostało to opisane w tabeli [4.1,](#page-37-0) pole wyboru jest przełącznikiem ustalającym czy opcja jest włączona, czy też wyłączona. Ponieważ niektóre z opcji podzielone są na podopcje, w takich sytuacjach aktywne pole wyboru może prezentować dwa rodzaje aktywności: całkowitą lub częściową. Jeśli aktywność jest częściowa, o wyborze decydują podopcje (gdy żadna z podopcji nie jest zaznaczona, częściowa aktywność danej opcji jest tożsama z opcją nieaktywną – "trój-

<span id="page-48-1"></span><sup>1</sup>Wszystkie trzy sposoby selekcji zapisów wzajemnie się uzupełniają (tzn. udostępniają odmienne kryteria selekcji zapisów).

<span id="page-48-3"></span><sup>2</sup>Należy mieć na uwadze, że ustalone przez wskazanie wariantu warunki selekcji zapisów łączą się (iloczyn logiczny) ze zdefiniowanymi podczas otwierania dokumentu, warunkami selekcji zapisów (zobacz punkt [4.3\)](#page-47-0) oraz warunkami filtrowania ustawionymi poprzez panel filtrowania  $(zobacz punkt 4.5.6).$  $(zobacz punkt 4.5.6).$  $(zobacz punkt 4.5.6).$ 

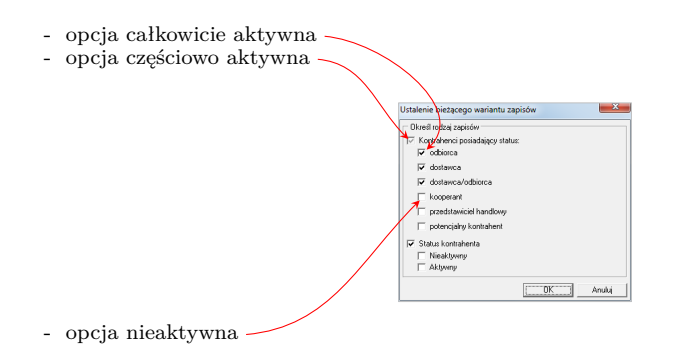

<span id="page-49-0"></span>Rys. 4.4: Okno wyboru bieżącego wariantu zapisów

stanowość" przełącznika umożliwiająca wskazanie stanu nieaktywnego upraszcza jednak wyłączenie opcji, gdyż nie trzeba wyłączać wszystkich podopcji).

## **4.5 Okno dokumentu**

Po wybraniu dokumentu program wyświetli okno przeznaczone do prezentacji zapisów dokumentu widoczne na rysunku [4.5.](#page-50-0) Okno dokumentu tworzone jest wewnątrz okna pulpitu (na pulpicie programu). Dokument wyświetlony zostanie w oknie wypełniającym całą powierzchnię pulpitu programu i okno tego dokumentu stanie się oknem aktywnym (a dotychczas otwarte okna innych dokumentów zostaną zasłonięte – dostęp do tych okien jest możliwy np. poprzez opisane w dalszej części punktu menu "*Okno*".

Wygląd okna dokumentu zależy od treści dokumentu wyświetlanego w tym oknie. Jednak ogólna struktura okna dokumentu jest niezależna od treści dokumentu i została opisana w dalszej części punktu.

## **4.5.1 Pasek tytułu**

Pod górną krawędzią okna dokumentu znajduje się pasek tytułu. Z lewej strony paska tytułu umieszczona jest ikona, a po niej nazwa dokumentu. Kliknięcie na tej ikonie spowoduje wyświetlenie menu podręcznego okna dokumentu. W nazwie dokumentu zawarte są informacje opisujące zakres udostępnianych zapisów określony przez użytkownika podczas wybierania dokumentu.

Z prawej strony paska tytułu widoczne są trzy przyciski, których układ ulega zmianie w zależności od aktualnej wielkości okna dokumentu. Pierwszy z nich pozwala zmniejszyć (zminimalizować) okno lub, jeśli okno już jest zmniejszone, przywraca je do poprzedniego rozmiaru. Drugi powiększa je (maksymalizuje) lub, jeśli okno już jest powiększone, przywraca do poprzedniego rozmiaru. Trzeci przycisk umożliwia zamkniecie okna dokumentu.

Jeśli okno dokumentu wypełnia cały pulpit programu, pasek tytułu okna dokumentu jest ukryty, a w pasku tytułu okna pulpitu do nazwy programu dołączona

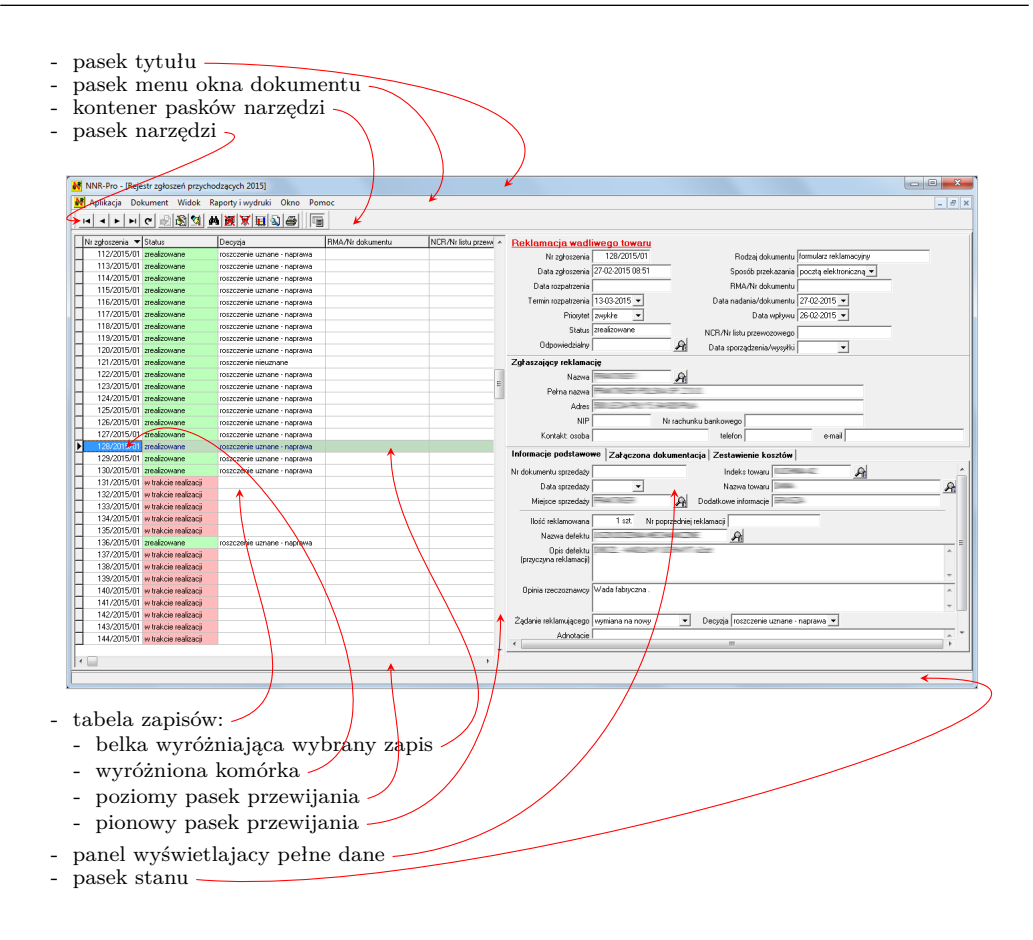

<span id="page-50-0"></span>Rys. 4.5: Okno dokumentu

jest nazwa dokumentu ujęta w nawiasy płaskie " $[...]$ ".

#### <span id="page-50-1"></span>**4.5.2 Menu okna**

Polecenia menu okna dokumentu umożliwiają wykonywanie różnych działań odnoszących się do wyświetlanego dokumentu oraz działań związanych z ogólną obsługą okien dokumentów aktualnie znajdujących się na pulpicie programu. W programie NNR-Pro polecenia menu aktywnego okna dokumentu dołączane są do paska menu okna pulpitu. Pasek menu okna pulpitu może zostać uzupełniony między innymi o menu: "*Dokument*", "*Widok*", "*Raporty i wydruki*" oraz "*Okno*". To, które z menu oraz które polecenie menu zostanie dołączone, zależy od dokumentu (np. dokumenty nie podlegające bezpośredniej edycji, przykładowo "Rejestr zgłoszeń przychodzących", nie zawierają menu "*Dokument*"). W menu wyświetlane są wszystkie dostępne dla danego dokumentu polecenia. Polecenia nieaktywne w danej chwili lub nieaktywne z powodu niedostatecznych uprawnień zalogowanego użytkownika programu NNR-Pro są wyróżnione poprzez wyświetlanie nazw tych poleceń w kolorze zbliżonym do koloru tła menu (kolory czcionki i tła menu zależą

od ustawień systemu operacyjnego). Poniżej opisane zostały wszystkie standardowe[3](#page-51-0) polecenia każdego z wymienionych menu okna.

Menu **Dokument** udostępnia funkcje związane z edycją dokumentu zaimplementowane jako polecenia:

- **Wprowadzenie zapisu** polecenie włącza tryb edycji dokumentu, umożliwiając dodanie do dokumentu nowego zapisu,
- $\Rightarrow$  **Uaktualnienie zapisu** polecenie włącza tryb edycji dokumentu, udostępniając tym samym edycję danych z wyróżnionego zapisu,
- **Usunięcie/Anulowanie zapisu** w zależności od charakteru dokumentu możliwe jest anulowanie (widoczne jest polecenie **Anulowanie zapisu**) albo usuniecie (widoczne jest polecenie **Usunięcie zapisu**) zapisu z dokumentu; przed wykonaniem polecenia użytkownik zostanie poproszony o potwierdzenie wykonania polecenia,
- **Import danych** polecenie umożliwia wstępne wprowadzenie do dokumentu zapisów w oparciu o informacje dostarczone w pliku tekstowym (polecenie jest poleceniem technicznym i jako takie standardowo nie jest widoczne w menu).

Poprzez menu **Widok** użytkownik programu może zmienić zakres oraz sposób wyświetlania informacji zawartych w danym dokumencie. Menu zawiera polecenia:

- **Wybierz wariant zapisów** w przypadku niektórych dokumentów występuje naturalny podział na różne podzbiory (np. kontrahenci mogą być podzielenie na klientów i dostawców); polecenie umożliwia wskazanie podzbiorów dokumentu, z których informacja będzie widoczna w tabeli zapisów,
- **Filtr** polecenie działa jak przełącznik, który ukrywa lub wyświetla panel filtrowania (zobacz punkt [4.5.6\)](#page-61-0) umożliwiający podgląd oraz edycję warunków filtrowania informacji w tabeli zapisów; bezpośrednio po otwarciu dokumentu panel filtrowania jest ukryty,
- **Uporządkuj zapisy** polecenie pozwala na wskazanie kolumny, wg której treść tabeli zapisów zostanie uporządkowana oraz ustalenie rosnącego bądź malejącego kierunku sortowania zapisów (opcjonalnie sposób uporządkowania zapisów tabeli można określić poprzez kliknięcie na tytule kolumny tabeli - zobacz punkt  $(4.5.4)$  $(4.5.4)$ ,
- **Wyszukaj ciąg znaków** polecenie uaktywnia jedną z dwóch dostępnych w programie metod wyszukiwania zapisów; więcej informacji na temat wyszukiwania zapisów zawiera punkt [4.5.4,](#page-58-0)
- **Wyświetl podsumowanie** polecenie wyświetla okno prezentujące wyniki podsumowania dla tabeli zapisów; jeśli treść tabeli zapisów jest filtrowana,

<span id="page-51-0"></span><sup>3</sup>Każde z wymienionych menu okna może zawierać również dodatkowe polecenia dotyczące wyłącznie wybranego dokumentu. Takie polecenia zostały opisane w dalszej części instrukcji obsługi wraz z dokumentem, w którym polecenie jest dostępne.

podsumowanie uwzględnia wyłącznie zapisy widoczne w tabeli tzn. spełniające warunki filtrowania,

- **Odśwież informacje** niektóre z pobranych z bazy danych zapisów dokumentu mogą przestać być aktualne wskutek zmian naniesionych przez inne osoby np. poprzez wprowadzenie zmian do tych zapisów w programie NNR-Pro uruchomionym na innym stanowisku sieciowym; polecenie spowoduje ponowne wczytanie zapisów tabeli i zastąpienie nieaktualnych zapisów ich aktualnymi wersjami z bazy danych,
- **Wyświetlaj pełne dane** polecenie działa jak przełącznik, który ukrywa lub uwidacznia panel wyświetlający pełne dane (zobacz punkt [4.5.5\)](#page-61-1) dla wyróżnionego zapisu tabeli zapisów; bezpośrednio po otwarciu dokumentu panel wyświetlający pełne dane jest widoczny.

W menu **Raporty i wydruki** znajdują się polecenia związane z wydrukami dokumentu oraz analizą danych z dokumentu (generowaniem raportów)

- **Raporty analiza danych** polecenie wyświetla okno wyboru raportu umożliwiającego analizę zapisów wyświetlanego dokumentu (zobacz punkt [6\)](#page-76-0); raporty mogą być wygenerowane na podstawie zapisów dokumentu widocznych w tabeli zapisów (jeśli treść tabeli zapisów jest filtrowana analizowane będą wyłącznie zapisy spełniające warunki filtrowania) lub na podstawie wszystkich zapisów wyświetlanego dokumentu pobranych bezpośrednio z bazy danych; przed wygenerowaniem raportu można określić warunki jego wykonania,
- $\Rightarrow$  **Zobacz podgląd wydruku ...<sup>[4](#page-52-0)</sup> –** polecenie wyświetla okno podglądu wydruku (zobacz punkt [4.7\)](#page-63-0) prezentujące na ekranie monitora treść zapisów dokumentu w formie papierowej; okno podglądu wydruku udostępnia polecenie wydruku przeglądanej zawartości; w przeciwieństwie do polecenia "*Drukuj ...*", polecenie "*Zobacz podgląd wydruku ...*" umożliwia wskazanie zakresu stron jakie będą wydrukowane,
- → **Drukuj ...**<sup>[5](#page-52-1)</sup> drukuje treść zapisów dokumentu.

Program jest aplikacją pozwalającą na jednoczesne przeglądanie wielu dokumentów. Menu **Okno** zawiera polecenia umożliwiające nawigację pomiędzy otwartymi oknami dokumentów oraz określanie sposobu ułożenia tych okien w ramach okna pulpitu. Po rozwinięciu menu uwidacznia polecenia:

 **Kaskada** – polecenie układa okna otwartych (ale nie zminimalizowanych) dokumentów w kaskadę; okna są układane poczynając od lewego górnego rogu w kierunku prawego dolnego rogu okna pulpitu w taki sposób, że każde kolejne okno nachodzi częściowo na poprzednie,

<span id="page-52-0"></span> $4W$  miejscu ... widoczne jest słowo opisujące charatker dokumentu np. "Zobacz podgląd wydruku rejestru".

<span id="page-52-1"></span> $5W$  miejscu ... widoczne jest słowo opisujące charatker dokumentu np. "Drukuj rejestr".

- **Sąsiadująco** polecenie rozmieszcza sąsiadująco w obrębie okna pulpitu okna otwartych (ale nie zminimalizowanych) dokumentów; okna domyślnie zostaną ułożone jedno pod drugim (rozmieszczenie okien przeprowadza system operacyjny),
- **Minimalizuj wszystko** po wykonaniu polecenia okna wszystkich otwartych dokumentów zostaną zminimalizowane (sprowadzone do ikon),
- **Rozmieść wszystko** działanie tego polecenia jest podobne do polecenia "Kaskada", ale w kaskadę układane są również okna zminimalizowane,
- **Zamknij wszystko** polecenie zamyka wszystkie okna otwartych dokumentów; nie są zamykane okna dokumentów w trakcie edycji,
- **Rozmieść ikony** polecenie rozmieszcza w obszarze pulpitu programu, począwszy od jego lewego dolnego rogu, wszystkie zminimalizowane okna otwartych dokumentów (nie zminimalizowane okna otwartych dokumentów pozostają dalej na swoim miejscu).

Na końcu menu wyświetlana jest lista wszystkich okien otwartych dokumentów. Z listy można wybrać okno. Wybrane okno stanie się oknem aktywnym. Alternatywnym sposobem zmiany aktywnego okna jest użycie sekwencji klawiszy [**Ctrl**] + [**Tab**] oraz [**Shift**] + [**Ctrl**] + [**Tab**]. Pierwsza z nich uczyni aktywnym okno, które w wewnętrznej kolejności programu poprzedza okno aktywne przed wywołaniem polecenia, a druga uczyni aktywnym okno, które następuje po oknie aktywnym przed wywołaniem polecenia.

## **4.5.3 Kontener pasków narzędzi**

Pod paskiem menu okna dokumentu widoczny jest kontener pasków narzędzi, w którym umieszczone są paski narzędzi. Ułożenie pasków narzędzi w kontenerze można zmieniać. By przesunąć pasek narzędzi należy uchwycić go, tzn. wskazać na nim listwę widoczną po lewej stronie paska  $\|\cdot\|$  (dwie pionowe linie  $\|\cdot\|$ ) i przemieścić pasek w miejsce docelowe.

#### **Pasek narzędzi**

Pasek narzędzi składa się z przycisków lub innych elementów wywołujących najczęściej wykorzystywane w wybranym dokumencie funkcje programu. Przy korzystaniu z myszki pasek narzędzi ułatwia wskazanie polecenia menu okna, które ma zostać wykonane, gdyż najistotniejsze z poleceń menu okna dokumentu dostępne są poprzez przyciski lub inne elementy paska narzędzi<sup>[6](#page-53-0)</sup>.

Na rysunku [4.6](#page-54-0) przedstawiony został kontener z umieszczonymi w nim dwoma

<span id="page-53-0"></span><sup>6</sup>Wiele z poleceń menu okna jest też dostępnych przez skróty klawiszowe, których opis jest widoczny bezpośrednio w treści polecenia menu.

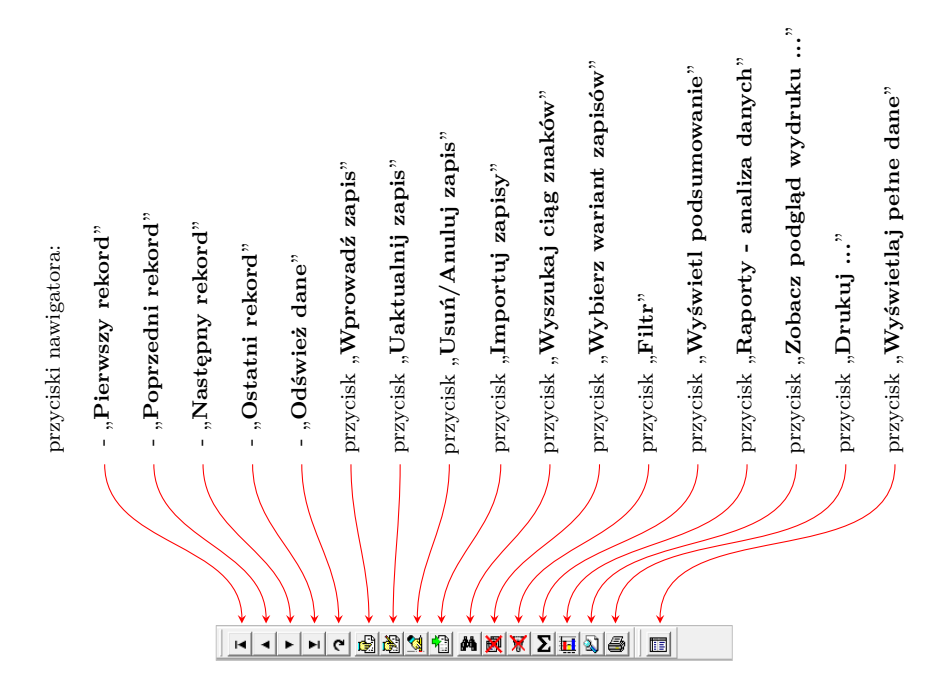

<span id="page-54-0"></span>Rys. 4.6: Kontener z paskami narzędzi

paskami narzędzi. Rysunek prezentuje wszystkie standardowe przyciski paska na-rzędzi<sup>[7](#page-54-1)</sup>. Ujęte w cudzysłów teksty objaśnień zamieszczonych w opisie pojawiają się podczas pracy programu NNR-Pro jako podpowiedzi w formie "dymków" w chwili najechania wskaźnikiem myszy na dany element paska narzędzi. Poniżej opisane zostało działanie (znaczenie) każdego elementu opisanego na rysunku  $4.6^8$  $4.6^8$  $4.6^8$ :

- $\Rightarrow$  nawigator składa się z czterech przycisków zmieniających położenie belki wyróżniającej jeden z zapisów tabeli zapisów oraz z przycisku pozwalającego na odświeżenie zawartości tabeli zapisów (w przypadku jednoczesnej pracy kilku osób na różnych stanowiskach przycisk odświeżenia danych spowoduje wyświetlenie w tabeli zapisów informacji uwzględniających zmiany wprowadzone do dokumentu przez inne osoby),
- **⇒** przycisk "**Pierwszy rekord**" ustawia belkę wyróżniającą wybrany zapis na pierwszej pozycji tabeli zapisów; jeśli tabela zapisów jest podzielona na kilka stron, wyświetlona zostanie pierwsza strona tabeli zapisów (zobacz sekwencję klawiszy "Ctrl" + "Home" w tabeli [4.3\)](#page-57-0),
- przycisk "**Poprzedni rekord**" przesuwa belkę wyróżniającą wybrany zapis na poprzednią pozycję tabeli zapisów (zobacz klawisz " $\uparrow$ " w tabeli [4.3\)](#page-57-0),

© DMS-Komputery

<span id="page-54-1"></span><sup>7</sup>Pasek narzędzi może zawierać również dodatkowe przyciski dotyczące wyłącznie wybranego dokumentu. Takie przyciski zostały opisane w dalszej części instrukcji obsługi wraz z dokumentem, w którym przycisk jest dostępny.

<span id="page-54-2"></span><sup>8</sup>Elementy zostały omówione w kolejności, w jakiej umieszczone zostały na pasku narzędzi patrząc od lewego brzegu paska.

- → przycisk "**Następny rekord**" przesuwa belkę wyróżniającą wybrany zapis na następną pozycję tabeli zapisów (zobacz klawisz " $\downarrow$ " w tabeli [4.3\)](#page-57-0),
- ⇒ przycisk "**Ostatni rekord**" ustawia belkę wyróżniającą wybrany zapis na ostatniej pozycji tabeli zapisów; jeśli tabela zapisów jest podzielona na kilka stron, wyświetlona zostanie ostatnia strona tabeli zapisów (zobacz sekwencję klawiszy  $T$ **Ctrl**" +  $T$ **End**" w tabeli [4.3\)](#page-57-0),
- przycisk "**Odśwież dane**" ponownie pobiera zapisy dokumentu z bazy danych i wprowadza do tabeli zapisów (zobacz polecenie "*Odśwież informacje*" w punkcie [4.5.2\)](#page-50-1),
- ⇒ przycisk "**Wprowadź zapis**" wywołuje operację wprowadzenia nowego zapisu do dokumentu (zobacz polecenie "*Wprowadzenie zapisu*" w punkcie [4.5.2\)](#page-50-1),
- przycisk "**Uaktualnij zapis**" wywołuje operację edycji wyróżnionego zapisu dokumentu (zobacz polecenie "*Uaktualnienie zapisu*" w punkcie [4.5.2\)](#page-50-1),
- → przycisk "**Usuń/Anuluj zapis**" wywołuje operację usunięcia/anulowania wyróżnionego zapisu dokumentu (zobacz polecenie "*Usunięcie/Anulowanie zapisu*" w punkcie [4.5.2\)](#page-50-1),
- przycisk "**Importuj zapisy**" wywołuje operację importu zapisów do dokumentu (zobacz polecenie "*Import danych*" w punkcie [4.5.2\)](#page-50-1),
- ⇒ przycisk "**Wyszukaj ciąg znaków**" włącza/wyłącza operację wyszukiwania zadanego ciągu znaków w treści tabeli zapisów (zobacz polecenie "*Wyszukaj*" w punkcie [4.5.2\)](#page-50-1),
- ⇒ przycisk "**Wybierz wariant zapisów**" umożliwia określenie podzbiorów zapisów dokumentu, które będą dostępne w tabeli zapisów (zobacz polecenie "*Wybierz wariant zapisów*" w punkcie [4.5.2\)](#page-50-1),
- **⇒** przycisk "**Filtr**" uwidacznia/ukrywa panel umożliwiający określenie warunków filtrowania zapisów tabeli zapisów (zobacz polecenie "*Filtr*" w punkcie [4.5.2\)](#page-50-1),
- ⇒ przycisk "**Wyświetl podsumowanie**" wyświetla na ekranie podsumowanie dotyczące zapisów ujętych w tabeli zapisów (zobacz polecenie "*Wyświetl podsumowanie*" w punkcie [4.5.2\)](#page-50-1),
- ⇒ przycisk "**Raporty analiza danych**" wywołuje operację analizy zapisów ujętych w tabeli zapisów i wyświetlenia wyniku analizy w postaci wykresu lub tabeli (zobacz polecenie "*Raporty - analiza danych*" w punkcie [4.5.2\)](#page-50-1),
- ⇒ przycisk "**Zobacz podgląd wydruku ...**" wywołuje operację wyświetlenia podglądu wydruku (zobacz polecenie "Zobacz podgląd wydruku ..." w punkcie [4.5.2\)](#page-50-1),
- **⇒** przycisk "**Drukuj ...**" wywołuje operację drukowania (zobacz polecenie  $Drukuj$   $\ldots$ " w punkcie [4.5.2\)](#page-50-1),

 $\Rightarrow$  przycisk "**Wyświetlaj pełne dane**" – uwidacznia/ukrywa panel zawierający szczegółowe informacje dotyczące wyróżnionego zapisu tabeli zapisów (zobacz polecenie "*Wyświetlaj pełne dane*" w punkcie [4.5.2\)](#page-50-1).

#### <span id="page-56-0"></span>**4.5.4 Tabela zapisów**

Zasadniczym elementem okna dokumentu jest zajmująca centralną część okna tabela, w której prezentowane są zapisy dokumentu. Tabela zapisów dokumentu może mieć zdefiniowane różne widoki przedstawiające w innej formie treść zapisów dokumentu. Każdy taki widok wyświetlany jest na oddzielnej zakładce i poprzez wybór zakładki określa się rodzaj wyświetlanego widoku.

W tabeli prezentującej zapisy dokumentu jeden z wierszy jest wyróżniony poprzez poprzedzenie go symbolem " $\blacktriangleright$ " widocznym przed pierwszą kolumną tabeli. Dodatkowo wyróżniony wiersz wyświetlany jest na belce (poziomym pasku o długości równej długości wiersza tabeli i o wysokości równej wysokości wiersza tabeli oraz kolorze kontrastowo odróżniającym go od koloru tła tabeli – kolor tła tabeli zależy od ustawień systemu operacyjnego, pod którym pracuje program NNR-Pro).

W wyróżnionym wierszu jedna z komórek tabeli jest wyróżniona poprzez otoczenie jej cienką przerywaną linią. Jeśli tabela posiada skupienie (przeniesiony został do niej kursor np. poprzez klikniecie myszką w obrębie tabeli), tło tej komórki jest inne niż kolor belki i kolor tła tabeli (kolor tła tej komórki zależy od ustawień systemu operacyjnego).

#### <span id="page-56-1"></span>**Sortowanie zapisów tabeli**

Jedna z kolumn tabeli jest wyróżniona symbolem " $\blacktriangledown$ " lub " $\blacktriangle$ " dołączonym do nazwy kolumny. Według tej kolumny posortowane są rosnąco  $(\mathcal{F})$  lub malejąco  $(\mathcal{A}^{\infty})$  zapisy dokumentu. Klikniecie na nazwie tej kolumny spowoduje zmianę porządku sortowania z rosnącego na malejący albo z malejącego na rosnący. Kliknięcie na nazwie kolumny nie wyróżnionej symbolem " $\blacktriangledown$ " lub " $\blacktriangle$ " spowoduje posortowanie zapisów wg treści prezentowanej w klikniętej kolumnie. Jednocześnie nastąpi przeniesienie symbolu " $\nabla$ " lub " $\blacktriangle$ " do nagłówka klikniętej kolumny.

#### **Nawigacja (poruszanie się po tabeli)**

Wysokość oraz rozdzielczość ekranu ograniczają maksymalną liczbę jednocześnie widocznych zapisów tabeli. Jeśli liczba zapisów dokumentu jest większa od maksymalnej liczby jednocześnie widocznych zapisów tabeli, po wyświetleniu dokumentu w tabeli pojawi się tylko część zapisów dokumentu. Pozostałe zapisy dokumentu można będzie zobaczyć przewijając zawartość tabeli. W tym celu tabela posiada pionowy pasek przewijania (analogicznie jeśli szerokość oraz rozdzielczość ekranu ograniczają liczbę widocznych kolumn tabeli, będzie ona wyposażona w poziomy pasek przewijania) - zobacz rysunek [4.5.](#page-50-0) Do poruszania się po tabeli (np. szybkiego przemieszczenia się do ostatniego wiersza) można także wykorzystać przyciski nawigatora (zobacz punkt [4.5.3\)](#page-54-0) znajdującego się na pasku narzędzi. Alternatywnie, po tabeli zapisów można poruszać się za pomocą klawiatury (np. korzystając z klawiszy kursora tzn. klawiszy oznaczonych strzałkami). W tabeli [4.3](#page-57-0) przedstawione zostały klawisze i ich kombinacje przeznaczone do poruszania się w obrębie tabeli prezentującej zapisy dokumentu.

Tab. 4.3: Klawisze przeznaczone do poruszania się w obrębie tabeli zapisów dokumentu

<span id="page-57-0"></span>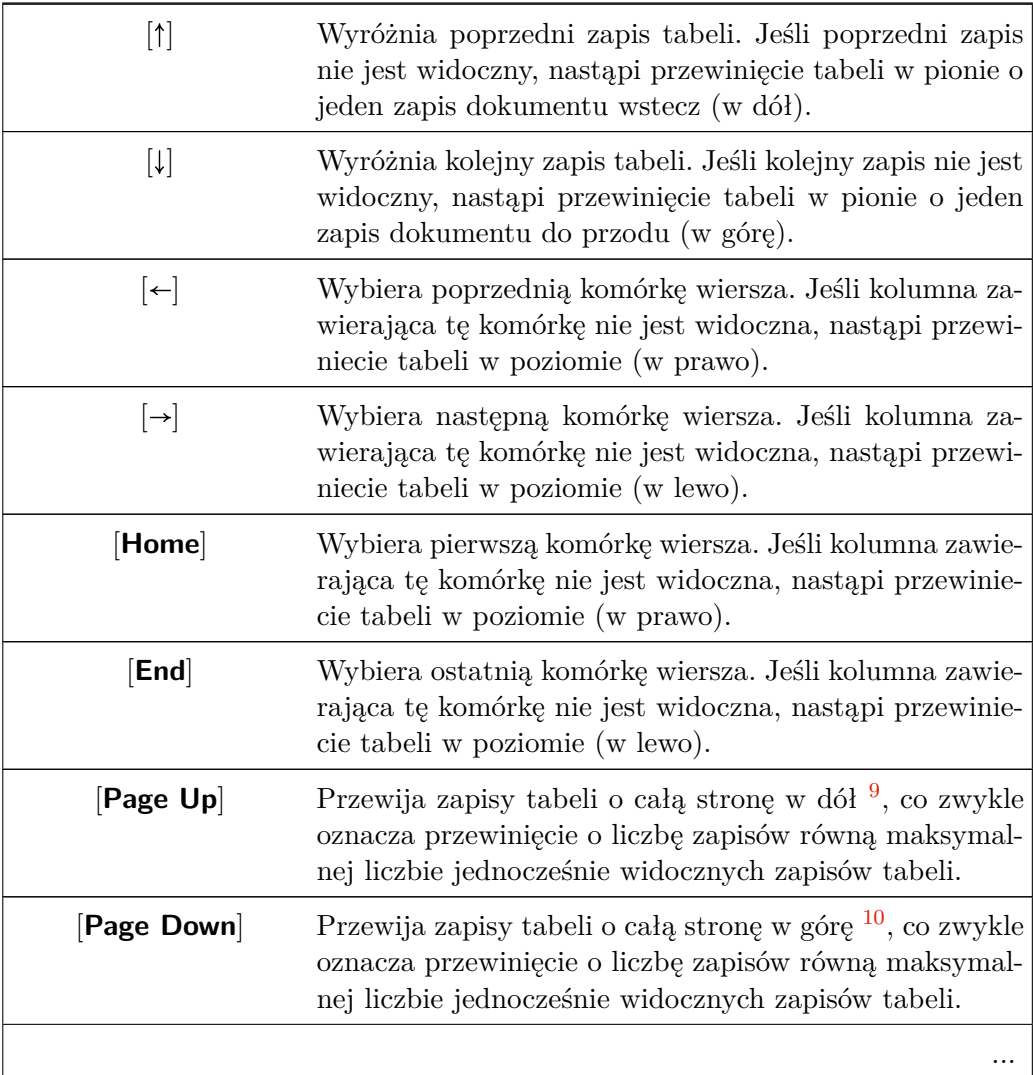

<span id="page-57-1"></span> $^{9}Co$ jest równoznaczne z przesunięciem pozycji w tabeli zapisów w górę.

<span id="page-57-2"></span> $^{10}\mathrm{Co}$ jest równoznaczne z przesunięciem pozycji w tabeli zapisów w dół.

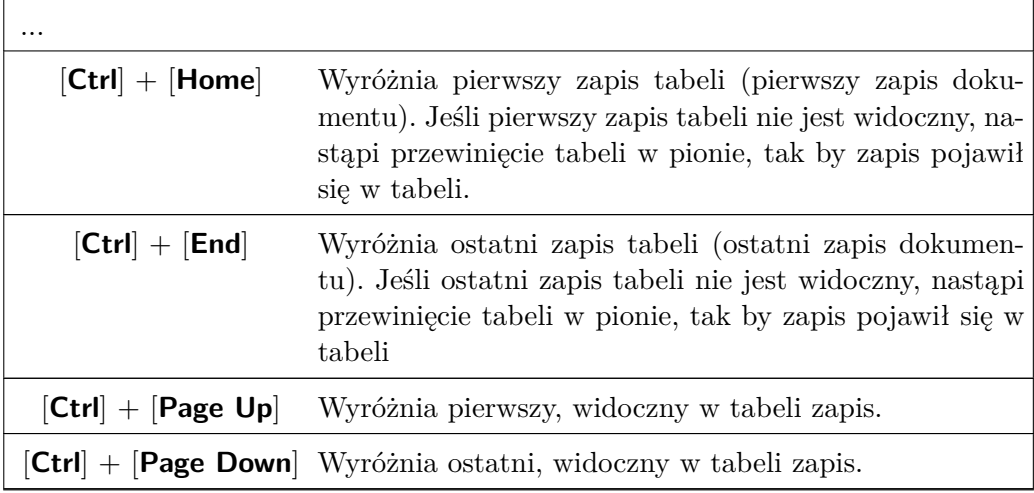

#### <span id="page-58-0"></span>**Wyszukiwanie informacji w obrębie tabeli**

Jeśli dokument składa się z wielu zapisów, interesujący nas zapis można szybko odnaleźć korzystając z jednej z dwóch dostępnych w programie NNR-Pro metod wyszukiwania informacji.

Pierwsza z metod umożliwia wyszukiwanie informacji w kolumnie, wg której zawartość tabeli jest aktualnie posortowana. Jest to bardzo szybka metoda wyszukiwania (co jest wyraźnie zauważalne w przypadku dużej liczby zapisów zawartych w tabeli), wykorzystująca w swoim dzianiu indeksowanie treści zapisów dokumen-tu<sup>[11](#page-58-1)</sup>. Metoda wyszukuje zapisy rozpoczynające się od podanego ciągu znaków. By wyszukiwać informację za pomocą tej metody należy ustalić (o ile jest to konieczne), korzystając z np. polecenia menu okna dokumentu {*Widok Uporządkuj zapisy* ...}, porządek w jakim zapisy mają być wyświetlane, przenieść skupienie do tabeli, a następnie wpisywać kolejne znaki wyszukiwanej informacji. Wprowadzane znaki wyświetlane są na pasku stanu. Po każdym wprowadzonym znaku pierwszy zapis, licząc od pierwszego zapisu tabeli, zawierający ten ciąg znaków stanie się zapisem bieżącym. W przypadku dat oraz liczb wyszukiwanie realizowane jest w inny sposób:

- $\Rightarrow$  wyszukiwanie dat nie jest wykonywane po wprowadzeniu każdego znaku, ale dopiero po wprowadzeniu całej informacji; ponadto program nie reaguje na znaki inne niż cyfry lub znak separatora (wpisywanie separatora nie jest wymagane, zostanie on automatycznie dołączony w momencie wprowadzenia kolejnej cyfry daty),
- $\Rightarrow$  informacje prezentowane za pomocą liczb wyszukiwane są nie w oparciu o zgodność znaków, lecz w oparciu o zgodność wartości tzn. po naciśnięciu

<span id="page-58-1"></span><sup>11</sup>Tą metodą nie jest możliwe wyszukiwanie informacji w kolumnach, dla których symbol wyróżnienia określający sposób sortowania  $($ " $\mathbb{V}$ " lub " $\mathbb{A}$ ") ma kolor zbliżony do koloru tła nagłówka tabeli (jest wyblakły).

<sup>©</sup> DMS-Komputery

klawisza [**2**] wyszukany zostanie pierwszy zapis zawierający liczbę równą lub większą od 2, a nie zapis, w którym liczba rozpoczyna się od cyfry "2); ponadto program nie reaguje na znaki inne niż cyfry a w przypadku informacji prezentujących liczby rzeczywiste dodatkowo dopuszczalne jest jednokrotne wprowadzenie znaku oddzielającego część całkowitą od części ułamkowej.

Przerwanie wyszukiwania nastąpi, gdy zwłoka pomiędzy kolejnymi naciśnięciami klawiszy przekroczy 2,5 sekundy.

Nie zawsze znany jest początkowy fragment poszukiwanej informacji lub jest on identyczny dla wielu informacji (np. często nazwa firmy rozpoczyna się od słowa "Firma"). W takich sytuacjach skuteczniejszą metodą wyszukiwania będzie druga z metod udostępnianych przez program NNR-Pro. Wyszukiwanie informacji tą metodą można włączyć np. wywołując polecenia menu okna dokumentu {*Widok Wyszukaj*}. Na ekranie pojawi się, przedstawione na rysunku [4.7,](#page-59-0) okno wyszukiwania informacji w tabeli zapisów. Okno wyszukiwania umożliwia:

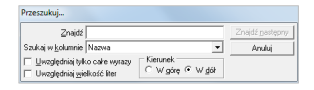

<span id="page-59-0"></span>Rys. 4.7: Okno wyszukiwania

- wprowadzenie ciągu znaków, który będzie wyszukiwany,
- wskazanie na liście nazw kolumn nazwy kolumny tabeli, której treść będzie analizowana (jeśli wskazana jest nazwa kolumny, a chcemy by wyszukiwanie było wykonywane w obrębie całej tabeli, a nie tylko wybranej kolumny, należy z pola listy rozwijanej usunąć nazwę kolumny, korzystając z klawisza [**Backspace**]),
- ustalenie, czy podany ciąg znaków, który będzie wyszukiwany określa całą informację (określa cały wyraz), czy też określa jedynie fragment informacji – w tym drugim przypadku wyszukiwane będą zapisy, w których podany ciąg znaków znajduje się w dowolnym miejscu (tzn. rozpoczyna informację, zawiera się wewnątrz informacji lub kończy informację),
- $\Rightarrow$  ustalenie, czy ważna jest wielkość liter jeśli zaznaczona jest opcja uwzględniania wielkości liter, wyszukiwane będą tylko informacje, w których odszukany ciąg jest identycznie zapisany,
- $\Rightarrow$  wskazanie kierunku, w jakim będą przeszukiwane zapisy tabeli.

Po określeniu warunków wyszukiwania należy nacisnąć przycisk "*Znajdź następny*". Przeszukiwanie tabeli zapisów rozpoczyna się od dotychczas wyróżnionej komórki tabeli. Analizowane są kolejne zapisy tabeli zgodnie z ustalonym kierunkiem. Po odnalezieniu zapisu spełniającego warunki wyszukiwania operacja wyszukiwania zostanie przerwana, zapis zawierający wyszukaną informację zostanie wyróżniony, a w nim zostanie wyróżniona komórka z wyszukaną informacją. Jeśli wyszukana informacja nie jest tą, której poszukujemy, przeszukiwanie może być kontynuowane po ponownym kliknięciu przycisku "*Znajdź następny*". Opisana metoda wyszukuje zapisy poprzez sekwencyjną analizę zawartości tabeli. Z tego powodu jest wolniejsza od pierwszej z metod. Natomiast jej zaletą jest możliwość swobodnego wyszukiwania dowolnego fragmentu informacji.

## **Edycja**

Nie wszystkie dokumenty podlegają bezpośredniej edycji. Jeśli dokument podlega bezpośredniej edycji, możliwe są trzy formy edycji zapisu dokumentu:

- $\Rightarrow$  najprostszą formą edycji jest edycja zapisu bezpośrednio w tabeli zapisów; edycja w takiej formie odbywa się tylko w przypadku prostych dokumentów, dla których w wierszu tabeli zapisów wyświetlane są wszystkie informacje; w tej formie edycji po rozpoczęciu operacji:
	- **–** dopisania kursor pojawi się w pierwszej komórce, której treść można zmieniać;
	- **–** poprawiania kursor pojawi się w komórce tabeli posiadającej skupienie,

edycja treści każdej komórki zapisu tabeli realizowana jest w jej wewnętrznym polu edycyjnym; by przenieść kursor do kolejnej komórki tabeli należy nacisnąć klawisz [**Enter**]; komórki, których treści nie można zmieniać, są pomijane (przeskakiwane); naciśnięcie klawisza [**Enter**] na ostatniej komórce tabeli, której treść można zmieniać, zakończy edycję zapisu tabeli; edycję zapisu można również zakończyć na innych komórkach tabeli, naciskając klawisze [**Ctrl**] + [**End**];

treść niektórych komórek zapisu tabeli można ustalić poprzez wybór informacji z listy rozwijanej (zobacz komponent "lista rozwijana" w tabeli  $4.1$ ) bądź innego dokumentu; w tym drugim przypadku wewnątrz komórki wyświetlony zostanie przycisk "..."; klikniecie na tym przycisku lub naciśniecie klawisza [**F2**] wyświetli dokument, z którego informację będzie można wybrać (obsługa komórki zapisu tabeli zawierającego przycisk "**...**" jest identyczna jak komponentu "pole wyszukania" opisanego w tabeli  $4.1$ ),

- $\Rightarrow$  jeśli informacja z zapisu dokumentu jest obszerna, do wyświetlenia całej informacji wykorzystywany jest dodatkowy panel (zobacz punkt [4.5.5\)](#page-61-1); w takim przypadku edycja odbywa się na tym panelu,
- $\Rightarrow$  niektóre dokumenty wymagają przeprowadzenia edycji pod "szczególną" kontrolą[12](#page-60-0); w przypadku takich dokumentów edycja realizowana jest na osobnym formularzu).

© DMS-Komputery

<span id="page-60-0"></span> $^{12}{\rm Sa}$  to dokumenty, które w czasie ich edycji wpływają na inne dokumenty, tj. aktualizują w nich wartości liczbowe (np. dokonują rezerwacji).

Jeśli dokument podlega edycji, każdy zapis tabeli zapisów można albo usunąć, albo anulować. Operacja usuwania wyróżnia usuwany zapis tabeli poprzez wyświetlenie jego treści na czerwonym tle. Operacja anulowania wyróżnia anulowany zapis tabeli poprzez wyświetlenie jego treści na szarym tle.

## <span id="page-61-1"></span>**4.5.5 Panel wyświetlający pełne dane**

W przypadku dokumentów, dla których informacja pamiętana w pojedynczym zapisie jest obszerna (co w efekcie przeniosłoby się na dużą liczbę kolumn tabeli), część powierzchni przeznaczonej na wyświetlanie tabeli zajmuje panel wykorzystywany do prezentacji pełnych danych z jednego, aktualnie wyróżnionego w tabeli, zapisu dokumentu. Dla takich dokumentów w tabeli zawarte są tylko najbardziej istotne informacje. Panel wyświetlający pełne dane może zawierać zakładki grupujące dane z zapisu np. w zależności od ich znaczenia w całej informacji. Ponadto jeśli zapis dokumentu posiada szereg zapisów szczegółowych (np. zapisy przedstawiające listę uprawnień użytkownika), prezentowane są one w dodatkowej tabeli umieszczonej na tym panelu (lub na jednej z jego zakładek). W zależności od dokumentu panel wyświetlający pełne dane może znajdować się po prawej stronie tabeli (najczęściej) - zobacz rysunek [4.5](#page-50-0) - lub pod tabelą. Panel wyświetlający pełne dane można ukryć.

#### <span id="page-61-0"></span>**4.5.6 Panel filtrowania**

Domyślnie panel filtrowania jest ukryty. By go wyświetlić, należy np. wybrać kolejno polecenia menu okna {*Widok Filtr*} [13](#page-61-2). Po wykonaniu poleceń w oknie dokumentu wyświetlony zostanie panel filtrowania (zobacz rysunek [4.8\)](#page-62-0). Część panelu opisująca warunki selekcji informacji jest zależna od dokumentu, w którym panel filtrowania zostanie wyświetlony.

Włączenie filtra spowoduje ponowne pobranie z bazy danych zapisów dokumentu spełniających podane warunki selekcji informacji<sup>[14](#page-61-3)</sup>. By zminimalizować ruch w sieci, zmiana warunków selekcji informacji, gdy filtr jest aktywny, nie powoduje natychmiastowego skutku. Po ustawieniu wszystkich warunków selekcji informacji należy wydać polecenie "uwzględnienia" wprowadzonych warunków selekcji informacji. O tym, że pobrane do tabeli zapisów zapisy dokumentu mogą być niezgodne z wprowadzonymi warunkami selekcji $15$ , sygnalizuje zacieniona powierzchnia przycisku "**Filtr**" . W takiej sytuacji należy nacisnąć nacisnąć dowolny z przycisków "**Filtr**" lub "**Odśwież dane**". Zawartość tabeli zapisów zostanie dostosowana do

<span id="page-61-2"></span><sup>&</sup>lt;sup>13</sup>Jeśli polecenie filtrowania nie jest dostępne w menu "Widok", dokument nie udostępnia operacji filtrowania.

<span id="page-61-3"></span><sup>14</sup>Należy mieć na uwadze, że ustalone poprzez panel filtrowania warunki selekcji zapisów łączą się (iloczyn logiczny) ze, zdefiniowanymi podczas otwierania dokumentu, warunkami selekcji zapisów (zobacz punkt [4.3\)](#page-47-0) oraz warunkami selekcji wynikającymi z wybranego wariantu wyświetlanych zapisów (zobacz punkt [4.4\)](#page-48-0).

<span id="page-61-4"></span><sup>&</sup>lt;sup>15</sup>Niekoniecznie ustawienie kolejnego warunku selekcji informacji może być równoznaczne ze zmianą treści tabeli zapisów, gdyż wszystkie zapisy tabeli zapisów mogą spełniać ten warunek.

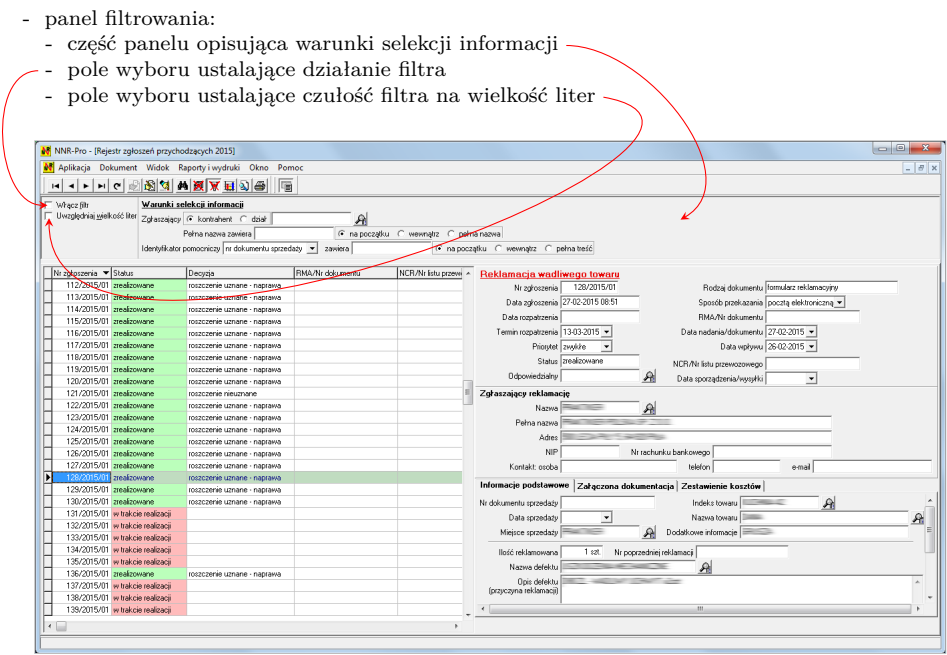

<span id="page-62-0"></span>Rys. 4.8: Okno dokumentu z widocznym panelem filtrowania

warunków selekcji informacji, a przycisk "**Filtr**" zostanie pozbawiony zacienienia  $\sqrt{\sqrt{2}}$ .

#### **4.5.7 Pasek stanu**

W dole okna znajduje się pasek stanu (zobacz rysunek [4.5\)](#page-50-0), w którym np. wyświetlane są dodatkowe, pomocnicze informacje uzupełniające treść podpowiedzi potocznie zwanych "dymkami", pojawiających się po najechaniu wskaźnikiem myszy na element okna np. przycisk. Pasek stanu widoczny jest pod każdym oknem dokumentu programu NNR-Pro.

## **4.6 Okno przypisania oznaczenia do wydruku**

Jeśli wydruk (wygenerowanie podglądu wydruku) danego dokumentu w programie NNR-Pro wykonywany jest po raz pierwszy, wyświetlone zostanie widoczne na rysunku [4.9](#page-62-1) okno umożliwiające określenie oznaczenia danego dokumentu drukowanego w stopce.

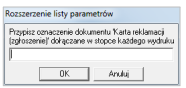

<span id="page-62-1"></span>Rys. 4.9: Okno przypisania oznaczenia do wydruku

Po nadaniu wydrukowi oznaczenia lista parametrów programu NNR-Pro zostanie rozszerzona. Dołączony do niej będzie nowy parametr (zobacz opis dla kategorii parametrów "Oznaczenia dokumentów" na stronie [85\)](#page-99-0), umożliwiający w przyszłości edycję oznaczenia nadanego wydrukowi danego dokumentu.

## <span id="page-63-0"></span>**4.7 Okno podglądu wydruku**

W programie NNR-Pro każdy wydruk może być wyświetlony na ekranie monitora. Podgląd wydruku umożliwia ocenę wyglądu wydruku bez konieczności jego fizycznego wykonania (oszczędność papieru). Ponadto w oknie podglądu wydruku można wywołać operację wydruku tylko wybranych stron. Okno podglądu wydruku przedstawia rysunek [4.10.](#page-63-1) Okno składa się z panelu zajmującego większą część

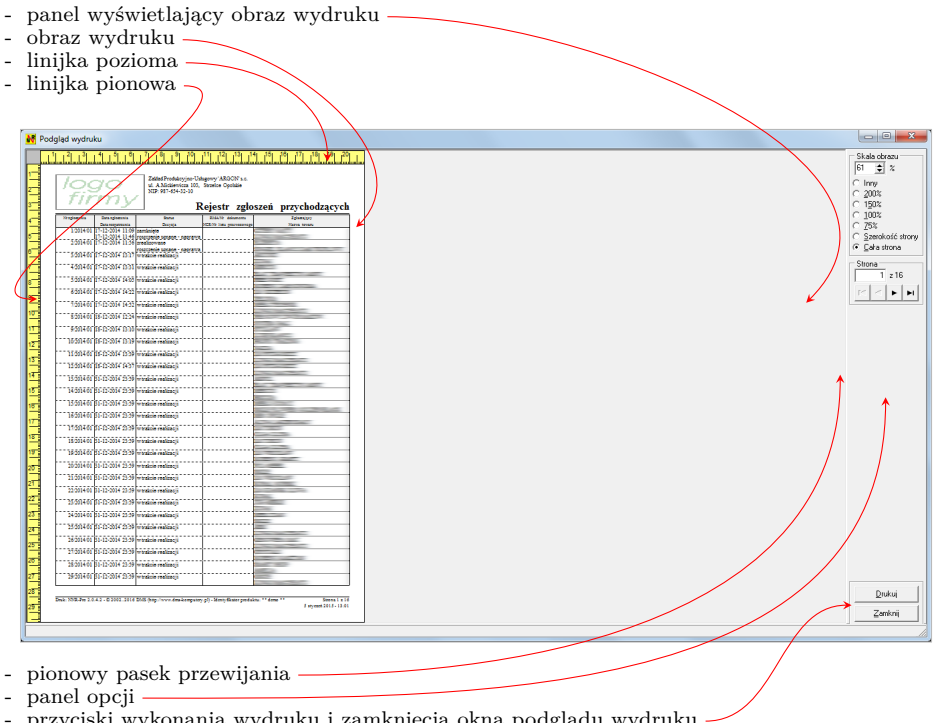

- przyciski wykonania wydruku i zamknięcia okna podglądu wydruku

<span id="page-63-1"></span>Rys. 4.10: Okno podglądu wydruku

okna, a przeznaczonego do wyświetlania obrazu wydruku oraz panelu opcji umożliwiającego zmianę widocznej strony wydruku lub ustalenie skali obrazu, w jakiej strona wydruku jest widoczna. W celu ułatwienia oceny rzeczywistej wielkości obrazu wzdłuż lewej oraz górnej krawędzi panelu wyświetlającego obraz widoczne są linijki. Jeśli ustawiona skala obrazu tego wymaga, panel wyświetlający obraz wydruku może posiadać pionowy bądź poziomy pasek przewijania.

Do zmiany zawartości panelu wyświetlającego obraz wydruku można wykorzystać

przyciski nawigatora (pierwsza/poprzednia/następna/ostatnia strona) lub pole edycyjne numeru strony. Dodatkowo jeśli kursor znajduje się w polu edycyjnym numeru strony, do zmiany zawartości panelu wyświetlającego obraz wydruku można wykorzystać klawiaturę. W tabeli [4.4](#page-64-0) opisane zostały klawisze, jakich można użyć do zmiany zawartości panelu wyświetlającego obraz wydruku.

Tab. 4.4: Klawisze przeznaczone do zmiany zawartości panelu wyświetlającego obraz wydruku

<span id="page-64-0"></span>

| [↑]                        | Płynnie przewija poszczególne strony wydruku w dół. Po<br>osiągnięciu przez pionowy pasek przewijania górnej kra-<br>wędzi panelu wyświetlony zostanie koniec kolejnej stro-<br>ny.        |
|----------------------------|----------------------------------------------------------------------------------------------------|
| $\lceil \downarrow \rceil$ | Płynnie przewija poszczególne strony wydruku w górę.<br>Po osiągnięciu przez pionowy pasek przewijania dolnej<br>krawędzi panelu wyświetlony zostanie początek kolejnej<br>strony wydruku. |
| $[{\sf Home}]$             | Wyświetla początek pierwszej strony wydruku.                                                                                                    |
| $[{\sf End}]$              | Wyświetla początek ostatniej strony wydruku.                                                                                                    |
| Page Up                    | Skokowo przewija poszczególne strony wydruku w dół.<br>Po osiągnięciu przez pionowy pasek przewijania górnej<br>krawędzi panelu wyświetlony zostanie koniec kolejnej<br>strony.            |
| Page Down                  | Skokowo przewija poszczególne strony wydruku w górę.<br>Po osiągnięciu przez pionowy pasek przewijania dolnej<br>krawędzi panelu wyświetlony zostanie początek kolejnej<br>strony wydruku. |

## **4.7.1 Okna ustawień wydruku**

Naciśnięcie w oknie podglądu wydruku przycisku "**Drukuj**" spowoduje przekazanie wydruku do drukarki. Przed wykonaniem wydruku pojawi się widoczne na rysunku [4.11](#page-64-1) okno umożliwiające wskazanie stron, które zostaną wydrukowanie.

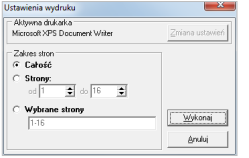

<span id="page-64-1"></span>Rys. 4.11: Okno ustawień zakresu wydruku

Wydruk można również uzyskać bez wyświetlenia podglądu wydruku. W takim

przypadku nie można jednak wskazać numerów stron, jakie mają być wydruko- $\text{wane}^{\text{16}}$  $\text{wane}^{\text{16}}$  $\text{wane}^{\text{16}}$ .

Bezpośrednie wywołanie operacji wydruku z menu "*Raporty i wydruki*" spowoduje poprzedzenie operacji wykonania wydruku operacją wskazania formy wykonania wydruku. Na ekranie wyświetlone zostanie okno przedstawione na rysunku [4.12,](#page-65-1) umożliwiające zmianę aktywnej drukarki oraz jej ustawień, jak również ustalenie rodzaju operacji wydruku i jej parametrów. Wywołanie operacji wydruku poprzez

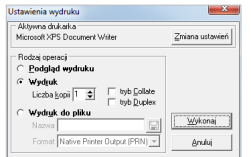

<span id="page-65-1"></span>Rys. 4.12: Okno ustawień formy wydruku

klikniecie na przycisku  $\Box$  lub przy użyciu skrótu  $\Box$ **ri** +  $\Box$  pomija operację wskazania formy wykonania wydruku. W takiej sytuacji wykonywany jest wydruk na aktywnej drukarce z jej aktualnymi ustawieniami.

W przypadku wielu dokumentów możliwe są różne rodzaje wydruków (np. możliwe są rożne wydruki charakteryzujące się innym poziomem szczegółowości wydruku), jak również możliwe jest uzupełnienie treści wydruku o np. komentarz informujący o zapisach dokumentu jakie zawiera wydruk. Wówczas bezpośrednio po wywołaniu operacji wydruku lub podglądu wydruku wyświetlone zostanie okno umożliwiają-ce wybór rodzaju<sup>[17](#page-65-2)</sup> oraz wprowadzenie informacji uzupełniających identyfikacje wydruku (komentarza), a dopiero w następnej kolejności będzie wyświetlone okno ustawień formy wydruku (o ile operacja wydruku została wywołana z żądaniem wyświetlenie tego okna).

<span id="page-65-0"></span><sup>&</sup>lt;sup>16</sup>Tylko w oparciu o podgląd wydruku można jednoznacznie określić numery stron, jakie mają być wydrukowane. Bez wykorzystania podglądu wydruku wprowadzone przez użytkownika numery stron niekoniecznie zawierałyby treść, jaką użytkownik oczekiwał na wydrukach stron o podanych przez niego numerach.

<span id="page-65-2"></span><sup>&</sup>lt;sup>17</sup>Rodzaje wydruku dokumentów opisane zostały w dalszej części instrukcji obsługi wraz z dokumentem, w którym są dostępne.

## **Rozdział 5**

# **Dokumentacja**

Zasadniczym celem każdego oprogramowania bazodanowego jest gromadzenie informacji, nadzór nad jej aktualną treścią oraz prezentacja informacji w postaci nieprzetworzonej (tworzącej dokumentację opisaną w tym rozdziale) lub przetworzonej (zobacz rozdział [6\)](#page-76-0).

By ułatwić (szczególnie mniej doświadczonemu użytkownikowi) obsługę programu NNR-Pro, program został wyposażony w system podręcznej pomocy konteksto-wej<sup>[1](#page-66-0)</sup>. Wywołanie pomocy kontekstowej odbywa się poprzez naciśnięcie klawisza [**F1**]. Po naciśnięciu klawisza [**F1**] wyświetlona zostanie strona pomocy kontekstowej dotycząca aktywnego okna programu. W przypadku okna prezentującego dokument będzie to więc pomoc dotycząca wyświetlanego dokumentu (dla niektórych dokumentów może być dostępna różna pomoc kontekstowa w zależności od wybranej w oknie zakładki). Informacje zawarte w pliku pomocy kontekstowej szczegółowo opisują sposób edycji, istotne cechy dotyczące wyświetlania zapisów dokumentu oraz dodatkowe operacje związane z dokumentem.

W tym rozdziale zaprezentowane zostaną uzupełniające informacje dotyczące dokumentów, których nie zawiera pomoc kontekstowa. Ponadto w przypadku każdego dokumentu podany zostanie bezpośredni link (ukryty pod zwrotem "w pliku pomocy kontekstowej"[2](#page-66-1) ) do miejsca w pliku pomocy kontekstowej, w którym znajduje się opis dotyczący dokumentu prezentowanego w danym punkcie podręcznika. Jeśli na danym komputerze, możliwość uruchamiania przez plik "pdf" nie została zablokowana<sup>[3](#page-66-2)</sup>, po kliknięciu na ten link wyświetlona zostanie odpowiednia treść z pliku pomocy kontekstowej.

<span id="page-66-0"></span> $1$ Plik pomocy kontekstowej "NNRPro.chm" znajduje się w katalogu, w którym program NNR-Pro został zainstalowany.

<span id="page-66-1"></span><sup>2</sup>Bezpośrednio za linkiem podana jest, ujęta w nawiasy, informacja opisująca sposób samodzielnego wywołania w pliku pomocy kontekstowej opisu dotyczącego danego dokumentu.

<span id="page-66-2"></span><sup>&</sup>lt;sup>3</sup>Aktualnie, najczęściej możliwość uruchamiania przez plik "pdf" jest standardowo zablokowana, gdyż ta właściwość plików "pdf" jest często wykorzystywana przez złośliwe oprogramowanie do infekcji komputera.

<sup>©</sup> DMS-Komputery

## **5.1 Rejestr zgłoszeń przychodzących**

Rejestr zgłoszeń przychodzących zawiera informacje o otrzymanych zgłoszeniach reklamacyjnych klientów oraz wykrytych niezgodnościach. Rejestr zgłoszeń przychodzących może być wyświetlony w jednej z dwóch form:

- $\Rightarrow$  listy zestawów zgłoszeń,
- $\Rightarrow$  listy zgłoszeń.

Obie formy wyświetlania rejestru zgłoszeń przychodzących są równorzędne. Każda z nich może być domyślną formą wyświetlenia rejestru zgłoszeń przychodzących. By ustalić jako domyślną formę wyświetlania rejestru zgłoszeń przychodzących listę zestawów zgłoszeń, należy w pliku konfiguracyjnym "NNRPro.ini" umieścić w sekcji "Open Document" klucz o nazwie "In Register Set" i przypisać mu wartość "tak" (wielkość liter nie ma znaczenia). Każda inna wartość klucza lub jego brak w pliku konfiguracyjnym ustawi, jako domyślną formę wyświetlania rejestru zgłoszeń przychodzących, listę zgłoszeń.

W rejestrze zgłoszeń przychodzących program NNR-Pro umożliwia dokumentowanie działań związanych z procesem reklamacji w formie zwyczajowej (wyłącznie nadzorowanie reklamacji) lub w formie adekwatnej do standardu opisanego w Normie ISO 9001 (nadzorowanie niezgodności zaistniałych w systemie zarządzania jakością). Zwyczajowa forma dokumentowania działań związanych z procesem reklamacji ogranicza zakres przetwarzanych w programie NNR-Pro informacji do informacji dotyczących bezpośrednio rozpatrzenia reklamacji. Jeśli w programie NNR-Pro dodatkowo mają być gromadzone (i przetwarzane) informacje związane z innymi działaniami wynikającymi ze zgłoszonej reklamacji, a dotyczącymi np. sposobu przeciwdziałania ponownemu wystąpieniu defektu (wady), należy zastosować alternatywną formę dokumentowania tj. formę dokumentowania przystosowaną do wymagań Normy ISO 9001. Poniżej opisane zostały aktualnie dostępne w programie NNR-Pro warianty dotyczące zgłoszeń: reklamacyjnych (lista wariantów zgłoszeń reklamacyjnych nie jest zamknięta i może być rozbudowana o nowe warianty) oraz niezgodności (zewnętrznych i wewnętrznych).

Pozostałe informacje opisujące rejestr zgłoszeń przychodzących zawiera plik pomocy kontekstowej (zobacz NNRPro.chm, Rejestr zgłoszeń przychodzących).

## **5.1.1 Reklamacja wadliwego towaru**

Jest to podstawowy wariant reklamacji dokumentowanych w formie zwyczajowej. Umożliwia on nadzorowanie procesu reklamacji zgłoszonej bezpośrednio (np. bez pośrednictwa punktu sprzedaży) przez klienta.

Dokładniejszy opis tego wariantu reklamacji zawiera plik pomocy kontekstowej (zobacz NNRPro.chm, Rejestr zgłoszeń przychodzących  $\rightarrow$  Rejestr zgłoszeń przychodzących – zgłoszenia  $\rightarrow$  Zwyczajowa forma dokumentowania  $\rightarrow$  Reklamacja wadliwego towaru).

## **5.1.2 Reklamacja wadliwego towaru u partnera handlowego**

Ten wariant reklamacji dokumentowanych w formie zwyczajowej przeznaczony jest do zgłoszeń dotyczących reklamacji klientów otrzymanych od partnera handlowego (tj. dostarczonych z punktu sprzedaży). Najczęściej partner handlowy nie przesyła oddzielnie zgłoszeń każdego z klientów, lecz w jednej przesyłce ujmuje więcej niż jedno zgłoszenie reklamacyjne. Jeśli w programie NNR-Pro ma być zachowana specyfika takiej metody przekazywania zgłoszeń, rejestrację zgłoszeń z przesyłki należy rozpocząć od utworzenia zestawu, a następnie należy dołączyć do zestawu wszystkie zgłoszenia z danej przesyłki.

Dokładniejszy opis tego wariantu reklamacji zawiera plik pomocy kontekstowej (zobacz NNRPro.chm, Rejestr zgłoszeń przychodzących  $\rightarrow$  Rejestr zgłoszeń przychodzących – zgłoszenia  $\rightarrow$  Zwyczajowa forma dokumentowania  $\rightarrow$  Reklamacja wadliwego towaru u partnera handlowego).

## **5.1.3 Zgłoszenie błędu w oprogramowaniu**

Wariant przeznaczony jest do rejestracji zgłoszeń dotyczących błędów w oprogramowaniu. Za pomocą tego wariantu można również rejestrować (i nadzorować) propozycje klientów (użytkowników oprogramowania) dotyczące rozbudowy funkcjonalności oprogramowania.

Dokładniejszy opis tego wariantu reklamacji zawiera plik pomocy kontekstowej (zobacz NNRPro.chm, Rejestr zgłoszeń przychodzących  $\rightarrow$  Rejestr zgłoszeń przychodzących – zgłoszenia  $\rightarrow$  Zwyczajowa forma dokumentowania  $\rightarrow$  Zgłoszenie błędu w oprogramowaniu).

## **5.1.4 Zgłoszenie niezgodności**

Ta forma dokumentowania zgłoszeń klientów umożliwia nie tylko dokumentowanie działań związanych z rozpatrzeniem reklamacji, ale ogólnie wszystkich działań związanych z nadzorowaniem niezgodności wykrytych w systemie zarządzania jakością, zgodnie z wymaganiami Normy ISO 9001. Implikuje to szerszy zakres informacji gromadzonych (i przetwarzanych) w programie NNR-Pro w porównaniu ze zwyczajową formą dokumentowania działań związanych z procesem rozpatrzenia reklamacji. W programie NNR-Pro zgłoszenia zostały podzielone na zgłoszenia dotyczące niezgodności zewnętrznych oraz zgłoszenia dotyczące niezgodności wewnętrznych. Najistotniejszą różnicą wynikającą z takiego podziału jest inna grupa klientów zgłaszających niezgodność, co w programie NNR-Pro objawia się udostępnieniem, do wyboru danych zgłaszającego niezgodność, kartoteki kontrahentów (klient zewnętrzny) lub listy działów (klient wewnętrzny).

Dokładniejszy opis tej formy dokumentowania zgłoszeń klientów zawiera plik pomocy kontekstowej (zobacz NNRPro.chm, Rejestr zgłoszeń przychodzących  $\rightarrow$  Rejestr zgłoszeń przychodzących – zgłoszenia  $\rightarrow$  Forma dokumentowania przystosowana do wymagań Normy ISO 9001).

## **Niezgodności zewnętrzne**

W programie NNR-Pro można wyróżnić, w ramach zgłoszeń dotyczących niezgodności zewnętrznych, zgłoszenia przekazane:

- $\Rightarrow$  protokołem reklamacyjnym,
- $\Rightarrow$  protokołem niezgodności dostawy,
- $\Rightarrow$  innym dokumentem zewnętrznym.

Więcej informacji na temat niezgodności zewnętrznych zawiera plik pomocy kontekstowej (zobacz NNRPro.chm, Rejestr zgłoszeń przychodzących  $\rightarrow$  Rejestr zgłoszeń przychodzących – zgłoszenia  $\rightarrow$  Forma dokumentowania przystosowana do wymagań Normy ISO 9001  $\rightarrow$  Zgłoszenie niezgodności – zewnętrzne).

## **Niezgodności wewnętrzne**

W programie NNR-Pro można wyróżnić, w ramach zgłoszeń dotyczących niezgodności zewnętrznych, zgłoszenia przekazane:

- $\Rightarrow$  raportem z audytu SZJ (NA-SZJ),
- $\Rightarrow$  raportem z audytu procesu (NA-procesu),
- $\Rightarrow$  raportem z audytu wyrobu (NA-wyrobu),
- $\Rightarrow$  notatką ze spotkania kierownictwa,
- $\Rightarrow$  kartą braków,
- $\Rightarrow$  innym dokumentem wewnętrznym.

Więcej informacji na temat niezgodności zewnętrznych zawiera plik pomocy kontekstowej (zobacz NNRPro.chm, Rejestr zgłoszeń przychodzących  $\rightarrow$  Rejestr zgłoszeń przychodzących – zgłoszenia  $\rightarrow$  Forma dokumentowania przystosowana do wymagań Normy ISO 9001  $\rightarrow$  Zgłoszenie niezgodności – wewnętrzne).

## **Raport 8D**

Program NNR-Pro umożliwia opracowanie rozwiązania problemu metodą 8D i wydrukowanie raportu 8D (ang. 8D Report). Opracowanie rozwiązania problemu metodą 8D (ang. eight disciplines problem solving) powinno być przeprowadzane w sytuacjach, w których nie jest znana przyczyna problemu, problem w swoim zakresie przekracza możliwości jednej osoby, wymaga specjalistycznych środków, specyficznej wiedzy lub wsparcia kierownictwa albo wymaga tego waga i pilność problemu. Opracowania i udokumentowania w postaci raportu 8D rozwiązania problemu może też wymagać od dostawcy klient.

Szczegółowy opis metody 8D i sposobu dokumentowania w programie NNR-Pro wyznaczenia rozwiązania problemu tą metodą wraz z wygenerowaniem i wydrukowaniem raportu 8D zawiera plik pomocy kontekstowej (zobacz NNRPro.chm,

Rejestr zgłoszeń przychodzących  $\rightarrow$  Rejestr zgłoszeń przychodzących – zgłoszenia  $\rightarrow$  Forma dokumentowania przystosowana do wymagań Normy ISO 9001  $\rightarrow$ Metoda 8D (Raport 8D)).

## **5.2 Dziennik zgłoszeń wychodzących**

Dziennik zgłoszeń wychodzących umożliwia przygotowanie zgłoszenia reklamacyjnego do dostawcy, kooperanta lub serwisu i zawiera informacje o zgłoszeniach przekazanych dostawcom, kooperantom lub do serwisu. Dziennik zgłoszeń wychodzących może być wyświetlony w jednej z dwóch form:

- $\Rightarrow$  listy zestawów zgłoszeń,
- $\Rightarrow$  listy zgłoszeń.

Obie formy wyświetlania dziennika zgłoszeń wychodzących są równorzędne. Każda z nich może być domyślną formą wyświetlenia dziennika zgłoszeń wychodzących. By ustalić jako domyślną formę wyświetlania dziennika zgłoszeń wychodzących listę zestawów zgłoszeń, należy w pliku konfiguracyjnym "NNRPro.ini" umieścić w sekcji "Open Document" klucz o nazwie "Out Register Set" i przypisać mu wartość "tak" (wielkość liter nie ma znaczenia). Każda inna wartość klucza lub jego brak w pliku konfiguracyjnym ustawi, jako domyślną formę wyświetlania dziennika zgłoszeń wychodzących, listę zgłoszeń.

Pozostałe informacje opisujące dziennik zgłoszeń wychodzących zawiera plik pomocy kontekstowej (zobacz NNRPro.chm, Dziennik zgłoszeń wychodzących).

## **5.3 Ewidencja powiadomień**

W ewidencji powiadomień zapisywane są wszystkie wygenerowane w programie NNR-Pro powiadomienia przeznaczone do wysłania. Mogą to być zarówno powiadomienia wygenerowane automatycznie, w oparciu o zdefiniowane w parametrach pracy programu NNR-Pro schematy powiadomień (zobacz punkt [8.2\)](#page-103-0), jak też i powiadomienia wygenerowane wskutek wybrania przez użytkownika polecenia menu programu wywołującego operację wysłania powiadomienia (np. wysłania powiadomienia dotyczącego spotkania, do wszystkich uczestników zespołu powołanego do rozwiązania danego problemu metodą 8D).

Obsługa ewidencji powiadomień została szczegółowo opisana w pliku pomocy kontekstowej (zobacz NNRPro.chm, Ewidencja powiadomień). Podobnie operacja generowania powiadomień również została dokładnie opisana pliku pomocy kontekstowej (zobacz NNRPro.chm, Ewidencja powiadomień  $\rightarrow$  Generowanie powiadomień).

Program umożliwia wysyłanie powiadomień przy wykorzystaniu różnych technik. Poniżej opisane zostaną cechy oraz wymagania konfiguracyjne w programie NNR-Pro każdej z tych technik. Natomiast więcej informacji na temat samej realizacji przez program NNR-Pro operacji wysyłania powiadomień zawiera plik pomocy kontekstowej (zobacz NNRPro.chm, Ewidencja powiadomień → Wysyłanie powiadomień).

## **5.3.1 Wysyłanie powiadomień na adres poczty elektronicznej**

Do wysyłania powiadomień można wykorzystać pocztę elektroniczną. By można było wysyłać powiadomienia tym sposobem, program NNR-Pro musi być uruchomiony na stanowisku komputerowym stale lub przynajmniej okresowo połączonym z internetem. W zależności od wymagań wynikających z polityki bezpieczeństwa istniejącej w firmie lub dotyczących zagwarantowania przesłania powiadomienia w odpowiedniej postaci, jak również uzyskiwania potwierdzeń o wysłaniu wiadomości (powiadomienia) z serwera pocztowego, w programie NNR-Pro można uaktywnić jedną z dwóch metod wysyłania powiadomień na adres poczty elektronicznej:

- $\Rightarrow$  przy użyciu domyślnego programu pocztowego,
- ⇒ za pomocą wewnętrznego klienta pocztowego.

## **Wysyłanie powiadomień przy użyciu domyślnego programu pocztowego**

Ta metoda wysyłania powiadomień może być przydatna w sytuacji, w której chcemy mieć zawsze możliwość edycji treści powiadomienia bezpośrednio przed jego wysłaniem. By program NNR-Pro mógł korzystać z tego sposobu wysyłania powiadomień, konieczne jest zainstalowanie i skonfigurowanie dowolnego programu pocztowego na stanowisku komputerowym, na którym zainstalowano program NNR-Pro.

Każde wygenerowane powiadomienie, po zapisaniu w ewidencji powiadomień, zainicjuje proces uruchomienia programu pocztowego (o ile program pocztowy nie jest już uruchomiony), w którym wywołana zostanie operacja utworzenia nowej wiadomości, w której dane odbiorcy (adresata wiadomości), temat oraz treść zostaną wypełnione przez program NNR-Pro. W programie pocztowym nowa wiadomość może być całkowicie zmieniona, jak również nie zapisana w skrzynce nadawczej, a w konsekwencji niewysłana. Natomiast zapisana w skrzynce nadawczej wiadomość zostanie wysłana dopiero po wywołaniu przez użytkownika w programie pocztowym operacji wysłania wiadomości. Program NNR-Pro nie ma możliwości monitorowania pracy użytkownika w programie pocztowym. Dlatego program NNR-Pro uznaje powiadomienie wysyłane tym sposobem za wysłane po wywołaniu w programie pocztowym operacji utworzenia nowej wiadomości.

## **Wysyłanie powiadomień za pomocą wewnętrznego klienta pocztowego**

Niewątpliwą przewagą tego sposobu wysyłania powiadomień nad sposobem opisanym poprzednio jest pełna kontrola przez program NNR-Pro faktu wykonania operacji wysłania powiadomienia, który program NNR-Pro ustala bezpośrednio w oparciu o informacje wynikające z komunikacji z serwerem poczty elektronicznej.
By program NNR-Pro mógł używać tego sposobu wysyłania powiadomień, należy w parametrach pracy programu NNR-Pro zdefiniować właściwości serwera poczty wychodzącej tj. określić:

- $\Rightarrow$  adres (nazwe) serwera poczty wychodzącej (np. mail.mojafirma.com),
- $\Rightarrow$  czy serwer wymaga bezpiecznego połączenia,
- $\Rightarrow$  numer portu, na którym należy się połączyć z serwerem poczty wychodzącej (domyślnie podpowiadana jest wartość 465),
- nazwę użytkownika oraz hasło umożliwiające programowi NNR-Pro połączenie się z serwerem poczty elektronicznej,
- $\Rightarrow$  adres nadawcy oraz jego nazwę (opis), które to dane pojawią się w polu informującym o nadawcy powiadomienia.

Wysyłanie powiadomień za pomocą wewnętrznego klienta pocztowego odbywa się bez udziału użytkownika, poprzez bezpośrednią komunikację programu NNR-Pro z serwerem poczty wychodzącej.

#### <span id="page-72-0"></span>**5.3.2 Wysyłanie powiadomień w postaci wiadomości SMS**

Kolejnym sposobem wysyłania powiadomień jest ich wysyłanie w postaci wiadomości SMS.

Do rozsyłania powiadomień za pomocą wiadomości SMS można wykorzystać upublicznione w internecie bezpłatne bramki SMS udostępniane np. przez operatorów telefonii komórkowej. Ponieważ jednak aktualnie wysyłanie wiadomości SMS przy wykorzystaniu bezpłatnych bramek SMS wiąże się z wieloma utrudnieniami takimi jak:

- wprowadzenie kodu z obrazka (captcha) mające na celu uniemożliwienie wysyłania wiadomości SMS przez automaty,
- ograniczenie przez operatorów telefonii komórkowej możliwości wysyłania wiadomości SMS tylko do własnej sieci, co, w połączeniu z możliwością przenoszenia numerów wraz ze zmianą operatora, znacząco komplikuje automatyczne wysyłanie wiadomości SMS za pomocą bezpłatnych bramek SMS operatorów telefonii komórkowej (w bazie danych wraz z numerem telefonu, na który będzie wysyłana wiadomość SMS należy pamiętać, do jakiego operatora telefonii komórkowej aktualnie ten numer należy i, co jest szczególnie uciążliwe, trzeba tę informację monitorować i w razie potrzeby zaktualizować – o ile w trakcie przekazania numeru telefonu klient może nas poinformować o operatorze telefonii komórkowej, do której jego numer aktualnie należy, to trudno jest oczekiwać od klienta, by powiadamiał nas o każdej zmianie operatora – opcjonalnie należałoby poprzedzać każdą operację wysłania wiadomości SMS przez program NNR-Pro operacją sprawdzenia przez program przynależności numeru do sieci),
- $\Rightarrow$  dołączanie reklam do wiadomości SMS wysyłanych z niektórych bezpłatnych bramek SMS,
- $\Rightarrow$  opóźnienia w doręczeniu a nawet niedoręczenie wiadomości,

należy korzystać z płatnych (komercyjnych) bramek SMS. By program NNR-Pro mógł wysyłać powiadomienia w postaci wiadomości SMS, należy zdefiniować w parametrach pracy programu NNR-Pro właściwości bramki SMS tj. określić:

- $\Rightarrow$  adres bramki SMS,
- $\Rightarrow$  standard interfejsu (współpraca dowolnego programu z bramką SMS wymaga zdefiniowania w tym programie odpowiednich procedur komunikacji zgodnych z API bramki SMS udostępnianej przez dostawcę usługi wysyłania wiadomości SMS; innymi słowy, by program NNR-Pro mógł wysyłać powiadomienia przy użyciu płatnej bramki SMS, musi mieć zaimplementowane mechanizmy komunikacji zgodne z daną bramką SMS, które to mechanizmy nazwane są w programie NNR-Pro standardem interfejsu),
- $\Rightarrow$  login oraz hasło umożliwiające programowi NNR-Pro połączenie się z bramką SMS,
- $\Rightarrow$  nazwe (podpis) nadawcy SMS, jeśli ma być inna niż domyślna nazwa nadawcy zdefiniowana jako parametr używanej platformy wysyłania wiadomości SMS (opcjonalnie można wskazać, by jako nazwa nadawcy była przekazywana nazwa użytkownika zalogowanego do programu NNR-Pro),
- $\Rightarrow$  czy w treści wygenerowanego powiadomienia przesyłanego w postaci wiadomości SMS wszystkie znaki narodowe (ą, ę ...) mają zostać zamienione na ich odpowiedniki łacińskie (odpowiednio a, e ...) – uaktywnienie tej opcji może wynikać ze specyfikacji interfejsu bramki SMS lub też być wprowadzone przez użytkownika w celu zagwarantowania wysyłania powiadomienia tylko przy użyciu jednego SMS-a (użycie w wiadomości SMS znaków narodowych zwiększa liczbę przesyłanych bajtów informacji, a w konsekwencji wpływa na liczbę wysłanych wiadomości SMS),
- $\Rightarrow$  jak program NNR-Pro ma tworzyć wiadomość SMS na podstawie wygenerowanego powiadomienia, tzn. ile maksymalnie znaków może mieć powiadomienie wysyłane jako wiadomość SMS (standardowo większa niż 160 liczba znaków może wymagać wysłania więcej niż jednej wiadomości SMS) oraz czy treść wiadomości SMS ma składać się wyłącznie z tematu powiadomienia, czy też z tematu powiadomienia i pierwszej linii treści powiadomienia.

Wysyłanie powiadomień za pomocą wiadomości SMS odbywa się bez udziału użytkownika, poprzez bezpośrednią komunikację programu NNR-Pro z bramką SMS. Ze względu na konieczność zgodności zaimplementowanych w programie NNR-Pro mechanizmów komunikacji (standardu interfejsu) z API danej bramką SMS, standardowo opcja umożliwiająca włączenie w programie NNR-Pro wysyłania powiadomień w postaci wiadomości SMS jest nieaktywna. Użytkowników zainteresowanych wysyłaniem powiadomień w postaci wiadomości SMS prosimy o kontakt, celem ustalenia standardu interfejsu odpowiadającego API płatnej bramki SMS, z której usług użytkownik zamierza skorzystać.

## **5.4 Dokumentacja pomocnicza**

Dokumentacja pomocnicza zawiera informacje ułatwiające wypełnianie innych dokumentów i analizę danych. Program NNR-Pro w ramach tej dokumentacji udostępnia:

- $\Rightarrow$  kartotekę kontrahentów (zobacz punkt [5.4.1\)](#page-74-0),
- $\Rightarrow$  katalog defektów (zobacz punkt [5.4.5\)](#page-75-0),
- $\Rightarrow$  liste towarów (zobacz punkt [5.4.4\)](#page-75-1),
- $\Rightarrow$  listę działów (zobacz punkt [5.4.2\)](#page-74-1),
- $\Rightarrow$  listę pracowników (zobacz punkt [5.4.3\)](#page-74-2).

Wymienione dokumenty zostały poniżej krótko opisane.

#### <span id="page-74-0"></span>**5.4.1 Kartoteka kontrahentów**

Kartoteka kontrahentów przeznaczona jest do gromadzenia danych dotyczących zarówno klientów zgłaszających reklamację - niezgodność (zobacz punkt [5.1\)](#page-67-0), jak i dostawców, kooperantów, serwisów którym zgłaszamy reklamację (zobacz punkt [5.2\)](#page-70-0).

Obsługa (w tym edycja) kartoteki kontrahentów zostały szczegółowo opisane w pliku pomocy kontekstowej (zobacz NNRPro.chm, Dokumentacja pomocnicza Kartoteka kontrahentów).

#### <span id="page-74-1"></span>**5.4.2 Lista działów**

Lista działów zawiera informacje wykorzystywane podczas rejestracji zgłoszeń niezgodności wewnętrznych (zobacz punkt [5.1.4\)](#page-69-0). Informacje o działach mogą być również wykorzystane na potrzeby edycji listy pracowników (zobacz punkt [5.4.3\)](#page-74-2). W pliku pomocy kontekstowej (zobacz NNRPro.chm, Dokumentacja pomocni $cza \rightarrow$  Lista działów) zamieszczone zostały informacje dotyczące obsługi (w tym edycji) listy działów.

#### <span id="page-74-2"></span>**5.4.3 Lista pracowników**

Lista pracowników pozwala na przechowywanie podstawowych danych na temat pracownika. Zadaniem listy jest ułatwienie edycji pól innych dokumentów przeznaczonych do przechowywania informacji opisującej pracownika. W programie NNR-Pro informacje o pracownikach zawarte na liście pracowników wykorzystywane są podczas wskazywania danych pracownika:

 $\Rightarrow$  odpowiedzialnego za rozpatrzenie całego zestawu zgłoszeń,

- odpowiedzialnego za rozpatrzenie pojedynczego zgłoszenia,
- $\Rightarrow$  bedacego sprawca uchybienia.
- $\Rightarrow$  oceniającego skuteczność rozwiązania problemu (usunięcia niezgodności).

Lista pracowników jest też pomocna podczas ustalania składu zespołu powołanego do rozwiązania problemu (usunięcia niezgodności) metodą 8D.

W pliku pomocy kontekstowej (zobacz NNRPro.chm, Dokumentacja pomocnicza  $\rightarrow$  Lista pracowników) zamieszczone zostały informacje dotyczące obsługi (w tym edycji) listy pracowników.

#### <span id="page-75-1"></span>**5.4.4 Lista towarów**

Lista towarów zawiera podstawowe informacje o reklamowanych towarach (usługach) i jest wykorzystywana podczas wprowadzania informacji o zgłoszeniu niezgodności lub reklamacji. Informacje o towarze mogą być również przypisane do zapisów katalogu defektów (zobacz punkt [5.4.5\)](#page-75-0). W pliku pomocy kontekstowej (zobacz NNRPro.chm, Dokumentacja pomocnicza  $\rightarrow$  Lista towarów) zamieszczone zostały informacje dotyczące obsługi (w tym edycji) listy towarów.

#### <span id="page-75-0"></span>**5.4.5 Katalog defektów**

Katalog defektów zawiera informacje dotyczące zidentyfikowanych defektów (wad). Identyfikacja defektów ułatwia późniejszą analizę zgłoszeń w kontekście defektów. Ponadto tworzony katalog defektów może być bardzo przydatny podczas ustalania przyczyn dla nowych niezgodności lub reklamacji odnotowywanych w rejestrze zgłoszeń przychodzących (zobacz punkt [5.1\)](#page-67-0).

W pliku pomocy kontekstowej (zobacz NNRPro.chm, Dokumentacja pomocnicza  $\rightarrow$  Katalog defektów) zamieszczone zostały informacje dotyczące obsługi (w tym edycji) katalogu defektów.

## **Rozdział 6**

# **Raporty - analiza danych**

Istotnym aspektem gromadzenia danych jest możliwość ich analizy. W programie NNR-Pro raporty (wyniki analiz) prezentowane są tabelarycznie oraz na wykresie. Raport można wydrukować (można wydrukować pełen raport lub sam wykres). Jak już wspomniano w rozdziale [5,](#page-66-0) program został wyposażony w system pod-ręcznej pomocy kontekstowej<sup>[1](#page-76-0)</sup>, wywoływany poprzez naciśnięcie klawisza [F1]. Po naciśnięciu klawisza [**F1**], wyświetlona zostanie strona pomocy kontekstowej dotycząca aktywnego okna programu. W przypadku okna prezentującego funkcje raportu będzie to pomoc dotycząca opracowania (wygenerowania) raportu. Informacje zawarte w pliku pomocy kontekstowej opisują sposób określenia warunków wygenerowania raportu. W przypadku niektórych raportów podstawowe informacje dotyczące sposobu określenia warunków wygenerowania raportu wraz z przykładowymi ustawieniami niektórych warunków mogą być wyświetlane w postaci komentarza, pod panelem przeznaczonym do określenia warunków wygenerowania raportu.

Podobnie jak w rozdziale [5,](#page-66-0) również i w tym rozdziale zaprezentowane zostaną uzupełniające informacje dotyczące raportów, których nie zawiera pomoc kontekstowa oraz dla każdego raportu podany zostanie bezpośredni link (ukryty pod zwrotem "w pliku pomocy kontekstowej"<sup>[2](#page-76-1)</sup>) do miejsca w pliku pomocy kontekstowej, w którym znajduje się opis dotyczący raportu prezentowanego w danym punkcie podręcznika. Jeśli na danym komputerze możliwość uruchamiania przez plik "pdf" nie została zablokowana<sup>[3](#page-76-2)</sup>, po kliknięciu na ten link wyświetlona zostanie odpowiednia treść z pliku pomocy kontekstowej.

Ze wszystkich funkcjonalności oprogramowania, analiza danych jest funkcjonalnością najbardziej otwartą na rozszerzenie. Dlatego zaprezentowana w dalszej części

© DMS-Komputery

<span id="page-76-0"></span> $1$ Plik pomocy kontekstowej "NNRPro.chm" znajduje się w katalogu, w którym program NNR-Pro został zainstalowany.

<span id="page-76-1"></span><sup>2</sup>Bezpośrednio za linkiem podana jest, ujęta w nawiasy, informacja opisująca sposób samodzielnego wywołania w pliku pomocy kontekstowej opisu dotyczącego danego raportu.

<span id="page-76-2"></span><sup>&</sup>lt;sup>3</sup>Aktualnie, najczęściej możliwość uruchamiania przez plik "pdf" jest standardowo zablokowana, gdyż ta właściwość plików "pdf" jest często wykorzystywana przez złośliwe oprogramowanie do infekcji komputera.

rozdziału lista analiz udostępnianych w programie NNR-Pro nie jest zamknięta i może być rozbudowana.

W programie NNR-Pro analizy są pogrupowane i przypisane są do jednej z trzech kategorii:

- $\Rightarrow$  analiza ilości reklamowanej (zobacz punkt [6.1\)](#page-77-0),
- $\Rightarrow$  analiza kosztów (zobacz punkt [6.2\)](#page-78-0),
- $\Rightarrow$  analiza zgłoszeń (zobacz punkt [6.3\)](#page-79-0).

Pozostałe informacje dotyczące generowania raportów zawiera plik pomocy kontekstowej (zobacz NNRPro.chm, Raporty - analiza danych).

## <span id="page-77-0"></span>**6.1 Analiza ilości reklamowanej**

Analiza ilości reklamowanej umożliwia ocenę problemów związanych z reklamacjami (niezgodnościami) w skali ilościowej. Zasadniczym celem analiz przypisanych do tej kategorii jest ocena ilości reklamowanej w odniesieniu do kolejnych okresów czasowych. Program NNR-Pro umożliwia dodatkowo ocenę ilości reklamowanej w kontekście ilości dostarczonej (sprawdzonej) tj. wyliczenie udziału ilości reklamowanej w ilości dostarczonej lub sprawdzonej (udział w dostawach) i wyznaczenie współczynnika Ppm (parts per million).

Więcej informacji na temat analizy ilości reklamowanej zawiera plik pomocy kontekstowej (zobacz NNRPro.chm, Raporty - analiza danych Analiza ilości reklamowanej).

Poniżej, w kolejnych punktach zaprezentowane zostały aktualnie dostępne w programie NNR-Pro raporty dotyczące analizy ilości reklamowanej.

#### **6.1.1 Ilość reklamowana w ujęciu ogólnym**

Jest to podstawowy raport należący do kategorii analiz ilości reklamowanej. Przedstawia on wyniki bez rozbicia na grupy identyfikowane w oparciu o pewne "cechy szczególne" zgłoszeń. Jeśli wymagana jest dokładniejsza identyfikacja w wynikach niektórych "cech szczególnych" zgłoszeń, w programie NNR-Pro zaimplementowane zostały opisane w kolejnych punktach raporty dotyczące ilości reklamowanej, rozszerzające funkcjonowanie analizy podstawowej.

Zobacz też informacje dotyczące raportu opublikowane w pliku pomocy kontekstowej (zobacz NNRPro.chm, Raporty - analiza danych Analiza ilości reklamowanej  $\rightarrow$  Ilość reklamowana w ujęciu ogólnym).

#### **6.1.2 Ilość reklamowana w rozbiciu na defekty**

Analiza ta jest rozszerzeniem funkcjonowania analizy ilości reklamowanej w ujęciu ogólnym, rozbijającym wyniki tej analizy na poszczególne defekty.

Zobacz też informacje dotyczące raportu opublikowane w pliku pomocy kontekstowej (zobacz NNRPro.chm, Raporty - analiza danych  $\rightarrow$  Analiza ilości reklamowanej  $\rightarrow$  Ilość reklamowana w rozbiciu na defekty).

## **6.1.3 Ilość reklamowana w rozbiciu na towary**

Analiza ta jest rozszerzeniem funkcjonowania analizy ilości reklamowanej w ujęciu ogólnym, rozbijającym wyniki tej analizy na poszczególne towary (usługi). Rozróżnianie towarów przeprowadzane jest w oparciu o indeks towaru.

Zobacz też informacje dotyczące raportu opublikowane w pliku pomocy kontekstowej (zobacz NNRPro.chm, Raporty - analiza danych  $\rightarrow$  Analiza ilości reklamowanej  $\rightarrow$  Ilość reklamowana w rozbiciu na towary).

## **6.1.4 Ilość reklamowana w rozbiciu na zgłaszających**

Analiza ta jest rozszerzeniem funkcjonowania analizy ilości reklamowanej w ujęciu ogólnym, rozbijającym wyniki tej analizy na poszczególnych kontrahentów i działy.

Zobacz też informacje dotyczące raportu opublikowane w pliku pomocy kontekstowej (zobacz NNRPro.chm, Raporty - analiza danych  $\rightarrow$  Analiza ilości reklamowanej  $\rightarrow$  Ilość reklamowana w rozbiciu na zgłaszających).

## <span id="page-78-0"></span>**6.2 Analiza kosztów**

Analiza kosztów umożliwia ocenę problemów związanych z reklamacjami (niezgodnościami) w skali wartościowej. Zasadniczym celem analiz przypisanych do tej kategorii jest ocena kosztów reklamacji w odniesieniu do kolejnych okresów czasowych.

Więcej informacji na temat analizy ilości reklamowanej zawiera plik pomocy kontekstowej (zobacz NNRPro.chm, Raporty - analiza danych  $\rightarrow$  Analiza kosztów). Poniżej, w kolejnych punktach zaprezentowane zostały aktualnie dostępne w programie NNR-Pro raporty dotyczące analizy kosztów.

## **6.2.1 Koszty w ujęciu ogólnym**

Jest to podstawowy raport należący do kategorii analiz kosztów. Przedstawia on wyniki bez rozbicia na grupy identyfikowane w oparciu o pewne "cechy szczególne" zgłoszeń. Jeśli wymagana jest dokładniejsza identyfikacja w wynikach niektórych "cech szczególnych" zgłoszeń, w programie NNR-Pro zaimplementowane zostały opisane w kolejnych punktach raporty dotyczące kosztów, rozszerzające funkcjonowanie analizy podstawowej.

Zobacz też informacje dotyczące raportu opublikowane w pliku pomocy kontekstowej (zobacz NNRPro.chm, Raporty - analiza danych  $\rightarrow$  Analiza kosztów  $\rightarrow$  Koszty w ujęciu ogólnym).

## **6.2.2 Koszty w rozbiciu na wariant decyzji (oszacowanie strat)**

Analiza ta jest rozszerzeniem funkcjonowania analizy kosztów w ujęciu ogólnym, rozbijającym wyniki tej analizy na poszczególne decyzje dotyczące uznania (lub nie) roszczeń reklamacyjnych. Raport pozwala na oszacowanie strat wynikających z zaspokojenia roszczeń reklamacyjnych.

Zobacz też informacje dotyczące raportu opublikowane w pliku pomocy kontekstowej (zobacz NNRPro.chm, Raporty - analiza danych  $\rightarrow$  Analiza kosztów  $\rightarrow$  Koszty w rozbiciu na wariant decyzji (oszacowanie strat)).

## **6.2.3 Koszty w rozbiciu na sprawców uchybienia**

Analiza ta jest rozszerzeniem funkcjonowania analizy kosztów w ujęciu ogólnym, rozbijającym wyniki tej analizy na poszczególnych sprawców uchybienia. Raport może być użytecznym składnikiem polityki płac motywującym pracowników do poprawienia jakości swojej pracy.

Zobacz też informacje dotyczące raportu opublikowane w pliku pomocy kontekstowej (zobacz NNRPro.chm, Raporty - analiza danych  $\rightarrow$  Analiza kosztów  $\rightarrow$  Koszty w rozbiciu na sprawców uchybienia).

## <span id="page-79-0"></span>**6.3 Analiza zgłoszeń**

Analiza zgłoszeń umożliwia ocenę ilości odnotowanych zgłoszeń dotyczących reklamacji (niezgodności). Zasadniczym celem analiz przypisanych do tej kategorii jest ocena ilości zgłoszeń w odniesieniu do kolejnych okresów czasowych. Analiza zgłoszeń może być dodatkowo ograniczona wyłącznie do zgłoszeń przeterminowanych.

Więcej informacji na temat analizy ilości reklamowanej zawiera plik pomocy kontekstowej (zobacz NNRPro.chm, Raporty - analiza danych  $\rightarrow$  Analiza zgłoszeń). Poniżej, w kolejnych punktach zaprezentowane zostały aktualnie dostępne w programie NNR-Pro raporty dotyczące analizy zgłoszeń.

## **6.3.1 Zgłoszenia w ujęciu ogólnym**

Jest to podstawowy raport należący do kategorii analiz zgłoszeń. Przedstawia on wyniki bez rozbicia na grupy identyfikowane w oparciu o pewne "cechy szczególne" zgłoszeń. Jeśli wymagana jest dokładniejsza identyfikacja w wynikach niektórych "cech szczególnych" zgłoszeń, w programie NNR-Pro zaimplementowane zostały opisane w kolejnych punktach raporty dotyczące zgłoszeń, rozszerzające funkcjonowanie analizy podstawowej.

Zobacz też informacje dotyczące raportu opublikowane w pliku pomocy kontekstowej (zobacz NNRPro.chm, Raporty - analiza danych  $\rightarrow$  Analiza zgłoszeń  $\rightarrow$ Zgłoszenia w ujęciu ogólnym).

#### **6.3.2 Zgłoszenia w rozbiciu na status**

Analiza ta jest rozszerzeniem funkcjonowania analizy zgłoszeń w ujęciu ogólnym, rozbijającym wyniki tej analizy zgodnie z aktualnym statusem zgłoszenia. Raport pozwala na ocenę postępu prac związanych z rozpatrywaniem zgłoszeń oraz ułatwia nadzór nad zagadnieniem dotyczącym dotrzymania terminów rozpatrzenia zgłoszeń.

Zobacz też informacje dotyczące raportu opublikowane w pliku pomocy kontekstowej (zobacz NNRPro.chm, Raporty - analiza danych  $\rightarrow$  Analiza zgłoszeń  $\rightarrow$ Zgłoszenia w rozbiciu na status).

#### **6.3.3 Zgłoszenia w rozbiciu na osoby odpowiedzialne**

Analiza ta jest rozszerzeniem funkcjonowania analizy zgłoszeń w ujęciu ogólnym, rozbijającym wyniki tej analizy na osoby odpowiedzialne za rozpatrzenie zgłoszenia. Raport pozwala na ustalenie przydziału odpowiedzialności za rozpatrzenie zgłoszenia poszczególnym osobom i ułatwia np. w przypadku dłuższej nieobecności pracownika z powodu choroby, przekazanie krytycznych zgłoszeń innym osobom. Zobacz też informacje dotyczące raportu opublikowane w pliku pomocy kontekstowej (zobacz NNRPro.chm, Raporty - analiza danych  $\rightarrow$  Analiza zgłoszeń  $\rightarrow$ Zgłoszenia w rozbiciu na osoby odpowiedzialne).

#### **6.3.4 Zgłoszenia w rozbiciu na rodzaj dokumentu**

Analiza ta jest rozszerzeniem funkcjonowania analizy zgłoszeń w ujęciu ogólnym, rozbijającym wyniki tej analizy adekwatnie do rodzaju dokumentu, na podstawie którego zgłoszenie zostało zarejestrowane. Raport pozwala na zmianę układu rejestru zgłoszeń przychodzących umożliwiającą np. przeglądanie wszystkich zgłoszeń dotyczących niezgodności wykrytych podczas audytu systemu zarządzania jakością oraz wyznaczenie wartości różnych wskaźników dotyczących zgłoszeń np. liczby zgłoszeń zewnętrznych w odniesieniu do liczby zgłoszeń wewnętrznych. Zobacz też informacje dotyczące raportu opublikowane w pliku pomocy kontekstowej (zobacz NNRPro.chm, Raporty - analiza danych  $\rightarrow$  Analiza zgłoszeń  $\rightarrow$ Zgłoszenia w rozbiciu na rodzaj dokumentu).

#### **6.3.5 Zgłoszenia wg kategorii defektów**

Analiza ta jest rozszerzeniem funkcjonowania analizy zgłoszeń w ujęciu ogólnym, rozbijającym wyniki tej analizy na kategorie defektów. Kategoria defektu określana jest na podstawie aktualnych informacji zawartych w katalogu defektów, dotyczących defektu przypisanego do danego zgłoszenia (jeśli zgłoszenie nie ma przypisanej informacji o defekcie lub też informacje o defekcie nie zostały odnalezione w katalogu defektów, zgłoszeniu przyporządkowana zostanie "nieokreślona" kategoria defektu).

<sup>©</sup> DMS-Komputery

Zobacz też informacje dotyczące raportu opublikowane w pliku pomocy kontekstowej (zobacz NNRPro.chm, Raporty - analiza danych  $\rightarrow$  Analiza zgłoszeń  $\rightarrow$ Zgłoszenia wg kategorii defektów).

## **6.3.6 Zgłoszenia wg klasyfikacji błędów**

Analiza ta jest rozszerzeniem funkcjonowania analizy zgłoszeń w ujęciu ogólnym, rozbijającym wyniki tej analizy zgodnie z klasyfikacją błędu odnotowaną na zgłoszeniu. Raport dotyczy wyłącznie zgłoszeń błędów w oprogramowaniu i może być użyteczny np. podczas przygotowywania planów dotyczących opracowania kolejnej wersji oprogramowania.

Zobacz też informacje dotyczące raportu opublikowane w pliku pomocy kontekstowej (zobacz NNRPro.chm, Raporty - analiza danych  $\rightarrow$  Analiza zgłoszeń  $\rightarrow$ Zgłoszenia wg klasyfikacji błędów).

# **Rozdział 7**

# Moduł "Administracja"

Rozdział składa się z dwóch części. W pierwszej części rozdziału poruszone zostały zagadnienia dotyczące zapewnienia niezakłócanej i nieprzerwanej pracy programu NNR-Pro wraz z odniesieniem do funkcji udostępnianych przez moduł "Administracja". Druga część opisuje funkcje modułu.

## **7.1 Bezpieczeństwo**

Bezpieczeństwo pracy programu NNR-Pro należy rozważać w kilku aspektach, których spełnienie zapewnia prawidłowe działanie programu oraz zachowanie właściwej ochrony informacji gromadzonej w bazie danych przed jej utratą, kradzieżą lub zafałszowaniem. Aspekty bezpieczeństwa, które należy rozważać to:

- $\Rightarrow$  ogół osób uprawnionych do pracy w programie oraz zakres ich uprawnień w programie NNR-Pro,
- $\Rightarrow$  sposoby fizycznego zabezpieczenia serwera przed zanikiem zasilania, przegrzaniem, kradzieżą, dostępem osób nieupoważnionych itp.,
- zasady udostępniania użytkownikom plików i katalogów serwera (prawa dostępu),
- $\Rightarrow$  zasady wykonywania i postępowania z wydrukami,
- $\Rightarrow$  zasady wykonywania i przechowywania kopii bazy danych.

Wymienione wyżej aspekty bezpieczeństwa (za wyjątkiem ostatniego, któremu został poświęcony osobny rozdział) zostaną poniżej pokrótce omówione.

Podczas instalacji programu NNR-Pro zdefiniowany jest w bazie danych jeden użytkownik o nazwie "Administrator", nieposiadający hasła. Jednym z pierwszych działań związanych z programem NNR-Pro powinno być wprowadzenie hasła administratora (operacja zmiany hasła została opisana w punkcie [7.6\)](#page-96-0). W trakcie wdrażania systemu powinna zostać określona lista użytkowników, którzy mogą pracować z programem oraz zakres ich uprawnień (zobacz punkt [7.5\)](#page-94-0). System rejestruje czas rozpoczęcia i zakończenia pracy każdego użytkownika, jak również rejestruje w dokumentacji systemowej (zobacz punkt [7.4\)](#page-91-0) wystąpienie zdarzeń istotnych z punktu zapewnienia wiarygodności, integralności i spójności danych, takich jak sygnalizacja błędów, wykonanie lub odtworzenie kopii bazy danych. Dokumentacja systemowa powinna okresowo być przeglądana przez administratora w celu wczesnego wykrycia symptomów uszkodzeń lub prób naruszenia integralności bazy danych.

Wyznaczenie osób, które są uprawnione do pracy w programie NNR-Pro wraz z ustaleniem zakresu ich uprawnień oraz zagwarantowanie przestrzegania przez te osoby zasad bezpieczeństwa takich jak korzystanie z hasła, cykliczna zmiana hasła itp. nie zapewni bezpieczeństwa danych, jeśli nie będą zachowane wymagania zewnętrzne dotyczące serwera. Serwer jest komputerem, który powinien być zabezpieczony przed tak prozaicznymi zdarzeniami jak zanik zasilania, jak również miejsce, w którym serwer się znajduje, powinno zapewniać zachowanie wymaganych warunków otoczenia (temperatura, wilgotność), by nie zwiększać ryzyka uszkodzenia serwera i ewentualnej utraty danych. Serwer powinien też być umieszczony w miejscu, do którego dostęp jest ograniczony do wybranej, upoważnionej grupy osób.

Zabezpieczenie serwera nie będzie kompletne, jeśli katalogi i pliki znajdujące się na dysku serwera są ogólnodostępne lub dostęp do nich nie jest kontrolowany poprzez odpowiednie prawa dostępu. Prawa dostępu do zasobów serwera definiuje się w systemie sieciowym, w którym serwer pracuje. System (sieciowy) serwera pozwala na określenie uprawnień zdefiniowanych w nim użytkowników w dostępie do zasobów na poziomie katalogów lub plików z określeniem praw do zapisywania, odczytywania, kasowania, zakładania itp. Można powiązać użytkowników zdefiniowanych w systemie sieciowym z użytkownikami programu NNR-Pro, ułatwiając w ten sposób użytkownikom operacje dotyczące logowania (nazwa użytkownika, który zalogował się do sieci jest podpowiadana jako nazwa użytkownika, który loguje się do programu NNR-Pro).

Warto też zwrócić uwagę na kwestię wykonywania wydruków i postępowania z nimi przede wszystkim w odniesieniu do wydruków zawierających informacje wraż-liwe (np. dane poufne lub podlegające ustawowej ochronie<sup>[1](#page-83-0)</sup>). Niepotrzebne już wydruki, jeśli nie zostaną zniszczone lub w inny sposób zabezpieczone, mogą zostać wyniesione z firmy, co w przypadku informacji wrażliwych może narazić firmę na realne straty finansowe, utratę wiarygodności, kary i inne sankcje prawne w odniesieniu do osób odpowiedzialnych.

Jedną z cech programu podnoszących bezpieczeństwo danych jest wykorzystanie mechanizmu transakcji gwarantującego zachowanie spójności informacji w bazie danych w przypadku awarii. Mechanizm ten uznaje serię operacji jako jedną niepodzielną całość, zapewniając tym samym, że albo będą one wszystkie wykonane, albo jeśli np. wystąpi błąd lub awaria, żadna operacja nie będzie wykonana (wycofane zostaną zmiany wprowadzone przez wszystkie operacje poprzedzające

<span id="page-83-0"></span> $^1\rm{Wytyczne}$ dotyczące gromadzenia i przechowywania informacji można znaleźć w ustawie o ochronie danych osobowych, ustawie o ochronie informacji niejawnych, ustawie o rachunkowości oraz normie ISO:27001.

operację, podczas której wystąpił błąd lub awaria). Zakres operacji traktowanych jako niepodzielna całość jest różny w zależności od dokumentu i działań jakie są wykonywane i w programie NNR-Pro został ustalony w taki sposób, by dodatkowo minimalizować zakres prac, które należy powtórzyć w przypadku wystąpienia błędu lub awarii.

## **7.2 Archiwizacja**

Operacje dotyczące archiwizacji bazy danych wiążą się z utworzeniem bądź odtworzeniem kopii bazy danych. Archiwizacja jest operacją wykonywaną na całej bazie danych. Program zawiera jeszcze dwie inne operacje możliwe do wykonania na całej bazie danych. Są to operacje reindeksacji oraz pakowania bazy danych. Operacje te zostały opisane w punkcie [7.3.](#page-90-0)

#### **7.2.1 Wykaz plików występujących w katalogu bazy danych**

Pliki bazy danych programu NNR-Pro zależą od motoru bazy danych lub serwera SQL, z którym program NNR-Pro współpracuje. Najczęściej baza danych przechowywana jest w jednym pliku, przykładowo o rozszerzeniu:

- $\Rightarrow$  .GDB gdy jest to serwer Interbase,
- $\Rightarrow$  .FDB gdy jest to serwer Firebird,
- $\Rightarrow$  .MDB gdy jest to motor Jet OLE DB.

W przypadku motoru BDE baza danych jest przechowywana w wielu plikach<sup>[2](#page-84-0)</sup> o rozszerzeniach:

- $\Rightarrow$  .DB, .MB pliki zawierające wprowadzone dane,
- $\Rightarrow$  .PX plik z indeksem głównym tabeli,
- $\Rightarrow$  .XG?, .YG? pliki indeksów pomocniczych np. (.XG0, XG1, YG0, YG1),
- $\Rightarrow$  VAL plik przechowujący cechy kontroli poprawności oraz integralności danych.

Ponadto katalog bazy danych może też zawierać pliki konfiguracyjne programu NNR-Pro, wpływające na pracę każdego uruchomionego egzemplarza programu  $(zobacz punkt 1.6.3).$  $(zobacz punkt 1.6.3).$  $(zobacz punkt 1.6.3).$ 

#### **7.2.2 Wykaz katalogów występujących w katalogu bazy danych**

W katalogu bazy danych znajduje się katalog "Logs" zawierający pliki ewidencji zdarzeń<sup>[3](#page-84-1)</sup> z każdego stanowiska komputerowego, z którego uruchamiano program

<span id="page-84-0"></span><sup>&</sup>lt;sup>2</sup>Program wykorzystuje tabele typu "Paradox 7" z ustawionym językiem tabeli jako "Paradox Polish 852".

<span id="page-84-1"></span><sup>3</sup>W plikach ewidencji zdarzeń rejestrowane są komunikaty błędów oraz informacje na temat innych zdarzeń (np. informacje związane z archiwizacją).

#### NNR-Pro.

Pozostałe katalogi bądź pliki $^4$  $^4$  znajdujące się w katalogu bazy danych nie są związane z programem NNR-Pro. Można je przenieść w inne miejsce bez wpływu na działanie programu NNR-Pro.

#### <span id="page-85-4"></span>**7.2.3 Utworzenie kopii bazy danych**

Operacja utworzenia kopii bazy danych polega na wykonaniu kopii tych plików bazy danych, które są wystarczające do odtworzenia bazy danych w stanie, jaki miała ona w chwili, gdy kopia była wykonywana. W programie NNR-Pro dodatkowo wraz z kopią bazy danych archiwizowane są pliki ewidencji zdarzeń. Operacja utworzenia kopii bazy danych może być wywoływana i wykonywana automatycznie w chwili, gdy pracę kończy ostatni użytkownik programu NNR-Pro (zobacz parametr dotyczący automatycznego wykonywania kopii w tabeli [8.4\)](#page-108-0) lub wywołana przez użytkownika w trakcie pracy programu.

Kopia powinna być wykonywana na tyle często, by zarówno wykonanie kopii bazy danych $^5$  $^5$ , jak i przywrócenie stanu bieżącego po odtworzeniu kopii bazy danych $^6$  $^6$ nie paraliżowało działalności firmy. Warto wykonywać kopię przed nieodwracalnymi operacjami takimi jak np. zamknięcie lub rozliczenie pewnego okresu lub automatycznymi edycyjnymi operacjami operującymi na dużej liczbie danych takimi jak np. zaksięgowanie zapisów zadekretowanych przez użytkownika. Powinno się tworzyć bieżące kopie bazy danych dla każdego dnia roboczego, w którym baza była aktualizowana oraz kopie archiwalne dokumentujące zadany okres działalności firmy. Warto tworzyć kopie wg zasady 3–2–1, tzn. tworzone są jednocześnie trzy kopie bazy danych na dwóch różnych urządzeniach lub nośnikach, z których jeden jest przechowywany poza siedzibą firmy<sup>[7](#page-85-3)</sup>. W celu zabezpieczenia się przed wypłynięciem (kradzieżą) informacji zawartych w plikach bazy danych umieszczonych na kopii, należy nadzorować przebieg procesu wykonania i przechowywania kopii bazy danych.

By użytkownik mógł wywołać operację utworzenia kopii bazy danych, wszystkie dokumenty muszą być zamknięte, a użytkownik musi posiadać uprawnienia

<span id="page-85-0"></span><sup>4</sup>Mogą to być np. katalogi lub pliki kopii bazy danych, pliki tymczasowe lub przypadkowo zapisane w katalogu bazy danych.

<span id="page-85-1"></span><sup>5</sup>Operacja wykonania kopii bazy danych, w zależności od danego motoru bazy danych lub serwera SQL, może wymagać bądź nie wyłącznego dostępu do bazy danych, co z kolei przekłada się na bardziej lub mniej odczuwalne chwilowe wstrzymanie lub spowolnienie pracy programu.

<span id="page-85-2"></span> $^6$ Im przywrócona kopia bazy danych jest starsza, tym wymaga więcej nakładów na jej zaktualizowanie do bieżącego stanu.

<span id="page-85-3"></span><sup>7</sup> Jako absolutne minimum należy przyjąć zasadę 2–1, zgodnie z którą kopia jest tworzona jednocześnie w dwóch egzemplarzach, z których jeden przechowywany jest w innym miejscu niż źródło kopii (tzn. komputer, na którego dysku twardym znajdują się pliki bazy danych). Tylko przy przedstawionym postępowaniu można uznać, że ryzyko utraty danych jest dostatecznie małe (prawdopodobieństwo np. uszkodzenia dysku twardego lub kradzieży komputera zawierającego pliki bazy danych i zagubienia lub uszkodzenia kopii jest powszechnie uznawane za wystarczająco małe, by procedura archiwizacji bazy danych nie wymagała innych działań).

administratora. Po wywołaniu polecenia wykonania kopii bazy danych {*Aplikacja Administracja Zarządzanie bazą danych... Zadania Utworzenie kopii bazy danych*} wyświetlone zostanie przedstawione na rysunku [7.1](#page-86-0) okno umożliwiające użytkownikowi sterowanie operacją.

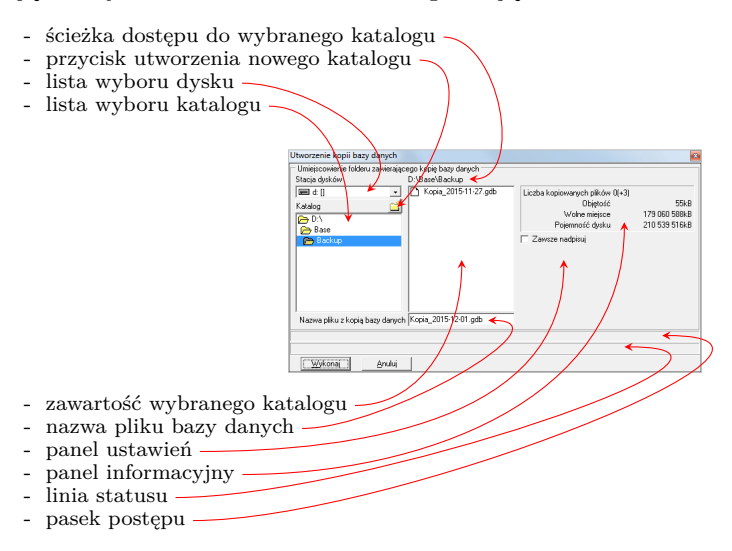

<span id="page-86-0"></span>Rys. 7.1: Utworzenie kopii bazy danych

Domyślnie wskazany na rozwijanej liście wyboru dysku dysk oraz domyślny katalog wybrany na liście wyboru katalogu zdefiniowane są poprzez odpowiednie ustawienia zmiennych inicjujących (zobacz opis sekcji systemowej w punkcie [1.6.4\)](#page-23-1). Zmiana pozycji na liście wyboru dysku wpływa na zmianę zawartości listy wyboru katalogu. Z kolei po wybraniu katalogu na liście wyboru katalogu, zaktualizowana zostanie informacja o ścieżce dostępu do tego katalogu, jak również treść pola wyświetlającego zawartość wybranego katalogu. Dla jednoplikowych baz danych widoczne jest dodatkowe pole edycyjne umożliwiające określenie nazwy pliku z kopią bazy danych<sup>[8](#page-86-1)</sup>.

Panel informacyjny prezentuje takie informacje jak:

- $\Rightarrow$  liczba kopiowanych plików bazy danych<sup>[9](#page-86-2)</sup>, a w nawiasie liczba kopiowanych plików ewidencji zdarzeń,
- $\Rightarrow$  objetość, tzn. sumaryczny rozmiar wszystkich kopiowanych plików,
- $\Rightarrow$  wolne miejsce na dysku, na którym ma być utworzona kopia bazy danych,
- pojemność dysku, na którym ma być utworzona kopia bazy danych.

Panel ustawień pozwala na ustawienie dodatkowych opcji związanych z wykonaniem kopii bazy danych. W obecnej wersji programu NNR-Pro aktywna jest jedna

© DMS-Komputery

<span id="page-86-2"></span><span id="page-86-1"></span><sup>8</sup>Domyślna nazwa pliku składa się z nazwy systemu i bieżącej daty.

<sup>9</sup>Dotyczy wyłącznie plików kopiowanych przez program NNR-Pro. Jeśli kopia bazy danych jest wykonywana za pomocą programów narzędziowych motoru bazy danych lub serwera SQL, widoczna jest liczba 0.

opcja, dotycząca powtórnego utworzenia kopii bazy danych w tym samym miejscu. Jeśli przełącznik nie wskazuje na nadpisywanie, a katalog zawiera już kopię bazy danych, program zażąda od użytkownika potwierdzenia wykonania kopii w tym katalogu.

W trakcie wykonywania operacji utworzenia kopii bazy danych, w linii statusu widoczna jest nazwa kopiowanego pliku, a pasek postępu przedstawia stopień zaawansowania operacji kopiowania tego pliku $^{\rm 10}.$  $^{\rm 10}.$  $^{\rm 10}.$ 

Przed wykonaniem kopii bazy danych użytkownik może wskazać miejsce (dysk oraz katalog), w którym kopia ma zostać utworzona. Ponadto przycisk utworzenia nowego katalogu pozwala na utworzenie we wskazanym miejscu katalogu o podanej przez użytkownika nazwie[11](#page-87-1). Przycisk jest aktywny tylko, gdy ścieżka dostępu wnikająca z nazwy wyróżnionej pozycji listy wyboru katalogu jest taka sama, jak ścieżka dostępu do wybranego katalogu widoczna nad polem przeznaczonym do wyświetlenie zawartości wybranego katalogu (zobacz rysunek [7.1\)](#page-86-0). Jeśli skupienie posiada lista wyboru katalogu, operację utworzenia nowego katalogu można wywołać naciskając klawisze [**Ctrl**] + [**Ins**].

W przypadku samodzielnego wykonywania kopii bazy danych, gdy baza danych jest:

- $\Rightarrow$  wieloplikowa, warto tworzyć każdą kopię bazy danych w pustym katalogu,
- $\Rightarrow$  jednoplikowa, warto tworzyć każdą kopie bazy danych w nowym pliku.

Podczas automatycznego wykonywania kopii wykorzystywane są ustawienia domyślne.

#### <span id="page-87-2"></span>**7.2.4 Odtworzenie danych z kopii bazy danych**

Aby odtworzyć dane z kopii bazy danych, program NNR-Pro musi być uruchomiony tylko na stanowisku, z którego wywołana zostanie operacja odtworzenia danych z kopii bazy danych. Ponadto do czasu zakończenia operacji odtworzenia nie można uruchamiać programu na innych stanowiskach. By użytkownik mógł wywołać operację odtworzenia, wszystkie dokumenty muszą być zamknięte, a użytkownik musi posiadać uprawnienia administratora. Po wywołaniu polecenia odtworzenia danych z kopii bazy danych {*Aplikacja Administracja Zarządzanie bazą danych... Zadania Odtworzenie danych z kopii bazy danych*} wyświetlony zostanie, przedstawiony na rysunku [7.2,](#page-88-0) komunikat z ostrzeżeniem i żądaniem potwierdzenia chęci wykonania operacji odtworzenia danych z kopii bazy danych. Jeśli nie zamierzamy kontynuować operacji, można w tym miejscu przerwać wykonanie operacji odtworzenia danych z kopii bazy danych.

<span id="page-87-0"></span> $\rm ^{10}Dotyczy$ wyłącznie plików kopiowanych przez program NNR-Pro.

<span id="page-87-1"></span><sup>11</sup>Domyślna nazwa katalogu składa się z nazwy systemu i bieżącej daty.

!

Odtworzenie danych z kopii bazy danych jest operacją, po której baza danych zostanie przywrócona do wcześniejszego stanu, a wszystkie zmiany, jakie po tym stanie zaistniały w bazie danych,  $przepadną<sup>12</sup>$  $przepadną<sup>12</sup>$  $przepadną<sup>12</sup>$ .

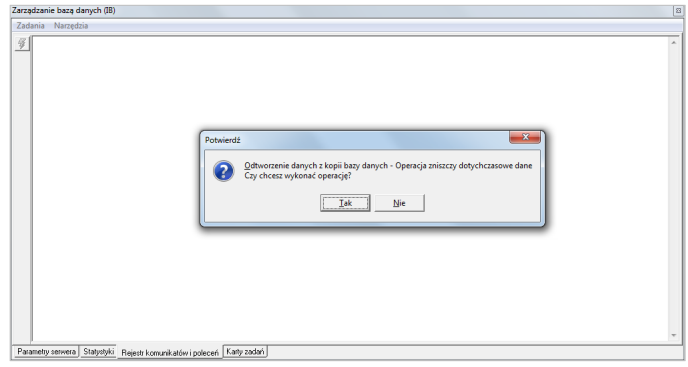

<span id="page-88-0"></span>Rys. 7.2: Odtworzenie danych z kopii bazy danych - pierwsze ostrzeżenie

Po potwierdzeniu zamiaru wykonania operacji odtworzenia danych z kopii bazy danych wyświetlone zostanie okno umożliwiające użytkownikowi sterowanie operacją, przedstawione na rysunku [7.3.](#page-88-2)

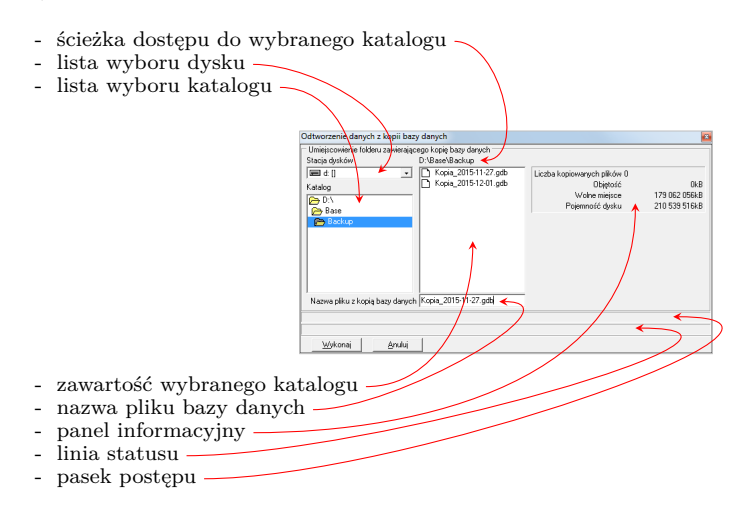

<span id="page-88-2"></span>Rys. 7.3: Odtworzenie danych z kopii bazy danych

Okno umożliwiające odtworzenie danych z kopii bazy danych jest podobne do przedstawionego na rysunku [7.1](#page-86-0) okna utworzenia kopii bazy danych. Dlatego ob-

© DMS-Komputery

<span id="page-88-1"></span> $12$ Nowe dane zostaną bezpowrotnie utracone, skasowane dane zostaną przywrócone, a zmienionym danych przywrócona zostanie ich wcześniejsza wartość (treść).

sługa obu okien jest bardzo podobna. W związku z tym poniżej opisane zostały jedynie różnice w obsłudze okna umożliwiającego odtworzenie danych z kopii bazy danych, będące uzupełnieniem do opisu przedstawionego w punkcie [7.2.3.](#page-85-4) Okno umożliwiające odtworzenie danych z kopii bazy danych nie posiada przycisku umożliwiającego utworzenie nowego katalogu oraz panelu ustawień.

Panel informacyjny prezentuje takie informacje jak:

- $\Rightarrow$  liczba plików bazy danych znajdujących się w wybranym katalogu, które mogą być przywrócone<sup>[13](#page-89-0)</sup>,
- $\Rightarrow$  objętość, tzn. sumaryczny rozmiar wszystkich odtwarzanych plików,
- $\Rightarrow$  wolne miejsce na dysku przeznaczonym do składowania bazy danych,
- pojemność dysku przeznaczonego do składowania bazy danych.

Przed odtworzeniem danych z kopii bazy danych użytkownik może wskazać miejsce (dysk oraz katalog), w którym znajduje się kopia bazy danych. By przywrócić właściwe dane, należy zwrócić szczególną uwagę na identyfikację kopii bazy danych. Przycisk "**Wykonaj**" będzie aktywny tylko wtedy, gdy baza danych jest:

- $\Rightarrow$  wieloplikowa, a we wskazanym katalogu znajdują się pliki kopii bazy danych,
- $\Rightarrow$  jednoplikowa i podano nazwę pliku zawierającego kopię bazy danych.

Po kliknięciu przycisku wyświetlony zostanie, przedstawiony na rysunku [7.4,](#page-89-1) komunikat z ostrzeżeniem i żądaniem potwierdzenia wykonania operacji odtworzenia danych z kopii bazy danych. Jeśli nie chcemy przywracać danych z kopii bazy

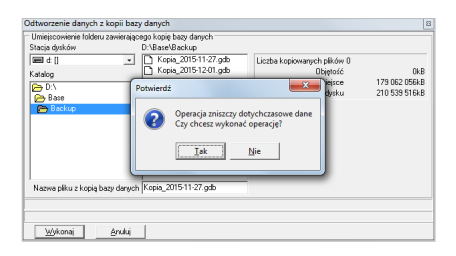

Rys. 7.4: Odtworzenie danych z kopii bazy danych - drugie ostrzeżenie

<span id="page-89-1"></span>danych, w tym miejscu można jeszcze przerwać wykonanie operacji odtworzenia danych z kopii bazy danych. Po potwierdzeniu zamiaru wykonania operacji odtworzenia danych z kopii bazy danych proces odtworzenia danych z kopii bazy danych rozpocznie się. Po poprawnym odtworzeniu danych z kopii bazy danych wyświetlony zostanie tylko jeden komunikat informujący o zakończeniu operacji, przedstawiony na rysunku [7.5.](#page-90-1)

W przypadku wieloplikowach baz danych:

<span id="page-89-0"></span><sup>13</sup>Dotyczy wyłącznie plików kopiowanych przez program NNR-Pro. Jeśli operacja odtworzenia kopii bazy danych jest wykonywana za pomocą programów narzędziowych motoru bazy danych lub serwera SQL, widoczna jest liczba 0.

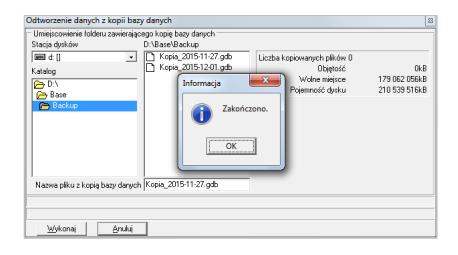

<span id="page-90-1"></span>Rys. 7.5: Odtworzenie danych z kopii bazy danych - sygnalizacja zakończenia

- $\Rightarrow$  odtworzone zostaną wyłącznie pliki bazy danych znajdujące się we wskaza-nym katalogu<sup>[14](#page-90-2)</sup>; dlatego na osobie wykonującej operację odtworzenia danych z kopii bazy danych spoczywa odpowiedzialność za uzyskanie, po wykonaniu operacji odtworzenia danych z kopii bazy danych, oczekiwanego stanu bazy danych,
- $\Rightarrow$  ze względów bezpieczeństwa nigdy nie są odtwarzane pliki zawierające infor-macje o użytkownikach i ich uprawnieniach<sup>[15](#page-90-3)</sup>; wykluczenie z operacji odtwarzania plików zawierających informacje o użytkownikach i ich uprawnieniach ma na celu zachowanie aktualnego stanu uprawnień użytkowników.

## <span id="page-90-0"></span>**7.3 Zarządzanie bazą danych**

By użytkownik mógł wywołać okno udostępniające operacje związane z zarządzaniem bazą danych, wszystkie dokumenty muszą być zamknięte, a on sam musi posiadać uprawnienia administratora. Okno można wywołać poprzez wybranie z menu okna pulpitu kolejno poleceń {*Aplikacja Administracja Zarządzanie bazą danych...*}. Okno posiada menu "*Zadania*" oraz menu "*Narzędzia*". W menu **Zadania** mogą pojawić się polecenia:

- **Utworzenie kopii bazy danych** polecenie zostało opisane w punkcie [7.2.3,](#page-85-4)
- **Odtworzenie danych kopii bazy danych** polecenie zostało opisane w punkcie [7.2.4,](#page-87-2)
- **Weryfikacja bazy danych** polecenie uruchamia zewnętrzne narzędzie testujące poprawność pliku bądź plików bazy danych,
- **Reindeksacja bazy danych** polecenie przebudowuje plik bądź pliki indeksowe bazy danych; przed wykonaniem polecenia można wskazać tabelę

#### © DMS-Komputery

<span id="page-90-2"></span><sup>14</sup>Jeśli kopia bazy danych nie będzie kompletna, stan bazy danych zostanie tylko częściowo odtworzony z kopii bazy danych.

<span id="page-90-3"></span><sup>&</sup>lt;sup>15</sup> Jeśli zaistnieje potrzeba przywrócenia plików bazy danych zawierających informacje o użytkownikach i ich uprawnieniach, należy taką operację wykonać za pomocą poleceń systemu operacyjnego.

bazy danych, na której zostanie wykonana operacja reindeksacji (jeśli żadna tabela nie zostanie wskazana, reindeksacja będzie przeprowadzona na wszystkich tabelach bazy danych),

- **Naprawa bazy danych** polecenie uruchamia zewnętrzne narzędzie naprawiające plik bądź pliki bazy danych,
- **Pakowanie bazy danych** polecenie zmniejsza rozmiar pliku bądź plików bazy danych poprzez usunięcie z nich pozostałości po skasowanych informacjach; przed wykonaniem polecenia można wskazać tabelę bazy danych, na której zostanie wykonana operacja pakowania (jeśli żadna tabela nie zostanie wskazana, pakowanie będzie przeprowadzone na wszystkich tabelach bazy danych),
- **Utworzenie pustej bazy danych** polecenie tworzy pustą bazę danych programu NNR-Pro,
- $\Rightarrow$  **Konfiguracja serwera** polecenie umożliwia zmianę niektórych parametrów konfigurujących pracę motoru bazy danych lub serwera SQL:
	- **– Włączenie wymuszania zapisu buforowań** polecenie aktywuje zapisy synchroniczne na dysk.

Menu **Narzędzia** może udostępniać polecenia:

- $\Rightarrow$  **Konsola serwera...** polecenie uruchamia program pozwalający na administrowanie i konfigurowanie motoru bazy danych lub serwera SQL,
- **Zarządzanie użytkownikami...** polecenie uruchamia zewnętrzne narzędzie pozwalające połączyć się z bazą danych użytkowników i zarządzać użytkownikami.

To, jakie polecenia zawiera menu "*Zadania*" oraz menu "*Narzędzia*", zależy od motoru bazy danych lub serwera SQL, z którym współpracuje program NNR-Pro.

Jeśli w wyniku wykonania polecenia uruchamiany jest program (zewnętrzne na-rzędzie), stanie się on aplikacją aktywną<sup>[16](#page-91-1)</sup>. Ponadto program taki zostanie uruchomiony, o ile przeprowadzono konfigurację uzupełniającą opisaną w punkcie [1.6.4](#page-23-1) .

## <span id="page-91-0"></span>**7.4 Dokumentacja systemowa**

By umożliwić kontrolę funkcjonowania programu NNR-Pro, program rejestruje wiele przydatnych informacji bezpośrednio związanych z jego działaniem. Tworzą one dokumentację systemową, w ramach której można wyróżnić takie dokumenty jak:

<span id="page-91-1"></span> $^{16}\rm{Na}$ jczęściej, by po zamknięciu takiej aplikacji przekazać sterowanie do programu NNR-Pro, należy np. kliknąć na pasku zadań przycisk reprezentujący program NNR-Pro.

- $\Rightarrow$  ewidencję sesji,
- $\Rightarrow$  ewidencie operacii.
- $\Rightarrow$  ewidencję zdarzeń,
- $\Rightarrow$  ewidencję monitorowania serwera,
- $\Rightarrow$  repozytorium zmian, zawierające takie dokumenty jak:
	- **–** wykaz usuniętych danych,
	- **–** wykaz poprzednich danych,
	- **–** historia zmian struktury bazy danych.

Wymienione dokumenty zostaną opisane w kolejnych punktach. Dokumentację systemową można wyświetlić wybierając z menu okna pulpitu kolejno polecenia  ${Aplikacja \rightarrow Administracia \rightarrow Ewidencje\ pracy\ systemu \rightarrow ...}$  lub  ${Aplikacja \rightarrow ...}$  $Administrac{a \rightarrow Repozytorium zmian \rightarrow ...}$ <sup>[17](#page-92-0)</sup>.

Ponieważ rejestrowanie przez program NNR-Pro informacji w dokumentacji sys-temowej pociąga za sobą pewne obciążenie zasobów sprzętowych<sup>[18](#page-92-1)</sup>, rejestrowanie informacji można wyłączyć, nadając odpowiednie wartości parametrom systemowym (zobacz tabelę [8.4\)](#page-108-0). Nie zaleca się jednak wyłączenia rejestracji informacji w dokumentacji systemowej (szczególnie w początkowej fazie pracy z programem, tzn. w okresie jego wdrażania), gdyż dokumentacja systemowa ułatwia ustalenie przyczyn różnych problemów związanych z używaniem programu NNR-Pro.

#### <span id="page-92-3"></span>**7.4.1 Ewidencja sesji**

Najistotniejszą informacją przekazywaną przez ten dokument jest to, czy użytkownik poprawnie zakończył pracę z programem NNR-Pro. Nieprawidłowe zakończenie pracy programu może prowadzić do różnych komplikacji włącznie z uszko-dzeniem bazy danych<sup>[19](#page-92-2)</sup>. Dodatkowo z ewidencji można dowiedzieć się, kiedy i na jakim stanowisku komputerowym użytkownik zalogował się do programu NNR-Pro.

#### **7.4.2 Ewidencja operacji**

Ewidencja operacji rozszerza zakres informacji zawartych w ewidencji sesji o informacje umożliwiające ustalenie, jakie dokumenty przeglądał użytkownik oraz jakie operacje wykonywał na tych dokumentach. Jeśli do dokumentu był dodawany nowy zapis bądź zapis dokumentu był modyfikowany, w ewidencji odnotowana jest

<span id="page-92-1"></span><span id="page-92-0"></span> $17$ Kropki symbolizują różne nazwy dokumentów, które można wybrać w wyświetlanym menu.

<sup>18</sup>Dokumentacja systemowa zajmuje pewne miejsce na dysku, wprowadzenie zapisu do dokumentacji systemowej zajmuje procesorowi pewien czas, a jej przesłanie do bazy danych pomniejsza transfer sieci.

<span id="page-92-2"></span><sup>19</sup>Wiele zależy od tego, w jakim stanie przerwana została praca programu - najbardziej niekorzystna jest sytuacja przerwania edycji - oraz od "wrażliwości" motoru bazy danych lub serwera SQL na taka sytuację.

informacja umożliwiająca zidentyfikowanie w dokumentacji dodanego lub zmodyfikowanego zapisu oraz ustalenie, czy nowy zapis bądź zmiany w istniejącym zapisie zostały prawidłowo wprowadzone do bazy danych (zatwierdzone przez motor bazy danych lub serwer SQL).

#### **7.4.3 Ewidencja zdarzeń**

W ewidencji zdarzeń odnotowywane są komunikaty błędów zgłaszanych przez program NNR-Pro podczas pracy użytkownika oraz informacje o wykonaniu kopii bazy danych lub odtworzeniu danych z kopii bazy danych. Ewidencja zdarzeń, wraz pozostałą dokumentacją systemową, ułatwia ustalenie przyczyny wystąpienia komunikatu błędu.

Ewidencja zdarzeń jest dokumentem tekstowym<sup>[20](#page-93-0)</sup>. Nazwa pliku jest identyczna z nazwą komputera $^{21}$  $^{21}$  $^{21}$ . Plikom ewidencji zdarzeń przypisywane jest rozszerzenie "log". Plik ewidencji zdarzeń tworzony jest jednocześnie w dwóch egzemplarzach. Pierwszy z nich znajduje się w katalogu, w którym zainstalowano program NNR-Pro. Drugi egzemplarz znajduje się katalogu o nazwie "Logs" utworzonym w katalogu systemowym (zobacz punkt [1.6.1\)](#page-22-0).

#### **7.4.4 Ewidencja monitorowania serwera**

Polecenie wyświetlające ewidencję monitorowania serwera jest widoczne w menu pulpitu tylko, jeśli dany serwer SQL udostępnia informacje umożliwiające monitorowanie komunikacji. W ewidencji odnotowywana jest cała komunikacja stanowiska z serwerem SQL. Ewidencja może być pomocna w rozwiązaniu problemów dotyczących pracy programu NNR-Pro na konkretnym stanowisku.

Ewidencja monitorowania serwera jest dokumentem tekstowym<sup>[22](#page-93-2)</sup>. Nazwa pliku jest identyczna z nazwą komputera. Plikom ewidencji zdarzeń przypisywane jest rozszerzenie "trc". Pliki ewidencji monitorowania serwera znajdują się w katalogu o nazwie "Logs" utworzonym w katalogu systemowym (zobacz punkt [1.6.1\)](#page-22-0).

#### **7.4.5 Repozytorium zmian**

W repozytorium zmian gromadzone są informacje umożliwiające ustalenie historii zmian każdej informacji przechowywanej w bazie danych programu NNR-Pro od chwili jej wprowadzenia. Wraz z pamiętanymi dla każdego rekordu bazy danych informacjami o dacie i czasie zmiany oraz osobie, która zmianę wprowadziła, pozwalają one na ustalenie dokładniej ścieżki zmian każdej informacji zapisanej w bazie danych programu NNR-Pro. Repozytorium składa się z trzech dokumentów:

<span id="page-93-0"></span><sup>&</sup>lt;sup>20</sup>Ewidencje zdarzeń można więc przeglądać bez uruchamiania programu NNR-Pro, wykorzystując w tym celu np. systemowy notatnik.

<span id="page-93-1"></span><sup>&</sup>lt;sup>21</sup> Jeśli baza danych jest wieloplikowa, dodatkowo w osobnym pliku ewidencji zdarzeń odnotowywana jest informacja o skopiowanych bądź odtworzonych plikach bazy danych. Taki plik w swojej nazwie dodatkowo zawiera słowo "Backup".

<span id="page-93-2"></span><sup>&</sup>lt;sup>22</sup>Ewidencje monitorowania serwera można więc przeglądać bez uruchamiania programu NNR-Pro, wykorzystując w tym celu np. systemowy notatnik.

- $\Rightarrow$  Wykaz usuniętych danych zawiera informacje z wszystkich pól dla skasowanych rekordów bazy danych,
- $\Rightarrow$  Wykaz poprzednich danych zawiera informacje umożliwiające ustalenie poprzednich treści pól bazy danych,
- $\Rightarrow$  Historia zmian struktury bazy danych przechowuje informacje o numerze i dacie rozszerzenia struktury bazy danych programu NNR-Pro oraz dacie przebudowy struktury bazy danych użytkownika.

Ze względu na szeroki zakres informacji przechowywanych w wykazie usuniętych danych oraz wykazie poprzednich danych wykazy, bez dodatkowej analizy, tzn. jedynie poprzez prezentację treści zapisów, nie przedstawiają informacji w czytelny sposób i dlatego jako takie nie zostały udostępnione poprzez menu programu NNR-Pro.

## <span id="page-94-0"></span>**7.5 Lista użytkowników**

Lista użytkowników zawiera informacje o użytkownikach posiadających uprawnienia do pracy w programie NNR-Pro. Można ją wyświetlić poprzez wywołanie kolejno poleceń menu  $\{Aplikacja \rightarrow Administracja \rightarrow Użytkownicy systemu \rightarrow Li$ *sta użytkowników*}. Rysunek [7.6](#page-94-1) przedstawia listę użytkowników z uaktywnioną opcją prezentacji wykazu uprawnień.

|                        | N NNR-Pro - [Lista użytkowników]       |           |                  |                     |                           |  |                                                    |   |                                                         |                      |
|------------------------|----------------------------------------|-----------|------------------|---------------------|---------------------------|--|----------------------------------------------------|---|---------------------------------------------------------|----------------------|
|                        | Ni Aplikacja Dokument Widok Okno Pomoc |           |                  |                     |                           |  |                                                    |   |                                                         | $ \theta$ x          |
| 비미니티미 외화의 비교           |                                        |           |                  |                     |                           |  |                                                    |   |                                                         |                      |
| Nazwa                  | Poziom uprawnień Imie                  | Nazwisko  | Hasto            | Data zniany hasta   | Termin ważności uprawni ^ |  | Nazwa zasobu                                       |   | Status Data przyznania uprawnień Uprawnienia przyznał A |                      |
| Administrator          | $9 -$                                  |           | <b>NOTOTOTON</b> | 20-01-2016 08:40:36 |                           |  | MODUŁ DOKUMENTACJĄ                                 |   |                                                         |                      |
| <b>N</b> andrzei       | 8 Andrzei                              | Kowalski  | <b>MOTOTOTOX</b> | 23-03-2015 07:20:03 |                           |  | Reiestr zgłoszeń przychodzących                    | ◡ | 17-12-2014 10:19:47                                     | Administrator        |
| losina                 | 8 Paulina                              | Malnowska | хотототото       | 27-02-2015 08:04:25 |                           |  | Dziennik zgłoszeń wychodzących                     | u | 17-12-2014 10:19:48                                     | Administrator        |
|                        |                                        |           |                  |                     |                           |  | Evidencia powiadomień                              |   |                                                         |                      |
|                        |                                        |           |                  |                     |                           |  | Dokumentacia pomocnicza                            |   |                                                         |                      |
|                        |                                        |           |                  |                     |                           |  | Lista driabów                                      |   | 17-12-2014 10:19:53                                     | Administrator        |
|                        |                                        |           |                  |                     |                           |  | Lista pracovníków                                  | v | 17-12-2014 10:19:54                                     | Administrator        |
|                        |                                        |           |                  |                     |                           |  | Lista towaries                                     | ✓ | 17-12-2014 10:19:55                                     | Administrator        |
|                        |                                        |           |                  |                     |                           |  | Katoteka kontrahentów                              | ✓ | 17-12-2014 10:19:57                                     | Administrator        |
|                        |                                        |           |                  |                     |                           |  | Katalog defektów                                   | ✓ | 17-12-2014 10:19:57                                     | Administrator        |
|                        |                                        |           |                  |                     |                           |  | <b>DOKUMENTY</b>                                   |   |                                                         |                      |
|                        |                                        |           |                  |                     |                           |  | wydruk rejestru zgłoszeń przychodzących            | ✓ | 17-12-2014 10:20:06                                     | Administrator        |
|                        |                                        |           |                  |                     |                           |  | wydruk zbiorczej karty reklamacji                  | ✓ | 17-12-2014 10:20:10                                     | Administrator        |
|                        |                                        |           |                  |                     |                           |  | wydruk karty niezgodności                          | ◡ | 17-12-2014 10:20:09                                     | Administrator        |
|                        |                                        |           |                  |                     |                           |  | wydruk raportu 8D                                  |   |                                                         |                      |
|                        |                                        |           |                  |                     |                           |  | oenerowanie raportów dotyczących zgłoszeń przycho  |   | 17-12-2014 10:20:17                                     | Administrator        |
|                        |                                        |           |                  |                     |                           |  | wydruk dziennika zgłoszeń wychodzących             |   | 17-12-2014 10:20:18                                     | Administrator        |
|                        |                                        |           |                  |                     |                           |  | generowanie raportów dotyczących zgłoszeń wychod v |   | 17-12-2014 10:20:19                                     | Administrator        |
|                        |                                        |           |                  |                     |                           |  | <b>ZAPISY</b>                                      |   |                                                         |                      |
|                        |                                        |           |                  |                     |                           |  | sesse rejestr zahoszeń przychodzących sesse        |   |                                                         |                      |
|                        |                                        |           |                  |                     |                           |  | wprowadzenie wpisu                                 |   |                                                         |                      |
|                        |                                        |           |                  |                     |                           |  | poprawienie wpisu                                  |   |                                                         |                      |
|                        |                                        |           |                  |                     |                           |  | anulowanie woisu                                   |   |                                                         |                      |
|                        |                                        |           |                  |                     |                           |  | wskazanie decyzji                                  | ◡ | 17-12-2014 10:20:38                                     | Administrator        |
|                        |                                        |           |                  |                     |                           |  | zamkniecie zołoszenia                              |   | 09/03/2015 13:27:54                                     | Administrator        |
|                        |                                        |           |                  |                     |                           |  | zatwierdzenie rozliczenia zgłoszenia               |   |                                                         |                      |
|                        |                                        |           |                  |                     |                           |  | zatvierdzenie zestawu.                             |   |                                                         |                      |
|                        |                                        |           |                  |                     |                           |  | odwołanie zatwierdzenia zestawu                    |   |                                                         |                      |
|                        |                                        |           |                  |                     |                           |  | zamkniecie zestawu                                 |   |                                                         |                      |
|                        |                                        |           |                  |                     |                           |  | Figures dziennik zgłoszeń wychodzących mener       |   |                                                         |                      |
|                        |                                        |           |                  |                     |                           |  | منتصب فتصطبح ويعرزا                                |   |                                                         |                      |
| $\left  \cdot \right $ |                                        |           |                  |                     | $\mathbf{r}$              |  |                                                    |   |                                                         | $\ddot{\phantom{1}}$ |

<span id="page-94-1"></span>Rys. 7.6: Lista użytkowników z uaktywnioną opcją prezentacji wykazu uprawnień

Po zainstalowaniu programu na liście widnieje jeden użytkownik o nazwie "Administrator", którego konto nie jest chronione hasłem. Zaleca się podczas pierwszego uruchomienia programu nałożenie hasła na to konto oraz ustalenie listy użytkowników mających prawo do pracy z programem. W programie można przypisać użytkownikowi uprawnienia równorzędne uprawnieniom "Administratora" (uprawnienia administratora). Użytkownicy nie posiadający uprawnień administratora na liście użytkowników mogą tylko zobaczyć swoje dane.

Edycja listy użytkowników wymaga uprawnień administratora. Do listy można dopisać dane nowego użytkownika[23](#page-95-0). Można również poprawić dane użytkownika lub je usunąć z listy (danych "Administratora" nie można usunąć, a operacja edycji tych danych umożliwia jedynie zmianę imienia i nazwiska oraz usunięcie hasła). Podczas edycji danych użytkownika aktywne są pola wiersza listy użytkowników wyświetlające: nazwę użytkownika, poziom uprawnień, nazwisko i imię użytkownika, hasło oraz termin ważności uprawnień. Pozostałe pola widoczne na liście nie podlegają edycji i służą jedynie przekazaniu informacji o istnieniu hasła, dacie ostatniej zmiany hasła (patrz zmiana hasła) oraz datach zalogowania i wylogowania. Data zalogowania opisuje datę i czas ostatniego zalogowania się użytkownika do programu. Data wylogowania, jeśli jest widoczna, opisuje datę i czas ostatniego wylogowania się użytkownika. Jeśli data wylogowania nie jest widoczna, oznacza to, że użytkownik aktualnie jest zalogowany do programu (pracuje w programie), bądź niepoprawnie zakończył pracę programu - można to sprawdzić w ewidencji sesji (zobacz punkt [7.4.1\)](#page-92-3). Użytkownicy o uprawnieniach administratora nie mogą usunąć własnego konta, a edytując własne dane mogą tylko zmienić informacje o nazwisku i imieniu $^{24}$  $^{24}$  $^{24}$ .

Nazwa użytkownika musi być unikalna, a w bazie danych przechowywana jest wyłącznie przy użyciu małych liter. Poziom uprawnień może być liczbą z zakresu od 0 do 9 (poziom 9 odpowiada uprawnieniom administratora). Hasła nie można zmienić na liście użytkowników, ale administrator może usunąć hasło użytkownikowi, który zapomniał swoje hasło. Jeśli nie podany zostanie termin ważności uprawnień, użytkownik w każdej chwili będzie mógł zalogować się do programu. Ogólne uprawnienia użytkownika definiuje się poprzez określenie poziomu uprawnień (zobacz ograniczenia wynikające z poziomu uprawnień). Dodatkowo można zdefiniować uprawnienia szczegółowe zgodnie z przypisanym, do każdej pozycji listy użytkowników, wykazem uprawnień. Dostęp do funkcjonalności (zasobu) programu wymaga więc, by użytkownik zarówno posiadał wymagany dla danej funkcjonalności (zasobu) poziom uprawnień ustalony w kodzie programu jak i miał przyznane w wykazie uprawnień uprawnienia do skorzystania z tej funkcjonalności (zasobu).

#### <span id="page-95-2"></span>**7.5.1 Wykaz uprawnień**

Wykaz uprawnień umożliwia określenie szczegółowych uprawnień użytkownika do skorzystania z funkcjonalności (zasobów) programu. Ma on postać tabeli. W wykazie zawarte są informacje o nazwie uprawnienia oraz statusie wskazującym, czy uprawnienie jest przyznane (znak odhaczenia) czy też nie (puste pole). Uprawnienia podzielone są na grupy i możliwe jest przyznanie uprawnień dla całej gru-

<span id="page-95-0"></span><sup>23</sup>Dodając użytkownika należy również określić nazwy zasobów (menu modułów, dokumenty, zapisy), które ma prawo używać - zobacz punkt [7.5.1.](#page-95-2)

<span id="page-95-1"></span> $^{24}$ Pozostałe informacje może zmienić tylko użytkownik o nazwie "Administrator".

py lub oddzielnie dla niektórych uprawnień wybranych w ramach danej grupy. Każda grupa rozpoczyna się od wiersza tabeli zawierającego nazwę grupy i jest wyświetlana na żółtym tle. W ramach grupy poszczególne podgrupy uprawnień, np. dotyczących tego samego dokumentu, mogą być poprzedzone komentarzem informującym o nazwie dokumentu. Linie komentarzy rozpoczynają się od ciągu znaków "===== " i zakończone są ciągiem znaków " ===== ".

Domyślny wykaz uprawnień, automatycznie przypisywany do każdej nowej pozycji listy użytkowników, nie przyznaje żadnych uprawnień. Zmianę stanu pola zawierającego status uprawnienia uzyskuje się poprzez odpowiednie polecenie menu listy użytkowników, poprzez podwójne kliknięcie na tym polu lub też naciśnięcie spacji, gdy to pole jest wyróżnione w całym wierszu. W grupie uprawnień dotyczących menu modułów nie można aktualizować statusu dla poleceń menu, które posiadają podpolecenia - w tej sytuacji należy aktualizować indywidualnie status każdego z podpoleceń. Definiowanie wykazu uprawnień wymaga posiadania uprawnień administratora. Należy też pamiętać, że użytkownik nie może sam sobie zmieniać wykazu uprawnień.

By użytkownik miał dostęp do danej funkcjonalności (zasobu) programu, musi posiadać odpowiedni poziom uprawnień i mieć przyznane uprawnienie do skorzystania danej funkcjonalności (zasobu).

#### **7.5.2 Poziom uprawnień**

W obecnej wersji programu zdefiniowane zostały jedynie ograniczenia wynikające z poziomu uprawnień związane z edycją listy użytkowników oraz edycją parametrów programu. Edycja listy użytkowników lub edycja parametrów programu wymaga uprawnień administratora.

## <span id="page-96-0"></span>**7.6 Zmiana hasła**

Każdy użytkownik programu NNR-Pro powinien mieć hasło zabezpieczające przed nieautoryzowanym zalogowaniem się do programu nieuprawnionej osoby. Po wprowadzeniu danych użytkownika na listę użytkowników (zobacz punkt [7.5\)](#page-94-0) nie ma on przypisanego hasła. Operacja zmiany hasła umożliwia zmianę hasła użytkownika zalogowanego do programu. Nowy użytkownik programu NNR-Pro powinien przypisać sobie hasło bezpośrednio po pierwszym zalogowaniu się do programu. Operację zmiany hasła wywołuje sekwencja poleceń menu pulpitu {*Aplikacja Administracja Użytkownicy systemu Zmiana hasła*}.

Poprawne wykonanie operacji wymaga wprowadzenia aktualnego hasła (zabezpiecza to przed zmianą hasła przez osobę nieposiadającą uprawnień do pracy w programie jako zalogowany użytkownik, np. w przypadku pozostawienia uruchomionego programu bez kontroli) oraz dwukrotnego wprowadzenia nowego hasła. Podanie prawidłowego aktualnego hasła oraz poprawnie wprowadzenie nowego hasła (wprowadzone hasło oraz powtórzone hasło muszą być identyczne) spowoduje zmianę hasła użytkownika. W przeciwnym przypadku program zasygnalizuje błąd wykonania operacji. Równocześnie ze zmianą hasła na liście użytkowników odnotowana zostanie data jego zmiany. W haśle rozróżniane są wielkie i małe litery.

## **Rozdział 8**

# **Ustawienia programu (parametry konfiguracyjne)**

Jednym z istotnych czynników wpływających na pracę programu NNR-Pro są ustawienia parametrów konfiguracyjnych. Dostęp do ustawień parametrów konfiguracyjnych jest możliwy poprzez wywołanie kolejno poleceń menu {*Aplikacja Ustawienia programu...*}. Na ekranie wyświetlone zostanie okno ustawień programu, przedstawione na rysunku [8.1.](#page-98-0) By móc zmieniać parametry, wszystkie

- <u>⊝ERHeB</u> Opis<br>Ingina nat nazwa s<br>NIP<br>REGON 11-03-2015 12:07:51<br>11-03-2015 12:07:51 adres: ulca, nr<br>adres: ulca, nr<br>adres: kraj<br>nazwisko i imię 11-03-2015 12:07:51<br>11-03-2015 12:07:51<br>11-03-2015 12:07:51<br>11-03-2015 12:07:51 nacimnos<br>data rozpoczę:<br>data rejestracji 11.03.2015 12:02:5 11-03-2015 12:07:5 11-03-2015 12:07:5 .<br>zwa rejestn 11-03-2015 12:07:5 11:03:2015 12:07:5 1103-2015 12:07:51<br>1103-2015 12:07:51<br>1103-2015 12:07:51<br>1103-2015 12:07:51<br>1103-2015 12:07:51<br>1103-2015 12:07:51 ds<br>11:03:2015 12:07:51 ds - lista kategorii parametrów - tabela parametrów - pole informujące o wartości parametru, prezentujące tabelę wartości lub wyświetlające komentarz pomocniczy
- przycisk uaktualnienia definicji parametrów

<span id="page-98-0"></span>Rys. 8.1: Okno ustawień programu

dokumenty muszą być zamknięte, a użytkownik musi posiadać uprawnienia administratora. W programie NNR-Pro odnotowana jest dla każdego parametru informacja o użytkowniku, który ostatni zmieniał parametr, oraz dacie tej zmiany. Parametry, których wartość wyświetlona jest w kolorze czerwonym, oraz na jasnoszarym tle nie podlegają edycji<sup>[1](#page-99-0)</sup>. Należy też pamiętać o tym, że wartości niektórych parametrów nie powinny być zmieniane np. w trakcie okresu rozliczeniowego.

Jeśli parametru nie można czytelnie przedstawić w postaci tekstu, kolumna tabeli informująca o wartości parametru wyświetla symbol "\*\*\*".

W przypadku otrzymania wraz z nową wersją programu pliku o nazwie "NNR-Pro.dps" konieczne jest uaktualnienie definicji parametrów. W tym celu dla wybranej kategorii parametrów należy nacisnąć przycisk wywołujący operację uaktualnienia, a następnie w wyświetlonym oknie dialogowym wskazać otrzymany plik. Po wskazaniu pliku program wczyta jego zawartość i przeprowadzi aktualizację definicji parametrów ze wskazanej kategorii. Następnie należy sprawdzić, czy domyślne wartości (treść predefiniowanych zapisów tabeli wartości w przypadku zestawu wartości) nowych parametrów są odpowiednie i w razie konieczności je zmienić<sup>[2](#page-99-1)</sup>.

#### **8.1 Parametry pracy**

Parametry pracy są podzielone na kategorie (każda kategoria parametrów wyświetlana jest osobno).

Większość parametrów opisanych jest jedną wartością. Wartość parametru może być wpisana lub wybrana z ograniczonej puli wartości dostępnych dla tego parametru. Edycja takich parametrów przeprowadzana jest bezpośrednio w wierszu tabeli parametrów. Niektóre z parametrów wymagają opisania zestawem wartości. Te parametry mają wyświetlaną tabelę wartości (zobacz komponent "tabela atrybutów" w tabeli [4.1\)](#page-37-0) i ich edycja dostępna jest tylko poprzez tę tabelę. Ponadto w programie NNR-Pro zdefiniowane są też parametry posiadające więcej niż jeden atrybut. W ich przypadku w polu informującym o wartości parametru wyświetlany jest komunikat "(By zobaczyć szczegóły, naciśnij klawisz  $[F3])^{n_3}$  $[F3])^{n_3}$  $[F3])^{n_3}$ , a ich edycja przeprowadzana jest w dedykowanym do ich prezentacji oknie dialogowym. Włączenie edycji takiego parametru automatycznie wyświetli na ekranie okno dialogowe, przeznaczone do prezentacji oraz edycji tego parametru. Jeśli parametr przedstawia wielolinijkowy tekst, jego edycja przeprowadzana jest w polu informującym o wartości parametru (zobacz komponent "pole notatnika" w tabeli [4.1\)](#page-37-0) prezentującym wartość (treść) tego parametru, widocznym pod tabelą. Parametry zostały podzielone na następujące kategorie:

→ **Dane firmy** – jest to kategoria parametrów opisowych, przeznaczonych do przechowywania w programie NNR-Pro informacji o firmie; informacje te

<span id="page-99-0"></span><sup>1</sup>Zmiana wartości niektórych parametrów jest możliwa poprzez operacje udostępniane w menu dokumentu. W takiej sytuacji nie jest możliwa bezpośrednia edycja takiego parametru.

<span id="page-99-1"></span><sup>2</sup>W trakcie aktualizacji definicji parametrów nie są zmieniane dotychczasowe wartości (treść zapisów tabeli wartości w przypadku zestawu wartości) dotychczas istniejących parametrów.

<span id="page-99-2"></span><sup>3</sup>By zaznaczyć, że jest to komunikat a nie wartość parametru, czcionka, przy pomocy której komunikat jest wyświetlany, nie jest czarna lecz szara.

wykorzystywane są przez program np. podczas drukowania dokumentów; parametry przechowują informację tekstową, przeznaczoną do natychmiastowego użycia przez program, w postaci w jakiej została ona wprowadzona, za wyjątkiem parametrów opisanych poniżej:

**–** nazwa banku i numer konta – w programie NNR-Pro można zdefiniować wiele numerów rachunków bankowych; informacje o rachunkach bankowych prezentowane są w postaci tabeli wartości, w której tylko jeden rachunek bankowy wskazany jest jako podstawowy rachunek bankowy (przypisanie kolejnemu rachunkowi bankowemu oznaczenia, wskazującego, że jest to podstawowy rachunek bankowy, wycofa to przypisanie dotychczas oznaczonemu rachunkowi bankowemu);

tylko dane z podstawowego rachunku bankowego wykorzystywane są przez program,

- **–** nazwa pliku z logo firmy parametr opisuje ścieżkę dostępu do pliku oraz nazwę pliku zawierającego bitmapę ze znakiem logo firmy; zawartość pliku będzie pobierana i drukowana w miejscu przeznaczonym na wydruk loga firmy; jeśli firma nie posiada znaku loga, można wykorzy-stać dostarczany wraz z programem NNR-Pro plik "LogoFirmy.bmp"<sup>[4](#page-100-0)</sup> przedstawiający pustą ramkę<sup>[5](#page-100-1)</sup>, w której można np. nabić firmową pieczęć,
- **–** postępowanie upadłościowe lub likwidacyjne wartość parametru można określić poprzez wybór jednego z określeń udostępnianych za pomocą listy rozwijanej (domyślną wartością parametru jest określenie "nie jest ogłoszone").
- **Oznaczenia dokumentów** jest to kategoria parametrów opisowych stworzona z myślą o ułatwieniu odwoływania się w innej dokumentacji, np. dokumentacji dotyczącej systemu zarządzana jakością (QMS), do wydruków generowanych przez program NNR-Pro; każdy rodzaj wydruku możliwy do wygenerowania przez program NNR-Pro może być opatrzony indywidualnym identyfikatorem, wskazującym oznaczenie i numer wersji dokumentu w innej dokumentacji, np. w dokumentacji dotyczącej systemu zarządzania jakością; oznaczenie dokumentu zamieszczone jest w stopce każdej drukowanej strony dokumentu,
- **Obliczeniowe (finansowo-księgowe)** ta kategoria dotyczy parametrów programu decydujących o działaniu programu w kontekście prowadzonej w programie NNR-Pro dokumentacji; opis parametrów i ich wpływ na działanie programu przedstawia tabela [8.1,](#page-101-0)

<span id="page-100-1"></span><span id="page-100-0"></span><sup>4</sup>Plik kopiowany jest podczas instalacji do katalogu, w którym program jest instalowany.

 $^5$ Jeśli parametr nie wskazuje poprawnej nazwy pliku, w miejscu przeznaczonym na logo firmy drukowana będzie informacja przypominająca o tym, że dany obszar dokumentu przeznaczony jest na wydruk loga firmy.

<sup>©</sup> DMS-Komputery

- **Powiadomienia** parametry z tej kategorii definiują w programie działanie procedur powiadomień; większość parametrów tej kategorii definiowana jest w dedykowanym na potrzeby danego parametru oknie dialogowym, pozwalającym określić aktywność i inne opcje danego powiadomienia; listę parametrów (opis i ich wpływ na działanie programu NNR-Pro) zamieszczono w tabeli [8.2,](#page-103-0)
- **Pozostałe** w tej kategorii zgromadzone zostały parametry nie ujęte w innych kategoriach; opis parametrów i ich wpływ na działanie programu zawiera tabela [8.3,](#page-106-0)
- $\Rightarrow$  **Systemowe** parametry należące do tej kategorii dotyczą technicznych aspektów pracy programu NNR-Pro; opis parametrów i ich wpływ na działanie programu zaprezentowano w tabeli [8.4.](#page-108-0)

<span id="page-101-0"></span>

| Nazwa parametru                                                                     | Opis wpływu na pracę programu                                                                                                    |
|-------------------------------------------------------------------------------------|----------------------------------------------------------------------------------------------------|
| bieżący okres - rok<br>(wartość domyślna: "bieżący<br>$\mathrm{rok}^{\prime\prime}$ | Informuje o bieżącym okresie.                                                                                                    |
| bieżący okres - miesiąc<br>(wartość domyślna: "1")                                  | Informuje o bieżącym okresie.                                                                                                    |
| przeprowadzanie<br>transakcji w euro<br>(wartość domyślna: "Nie")                   | Ustawienie parametru ("Tak") uaktywnia opcję wy-<br>świetlania w dokumentach pól dotyczących wartości w<br>euro. Przy nieustawionym parametrze ("Nie") pola te<br>nie są wyświetlane, by zwiększyć czytelność dokumen-<br>tów. |
|                                                                                     |                                                                                                    |

Tab. 8.1: Parametry pracy - kategoria "Obliczeniowe (finansowo-księgowe)"

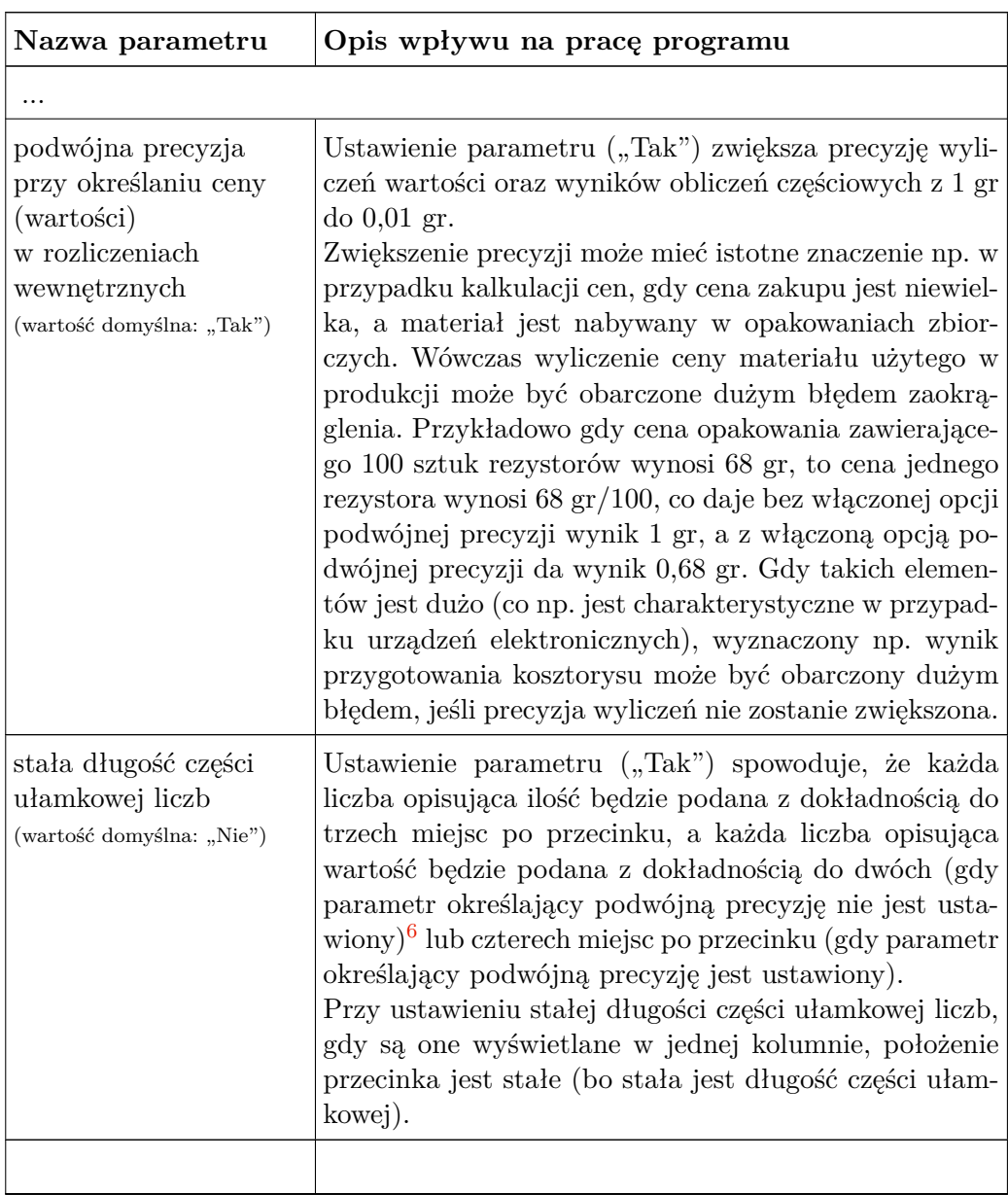

© DMS-Komputery

<span id="page-102-0"></span><sup>6</sup>Gdy parametr nie jest ustawiony, liczby opisujące ilość wyświetlane lub drukowane są z dokładnością do liczby miejsc po przecinku wynikającej z precyzji jednostki miary przypisanej do tej liczby, a wartości są wyświetlane lub drukowane z dokładnością do dwóch miejsc po przecinku lub z dokładnością do czterech miejsc po przecinku, gdy wartość ma część ułamkową wymagającą wyświetlenia trzeciej lub czwartej cyfry po przecinku.

<span id="page-103-0"></span>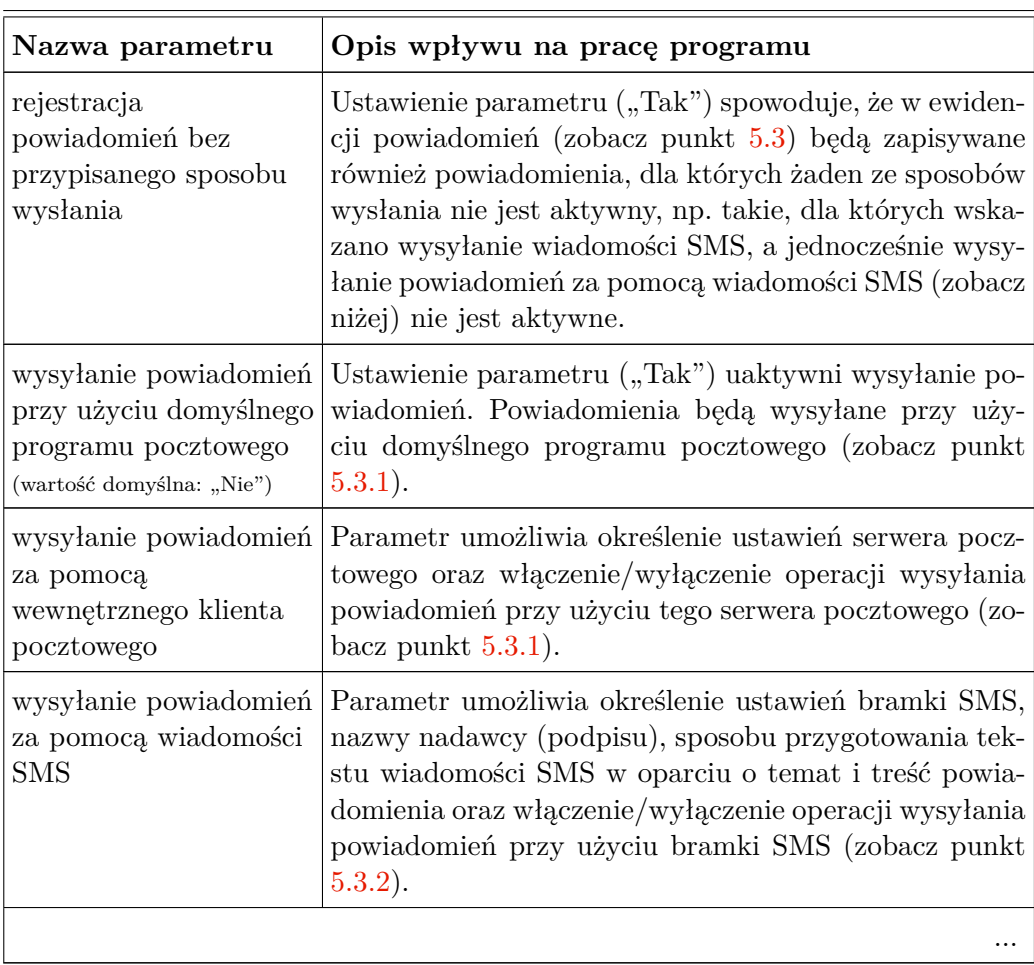

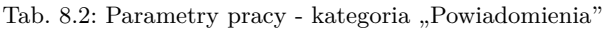

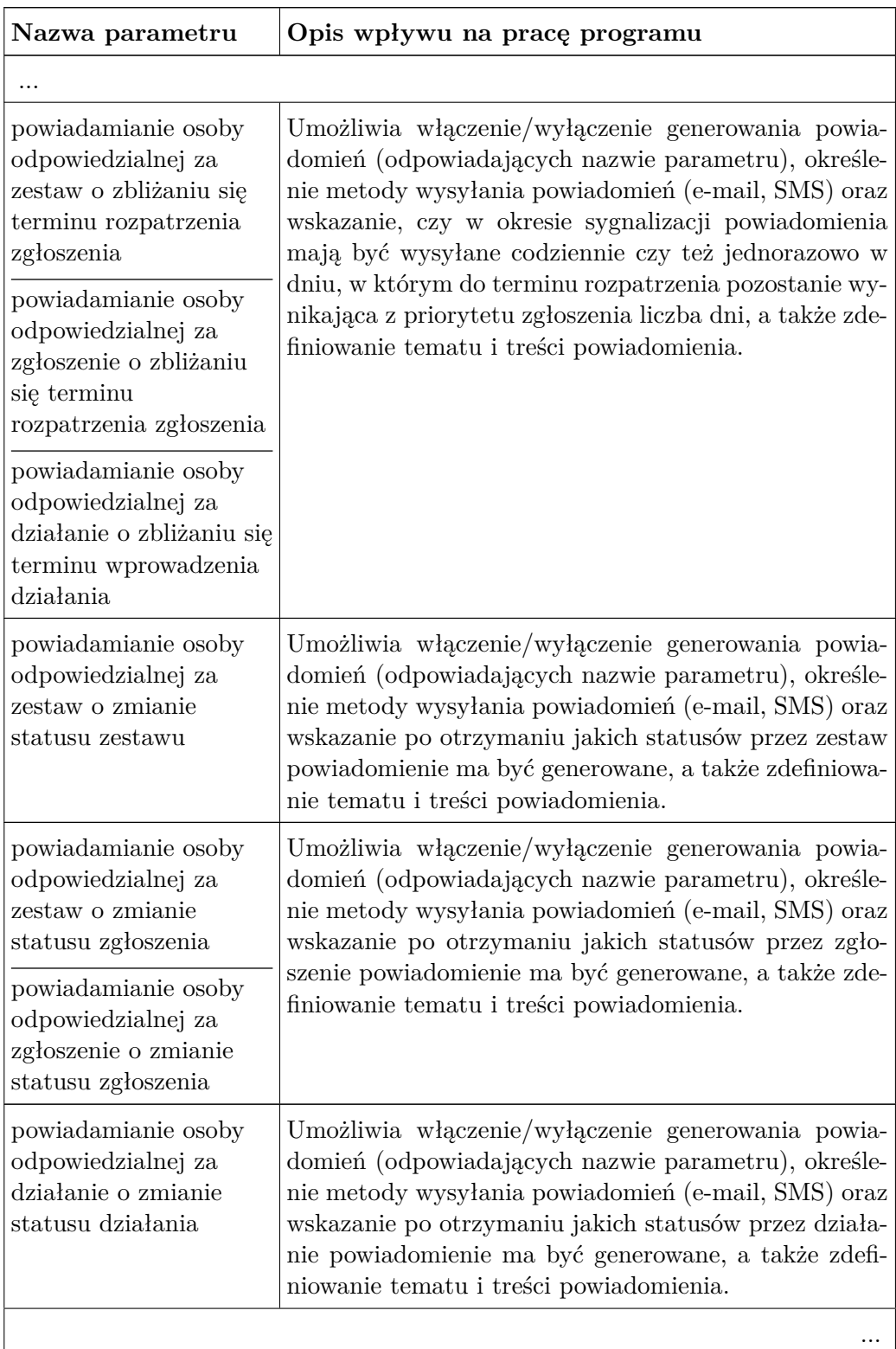

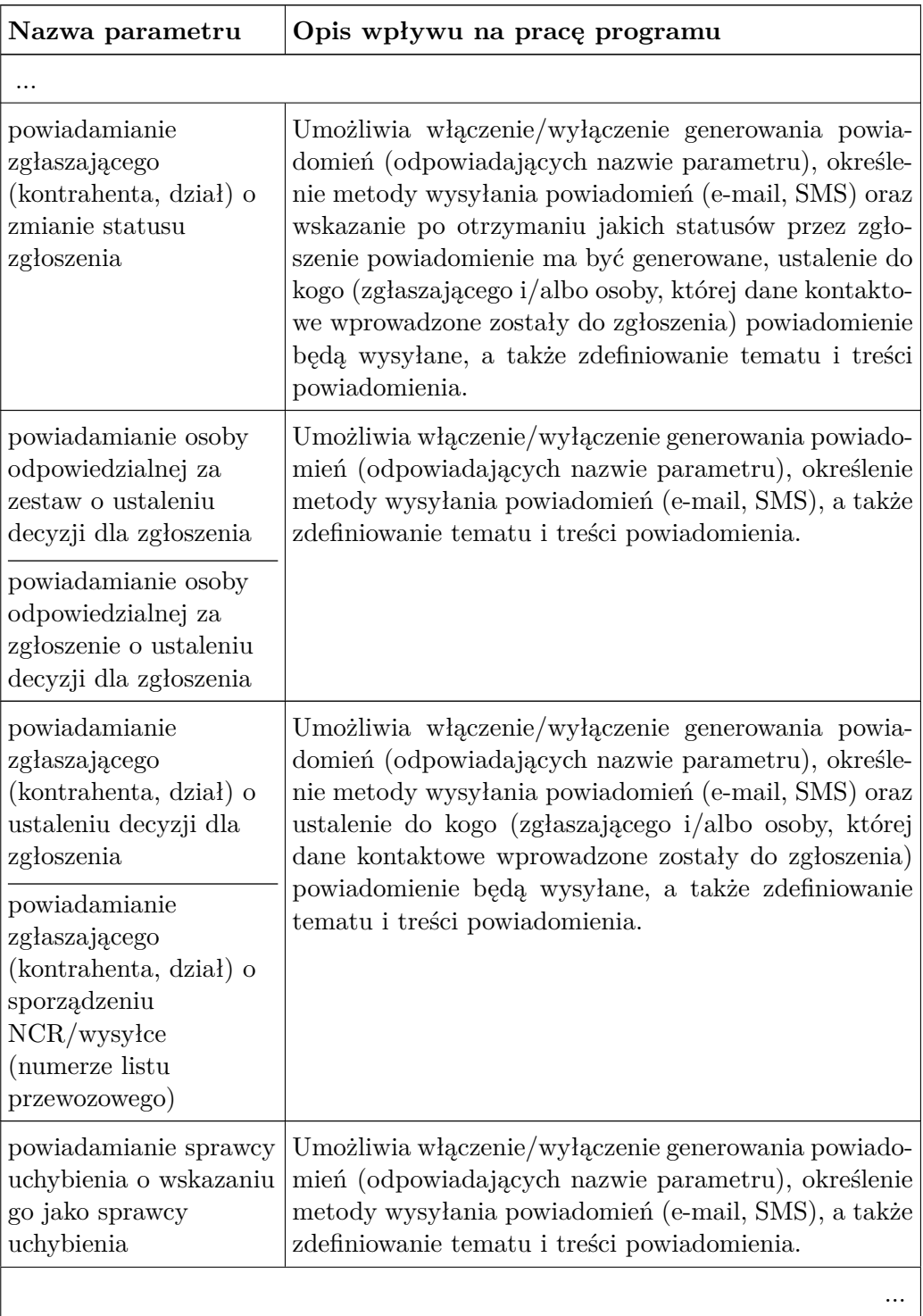

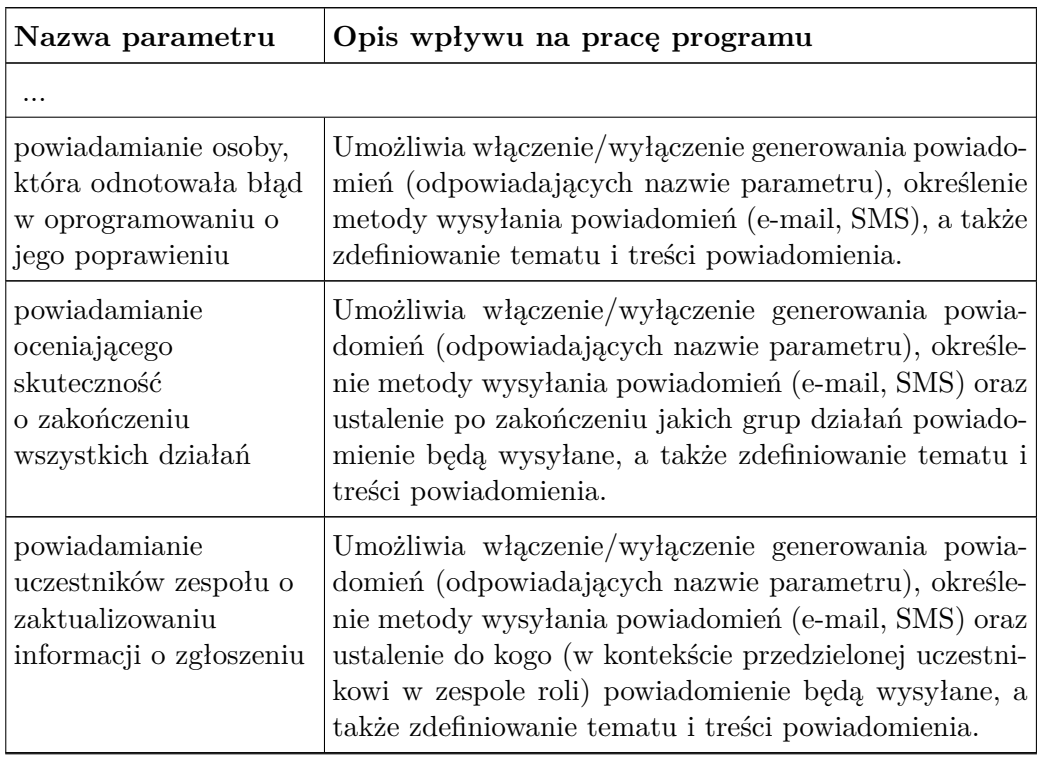

#### Tab. 8.3: Parametry pracy - kategoria "Pozostałe"

<span id="page-106-0"></span>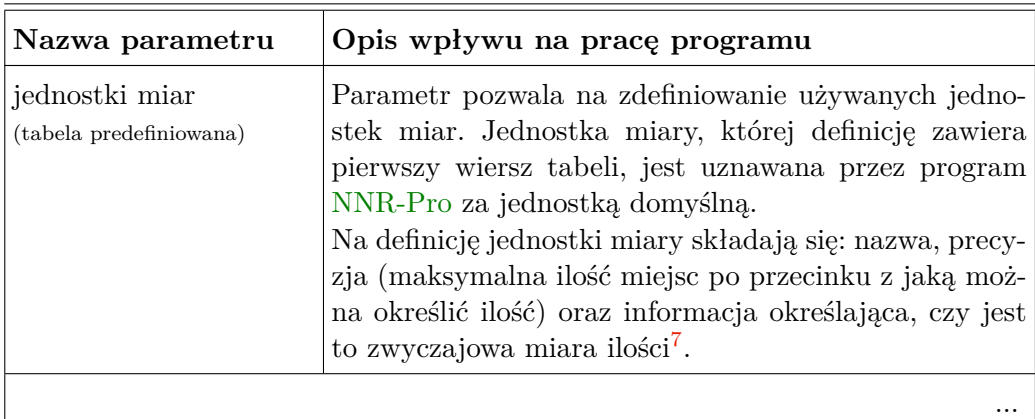

© DMS-Komputery

<span id="page-106-1"></span><sup>&</sup>lt;sup>7</sup>Informacja ma znaczenie w przypadku wyznaczania zużycia. Jeśli jednostka zużycia nie jest miarą zwyczajową ilości i definicje jednostek miary zużycia dla danej części i np. materiału wchodzącego w jej skład są identyczne, to jako całkowite zużycie materiału przyjmuje się wielkość zużycia części – więcej na ten temat zawiera pomoc kontekstowa dotycząca bilansowania i zatwierdzania zleceń produkcyjnych.

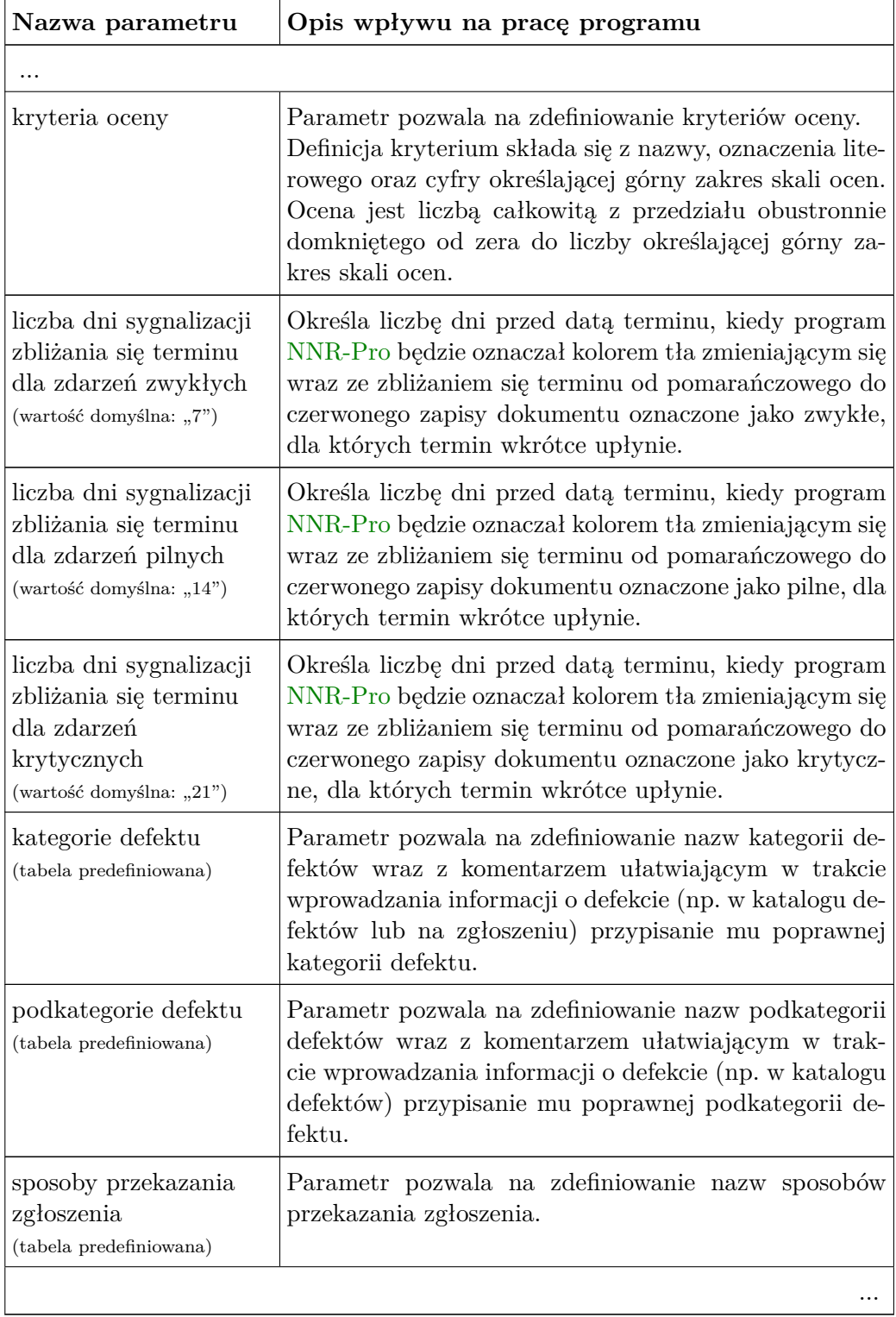
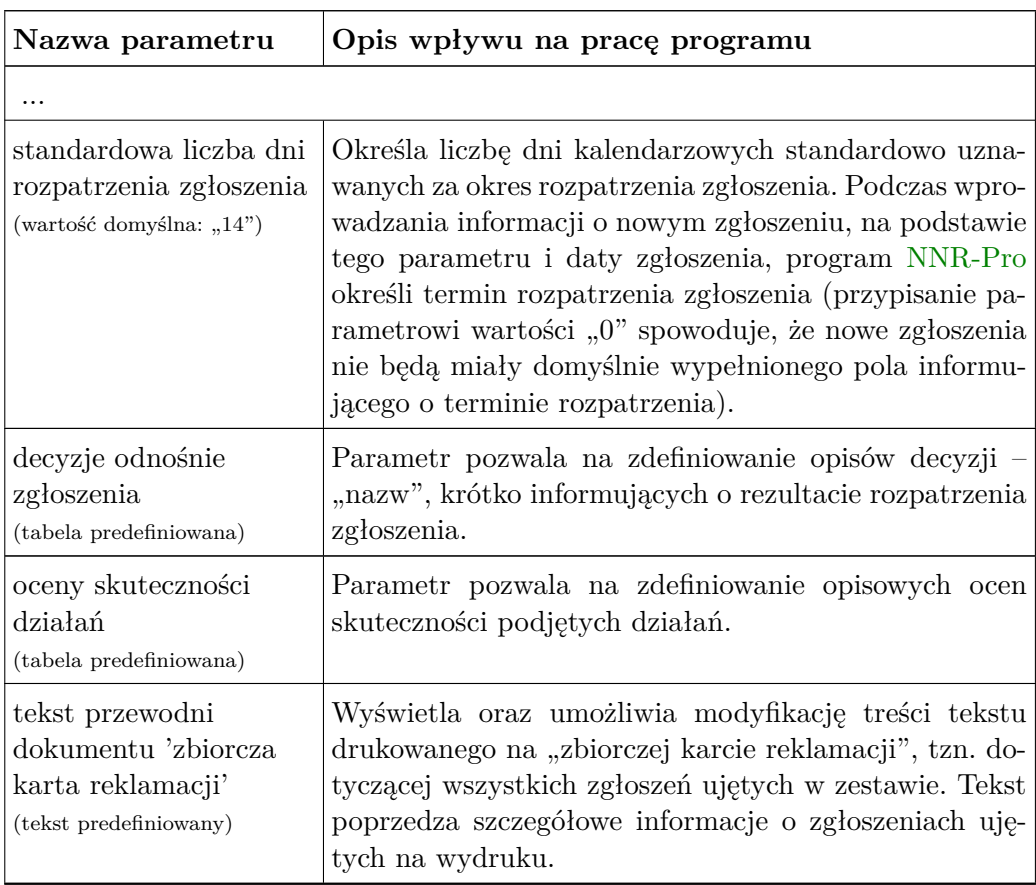

#### Tab. 8.4: Parametry pracy - kategoria "Systemowe"

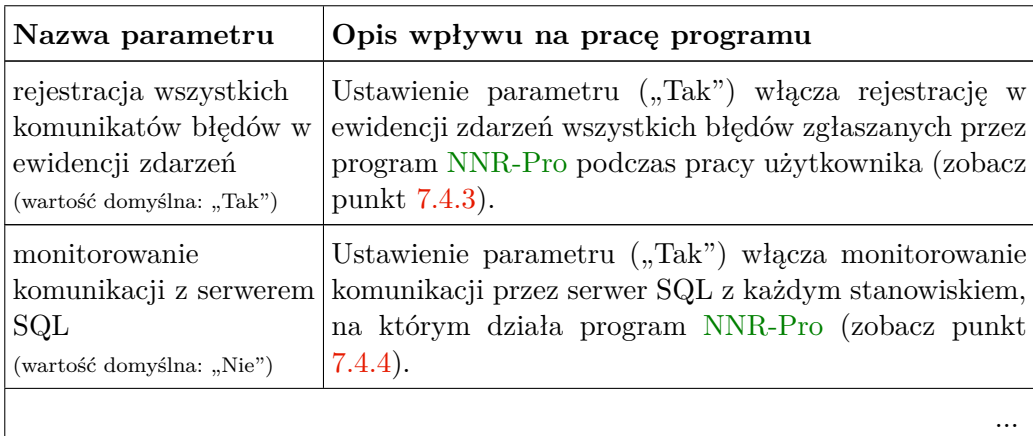

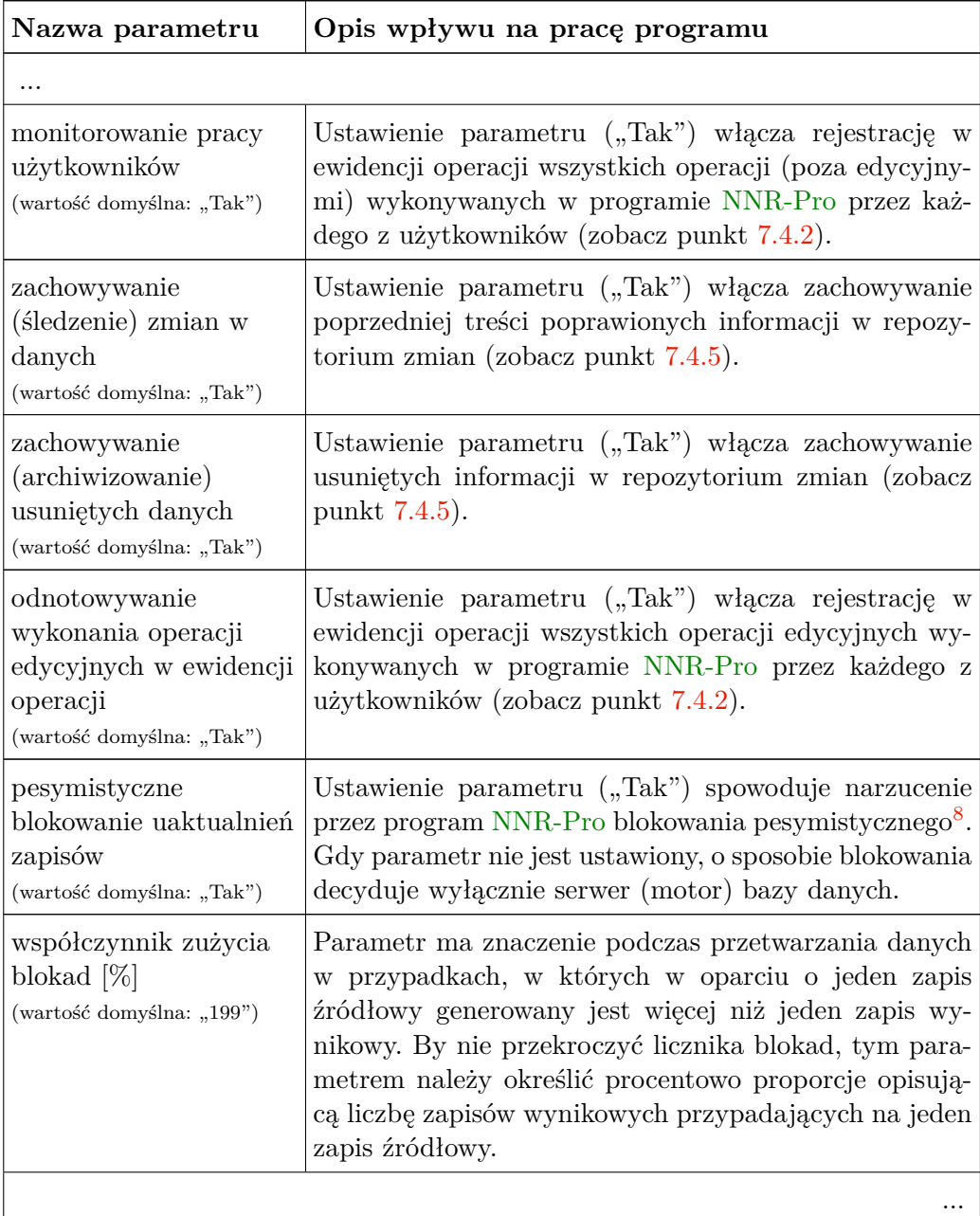

<span id="page-109-0"></span> $^8\rm{Blokowanie pesymistyczne zakłada, że istnieje duże prawdopodobieństwo uaktualnienia przez$ użytkowników tych samych danych w tym samym czasie. Dlatego dane są blokowane w chwili rozpoczęcia ich edycji i blokada jest utrzymywana do chwili zakończenia edycji.

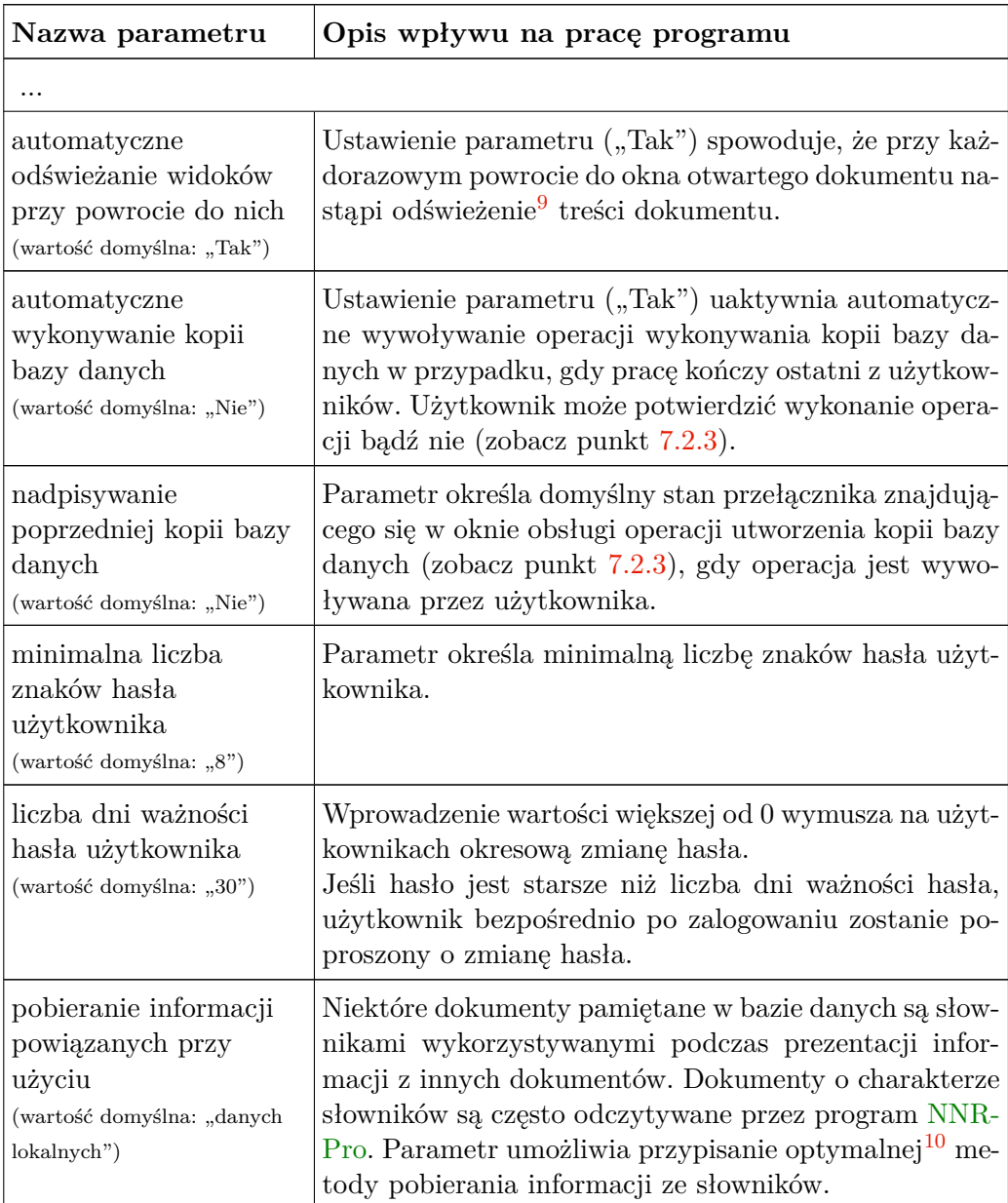

Część parametrów systemowych dotyczy monitorowania pracy programu. Ustawienie wartości tych parametrów powinno wynikać z kompromisu pomiędzy szybkością pracy programu NNR-Pro a koniecznością rejestracji informacji związanych

<span id="page-110-0"></span><sup>9</sup>Odświeżenie oznacza porównanie treści zapisów dokumentu udostępnionych na stanowisku z zapisami dokumentu w bazie danych i w razie konieczności pobranie aktualnych zapisów z bazy danych. W przypadku dużych baz danych taka operacja może wprowadzać odczuwalne opóźnienie.

<span id="page-110-1"></span> $^{10}\mathrm{S}$ ybkość wyszukiwania informacji słownikowych zależy od parametrów technicznych sieci i komputerów, na których program NNR-Pro został zainstalowany.

z pracą programu NNR-Pro np. w celu spełnienia reguł polityki bezpieczeństwa ustanowionej w firmie.

# **8.2 Numeracja**

Oprócz zmiany parametrów pracy, program umożliwia uprawnionemu użytkownikowi zmianę numeracji zapisów lub wystawianych dokumentów. W programie NNR-Pro numeracja zapisów i wystawianych dokumentów kontrolowana jest przez program. Dlatego nie należy bez ważnego powodu zmieniać bieżącej numeracji. Niewłaściwa numeracja może być przyczyną błędnej pracy programu.

#### **Numeracja zapisów**

Jeśli w tabeli numeracji zapisów nazwa (identyfikator) napisana jest dużymi literami i zaczyna się od liter "ID", licznik określający numer bieżący odnosi się do wewnętrznego identyfikatora $^{11}$  $^{11}$  $^{11}$  wykorzystywanego przez dany dokument do jednoznacznego oznaczania zapisów, a liczniki określające numer startowy i numer tymczasowy nie są wykorzystywane.

W przypadku pozostałych dokumentów:

- $\Rightarrow$  licznik określający numer startowy określa wartość początkową, nadawaną numerowi tymczasowemu i numerowi bieżącemu podczas operacji zamknięcia dotychczasowego okresu/otwarcia nowego okresu,
- $\Rightarrow$  licznik określający numer tymczasowy wykorzystywany jest w numeracji tymczasowej zapisów,
- licznik określający numer bieżący wykorzystywany jest do zastąpienia numeru tymczasowego w momencie zatwierdzenia zapisu dokumentu.

#### **Numeracja dokumentów**

W przypadku numeracji dokumentów istnieje możliwość ustalenia sposobu oznaczania dokumentów, tzn. można określić format numeracji dokumentów. Format opisuje sposób numerowania dokumentów, przy czym pierwszy ciąg znaków:

- ⇒ "?" zastąpiony zostanie bieżącym numerem dokumentu (liczba znaków "?" określa minimalną długość numeru),
- $\Rightarrow$   $\pi$ " zastąpiony zostanie liczbą opisującą bieżący rok (liczba znaków  $\pi$ <sup>?"</sup> wskazuje pobieraną, licząc od końca, liczbę cyfr roku),
- $\Rightarrow$  "**m**" zastąpiony zostanie liczbą opisującą bieżący miesiąc (liczba znaków "m" określa minimalną długość liczby określającej numer miesiąca).

<span id="page-111-0"></span> $^{11}{\rm W}$  przypadku serwerów SQL liczniki wewnętrznych identyfikatorów są zaimplementowane bezpośrednio na serwerze i w tym wypadku ich zmiana jest możliwa tylko poprzez serwer.

Gdy format nie jest zdefiniowany, numer dokumentu składa się z numeru bieżącego, znaku " $/$ " i liczby opisującej bieżący rok.

# **Rozdział 9**

# **Wielopodmiotowe bazy danych**

Program NNR-Pro jest aplikacją pozwalająca na oddzielną edycję i gromadzenie w odrębnych bazach danych danych dotyczących różnych podmiotów gospodarczych, np. firm obsługiwanych przez biuro rachunkowe albo samodzielnych jednostek terenowych monitorowanych centralnie. Innym zastosowaniem tej funkcjonalności programu może być współużytkowanie dwóch baz danych, z których jedna jest bazą roboczą, a druga bazą dydaktyczną $^{\rm l}$ .

Standardowo program NNR-Pro umożliwia pracę wyłącznie z jedną bazą danych. Uaktywnienie równoległej pracy programu NNR-Pro z kolejną bazą danych wyma-ga przygotowania (lub aktualizacji jeśli istnieje) pliku o nazwie "NNRPro.dbd"<sup>[2](#page-114-1)</sup>. Plik jest składnikiem programu NNR-Pro, ale, ze względu na konieczność współdzielenia, musi być ulokowany w miejscu dostępnym z każdego stanowiska sieciowego tzn. w katalogu systemowym (zobacz punkt [1.6.1\)](#page-22-0). Technicznie wszystkie bazy danych są od siebie całkowicie niezależne<sup>[3](#page-114-2)</sup>. Można więc np. określić indywidualne ustawienia programu (zobacz punkt [8\)](#page-98-0) dla każdej z baz danych, każdej z baz danych przypisać inną grupę użytkowników (zobacz punkt [7.5\)](#page-94-0) lub uzależnić uprawnienia użytkownika (zobacz punkt [7.5.1\)](#page-95-0) od bazy danych, która aktualnie została podłączona do programu NNR-Pro.

W przypadku aktywnej możliwości równoległej pracy programu NNR-Pro z wie-

<span id="page-114-0"></span> $^1$ Baza robocza przeznaczona jest na potrzeby bieżącej pracy, a baza dydaktyczna przeznaczona jest do nauki nowych pracowników pracy z programem NNR-Pro. Poprzez udostępnienie do nauki osobnej bazy danych unikamy ryzyka przypadkowego zafałszowania rzeczywistych danych. W przypadku, gdy nowy pracownik zaznajamiany jest z programem pracującym z rzeczywistą bazą danych musimy weryfikować wszystkie aktualizowane przez niego dane, by uniknąć błędów w treści danych. Gdy nowy pracownik pracuje z bazą dydaktyczną, możemy skupić się wyłącznie na weryfikacji i ocenie jego umiejętności bez konieczności każdorazowej szczegółowej weryfikacji wszystkich wprowadzonych lub zaktualizowanych przez niego danych. Ponadto pracownik może mieć stopniowo zwiększane uprawnienia użytkownika w bazie roboczej wraz z nabyciem umiejętności doskonalonych podczas pracy z bazą dydaktyczną.

<span id="page-114-1"></span><sup>2</sup>Użytkowników zainteresowanych równoległą pracą programu NNR-Pro z wieloma bazami danych prosimy o kontakt z firmą DMS-Komputery.

<span id="page-114-2"></span><sup>3</sup>Nie oznacza to, że program NNR-Pro nie posiada (lub nie może być rozbudowany o nowe) funkcjonalności umożliwiających np. jednoczesną, przekrojową analizę danych z wszystkich baz danych lub skorelowanie niektórych informacji we wszystkich bazach danych.

loma bazami danych, podczas uruchomienia programu ustalana jest baza danych którą program będzie aktualnie używał. W trakcie pracy programu NNR-Pro w każdej chwili użytkownik może przełączyć się do innej bazy danych.

# **9.1 Wykaz podmiotów gospodarczych**

#### **9.1.1 Uruchamianie programu NNR-Pro**

Podczas uruchamiania programu NNR-Pro program sprawdza, czy jeden ze zdefiniowanych podmiotów gospodarczych jest wskazany jako aktywny. Gdy taki podmiot istnieje, związana z nim baza danych zostanie użyta przez program. Program nie będzie wymagał do użytkownika żadnych dodatkowych działań (uruchomienie programu będzie przebiegało identycznie jak w przypadku pracy programu NNR-Pro z tylko jedną bazą danych). Gdy żaden podmiot nie jest wskazany jako aktywny, na ekranie monitora pojawi się okno przedstawione na rysunku [9.1,](#page-115-0) prezentujące wykaz podmiotów gospodarczych, dla których w programie NNR-Pro zostały zdefiniowane[4](#page-115-1) bazy danych. Obsługa okna została opisana w następnym punkcie. Baza danych związana z podmiotem wybranym z wykazu zostanie użyta

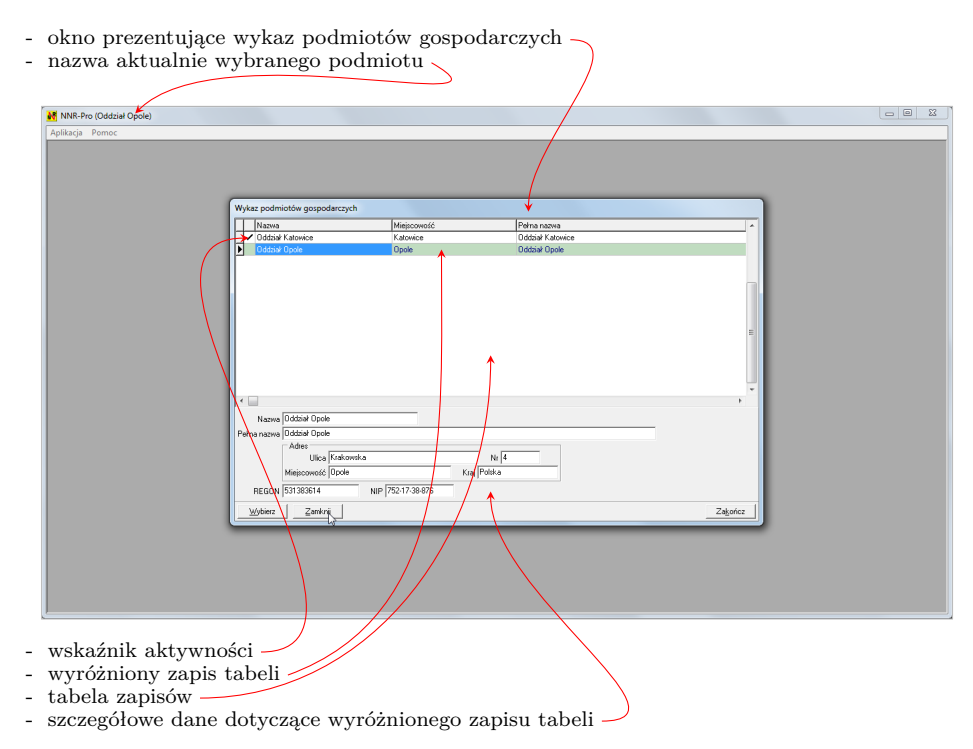

<span id="page-115-0"></span>Rys. 9.1: Okno programu z wyświetlonym wykazem podmiotów gospodarczych

<span id="page-115-1"></span><sup>4</sup>By program NNR-Pro mógł korzystać z bazy danych, musi ona zostać utworzona oraz "odpowiednio powiązana" z programem, tak by po wybraniu podmiotu z wykazu podmiotów gospodarczych program NNR-Pro połączył się z bazą danych wybranego podmiotu.

przez program NNR-Pro. Nazwa aktualnie wybranego podmiotu dołączana jest do nazwy aplikacji i jest wyświetlana np. w pasku tytułu<sup>[5](#page-116-0)</sup>. Jeśli żaden podmiot nie zostanie wybrany, program NNR-Pro spróbuje nawiązać połączenie ze standardową bazą danych, tzn. nie powiązaną z żadną pozycją wykazu podmiotów gospodarczych<sup>[6](#page-116-1)</sup>. Jeśli nawiązanie połączenia z bazą danych (wybraną bądź standardową) nie będzie możliwe, po zasygnalizowaniu tego faktu program NNR-Pro zakończy pracę.

#### **9.1.2 Zmiana podmiotu (zmiana bazy danych)**

W trakcie pracy programu "Wykaz podmiotów gospodarczych" można wyświetlić wybierając z menu okna pulpitu kolejno polecenia {*Aplikacja Wykaz podmiotów gospodarczych*} [7](#page-116-2) .

Jeśli wykaz zostanie zamknięty bez dokonania wyboru (np. poprzez kliknięcie przycisku "**Zamknij**"), program NNR-Pro w dalszym ciągu będzie połączony z dotychczasową bazą danych (wybraną lub standardową). Jeżeli w trakcie klikania był naciśnięty klawisz [**Ctrl**], a program NNR-Pro jest dedykowany również do pracy z bazą standardową, po kliknięciu przycisku "**Zamknij**" program zawsze zostanie połączony z bazą standardową. Gdy program nie jest dedykowany do pracy z bazą standardową i nie jest połączony z żadną bazą danych, przycisk "Zamknij" nie jest aktywny.

Po kliknięciu przycisku "**Wybierz**" wybrany zostanie podmiot, którego baza danych będzie używana przez program NNR-Pro, a okno prezentujące "Wykaz podmiotów gospodarczych" zostanie zamknięte. Przed zamknięciem okna wyświetlone zostanie pytanie umożliwiające użytkownikowi zapamiętanie wyboru, tzn. przypisanie wybranemu podmiotowi znacznika aktywności, sygnalizującego programowi NNR-Pro obowiązek automatycznego wybierania tego podmiotu podczas ponownego uruchamiania programu. Tylko jeden podmiot na wykazie podmiotów gospodarczych ma przypisany znacznik aktywności. Znacznik aktywności można skasować (wówczas ponownie podczas uruchamiania programu NNR-Pro wyświetlane będzie okno prezentujące "Wykaz podmiotów gospodarczych"). By skasować znacznik, należy wyróżnić w tabeli zapis dotyczący aktywnego podmiotu, a następnie nacisnąć klawisze [**Ctrl**] + [**Backspace**]. Na ekranie wyświetlone zostanie pytanie potwierdzające odwołanie wyboru. Po pozytywnej odpowiedzi na to pytanie znacznik zostanie usunięty.

W każdej chwili, poprzez kliknięcie na przycisku "**Zakończ**", można zakończyć pracę programu NNR-Pro. Przed zakończeniem pracy programu wyświetlone zostanie pytanie dotyczące potwierdzenia wykonania operacji zamknięcia programu.

<span id="page-116-0"></span><sup>5</sup>Tytuł aplikacji składa się z nazwy programu NNR-Pro oraz ujętej w nawiasy okrągłe nazwy aktualnie wybranego podmiotu.

<span id="page-116-1"></span> $^6$ Jeśli posiadana przez użytkownika wersja programu NNR-Pro nie jest dedykowana do pracy z bazą standardową, nie można uruchomić programu bez wybrania podmiotu, dla którego baza danych ma być połączona z programem NNR-Pro.

<span id="page-116-2"></span><sup>7</sup>To polecenie nie jest widoczne w menu, jeśli program NNR-Pro przeznaczony jest do pracy tylko z jedną bazą danych.

# **Część III Przykłady**

# **Rozdział 10**

# **Ogólna obsługa programu**

W tym rozdziale zaprezentowane zostały przykłady wykonania w programie NNR-Pro typowych działań takich jak: wprowadzenie, uaktualnienie, usunięcie i anulowanie zapisu oraz sortowanie, selekcja, wyszukiwanie i drukowanie zapisów. Przykłady wykonania tych działań przedstawione zostały w postaci zrzutów ekranu obrazujących wykonanie w programie NNR-Pro prezentowanego działania, uzupełnionych tylko niezbędną ilością tekstu (komentarza).

#### **10.1 Wprowadzenie lub uaktualnienie zapisu**

Naciśnięcie klawisza [**Ins**] uaktywni operację wprowadzenia zapisu, a naciśnięcie sekwencji klawiszy [**Ctrl**] + [**Enter**] wywoła operację uaktualnienia zapisu. Rozpoczęcie edycji sygnalizowane jest poprzez zmianę znacznika bieżącego zapisu tabeli zapisów $^1$  $^1$  z  $\boxdot$  na  $\boxdot$  (gdy uaktywniona została operacja wprowadzenia zapisu) lub (gdy wywołana została operacja uaktualnienia zapisu). W przypadku wywołania operacji wprowadzenia zapisu w tabeli zapisów pojawi się pusty wiersz.

#### **Bezpośrednio w wierszu tabeli zapisów**

Po uaktywnieniu operacji wprowadzenia zapisu w pierwszej komórce wiersza, której dane można edytować, pojawi się kursor. Gdy wywołano operację uaktualnienia zapisu, kursor pojawi się w komórce, która jest aktualnie wyróżniona poprzez otoczenie jej cienką przerywaną linią $^2$  $^2$ .

Po naciśnięciu klawisza [**Enter**] zakończona zostanie edycja danych w aktualnej komórce wiersza, a kursor zostanie przeniesiony do kolejnej komórki wiersza, której dane można edytować. Jeśli kończona jest edycja danych w ostatniej komórce wiersza, której dane można edytować, zakończona zostanie operacja wprowadzania

© DMS-Komputery

<span id="page-120-1"></span><span id="page-120-0"></span><sup>&</sup>lt;sup>1</sup>Znacznik " $\rightarrow$ " jest widoczny przed pierwszą kolumną tabeli.

 $^{2}$ Jeśli danych w tej komórce nie można edytować, kursor pojawi się w najbliższej (następnej) komórce wiersza, której dane można edytować.

|               | N NNR-Pro - [Lista pracowników]     |                           |            |          |         |        |           |               |
|---------------|-------------------------------------|---------------------------|------------|----------|---------|--------|-----------|---------------|
|               | Aplikacja Dokument Widok Okno Pomoc |                           |            |          |         |        |           | $ \theta$ $x$ |
|               | <u>데이터리 10페이터</u>                   |                           |            |          |         |        |           |               |
|               | Nr pracownika Nazwisko              | $\blacktriangledown$ lmie | Stanowicko | Dział    | Telefon | E-mail | Adnotacje | $\star$       |
| г             | $2$ Kakol                           | Adam                      |            |          |         |        |           |               |
| $\frac{1}{2}$ |                                     |                           |            |          |         |        |           |               |
|               | 1 Wójcik                            | Jan                       |            | spedycja |         |        |           |               |
|               |                                     |                           |            |          |         |        |           |               |
|               |                                     |                           |            |          |         |        |           |               |
|               |                                     |                           |            |          |         |        |           |               |
|               |                                     |                           |            |          |         |        |           |               |
|               |                                     |                           |            |          |         |        |           |               |
|               |                                     |                           |            |          |         |        |           |               |
|               |                                     |                           |            |          |         |        |           |               |
|               |                                     |                           |            |          |         |        |           |               |
|               |                                     |                           |            |          |         |        |           |               |
|               |                                     |                           |            |          |         |        |           |               |
|               |                                     |                           |            |          |         |        |           |               |
|               |                                     |                           |            |          |         |        |           |               |
|               |                                     |                           |            |          |         |        |           |               |
|               |                                     |                           |            |          |         |        |           |               |
|               |                                     |                           |            |          |         |        |           |               |
|               |                                     |                           |            |          |         |        |           |               |
|               |                                     |                           |            |          |         |        |           |               |
|               |                                     |                           |            |          |         |        |           |               |
|               |                                     |                           |            |          |         |        |           |               |
|               |                                     |                           |            |          |         |        |           |               |
|               |                                     |                           |            |          |         |        |           |               |
|               |                                     |                           |            |          |         |        |           |               |
|               |                                     |                           |            |          |         |        |           |               |
|               |                                     |                           |            |          |         |        |           |               |
|               |                                     |                           |            |          |         |        |           |               |
|               |                                     |                           |            |          |         |        |           | $\ddot{}$     |
| $ \cdot $     |                                     |                           |            |          |         |        |           |               |
|               |                                     |                           |            |          |         |        |           |               |

Rys. 10.1: Rozpoczęcie edycji

bądź uaktualniania zapisu<sup>[3](#page-121-0)</sup>. By powrócić do poprzedniej komórki wiersza, należy użyć myszki (kliknąć na komórce wiersza, której tryb edycji ma być uaktywniony) lub nacisnąć klawisze [**Alt**] + [**Enter**], przenieść za pomocą klawiszy strzałek wyróżnienie komórki wiersza do komórki, której tryb edycji ma być włączony i nacisnąć klawisz [**Enter**]. Edycję można w każdej chwili przerwać (anulować) naciskając klawisz [**Esc**].

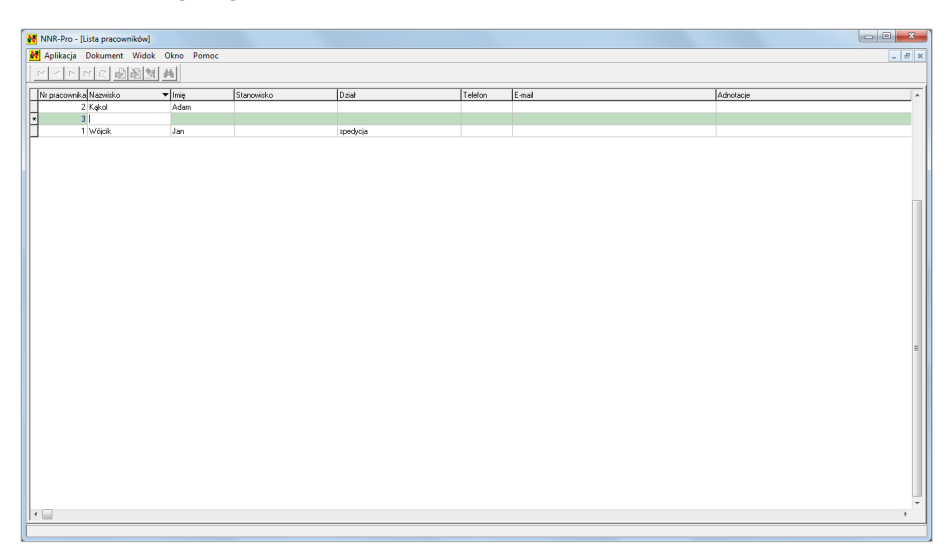

Rys. 10.2: Edycja kolejnej komórki

W trakcie edycji komórki wiersza tabeli może ona zawierać przyciski:

<span id="page-121-0"></span><sup>3</sup>Alternatywnie w każdej chwili można zakończyć edycję poprzez naciśnięcie klawiszy [**Ctrl**] + [**End**].

- $\Rightarrow$  wielokropka po kliknięciu na przycisk wielokropka (lub naciśnięciu klawisza [F2]), wyświetlone zostanie okno zawierające informacje<sup>[4](#page-122-0)</sup>, które mogą być wskazane jako treść komórki z wielokropkiem,
- $\Rightarrow$  strzałki w dół  $\Box$  po kliknięciu na przycisk strzałki (lub naciśnięciu klawisza  $[\downarrow]$ ), wyświetlona zostanie lista wartości, z której jedna może być wskazana jako treść komórki ze strzałką.

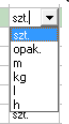

| N NNR-Pro - [Lista pracowników]       |                               |            |          |         |        |           |                                                                                   |
|---------------------------------------|-------------------------------|------------|----------|---------|--------|-----------|-----------------------------------------------------------------------------------|
| Aplikacja Dokument Widok Okno Pomoc   |                               |            |          |         |        |           | $\begin{array}{ c c c }\hline \rule{0pt}{16pt} & \theta & \mathsf{x} \end{array}$ |
| 이미하이 이제 제<br>$\mathbb{R}^d$           |                               |            |          |         |        |           |                                                                                   |
| Nr pracownika Nazwisko                | $\overline{\phantom{a}}$ Imie | Stanowisko | Dział    | Telefon | E-mail | Adnotacje | $\overline{a}$                                                                    |
| г<br>2 Kakol                          | Adam                          |            |          |         |        |           |                                                                                   |
| E<br>3 Pawlak                         | Józef                         |            | $\equiv$ |         |        |           |                                                                                   |
| 1 Wójcik                              | Jan                           |            | spedycja |         |        |           |                                                                                   |
|                                       |                               |            |          |         |        |           |                                                                                   |
|                                       |                               |            |          |         |        |           |                                                                                   |
|                                       |                               |            |          |         |        |           |                                                                                   |
|                                       |                               |            |          |         |        |           |                                                                                   |
|                                       |                               |            |          |         |        |           |                                                                                   |
|                                       |                               |            |          |         |        |           |                                                                                   |
|                                       |                               |            |          |         |        |           |                                                                                   |
|                                       |                               |            |          |         |        |           |                                                                                   |
|                                       |                               |            |          |         |        |           |                                                                                   |
|                                       |                               |            |          |         |        |           |                                                                                   |
|                                       |                               |            |          |         |        |           |                                                                                   |
|                                       |                               |            |          |         |        |           |                                                                                   |
|                                       |                               |            |          |         |        |           |                                                                                   |
|                                       |                               |            |          |         |        |           |                                                                                   |
|                                       |                               |            |          |         |        |           |                                                                                   |
|                                       |                               |            |          |         |        |           |                                                                                   |
|                                       |                               |            |          |         |        |           |                                                                                   |
|                                       |                               |            |          |         |        |           |                                                                                   |
|                                       |                               |            |          |         |        |           |                                                                                   |
|                                       |                               |            |          |         |        |           |                                                                                   |
|                                       |                               |            |          |         |        |           |                                                                                   |
|                                       |                               |            |          |         |        |           |                                                                                   |
|                                       |                               |            |          |         |        |           |                                                                                   |
|                                       |                               |            |          |         |        |           |                                                                                   |
|                                       |                               |            |          |         |        |           |                                                                                   |
|                                       |                               |            |          |         |        |           |                                                                                   |
|                                       |                               |            |          |         |        |           |                                                                                   |
| $\overline{\mathcal{L}(\mathcal{C})}$ |                               |            |          |         |        |           | $\Box$                                                                            |
|                                       |                               |            |          |         |        |           |                                                                                   |

Rys. 10.3: Edycja komórki z przyciskiem wielokropka

#### **Na formularzu prezentującym informacje szczegółowe**

Bezpośrednia edycja zapisu w tabeli zapisów jest dostępna tylko w przypadku dokumentów, dla których treść zapisu nie jest rozbudowana. W większości przypadków wyświetlenie pełnej treści zapisu wymaga przygotowania okna formularza przeznaczonego do wyświetlenia treści zapisu. W tym samym oknie odbywa się edycja zapisu, a jej przerwanie bądź zatwierdzenie wywoływane jest przy pomocy przycisków "Zatwierdź" i "Anuluj"

<span id="page-122-0"></span><sup>4</sup>Wyświetlone informacje prezentują inny dokument programu NNR-Pro, którego treść użytkownik może zmieniać np. uzupełnić o brakujący zapis.

| Ni NNR-Pro - [Katalog defektów]            |                                      |                                                                                                    |                                                                                                    |                                                  |                            |                                            |                                       |
|--------------------------------------------|--------------------------------------|----------------------------------------------------------------------------------------------------|----------------------------------------------------------------------------------------------------|--------------------------------------------------|----------------------------|--------------------------------------------|---------------------------------------|
| Ni Aplikacja Dokument Widok Okno Pomoc     |                                      |                                                                                                    |                                                                                                    |                                                  |                            |                                            | $ \theta$ x                           |
| 2824<br>$\overline{C}$<br>P.<br>D.C.<br>r. | 圖                                    |                                                                                                    |                                                                                                    |                                                  |                            |                                            |                                       |
| Opis defektu                               | Dotuczy towaru - Indeks Nazwa towaru |                                                                                                    | Data zmians A                                                                                                    | Kategoria defektu                                | $\overline{ }$             | Podkategoria <rieokreślona></rieokreślona> | $\overline{\phantom{a}}$              |
|                                            |                                      |                                                                                                    |                                                                                                    | Opis (nazwa) defektu                             |                            |                                            |                                       |
| BRAK                                       | <b>Contract</b>                      | $30 - 30$                                                                                                    | $\frac{1}{2} \left( \frac{1}{2} \right)^2 + \frac{1}{2} \left( \frac{1}{2} \right)^2$                                                                                                    |                                                  |                            |                                            |                                       |
| BRAK                                       |                                      | <b>STATISTICS</b>                                                                                                    | $\frac{1}{2} \left( \frac{1}{2} \right) \left( \frac{1}{2} \right) \left( \frac{1}{2} \right) \left( \frac{1}{2} \right)$                                                                                                    | Dotyczy towaru:<br>Indeks                        | $\mathbf{A}$               |                                            |                                       |
| <b>BRAK ELEMENTU</b>                       | <b>Contract</b>                      | <b>Contract Contract Contract</b>                                                                                                    |                                                                                                    |                                                  |                            |                                            |                                       |
| <b>BRAK ELEMENTU</b>                       | <b>Contractor</b>                    | 3000                                                                                                    |                                                                                                    | Nazwa                                            |                            | $\mathbf{A}$                               |                                       |
| <b>BRAK ELEMENTU</b>                       | <b>Contract Contract</b>             | <b>SCHOOL SECTION</b>                                                                                                    | 3000                                                                                                    | Opis problemu                                    |                            |                                            |                                       |
| <b>BRAK OKUĆ</b>                           | <b>Controller</b>                    | and the control of the con-                                                                                                    | 302                                                                                                    |                                                  |                            |                                            |                                       |
| <b>BRAK OKUĆ</b>                           | <b>CONTRACTOR</b>                    | <b>The County</b>                                                                                                    |                                                                                                    |                                                  |                            |                                            |                                       |
| <b>BRAK OKUĆ</b>                           | <b>Contractor</b>                    | and a series and there                                                                                                    | $\frac{1}{2} \left( \frac{1}{2} \right)^{2} \left( \frac{1}{2} \right)^{2} \left( \frac{1}{2} \right)^{2} \left( \frac{1}{2} \right)^{2} \left( \frac{1}{2} \right)^{2} \left( \frac{1}{2} \right)^{2} \left( \frac{1}{2} \right)^{2} \left( \frac{1}{2} \right)^{2} \left( \frac{1}{2} \right)^{2} \left( \frac{1}{2} \right)^{2} \left( \frac{1}{2} \right)^{2} \left( \frac{1}{2} \right)^{2} \left( \frac{1}{2} \right)^{2} \left( \frac$                              |                                                  |                            |                                            |                                       |
| BRAK W DOSTAWIE                            | <b>Contractor</b>                    | $\frac{1}{2} \left( \frac{1}{2} \right) \left( \frac{1}{2} \right) \left( \frac$<br><b>Service</b>    |                                                                                                    |                                                  |                            |                                            |                                       |
| ELEMENT POMYLONY                           | <b>Contractor</b>                    | <b>Service</b>                                                                                                    | $-1$                                                                                                    | Następstwa defektu                               |                            |                                            |                                       |
| ELEMENT POMYLONY                           | <b>Contractor</b>                    | $\label{eq:12} \frac{1}{\sqrt{2}}\left(\frac{1}{\sqrt{2}}\right)\frac{1}{\sqrt{2}}\left(\frac{1}{\sqrt{2}}\right)\frac{1}{\sqrt{2}}\left(\frac{1}{\sqrt{2}}\right)\frac{1}{\sqrt{2}}\frac{1}{\sqrt{2}}\frac{1}{\sqrt{2}}\frac{1}{\sqrt{2}}\frac{1}{\sqrt{2}}\frac{1}{\sqrt{2}}\frac{1}{\sqrt{2}}\frac{1}{\sqrt{2}}\frac{1}{\sqrt{2}}\frac{1}{\sqrt{2}}\frac{1}{\sqrt{2}}\frac{1}{\sqrt{2}}\frac{1}{\sqrt{2}}\frac{1}{\sqrt{2}}$                                                                 | $-1$                                                                                                    |                                                  |                            |                                            |                                       |
| ELEMENT POMYLONY                           | <b>CONTRACTOR</b>                    | <b>SHOP</b>                                                                                                    |                                                                                                    |                                                  |                            |                                            |                                       |
| ELEMENTY PORYSOWANE                        | <b>STATISTICS</b>                    | <b>CONTRACTOR</b>                                                                                                    | $\frac{1}{2} \left( \frac{1}{2} \right) \left( \frac{1}{2} \right) \left( \frac{1}{2} \right) \left( \frac{1}{2} \right)$                                                                                                    |                                                  |                            |                                            |                                       |
| ELEMENTY PORYSOWANE                        | <b>Contractor</b>                    | <b>CONTRACTOR</b><br>$\frac{1}{2} \left( \frac{1}{2} \right) \left( \frac{1}{2} \right) \left( \frac$ |                                                                                                    |                                                  |                            |                                            |                                       |
| ELEMENTY PORYSOWANE                        | <b>Contractor</b>                    | <b>School Control Control</b>                                                                                                    | $\frac{1}{2} \left( \frac{1}{2} \right)^{2} \left( \frac{1}{2} \right)^{2} \left( \frac{1}{2} \right)^{2} \left( \frac{1}{2} \right)^{2} \left( \frac{1}{2} \right)^{2} \left( \frac{1}{2} \right)^{2} \left( \frac{1}{2} \right)^{2} \left( \frac{1}{2} \right)^{2} \left( \frac{1}{2} \right)^{2} \left( \frac{1}{2} \right)^{2} \left( \frac{1}{2} \right)^{2} \left( \frac{1}{2} \right)^{2} \left( \frac{1}{2} \right)^{2} \left( \frac$                              |                                                  | Przyczyny Lp. Opis         |                                            | $ D_4 $<br>Udział Klasyfikacja źródka |
| ELEMENTY PORYSOWANE                        | <b>Contact</b>                       | The State State Council                                                                                                    | <b>CONTRACTOR</b>                                                                                                    |                                                  |                            |                                            |                                       |
| ESTETYKA WYKONANIA                         | <b>Contract</b>                      | $= 10$                                                                                                    | $\frac{1}{2} \left( \frac{1}{2} \right) \left( \frac{1}{2} \right) \left( \frac{1}{2} \right) \left( \frac{1}{2} \right)$                                                                                                    |                                                  |                            |                                            |                                       |
| ESTETYKA WYKONANIA                         | <b>Contract Contract</b>             | $rac{1}{2}$                                                                                                    | $\frac{1}{2} \left( \frac{1}{2} \right) \left( \frac{1}{2} \right) \left( \frac{1}{2} \right) \left( \frac{1}{2} \right)$                                                                                                    |                                                  |                            |                                            |                                       |
| ODSTAJĄCA OKLEINA                          | <b>Contractor</b>                    | <b>Read Secrets</b>                                                                                                    | 24.25                                                                                                    |                                                  |                            |                                            |                                       |
| ODSTAJĄCA OKLEINĄ                          |                                      | <b>CONTRACTOR</b>                                                                                                    |                                                                                                    |                                                  | $\leftarrow$               |                                            |                                       |
| JSZCZERBIONY NA ŚRODKU                     | ×                                    | <b>San March 1980</b>                                                                                                    |                                                                                                    |                                                  | Zakączniki Nazwa dokumentu | Nazwa pliku i ściężka dostępu              | Przeglądarka                          |
| <b>ISZKODZENIA</b>                         | <b>Contract</b>                      | $=$ $-$                                                                                                    | - -                                                                                                    | (zdjęcia defektu<br>wydruki z rejestratora, itp) |                            |                                            |                                       |
| JSZKODZENIA MECHANICZNE                    | <b>Contract Contract</b>             | $\label{eq:3.1} \frac{1}{\sqrt{2\pi}}\frac{1}{\sqrt{2\pi}}\frac{1}{\sqrt$                                                                                            | $-2$                                                                                                    |                                                  |                            |                                            |                                       |
| ISZKODZENIA MECHANICZNE                    | <b>Contract</b>                      |                                                                                                    |                                                                                                    |                                                  |                            |                                            |                                       |
| ISZKODZENIA MECHANICZNE                    |                                      |                                                                                                    | $\frac{1}{2} \left( \frac{1}{2} \right) \left( \frac{1}{2} \right) \left( \frac{1}{2} \right) \left( \frac{1}{2} \right)$                                                                                                    |                                                  |                            |                                            |                                       |
| ISZKODZENIA MECHANICZNE                    | <b>Contract</b>                      | <b>Contract State</b>                                                                                                    | $\frac{1}{2} \left( \frac{1}{2} \right)^{2} \left( \frac{1}{2} \right)^{2} \left( \frac{1}{2} \right)^{2} \left( \frac{1}{2} \right)^{2} \left( \frac{1}{2} \right)^{2} \left( \frac{1}{2} \right)^{2} \left( \frac{1}{2} \right)^{2} \left( \frac{1}{2} \right)^{2} \left( \frac{1}{2} \right)^{2} \left( \frac{1}{2} \right)^{2} \left( \frac{1}{2} \right)^{2} \left( \frac{1}{2} \right)^{2} \left( \frac{1}{2} \right)^{2} \left( \frac$                              |                                                  |                            |                                            |                                       |
| JSZKODZENIA MECHANICZNE                    | $-$                                  | The State State                                                                                                    | $\frac{1}{2} \left( \frac{1}{2} \right) \left( \frac{1}{2} \right) \left( \frac{1}{2} \right) \left( \frac{1}{2} \right)$                                                                                                    |                                                  | $\leftarrow$               |                                            |                                       |
| ISZKODZENIA MECHANICZNE                    | <b>Contract Contract</b>             | æ                                                                                                    | 357                                                                                                    |                                                  |                            |                                            |                                       |
| JSZKODZENIA MECHANICZNE                    | <b>Contract</b>                      | $\frac{1}{2}$                                                                                                    |                                                                                                    |                                                  |                            |                                            |                                       |
| JSZKODZENIA MECHANICZNE                    | $-$                                  | The State State                                                                                                    | $\frac{1}{2} \left( \frac{1}{2} \right) \left( \frac{1}{2} \right) \left( \frac{1}{2} \right)$                                                                                                    |                                                  |                            |                                            |                                       |
| ISZKODZENIA MECHANICZNE                    | <b>Contractor</b>                    | 365.350                                                                                                    | 557                                                                                                    |                                                  |                            |                                            |                                       |
| JSZKODZENIA MECHANICZNE                    | <b>Contract Contract</b>             | $=$                                                                                                    | $\frac{1}{2} \left( \frac{1}{2} \right) \left( \frac{1}{2} \right) \left( \frac$ |                                                  |                            |                                            |                                       |
|                                            |                                      | ⊒                                                                                                    | $\mathbf{r}$                                                                                                    | Zatwierdź                                        | Anului                     |                                            |                                       |
|                                            |                                      |                                                                                                    |                                                                                                    |                                                  |                            |                                            |                                       |

Rys. 10.4: Edycja na formularzu

### **10.2 Usunięcie zapisu**

Naciśnięcie klawiszy [**Ctrl**] + [**Del**] wywoła operację usunięcia zapisu (o ile operacja usuwania zapisów jest aktywna). By zasygnalizować użytkownikowi, jaki zapis tabeli zapisów będzie usunięty, jego treść zostanie wyświetlona na tle w czerwonym kolorze. Dodatkowo na ekranie pojawi się pytanie dotyczące potwierdzenia wykonania operacji usunięcia zapisu.

| व व व व <mark>स अ</mark> धि <mark>।</mark> व व | 匾                                                                                                    |                                                                                                    |                                                                                                    |                                                  |                                              |              |                                            |                            |              |
|------------------------------------------------|----------------------------------------------------------------------------------------------------|----------------------------------------------------------------------------------------------------|----------------------------------------------------------------------------------------------------|--------------------------------------------------|----------------------------------------------|--------------|--------------------------------------------|----------------------------|--------------|
| <b>Opis defektu</b>                            | Dotuczy towaru - Indeks Nazwa towaru                                                                                                    |                                                                                                    | Data zmiani A                                                                                                    |                                                  | Kategoria defektu Uszkodzenia mechaniczne    | $\bullet$    | Podkategoria <rieokreślona></rieokreślona> |                            | $\bullet$    |
| BRAK                                           |                                                                                                    | <b>STATISTICS</b>                                                                                                    | $-200$                                                                                                    |                                                  | Opis (nazwa) defektu USZKODZENIA MECHANICZNE |              |                                            |                            |              |
| BRAK                                           | <b>Contractor</b>                                                                                                    | <b>CONTRACTOR</b>                                                                                                    | <b>Belleville</b>                                                                                                    | Dotyczy towaru:                                  |                                              |              |                                            |                            |              |
| <b>BRAK ELEMENTU</b>                           | <b>Contract Contract</b>                                                                                                    | <b>Contract Contract Contract</b>                                                                                                    | $\frac{1}{2} \left( \frac{1}{2} \right) \left( \frac{1}{2} \right) \left( \frac{1}{2} \right) \left( \frac{1}{2} \right)$                                                                                                    |                                                  | Indeks                                       | $\mathbb{R}$ |                                            |                            |              |
| <b>BRAK ELEMENTU</b>                           | <b>COMPANY</b>                                                                                                    | 361                                                                                                    | <b>Service</b>                                                                                                    | Nazwa                                            |                                              |              | $\mathbf{A}$                               |                            |              |
| <b>BRAK ELEMENTU</b>                           | <b>CONTRACTOR</b>                                                                                                    | <b>SCHOOL SECTION</b>                                                                                                    | <b>SHOW:</b>                                                                                                    |                                                  |                                              |              |                                            |                            |              |
| <b>BRAK OKUĆ</b>                               | <b>Contract</b>                                                                                                    | The State State                                                                                                    | <b>SHOW:</b>                                                                                                    | Opis problemu                                    |                                              |              |                                            |                            |              |
| <b>BRAK DKUĆ</b>                               | <b>CONTRACTOR</b>                                                                                                    | <b>CONTRACTOR</b>                                                                                                    | <b>The Contract of the Contract</b>                                                                                                    |                                                  |                                              |              |                                            |                            |              |
| <b>BRAK OKUĆ</b>                               | <b>STATISTICS</b>                                                                                                    | <b>CONTRACTOR</b><br>and an interest of the state of                                                                                                    | <b>Security</b>                                                                                                    |                                                  |                                              |              |                                            |                            |              |
| BRAK W DOSTAWIE                                | <b>CONTRACTOR</b>                                                                                                    | Married Corporation States                                                                                                    | <b>STATISTICS</b>                                                                                                    |                                                  |                                              |              |                                            |                            |              |
| ELEMENT POMYLONY                               | <b>CONTRACTOR</b>                                                                                                    | <b>Service State</b>                                                                                                    | <b>STATISTICS</b>                                                                                                    |                                                  |                                              |              |                                            |                            |              |
| ELEMENT POMYLONY                               | <b>CONTRACTOR</b>                                                                                                    | the first of the company's                                                                                                    | $\frac{1}{2} \left( \frac{1}{2} \right) \left( \frac{1}{2} \right) \left( \frac$ | Następstwa defektu                               |                                              |              |                                            |                            |              |
| ELEMENT POMYLONY                               | <b>CONTRACTOR</b>                                                                                                    | Total Corp.                                                                                                    | <b>Service Control</b>                                                                                                    |                                                  |                                              |              |                                            |                            |              |
| ELEMENTY PORYSOWANE                            | <b>CONTRACTOR</b>                                                                                                    | <b>CONTRACT</b>                                                                                                    | <b>Service</b>                                                                                                    |                                                  |                                              |              |                                            |                            |              |
| ELEMENTY PORYSOWANE                            | <b>CONTRACTOR</b>                                                                                                    | <b>Real Council</b>                                                                                                    | <b>COLOR</b>                                                                                                    |                                                  |                                              |              |                                            |                            |              |
| ELEMENTY PORYSOWANE                            | <b>CONTRACTOR</b>                                                                                                    | <b>Report Follows</b>                                                                                                    | $=$<br>Potwierdź                                                                                                    |                                                  | $-x$                                         |              |                                            | Udział Klasyfikacja źródka |              |
| ELEMENTY PORYSOWANE                            | <b>Contract</b>                                                                                                    | The State State                                                                                                    | $\sim$                                                                                                    |                                                  |                                              |              |                                            |                            |              |
| ESTETYKA WYKONANIA                             | <b>Contractor</b>                                                                                                    | $-100$                                                                                                    | $\equiv$                                                                                                    | Czy chcesz usunąć wyróżnione dane?               |                                              |              |                                            |                            |              |
| ESTETYKA WYKONANIA                             | <b>CONTRACTOR</b>                                                                                                    | <b>SALE</b>                                                                                                    | Q<br>$\equiv$                                                                                                    |                                                  |                                              |              |                                            |                            |              |
| ODSTAIACA OKLEINA                              | <b>CONTRACTOR</b>                                                                                                    | <b>Read Council</b>                                                                                                    | $\rightarrow$                                                                                                    |                                                  |                                              |              |                                            |                            |              |
| ODSTAIACA OKLEINA                              | <b>CONTRACTOR</b>                                                                                                    | <b>Contractor</b>                                                                                                    | $\Rightarrow$                                                                                                    | Tak                                              | Nie                                          |              |                                            |                            |              |
| USZCZERBIONY NA ŚRODKU                         | $\sim$                                                                                                    | <b>ALC: NOW THERE</b>                                                                                                    | $\sim$                                                                                                    |                                                  |                                              |              |                                            |                            |              |
| USZKODZENIA                                    | <b>Contractor</b>                                                                                                    | $\frac{1}{2} \left( \frac{1}{2} \right) \left( \frac{1}{2} \right) \left( \frac$ | $\Rightarrow$                                                                                                    |                                                  |                                              |              | Nazwa pliku i ściężka dostępu              |                            | Przeglądarka |
| USZKODZENIA MECHANICZNE                        | <b>Contract</b>                                                                                                    | <b>She sales are more</b>                                                                                                    | $\equiv$                                                                                                    | (zdjęcia defektu<br>wydruki z rejestratora. itol |                                              |              |                                            |                            |              |
| <b>NUSZKODZENIA MECHANICZNE</b>                | $\sim$                                                                                                    | <b>STATE</b>                                                                                                    |                                                                                                    |                                                  |                                              |              |                                            |                            |              |
| USZKODZENIA MECHANICZNE                        |                                                                                                    |                                                                                                    | $\frac{1}{2} \left( \frac{1}{2} \right) \left( \frac{1}{2} \right) \left( \frac{1}{2} \right) \left( \frac{1}{2} \right)$                                                                                                    |                                                  |                                              |              |                                            |                            |              |
| USZKODZENIA MECHANICZNE                        | <b>Contract</b>                                                                                                    | <b>Contract Monters</b>                                                                                                    | $\frac{1}{2} \left( \frac{1}{2} \right) \left( \frac{1}{2} \right) \left( \frac{1}{2} \right)$                                                                                                    |                                                  |                                              |              |                                            |                            |              |
| USZKODZENIA MECHANICZNE                        | <b>Contract Contract</b>                                                                                                    | The State State                                                                                                    | $\frac{1}{2} \left( \frac{1}{2} \right) \left( \frac{1}{2} \right) \left( \frac{1}{2} \right)$                                                                                                    |                                                  |                                              |              |                                            |                            |              |
| USZKODZENIA MECHANICZNE                        | <b>Contract Contract</b>                                                                                                    | $\frac{1}{2}$                                                                                                    | <b>Security</b>                                                                                                    |                                                  | $\leftarrow$                                 |              |                                            |                            |              |
| USZKODZENIA MECHANICZNE                        | <b>Contractor</b>                                                                                                    | the property and the part of the selection                                                                                                    | <b>STATISTICS</b>                                                                                                    |                                                  |                                              |              |                                            |                            |              |
| USZKODZENIA MECHANICZNE                        | <b>Contract Contract</b>                                                                                                    | The State Court                                                                                                    | $\frac{1}{2}$                                                                                                    |                                                  |                                              |              |                                            |                            |              |
| <b>USZKODZENIA MECHANICZNE</b>                 | $\frac{1}{2} \left( \frac{1}{2} \right) \left( \frac{1}{2} \right) \left( \frac{1}{2} \right)$                                                                                                    | <b>SEP RIGHT</b>                                                                                                    | $\frac{1}{2} \left( \frac{1}{2} \right) \left( \frac{1}{2} \right) \left( \frac{1}{2} \right)$                                                                                                    |                                                  |                                              |              |                                            |                            |              |
| USZKODZENIA MECHANICZNE                        | <b>Contract of the Contract of the Contract of the Contract of the Contract of the Contract of the Contract of the Contract of the Contract of the Contract of the Contract of the Contract of The Contract of The Contract of T</b> | $rac{}{ }{ }$                                                                                                    | $\frac{1}{2} \left( \frac{1}{2} \right) \left( \frac{1}{2} \right) \left( \frac$ |                                                  |                                              |              |                                            |                            |              |
| USZKODZENIA MECHANICZNE                        | <b>Contract Contract</b>                                                                                                    | $-$                                                                                                    | $\frac{1}{2} \left( \frac{1}{2} \right) \left( \frac{1}{2} \right) \left( \frac{1}{2} \right) \left( \frac{1}{2} \right)$                                                                                                    |                                                  |                                              |              |                                            |                            |              |

Rys. 10.5: Usunięcie zapisu

# **10.3 Anulowanie zapisu**

W przypadku niektórych dokumentów dostępna jest operacja anulowania zapisu. Identycznie jak operację usunięcia zapisu, wywołuje ją naciśnięcie klawiszy [**Ctrl**] + [**Del**]. By zasygnalizować użytkownikowi, jaki zapis tabeli zapisów będzie oznaczony jako anulowany, jego treść zostanie wyświetlona na tle w szarym kolorze. Dodatkowo na ekranie pojawi się pytanie dotyczące potwierdzenia wykonania operacji anulowania zapisu.

|                                  | Ni Aplikacja Dokument Widok Raporty i wydruki Okno Pomoc |                  |                       |                                               |                                     |                           |                                       |                                           | $ \theta$ x  |
|----------------------------------|----------------------------------------------------------|------------------|-----------------------|-----------------------------------------------|-------------------------------------|---------------------------|---------------------------------------|-------------------------------------------|--------------|
| 비지지비아 10021 M M K H 21 +         | 圖                                                        |                  |                       |                                               |                                     |                           |                                       |                                           |              |
| Nr zaroszenia v Status           | Decyzia                                                  | RMA/Nr dokumentu | NCR/Nr listu przewi ^ | Reklamacia wadliwego towaru                   |                                     |                           |                                       |                                           |              |
| 112/2015/01 zrealizowane         | roszczenie uznane - naprawa                              |                  |                       | Nr zgłoszenia                                 | 128/2015/01                         |                           |                                       | Rodzaj dokumentu formularz reklamacyjny   |              |
| 113/2015/01 zreakzowane          | roszczenie uznane - naprawa                              |                  |                       | Data zakoszenia 27-02-2015 08:51              |                                     |                           |                                       | Sposób przekazania pocztą elektroniczną * |              |
| 114/2015/01 zrealizowane         | roszczenie uznane - naprawa                              |                  |                       |                                               |                                     |                           |                                       |                                           |              |
| 115/2015/01 zrealizowane         | roszczenie uznane - naprawa                              |                  |                       | Data rozpatrzenia                             |                                     |                           | RMA/N: dokumentu                      |                                           |              |
| 116/2015/01 zrealizowane         | roszczenie uznane - naprawa                              |                  |                       | Termin rozpałrzenia 13-03-2015 ·              |                                     |                           | Data nadania/dokumentu 27-02-2015 -   |                                           |              |
| 117/2015/01 zrealizowane         | roszczenie uznane - naprawa                              |                  |                       | Priorytet zwwkże                              | $\blacktriangledown$                |                           |                                       | Data wpływu 26-02-2015 -                  |              |
| 118/2015/01 zrealizowane         | roszczenie uznane - naprawa                              |                  |                       |                                               | Status arealizowane                 |                           | NCR/Nr listu przewozowego             |                                           |              |
| 119/2015/01 zrealizowane         | roszczenie uznane - naprawa                              |                  |                       | <b>Odpowiedzialnu</b>                         |                                     |                           |                                       |                                           |              |
| 120/2015/01 zrealizowane         | roszczenie uznane - naprawa                              |                  |                       |                                               |                                     |                           | Data sporządzenia/wysyłki             | $\blacktriangledown$                      |              |
| 121/2015/01 zrealizowane         | roszczenie nieuznane                                     |                  |                       | Zgłaszający reklamację                        |                                     |                           |                                       |                                           |              |
| 122/2015/01 zrealizowane         | roszczenie uznane - naprawa                              |                  |                       | Nazwa                                         |                                     | я                         |                                       |                                           |              |
| 123/2015/01 zrealizowane         | roszczenie uznane · naprawa                              |                  |                       | Pełna nazwa                                   |                                     |                           |                                       |                                           |              |
| 124/2015/01 zrealizowane         | roszczenie uznane - naprawa                              |                  |                       |                                               |                                     | <b>Contract Contract</b>  |                                       |                                           |              |
| 125/2015/01 zrealizowane         | roszczenie uznane - naprawa                              |                  |                       | Adres                                         |                                     |                           |                                       |                                           |              |
| 126/2015/01 zrealizowane         | roszczenie uznane - naprawa                              |                  | Potwierdź             |                                               | $\mathbf{x}$                        | thunku bankowego          |                                       |                                           |              |
| 127/2015/01 zrealizowane         | roszczenie uznane - naprawa                              |                  |                       |                                               |                                     |                           | telefon                               | email                                     |              |
| 128/2015/01 zrealizowane         | roszczenie uznane - naprawa                              |                  |                       | Czy chcesz anulować wyróżnione dane?          |                                     |                           |                                       |                                           |              |
| 129/2015/01 zrealizowane         | roszczenie uznane - naprawa                              |                  | 2                     |                                               |                                     |                           | Intacia Zestawienie kosztów           |                                           |              |
| 130/2015/01 zrealizowane         | roszczenie uznane - naprawa                              |                  |                       |                                               |                                     |                           | Indeks towaru                         | A<br><b>Contract Contract</b>             |              |
| 131/2015/01 w trakcie realizacji |                                                          |                  |                       | Tak                                           | Nie                                 |                           | Nazwa towaru                          |                                           | $\mathbf{A}$ |
| 132/2015/01 w trakcie realizacii |                                                          |                  |                       |                                               |                                     |                           |                                       |                                           |              |
| 133/2015/01 w trakcie realizacii |                                                          |                  |                       |                                               |                                     |                           |                                       |                                           |              |
| 134/2015/01 w trakcie realizacii |                                                          |                  |                       | llość reklamowana                             | 1.28                                | Nr poprzedniej reklamacji |                                       |                                           |              |
| 135/2015/01 w trakcie realizacji |                                                          |                  |                       | Nazwa defektu                                 |                                     |                           | Я                                     |                                           |              |
| 136/2015/01 zrealizowane         | roszczenie uznane - naprawa                              |                  |                       |                                               |                                     |                           |                                       |                                           |              |
| 137/2015/01 w trakcie realizacii |                                                          |                  |                       | <b>Opis defektu</b><br>forzyczyna reklamacji) | the contract of the property of the |                           |                                       |                                           |              |
| 138/2015/01 w trakcie realizacji |                                                          |                  |                       |                                               |                                     |                           |                                       |                                           |              |
| 139/2015/01 w trakcie realizacii |                                                          |                  |                       |                                               |                                     |                           |                                       |                                           |              |
| 140/2015/01 w trakcie realizacji |                                                          |                  |                       | Opinia rzeczcznawcy Wada fabryczna            |                                     |                           |                                       |                                           |              |
| 141/2015/01 w trakcie realizacii |                                                          |                  |                       |                                               |                                     |                           |                                       |                                           |              |
| 142/2015/01 w trakcie realizacii |                                                          |                  |                       | Zadanie reklamującego www.iana na nowy        |                                     |                           | Decuzia roszczenie uznane - naprawa · |                                           |              |
| 143/2015/01 w trakcie realizacii |                                                          |                  |                       |                                               |                                     | $\blacktriangledown$      |                                       |                                           |              |
| 144/2015/01 w trakcie realizacii |                                                          |                  |                       | Adnotacie                                     |                                     |                           | $-111$                                |                                           |              |
|                                  |                                                          |                  |                       | $\leftarrow$                                  |                                     |                           |                                       |                                           |              |

Rys. 10.6: Anulowanie zapisu

# **10.4 Sortowanie zapisów**

Zapisy dokumentu mogą być uporządkowane wg każdej z kolumn tabeli zapisów, zarówno w porządku rosnącym, jak i malejącym. O tym, wg której kolumny tabeli zapisów posortowane są zapisy dokumentu, informuje symbol  $\overline{\mathcal{I}}$  (gdy zapisy uporządkowane są rosnąco) lub  $\exists$  (gdy zapisy uporządkowane są malejąco) widoczny w nagłówku jednej z kolumn.

By zmienić sposób sortowania zapisów należy kliknąć na nagłówku kolumny, wg której zapisy mają być uporządkowane. Ponowne klikniecie na nagłówku kolumny zmienia jedynie porządek sortowania (odpowiednio do aktualnego stanu: z rosnącego na malejący lub z malejącego na rosnący). Kolejność zapisów ustalana jest w oparciu o:

- $\Rightarrow$  kolejność liter alfabetu, gdy treść kolumny reprezentują informacje tekstowe,
- $\Rightarrow$  wielkość liczby, gdy treść kolumny reprezentują wartości liczbowe (np. kwoty),
- $\Rightarrow$  chronologię, gdy treść kolumny reprezentują daty.

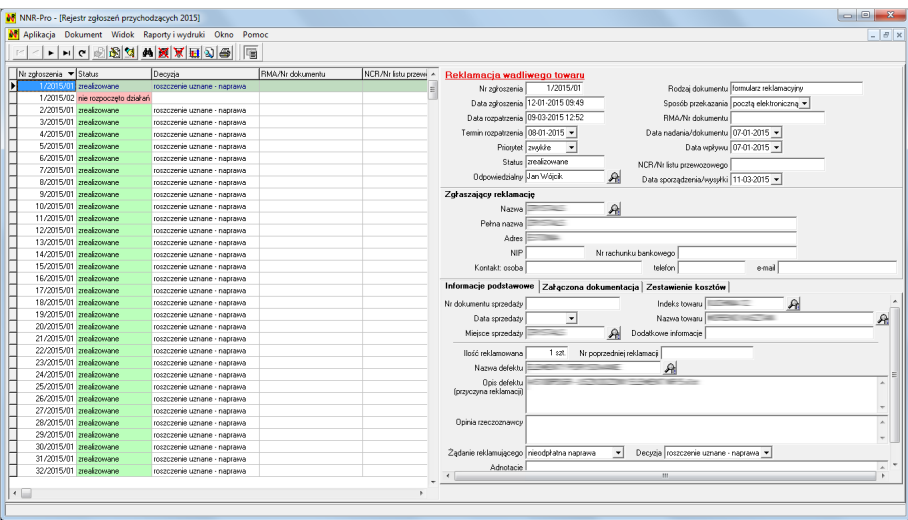

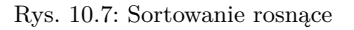

| N NNR-Pro - [Rejestr zgłoszeń przychodzących 2015]           |                                                         |                  |                       |                                      |                                        |                          |                                                                     |               | $= 0$<br>$\mathcal{R}$ |
|--------------------------------------------------------------|---------------------------------------------------------|------------------|-----------------------|--------------------------------------|----------------------------------------|--------------------------|---------------------------------------------------------------------|---------------|------------------------|
|                                                              | N Aplikacja Dokument Widok Raporty i wydruki Okno Pomoc |                  |                       |                                      |                                        |                          |                                                                     |               | $ \theta$ x            |
| $ 4 $ 4                                                      | • 미디 정정의 * 표조 리 한국                                      | 匾                |                       |                                      |                                        |                          |                                                                     |               |                        |
|                                                              |                                                         |                  |                       |                                      |                                        |                          |                                                                     |               |                        |
| Nr zołoszenia A Status                                       | Decyzja                                                 | BMA/Nr dokumentu | NCR/Nr listu przewi ^ | Ząłoszenie niezgodności - wewnętrzne |                                        |                          |                                                                     |               |                        |
| w trakcie realizacii<br>388/2015/01                          |                                                         |                  |                       | Nr zgłoszenia                        | 388/2015/01                            |                          | Rodzaj dokumentu notatka ze spolkania kierownictwa (SK)             |               |                        |
| 387/2015/01 w trakcie realizacii                             |                                                         |                  |                       | Data zgłoszenia 30-04-2015 09:24     |                                        |                          | Sposób przekazania pocztą elektroniczną ·                           |               |                        |
| 386/2015/01 w trakcie realizacii                             |                                                         |                  |                       | Data rozpatrzenia                    |                                        |                          | RMA/N: dokumentu                                                    |               |                        |
| 385/2015/01 w trakcie realizacii                             |                                                         |                  |                       |                                      |                                        |                          |                                                                     |               |                        |
| 384/2015/01 w trakcie realizacii                             |                                                         |                  |                       | Termin rozpałtzenia 14-05-2015 ·     |                                        |                          | Data nadania/dokumentu 07-01-2015 >                                 |               |                        |
| 383/2015/01 w trakcie realizacii                             |                                                         |                  |                       | Priorytet zwwicze                    | $\blacktriangledown$                   |                          | Data wpływu 07-01-2015 -                                            |               |                        |
| 382/2015/01 w trakcie realizacii                             |                                                         |                  |                       |                                      | Status   w trakcie realizacji          |                          | NCR/Nr listu przewozowego                                           |               |                        |
| 381/2015/01 w trakcie realizacii                             |                                                         |                  |                       | Odpowiedzialny                       |                                        | я                        | Data sporządzenia/wysyłki 11-03-2015 ·                              |               |                        |
| 380/2015/01 w trakcie realizacii                             |                                                         |                  |                       |                                      |                                        |                          |                                                                     |               |                        |
| 379/2015/01 w trakcie realizacii                             |                                                         |                  |                       | Zgłaszający niezgodność              |                                        |                          |                                                                     |               |                        |
| 378/2015/01 w trakcie realizacii                             |                                                         |                  |                       | Nazwa działu                         |                                        | Я                        |                                                                     |               |                        |
| 377/2015/01 zrealizowane<br>376/2015/01 w trakcie realizacii | roszczenie uznane - naprawa                             |                  |                       | Pełna nazwa                          |                                        |                          |                                                                     |               |                        |
| 375/2015/01 w trakcie realizacii                             |                                                         |                  |                       | Adres                                |                                        |                          |                                                                     |               |                        |
| 374/2015/01 w trakcie realizacii                             |                                                         |                  |                       | <b>NIP</b>                           |                                        |                          | Nr rachunku bankowego                                               |               |                        |
| 373/2015/01 w trakcie realizacii                             |                                                         |                  |                       |                                      |                                        |                          |                                                                     |               |                        |
| 372/2015/01 w trakcie realizacii                             |                                                         |                  |                       | Kontakt: osoba                       |                                        |                          | telefon                                                             | email         |                        |
| 371/2015/01 zrealizowane                                     | roszczenie uznane - naprawa                             |                  |                       | Informacje podstawowe                |                                        |                          | Załaczona dokumentacia   Rozwiązanie problemu   Zestawienie kosztów |               |                        |
| 370/2015/01 zrealizowane                                     | roszczerse uznane - naprawa                             |                  |                       |                                      |                                        |                          | Indeks towaru                                                       |               |                        |
| 369/2015/01 zrealizowane                                     | roszczerke uznane - naprawa                             |                  |                       |                                      |                                        |                          |                                                                     | $\mathcal{P}$ |                        |
| 368/2015/01 zrealizowane                                     | roszczerke uznane - naprawa                             |                  |                       |                                      |                                        |                          | Nazwa towaru                                                        |               | A.                     |
| 367/2015/01 zrealizowane                                     | roszczerke uznane - naprawa                             |                  |                       | Mieisce wwkwcia                      |                                        |                          | Dodałkowe informacie                                                |               |                        |
| 366/2015/01 zrealizowane                                     | roszczerke uznane - naprawa                             |                  |                       | llość sprawdzona                     |                                        |                          |                                                                     |               |                        |
| 365/2015/01 zrealizowane                                     | roszczenie uznane - naprawa                             |                  |                       |                                      |                                        |                          |                                                                     |               |                        |
| 364/2015/01 zrealizowane                                     | roszczenie uznane - naprawa                             |                  |                       | llość niezgodna                      |                                        |                          | Nr poprzedniego zahoszenia                                          |               |                        |
| 363/2015/01 zrealizowane                                     | roszczenie uznane - naprawa                             |                  |                       | Nazwa defektu                        |                                        |                          | $\mathcal{P}$                                                       |               |                        |
| 362/2015/01 zrealizowane                                     | roszczenie uznane - naprawa                             |                  |                       | Symphomy/objawy (opis)               |                                        |                          |                                                                     |               |                        |
| 361/2015/01 zrealizowane                                     | roszczenie uznane - naprawa                             |                  |                       | niezgodności (problemu)              |                                        |                          |                                                                     |               |                        |
| 360/2015/01 zrealizowane                                     | roszczenie uznane - naprawa                             |                  |                       |                                      |                                        |                          |                                                                     |               |                        |
| 359/2015/01 zrealizowane                                     | roszczenie uznane - naprawa                             |                  |                       |                                      | Sposób rozwiązania zespołowo metoda 8D | $\overline{\phantom{a}}$ |                                                                     |               |                        |
| 358/2015/01 zrealizowane                                     | roszczenie uznane - naprawa                             |                  |                       |                                      |                                        |                          |                                                                     |               |                        |
| 357/2015/01 zrealizowane                                     | roszczenie uznane - naprawa                             |                  |                       |                                      |                                        |                          |                                                                     |               |                        |
| 356/2015/01 zrealizowane                                     | roszczenie uznane - naprawa                             |                  |                       |                                      |                                        |                          |                                                                     |               |                        |
|                                                              |                                                         |                  |                       |                                      |                                        |                          |                                                                     |               |                        |
| $\leftarrow$                                                 |                                                         |                  |                       |                                      |                                        |                          |                                                                     |               |                        |
|                                                              |                                                         |                  |                       |                                      |                                        |                          |                                                                     |               |                        |

Rys. 10.8: Sortowanie malejące

W niektórych przypadkach treść informacji w kolumnie jest przekształcona na postać bardziej przyjazną dla użytkownika poprzez zastąpienie rzeczywistej wartości pola bazy danych opisem tekstowym lub obrazem graficznym przypisanym do tej wartości. Takie kolumny uporządkowane są wg rzeczywistej wartości, podczas gdy w kolumnie widoczna jest wartość przetworzona<sup>[5](#page-125-0)</sup>. By wyróżnić taką sytuację, symbol wskazujący kolumnę i kierunek uporządkowania zapisów jest szary (a nie

<span id="page-125-0"></span><sup>5</sup>Typowym przykładem takiej sytuacji jest wyświetlanie tekstów opisów ustalanych na podstawie zdefiniowanego słownika. Taka kolumna porządkowana będzie wg kolejności opisów w słowniku (a nie wg wartości pamiętanej w polu bazy danych).

czarny).

| N NNR-Pro - [Rejestr zgłoszeń przychodzących 2015]                   |                                  |                  |                       | $\begin{array}{c c c c c c} \hline \multicolumn{3}{c }{\multicolumn{3}{c }{$ | $\overline{\mathbf{x}}$ |
|----------------------------------------------------------------------|----------------------------------|------------------|-----------------------|----------------------------------------------------------------------------------------------------|-------------------------|
| M Aplikacja Dokument Widok Raporty i wydruki Okno Pomoc              |                                  |                  |                       |                                                                                                    | $ \theta$ x             |
| H + H H C 324 M X H 2 +                                              |                                  |                  |                       |                                                                                                    |                         |
|                                                                      | 層                                |                  |                       |                                                                                                    |                         |
| Nr załoszenia<br>Status                                              | $\overline{\phantom{a}}$ Decvzia | RMA/Nr dokumentu | NCR/Nr listu przewi ^ | Reklamacja wadliwego towaru                                                                                                    |                         |
| 1/2015/02 nie rozpoczeto działań                                     |                                  |                  |                       | 1/2015/02<br>Rodzaj dokumentu formularz reklamacyjny<br>Nr zgłoszenia                                                                                                    |                         |
| 269/2015/01 w trakcie realizacii                                     |                                  |                  |                       | Data zgłoszenia 12-01-2015 09:49<br>Sposób przekazania pocztą elektroniczną ·                                                                                                    |                         |
| 144/2015/01 w trakcie realizacji                                     |                                  |                  |                       | Data rozpatrzenia<br>RMA/N: dokumentu                                                                                                    |                         |
| 145/2015/01 w trakcie realizacii                                     |                                  |                  |                       | Data nadania/dokumentu 07-01-2015 -                                                                                                    |                         |
| 146/2015/01 w trakcie realizacii                                     |                                  |                  |                       | Termin rozpałrzenia 26-01-2015 ·                                                                                                    |                         |
| 388/2015/81 w trakcie realizacii<br>143/2015/01 w trakcie realizacii |                                  |                  |                       | Data wpływu 07-01-2015 ·<br>Priorytet zwwicze<br>$\overline{\phantom{a}}$                                                                                                    |                         |
| 147/2015/01 w trakcie realizacii                                     |                                  |                  |                       | Status nie rozpoczęto działań<br>NCR/Nr listu przewozowego                                                                                                    |                         |
| 148/2015/01 w trakcie realizacii                                     |                                  |                  |                       | Odpowiedzialny<br>я<br>Data sporządzenia/wysyłki 11-03-2015 ·                                                                                                    |                         |
| 149/2015/01 w trakcie realizacii                                     |                                  |                  |                       | Zgłaszający reklamację                                                                                                    |                         |
| 150/2015/01 w trakcie realizacii                                     |                                  |                  |                       | Я<br>Nazwa                                                                                                    |                         |
| 138/2015/01 w trakcie realizacii                                     |                                  |                  |                       |                                                                                                    |                         |
| 142/2015/01 w trakcie realizacii                                     |                                  |                  |                       | Pełna nazwa                                                                                                    |                         |
| 141/2015/01 w trakcie realizacii                                     |                                  |                  |                       | Adres                                                                                                    |                         |
| 140/2015/01 w trakcie realizacii                                     |                                  |                  |                       | <b>NIP</b><br>Nr rachunku bankowego                                                                                                    |                         |
| 131/2015/01 w trakcie realizacji                                     |                                  |                  |                       | Kontakt: osoba<br>telefon<br>e-mail                                                                                                    |                         |
| 132/2015/01 w trakcie realizacji                                     |                                  |                  |                       | Informacje podstawowe<br>Załaczona dokumentacia Zestawienie kosztów                                                                                                    |                         |
| 133/2015/01 w trakcie realizacji                                     |                                  |                  |                       |                                                                                                    |                         |
| 134/2015/01 w trakcie realizacji                                     |                                  |                  |                       | Indeks towaru<br>A<br>Nr dokumentu sprzedaży                                                                                                    |                         |
| 135/2015/01 w trakcie realizacji<br>139/2015/01 w trakcie realizacji |                                  |                  |                       | $\mathbb{A}$<br>Nazwa towaru<br>Data sprzedaży<br>$\overline{\phantom{a}}$                                                                                                    |                         |
| 137/2015/01 w trakcie realizacji                                     |                                  |                  |                       | Dodatkowe informacje =<br>Mieisce sprzedaży<br>$\mathcal{P}$                                                                                                    |                         |
| 381/2015/01 w trakcie realizacji                                     |                                  |                  |                       | $2$ set<br>llość reklamowana<br>Nr poprzedniej reklamacji                                                                                                    |                         |
| 385/2015/01 w trakcie realizacji                                     |                                  |                  |                       |                                                                                                    |                         |
| 382/2015/01 w trakcie realizacii                                     |                                  |                  |                       | $\mathbb{R}$<br>Nazwa defektu                                                                                                    |                         |
| 383/2015/01 w trakcie realizacji                                     |                                  |                  |                       | Opis defektu<br>(przyczyna reklamacji)                                                                                                    |                         |
| 386/2015/01 w trakcie realizacii                                     |                                  |                  |                       |                                                                                                    |                         |
| 384/2015/01 w trakcie realizacii                                     |                                  |                  |                       |                                                                                                    |                         |
| 380/2015/01 w trakcie realizacii                                     |                                  |                  |                       | Opinia rzeczoznawcy                                                                                                    |                         |
| 379/2015/01 w trakcie realizacii                                     |                                  |                  |                       |                                                                                                    |                         |
| 378/2015/01 w trakcie realizacii                                     |                                  |                  |                       | Zadanie reklamującego wwwiana na nowy<br>$\mathbf{v}$<br>Decuzia<br>$\checkmark$                                                                                                    |                         |
| 387/2015/01 w trakcie realizacii                                     |                                  |                  |                       | Adnotacie<br>$\sim$                                                                                                    |                         |
| 376/2015/01 w trakcie realizacii                                     |                                  |                  |                       | $\mathbf{m}$                                                                                                    |                         |
| $\leftarrow$                                                         |                                  |                  |                       |                                                                                                    |                         |
|                                                                      |                                  |                  |                       |                                                                                                    |                         |
|                                                                      |                                  |                  |                       |                                                                                                    |                         |

Rys. 10.9: Sortowanie w kolumnie z informacją przetworzoną

### **10.5 Selekcja zapisów**

Zakres zapisów (informacji) prezentowanych w dokumencie można określić poprzez ograniczenie liczby zapisów dokumentu, jakie zostaną:

- $\Rightarrow$  pobrane z bazy danych w momencie otwarcia dokumentu,
- zaprezentowane w tabeli zapisów, gdy dokument już jest otwarty.

Podstawową różnicą pomiędzy tymi sposobami selekcji zapisów jest moment, w jakim pobierane są zapisy, a w konsekwencji występująca pomiędzy nimi zależność. Pierwszy z nich zawęża zbiór zapisów, jakie będą mogły być analizowane drugim.

#### **Ograniczenie zakresu zapisów**

W przypadku niektórych dokumentów, przed wyświetleniem okna dokumentu, wyświetlone zostanie okno zakresu udostępnianych zapisów. W wyświetlonym oknie należy włączyć i ewentualnie wprowadzić wartości definiujące parametry selekcji zapisów dokumentu. Po naciśnięciu przycisku "**OK**" wyświetlone zostanie okno dokumentu z wybranymi zapisami.

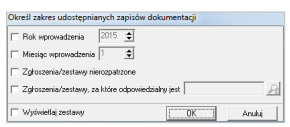

Rys. 10.10: Okno zakresu udostępnianych zapisów

Okno zakresu udostępnianych zapisów zostało opisane w punkcie [4.3.](#page-47-0)

#### **Filtrowanie zapisów**

Dostępna w przypadku niektórych dokumentów funkcja filtrowania zapisów pozwala na dalsze ograniczenie liczby wyświetlanych zapisów dokumentu.

Jeśli po wyświetleniu okna dokumentu panel filtrowania nie jest widoczny, można go uwidocznić naciskając klawisze [**Ctrl**] + [**F**]. Na wyświetlonym panelu można wskazać i ewentualnie wprowadzić wartości definiujące parametry selekcji zapisów dokumentu. By warunki filtrowania zapisów zaczęły obowiązywać, należy włączyć filtr za pomocą znajdującego się na panelu filtrowania przycisku opcji o nazwie "Włącz filtr".

Jeśli filtr jest włączony, zmiana warunków filtrowania odniesie skutek dopiero po kliknięciu na przycisku "**Odśwież dane**" **e** lub przycisku "**Filtr" v** (jeśli przycisk "**Filtr**" nie ma zacienionej powierzchni **v**, wyświetlane zapisy dokumentu odpowiadają ustawionym warunkom filtrowania zapisów $^6$  $^6$ ).

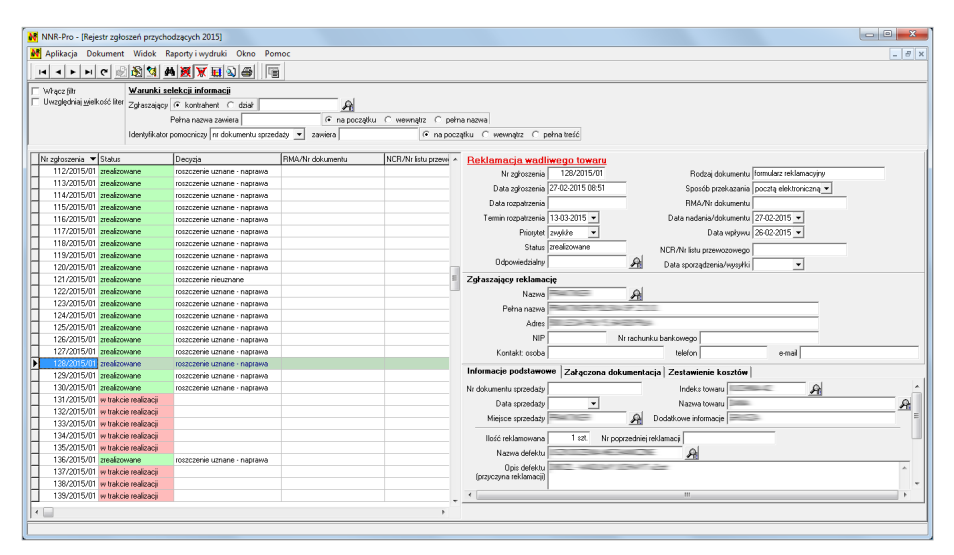

Rys. 10.11: Okno dokumentu z widocznym panelem filtrowania

Więcej informacji o panelu filtrowania zamieszczono w punkcie [4.5.6.](#page-61-0)

#### **Wybór wariantu zapisów**

Niektóre dokumenty umożliwiają wybór wariantu zapisów. Podobnie jak filtrowanie zapisów, wybór wariantu zapisów pozwala na dalsze ograniczenie liczby wyświetlanych zapisów otwartego dokumentu. Funkcje filtrowania zapisów i wyboru wariantu zapisów są równorzędne, tzn. warunki selekcji określone każdą z tych funkcji nakładają się (iloczyn logiczny).

<span id="page-127-0"></span><sup>6</sup>W takiej sytuacji nie ma potrzeby klikania na przycisku "**Odśwież dane**" lub przycisku "**Filtr**".

Funkcję wyboru wariantu zapisów przywołuje się poprzez naciśniecie klawisza [**F5**]. W wyświetlonym oknie należy ustawić, korzystając z przycisków opcji, wymagany wariant zapisów dokumentu. Po naciśnięciu przycisku "**OK**" tabela zapisów zostanie zaktualizowana tak, by zawierała wyłącznie zapisy spełniające narzucone kryteria selekcji.

| Określ rodzaj zapisów                            |
|--------------------------------------------------|
| Reklamacie, zarejestrowane jako:                 |
| reklamacia wadiwego towaru                       |
| reklamacja wadiwego towaru u partnera handlowego |
| zakoszenie błedu w oprogramowaniu                |
| <b>Ⅳ</b> Niezgodności                            |
| zewnętrzne, zarejestrowane w oparciu o:<br>г.    |
| □ protokół reklamacviny                          |
| protokół niezgodności dostawy                    |
| T inny dokument                                  |
| Ⅳ wewnetrzne, zarejestrowane w oparciu o:        |
| v raport z audviu SZJ (NA-SZJ)                   |
| v raport z audvtu procesu (NA-procesu)           |
| v jraport z audytu vyrobu (NA-vyrobu)            |
| notatka ze spotkania kierownictwa (SK)           |
| F karta braków (KB)                              |
| T inny dokument                                  |
|                                                  |

Rys. 10.12: Okno wyboru bieżącego wariantu zapisów

Okno wyboru bieżącego wariantu zapisów zostało opisane w punkcie [4.4.](#page-48-0)

### **10.6 Wyszukiwanie zapisów**

Program NNR-Pro udostępnia dwie metody wyszukiwania informacji:

- $\Rightarrow$  w kolumnie, wg której zapisy są posortowane,
- $\Rightarrow$  w dowolnej kolumnie

różniące się szybkością i "wnikliwością". Oba sposoby wyszukiwania zapisów opisane zostały w punkcie [4.5.4.](#page-58-0) Poniżej przedstawione zostały przykłady wyszukiwania zapisów każdą z tych metod.

#### **Wyszukiwanie w kolumnie, wg której zapisy są posortowane**

Opisany przykład wyszukiwania przedstawia wykonanie operacji wyszukiwania w rejestrze zgłoszeń przychodzących uporządkowanym wg numerów zgłoszeń. Takie uporządkowanie rejestru zgłoszeń przychodzących uzyskiwane jest poprzez posegregowanie zgłoszeń w pierwszej kolejności wg numerów zestawów (w podziale na poszczególne lata), a dopiero w ramach zestawów wg numerów zgłoszeń<sup>[7](#page-128-0)</sup>. Stąd w przytoczonym przykładzie na pasku stanu widoczna jest informacja o wyszukiwaniu numeru zestawu (a nie numeru zgłoszenia) – wprowadzane cyfry opisują bowiem numer zestawu (w ramach roku wskazywanego przez bieżący zapis)<sup>[8](#page-128-1)</sup>.

<span id="page-128-0"></span><sup>7</sup>Ze względu na numerację zgłoszeń w ramach zestawów uporządkowanie zgłoszeń bezpośrednio wg numerów zgłoszeń nie jest użyteczne - w danym roku kalendarzowym rejestr zgłoszeń zawiera bowiem tyle samo zgłoszeń o numerze 1, ile zestawów.

<span id="page-128-1"></span><sup>8</sup> Jeśli w rejestrze zgłoszeń przychodzących włączono wyświetlanie zapisów z więcej niż jednego roku, wówczas wyszukiwanie realizowane jest w obrębie zapisów z roku wskazywanego przez

By rozpocząć wyszukiwanie tą metodą, wystarczy nacisnąć klawisz prezentujący pierwszy znak wyszukiwanej informacji. W wyniku wykonania tego działania na pasku stanu wyświetlona zostanie informacja nazwie pola danych, wg którego realizowana jest operacja wyszukiwania i znaku, jaki został wybrany, a wskaźnik pozycji przeniesiony zostanie do pierwszego zapisu, dla którego informacja w kolumnie, wg której zapisy są uporządkowane, rozpoczyna się od tego znaku.

| N NNR-Pro - [Rejestr zgłoszeń przychodzących 2015] |                                  |                                                         |                         |                       |                                               |                          |                           |                                                                  | $-0$<br>$\mathbf{R}$ |
|----------------------------------------------------|----------------------------------|---------------------------------------------------------|-------------------------|-----------------------|-----------------------------------------------|--------------------------|---------------------------|------------------------------------------------------------------|----------------------|
|                                                    |                                  | M Aplikacja Dokument Widok Raporty i wydruki Okno Pomoc |                         |                       |                                               |                          |                           |                                                                  | $ \theta$ x          |
|                                                    |                                  | H - H H C 324 M X H 2 +<br>画                            |                         |                       |                                               |                          |                           |                                                                  |                      |
| Nr zgłoszenia V Status                             |                                  | Decuzia                                                 | <b>BMA/Nr dokumentu</b> | NCR/Nr listu przewi A | Reklamacja wadliwego towaru                   |                          |                           |                                                                  |                      |
| 1/2015/01 zrealizowane                             |                                  | roszczenie uznane - naprawa                             |                         |                       | Nr zahoszenia                                 | 1/2015/01                |                           | Rodzaj dokumentu formularz reklamacyjny                          |                      |
|                                                    | 1/2015/02 nie rozpoczęto działań |                                                         |                         |                       | Data zgłoszenia 12-01-2015 09:49              |                          |                           | Sposób przekazania pocztą elektroniczną ·                        |                      |
| 2/2015/01 zrealizowane                             |                                  | roszczenie uznane - naprawa                             |                         |                       |                                               |                          |                           |                                                                  |                      |
| 3/2015/01 zrealizowane                             |                                  | roszczenie uznane - naprawa                             |                         |                       | Data rozpatrzenia 09-03-2015 12:52            |                          |                           | RMA/Nr dokumentu                                                 |                      |
| 4/2015/01 zrealizowane                             |                                  | roszczenie uznane - naprawa                             |                         |                       | Termin rozpałczenia 08-01-2015 ·              |                          |                           | Data nadania/dokumentu 07-01-2015 -                              |                      |
| 5/2015/01 zrealizowane                             |                                  | roszczenie uznane - naprawa                             |                         |                       | Priorstet zwwkże                              | $\overline{\phantom{a}}$ |                           | Data wpływu 07-01-2015                                           |                      |
| 6/2015/01 zrealizowane                             |                                  | roszczerke uznane - naprawa                             |                         |                       |                                               | Status zrealizowane      |                           | NCR/Nr listu przewozowego                                        |                      |
| 7/2015/01 zrealizowane                             |                                  | roszczenie uznane - naprawa                             |                         |                       | <b>Ddpowiedzialny Man Wóick</b>               |                          | $\mathcal{P}$             |                                                                  |                      |
| 8/2015/01 zrealizowane                             |                                  | roszczenie uznane - naprawa                             |                         |                       |                                               |                          |                           | Data sporzadzenia/woskki 11-03-2015 ·                            |                      |
| 9/2015/01 zrealizowane                             |                                  | roszczenie uznane - naprawa                             |                         |                       | Zgłaszający reklamacje                        |                          |                           |                                                                  |                      |
| 10/2015/01 zreakzowane                             |                                  | roszczenie uznane - naprawa                             |                         |                       | Nazwa                                         |                          | $\mathcal{P}$             |                                                                  |                      |
| 11/2015/01 zrealizowane                            |                                  | roszczenie uznane - naprawa                             |                         |                       | Pełna nazwa                                   |                          |                           |                                                                  |                      |
| 12/2015/01 zrealizowane                            |                                  | roszczenie uznane - naprawa                             |                         |                       | Adres                                         |                          |                           |                                                                  |                      |
| 13/2015/01 zrealizowane                            |                                  | roszczenie uznane - naprawa                             |                         |                       |                                               |                          |                           |                                                                  |                      |
| 14/2015/01 zrealizowane                            |                                  | roszczenie uznane - naprawa                             |                         |                       | NIP                                           |                          |                           | Nr rachunku bankowego                                            |                      |
| 15/2015/01 zrealizowane                            |                                  | roszczenie uznane - naprawa                             |                         |                       | Kontakt: osoba                                |                          |                           | telefon<br>email                                                 |                      |
| 16/2015/01 zrealizowane                            |                                  | roszczenie uznane - naprawa                             |                         |                       |                                               |                          |                           |                                                                  |                      |
| 17/2015/01 zrealizowane                            |                                  | roszczenie uznane - naprawa                             |                         |                       |                                               |                          |                           | Informacje podstawowe Załączona dokumentacja Zestawienie kosztów |                      |
| 18/2015/01 zrealizowane                            |                                  | roszczenie uznane - naprawa                             |                         |                       | Nr dokumentu sprzedaży                        |                          |                           | 丹<br>Indeks towaru                                               |                      |
| 19/2015/01 zrealizowane                            |                                  | roszczenie uznane - naprawa                             |                         |                       | Data sprzedaży                                | $\overline{\phantom{a}}$ |                           | Nazwa towaru                                                     | я                    |
| 20/2015/01 zrealizowane                            |                                  | roszczenie uznane - naprawa                             |                         |                       | Mieisce sprzedaży                             |                          | $\mathcal{P}$             | Dodałkowe informacie                                             |                      |
| 21/2015/01 zrealizowane                            |                                  | roszczenie uznane - naprawa                             |                         |                       |                                               |                          |                           |                                                                  |                      |
| 22/2015/01 zrealizowane                            |                                  | roszczenie uznane - naprawa                             |                         |                       | llofó reklamowana                             | 1 szt.                   | Nr poprzedniej reklamacji |                                                                  |                      |
| 23/2015/01 zrealizowane                            |                                  | roszczenie uznane - naprawa                             |                         |                       | Nazwa defektu                                 |                          |                           | ₽                                                                |                      |
| 24/2015/01 zrealizowane                            |                                  | roszczenie uznane - naprawa                             |                         |                       |                                               |                          |                           |                                                                  |                      |
| 25/2015/01 zrealizowane                            |                                  | roszczenie uznane - naprawa                             |                         |                       | <b>Opis defektu</b><br>forzyczyna reklamacji) |                          |                           |                                                                  |                      |
| 26/2015/01 zrealizowane                            |                                  | roszczerse uznane - naprawa                             |                         |                       |                                               |                          |                           |                                                                  |                      |
| 27/2015/01 zrealizowane                            |                                  | roszczenie uznane - naprawa                             |                         |                       |                                               |                          |                           |                                                                  |                      |
| 28/2015/01 zreakzowane                             |                                  | roszczenie uznane - naprawa                             |                         |                       | Opinia rzeczoznawcy                           |                          |                           |                                                                  |                      |
| 29/2015/01 zrealizowane                            |                                  | roszczerke uznane - naprawa                             |                         |                       |                                               |                          |                           |                                                                  |                      |
| 30/2015/01 zreakzowane                             |                                  | roszczenie uznane - naprawa                             |                         |                       | Ządanie reklamującego rieodpłatna naprawa     |                          | $\check{}$                | Decuzia Iroszczenie uznane - naprawa ·                           |                      |
| 31/2015/01 zrealizowane                            |                                  | roszczenie uznane - naprawa                             |                         |                       |                                               |                          |                           |                                                                  |                      |
| 32/2015/01 zreakzowane                             |                                  | roszczenie uznane - naprawa                             |                         |                       | Adnotacie                                     |                          |                           | $\mathbf{m}$                                                     | $\sim$               |
|                                                    |                                  |                                                         |                         |                       |                                               |                          |                           |                                                                  |                      |
| $\leftarrow$                                       |                                  |                                                         |                         |                       |                                               |                          |                           |                                                                  |                      |
| Wyszukanie: Nr zestawu -> 1                        |                                  |                                                         |                         |                       |                                               |                          |                           |                                                                  |                      |

Rys. 10.13: Wyszukiwanie przyrostowe - wprowadzenie pierwszego znaku

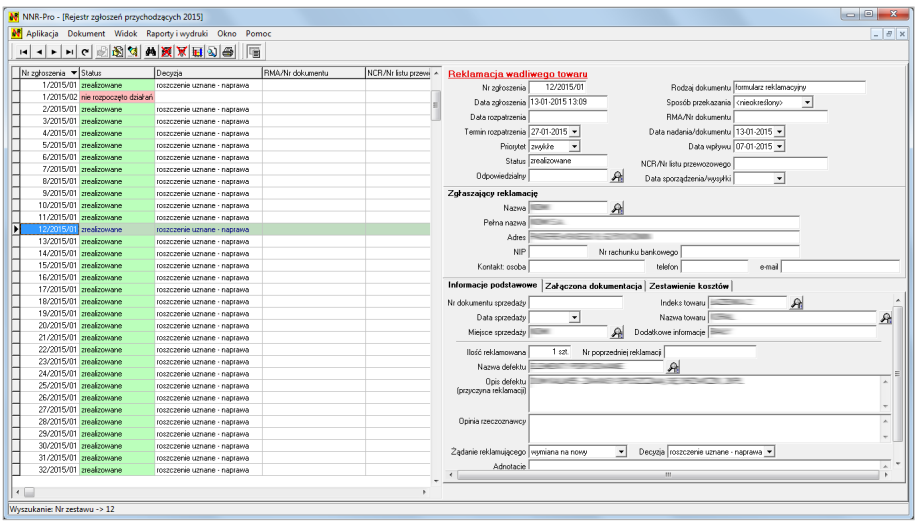

Rys. 10.14: Wyszukiwanie przyrostowe - wprowadzenie drugiego znaku

Po naciśnięciu każdego kolejnego znaku będzie aktualizowana informacja wyświe-

bieżący zapis, a po osiągnięciu ostatniego zapisu z tego roku wyemitowany zostanie sygnał dźwiękowy i wyszukiwanie będzie kontynuowane w ramach kolejnego roku.

tlana na pasku stanu oraz przestawiany wskaźnik pozycji w tabeli zapisów. Ponie-waż wyszukiwanie z wykorzystaniem istniejącego indeksu<sup>[9](#page-130-0)</sup> jest bardzo wydajne, odnajdywanie kolejnych zapisów odpowiadających wprowadzonym przez użytkownika znakom przebiega bardzo szybko.

| N NNR-Pro - [Rejestr zgłoszeń przychodzących 2015]           |                             |                  |                       |                                       |                          |                           |                                            |               | $\Box\Box$<br>$\mathbf{z}$ |
|--------------------------------------------------------------|-----------------------------|------------------|-----------------------|---------------------------------------|--------------------------|---------------------------|--------------------------------------------|---------------|----------------------------|
| N Aplikacja Dokument Widok Raporty i wydruki Okno Pomoc      |                             |                  |                       |                                       |                          |                           |                                            |               | $ \theta$ x                |
| H + H H 이 1324 ₩ ⊠ Х ⊞ 21 ®                                  | 圖                           |                  |                       |                                       |                          |                           |                                            |               |                            |
| Nr zaroszenia v Status                                       | Decyzia                     | BMA/Nr dokumentu | NCR/Nr listu przewi ^ | Reklamacja wadliwego towaru           |                          |                           |                                            |               |                            |
| 107/2015/01 zrealizowane                                     | roszczenie uznane - naprawa |                  |                       | Nr zgłoszenia                         | 123/2015/01              |                           | Rodzaj dokumentu formularz reklamacyjny    |               |                            |
| 108/2015/01 zrealizowane                                     | roszczenie uznane - naprawa |                  |                       | Data zakoszenia 26-02-2015 15:21      |                          |                           | Sposób przekazania pocztą elektroniczną ·  |               |                            |
| 109/2015/01 zreakzowane                                      | roszczenie uznane - naprawa |                  |                       |                                       |                          |                           |                                            |               |                            |
| 110/2015/01 zrealizowane                                     | roszczenie uznane - naprawa |                  |                       | Data rozpatrzenia                     |                          |                           | RMA/Nr dokumentu                           |               |                            |
| 111/2015/01 zrealizowane                                     | roszczenie uznane - naprawa |                  |                       | Termin rozpałrzenia 12-03-2015 ·      |                          |                           | Data nadania/dokumentu 26-02-2015 -        |               |                            |
| 112/2015/01 zrealizowane                                     | roszczenie uznane - naprawa |                  |                       | Priorytet   zwykże                    | $\overline{\phantom{a}}$ |                           | Data wpływu 26-02-2015 ·                   |               |                            |
| 113/2015/01 zrealizowane                                     | roszczenie uznane - naprawa |                  |                       |                                       | Status arealizowane      |                           | NCR/Nr listu przewozowego                  |               |                            |
| 114/2015/01 zrealizowane                                     | roszczenie uznane - naprawa |                  |                       | <b>Odpowiedzialnu</b>                 |                          | я                         |                                            |               |                            |
| 115/2015/01 zrealizowane                                     | roszczenie uznane - naprawa |                  |                       |                                       |                          |                           | Data sporządzenia/wosyłki                  | $\check{}$    |                            |
| 116/2015/01 zrealizowane                                     | roszczenie uznane - naprawa |                  |                       | Zgłaszający reklamację                |                          |                           |                                            |               |                            |
| 117/2015/01 zrealizowane                                     | roszczenie uznane - naprawa |                  |                       | Nazwa                                 |                          | я                         |                                            |               |                            |
| 118/2015/01 zrealizowane                                     | roszczenie uznane - naprawa |                  |                       | Pełna nazwa                           |                          |                           |                                            |               |                            |
| 119/2015/01 zrealizowane                                     | roszczenie uznane - naprawa |                  |                       | Adres                                 |                          |                           |                                            |               |                            |
| 120/2015/01 zrealizowane                                     | roszczenie uznane - naprawa |                  |                       |                                       |                          |                           |                                            |               |                            |
| 121/2015/01 zrealizowane                                     | roszczenie nieuznane        |                  |                       | <b>NIP</b>                            |                          |                           | Nr rachunku bankowego                      |               |                            |
| 122/2015/01 zrealizowane                                     | roszczenie uznane - naprawa |                  |                       | Kontakt: osoba                        |                          |                           | telefon                                    | email         |                            |
| 123/2015/01 zrealizowane                                     | roszczenie uznane - naprawa |                  |                       | Informacje podstawowe                 |                          |                           | Załączona dokumentacja Zestawienie kosztów |               |                            |
| 124/2015/01 zrealizowane                                     | roszczerie uznane - naprawa |                  |                       |                                       |                          |                           |                                            |               |                            |
| 125/2015/01 zrealizowane                                     | roszczerie uznane - naprawa |                  |                       | Nr dokumentu sprzedaży                |                          |                           | Indeks towaru                              | $\mathcal{P}$ |                            |
| 126/2015/01 zrealizowane                                     | roszczerie uznane - naprawa |                  |                       | Data sprzedaży                        | $\check{}$               |                           | Nazwa towaru                               |               | 舟                          |
| 127/2015/01 zrealizowane                                     | reszczerke uznane - naprawa |                  |                       | Mieisce sprzedaży                     |                          | ₽                         | Dodałkowe informacie                       |               |                            |
| 128/2015/01 zrealizowane                                     | roszczerke uznane - naprawa |                  |                       |                                       |                          |                           |                                            |               |                            |
| 129/2015/01 zrealizowane                                     | roszczenie uznane - naprawa |                  |                       | llość reklamowana                     | 1 szt.                   | Nr poprzedniej reklamacji |                                            |               |                            |
| 130/2015/01 zreakzowane                                      | roszczenie uznane - naprawa |                  |                       | Nazwa defektu                         |                          |                           |                                            |               |                            |
| 131/2015/01 w trakcie realizacji                             |                             |                  |                       | Opis defektu                          |                          |                           |                                            |               |                            |
| 132/2015/01 w trakcie realizacii                             |                             |                  |                       | (przyczyna reklamacji)                |                          |                           |                                            |               |                            |
| 133/2015/01 w trakcie realizacji                             |                             |                  |                       |                                       |                          |                           |                                            |               |                            |
| 134/2015/01 w trakcie realizacii                             |                             |                  |                       | Opinia rzeczcznawcy                   |                          |                           |                                            |               |                            |
| 135/2015/01 w trakcie realizacii<br>136/2015/01 zrealizowane |                             |                  |                       |                                       |                          |                           |                                            |               |                            |
| 137/2015/01 w trakcie realizacii                             | roszczenie uznane - naprawa |                  |                       |                                       |                          |                           |                                            |               |                            |
| 138/2015/01 w trakcie realizacii                             |                             |                  |                       | Żądanie reklamującego wymiana na nowy |                          | $\mathbf{v}$              | Decuzia Iroszczenie uznane - naprawa ·     |               |                            |
| 139/2015/01 w trakcie realizacii                             |                             |                  |                       | Adnotacie                             |                          |                           |                                            |               | $\sim$                     |
|                                                              |                             |                  |                       |                                       |                          |                           | 111.                                       |               |                            |
| $\leftarrow$                                                 |                             |                  |                       |                                       |                          |                           |                                            |               |                            |
| Wyszukanie: Nr zestawu -> 123                                |                             |                  |                       |                                       |                          |                           |                                            |               |                            |

Rys. 10.15: Wyszukiwanie przyrostowe - wprowadzenie trzeciego znaku

Przerwanie wyszukiwania nastąpi automatycznie, gdy zwłoka pomiędzy kolejnymi naciśnięciami klawiszy przekroczy 2,5 sekundy.

#### **Wyszukiwanie w dowolnej kolumnie**

Ta metoda wyszukiwania jest o wiele bardziej elastyczna niż poprzednia (można np. wyszukiwać nie tylko informacje rozpoczynające się od zadanego ciągu znaków, ale również informacje zawierające wewnątrz zadany ciąg znaków). Jednak w przypadku bardzo dużych baz danych wyszukanie informacji zaczynającej się od zadanego ciągu znaków będzie trwało znacząco dłużej niż w przypadku metody poprzednio opisanej.

Po uaktywnieniu, np. sekwencja klawiszy [**Ctrl**] + [**W**], operacji wyszukiwania w dowolnej kolumnie wyświetlone zostanie okno umożliwiające określenie warunków wyszukiwania informacji.

<span id="page-130-0"></span><sup>&</sup>lt;sup>9</sup>Indeksowanie zawartości tabeli zapisów przeprowadzane jest automatycznie podczas wykonywania operacji sortowania zapisów tabeli.

|                                                                                                |                                                                                                    |                                                   |                                                                                                    |                                                                                                    |                                                                                                    |                                                                                                    |                                                   |                                                                        | $\Box$<br>$^{23}$                                                                              |
|------------------------------------------------------------------------------------------------|----------------------------------------------------------------------------------------------------|---------------------------------------------------|----------------------------------------------------------------------------------------------------|----------------------------------------------------------------------------------------------------|----------------------------------------------------------------------------------------------------|----------------------------------------------------------------------------------------------------|---------------------------------------------------|------------------------------------------------------------------------|------------------------------------------------------------------------------------------------|
| N Aplikacja Dokument Widok Okno Pomoc                                                          |                                                                                                    |                                                   |                                                                                                    |                                                                                                    |                                                                                                    |                                                                                                    |                                                   |                                                                        | $ \theta$ x                                                                                    |
| 匾                                                                                              |                                                                                                    |                                                   |                                                                                                    |                                                                                                    |                                                                                                    |                                                                                                    |                                                   |                                                                        |                                                                                                |
|                                                                                                |                                                                                                    |                                                   |                                                                                                    |                                                                                                    |                                                                                                    |                                                                                                    |                                                   |                                                                        |                                                                                                |
|                                                                                                |                                                                                                    |                                                   |                                                                                                    |                                                                                                    |                                                                                                    |                                                                                                    |                                                   |                                                                        |                                                                                                |
| <b>CONTRACTOR</b>                                                                              | <b>CONTRACTOR</b>                                                                                                    |                                                   | <b>Service</b>                                                                                                    |                                                                                                    |                                                                                                    |                                                                                                    |                                                   |                                                                        |                                                                                                |
| <b>Contract Contract</b>                                                                       | <b>Contract Contract Contract</b>                                                                                                    |                                                   | $\frac{1}{2} \left( \frac{1}{2} \right) \left( \frac{1}{2} \right) \left( \frac{1}{2} \right) \left( \frac{1}{2} \right)$                                                                                                    |                                                                                                    |                                                                                                    |                                                                                                    |                                                   |                                                                        |                                                                                                |
| <b>CONTRACTOR</b>                                                                              | 361                                                                                                    |                                                   | <b>SECURITY</b>                                                                                                    |                                                                                                    |                                                                                                    |                                                                                                    |                                                   |                                                                        |                                                                                                |
| <b>CONTRACTOR</b>                                                                              | <b>SCHOOL SECTION</b>                                                                                                    |                                                   | 345.00                                                                                                    |                                                                                                    |                                                                                                    |                                                                                                    |                                                   |                                                                        |                                                                                                |
| <b>Contract</b>                                                                                | <b>Contract Contract Contract</b>                                                                                                    |                                                   | $-100$                                                                                                    |                                                                                                    |                                                                                                    |                                                                                                    |                                                   |                                                                        |                                                                                                |
| <b>CONTRACTOR</b>                                                                              | <b>CONTRACTOR</b>                                                                                                    |                                                   | <b>COLOR</b>                                                                                                    |                                                                                                    |                                                                                                    |                                                                                                    |                                                   |                                                                        |                                                                                                |
| <b>Contractor</b>                                                                              |                                                                                                    |                                                   | <b>Security</b>                                                                                                    |                                                                                                    |                                                                                                    |                                                                                                    |                                                   |                                                                        |                                                                                                |
| <b>CONTRACTOR</b>                                                                              | $\frac{1}{2} \left( \frac{1}{2} \right) \left( \frac{1}{2} \right) \left( \frac$<br><b>CONTRACTOR</b> |                                                   | <b>COMPANY</b>                                                                                                    |                                                                                                    |                                                                                                    |                                                                                                    |                                                   |                                                                        |                                                                                                |
| <b>CONTRACTOR</b>                                                                              | <b>Contract Contract</b>                                                                                                    |                                                   | <b>STATISTICS</b>                                                                                                    |                                                                                                    |                                                                                                    |                                                                                                    |                                                   |                                                                        |                                                                                                |
| <b>CONTRACTOR</b>                                                                              | the first of the company's                                                                                                    |                                                   | $\frac{1}{2} \left( \frac{1}{2} \right) \left( \frac{1}{2} \right) \left( \frac$ |                                                                                                    |                                                                                                    |                                                                                                    |                                                   |                                                                        |                                                                                                |
| <b>CONTRACTOR</b>                                                                              | Total Corp.                                                                                                    |                                                   |                                                                                                    |                                                                                                    |                                                                                                    |                                                                                                    |                                                   |                                                                        |                                                                                                |
| <b>CONTRACTOR</b>                                                                              | <b>CONTRACT</b>                                                                                                    | Przeszukui                                        |                                                                                                    |                                                                                                    |                                                                                                    |                                                                                                    |                                                   |                                                                        |                                                                                                |
| <b>CONTRACTOR</b>                                                                              | Morris Gallery All                                                                                                    |                                                   |                                                                                                    |                                                                                                    |                                                                                                    |                                                                                                    |                                                   |                                                                        |                                                                                                |
| <b>CONTRACTOR</b>                                                                              | $\frac{1}{2} \left( \frac{1}{2} \right) \left( \frac{1}{2} \right) \left( \frac$                      |                                                   |                                                                                                    |                                                                                                    |                                                                                                    |                                                                                                    |                                                   |                                                                        |                                                                                                |
| <b>Contract</b>                                                                                | The State State                                                                                                    |                                                   |                                                                                                    | $\overline{\phantom{a}}$                                                                                                    | Andu                                                                                                    |                                                                                                    |                                                   |                                                                        | $\mathbf{p}_4$                                                                                 |
| <b>Contractor</b>                                                                              |                                                                                                    |                                                   |                                                                                                    | Kierunek                                                                                                    |                                                                                                    |                                                                                                    |                                                   |                                                                        | 12                                                                                             |
| <b>Contract Contract</b>                                                                       | <b>CALCO</b>                                                                                                    |                                                   |                                                                                                    |                                                                                                    |                                                                                                    |                                                                                                    |                                                   |                                                                        |                                                                                                |
| <b>CONTRACTOR</b>                                                                              | Morris Gallery and                                                                                                    |                                                   |                                                                                                    |                                                                                                    |                                                                                                    |                                                                                                    |                                                   |                                                                        |                                                                                                |
| and the first party of                                                                         | <b>Contractor</b>                                                                                                    |                                                   |                                                                                                    |                                                                                                    |                                                                                                    |                                                                                                    |                                                   |                                                                        |                                                                                                |
| $\frac{1}{2}$                                                                                  | <b>ALC: NOW TO ANY</b>                                                                                                    |                                                   | <b>COMPANY</b>                                                                                                    |                                                                                                    |                                                                                                    |                                                                                                    |                                                   |                                                                        |                                                                                                |
| <b>Contractor</b>                                                                              | $\frac{1}{2} \left( \frac{1}{2} \right) \left( \frac{1}{2} \right) \left( \frac$                      |                                                   | $\frac{1}{2} \left( \frac{1}{2} \right) \left( \frac{1}{2} \right) \left( \frac{1}{2} \right)$                                                                                                    |                                                                                                    |                                                                                                    |                                                                                                    |                                                   |                                                                        | Przeglądarka                                                                                   |
| <b>Contract</b>                                                                                |                                                                                                    |                                                   |                                                                                                    |                                                                                                    |                                                                                                    |                                                                                                    |                                                   |                                                                        |                                                                                                |
| <b>Contract</b>                                                                                | <b>Section</b>                                                                                                    |                                                   |                                                                                                    |                                                                                                    |                                                                                                    |                                                                                                    |                                                   |                                                                        |                                                                                                |
|                                                                                                |                                                                                                    |                                                   | $\frac{1}{2} \left( \frac{1}{2} \right) \left( \frac{1}{2} \right) \left( \frac{1}{2} \right) \left( \frac{1}{2} \right)$                                                                                                    |                                                                                                    |                                                                                                    |                                                                                                    |                                                   |                                                                        |                                                                                                |
| <b>Contract</b>                                                                                | <b>Concert Monters</b>                                                                                                    |                                                   | <b>Security</b>                                                                                                    |                                                                                                    |                                                                                                    |                                                                                                    |                                                   |                                                                        |                                                                                                |
| <b>Contract Contract</b>                                                                       | <b>Contract Contract Contract</b>                                                                                                    |                                                   | $\frac{1}{2} \left( \frac{1}{2} \right) \left( \frac{1}{2} \right) \left( \frac{1}{2} \right)$                                                                                                    |                                                                                                    |                                                                                                    |                                                                                                    |                                                   |                                                                        |                                                                                                |
| <b>Contract Contract</b>                                                                       | $\frac{1}{2}$                                                                                                    |                                                   | <b>Security</b>                                                                                                    |                                                                                                    |                                                                                                    |                                                                                                    |                                                   |                                                                        |                                                                                                |
| <b>Contractor</b>                                                                              |                                                                                                    |                                                   | <b>START OF</b>                                                                                                    |                                                                                                    |                                                                                                    |                                                                                                    |                                                   |                                                                        |                                                                                                |
| <b>Contract Contract</b>                                                                       | <b>Contract Contract Contract</b>                                                                                                    |                                                   | $\frac{1}{2} \left( \frac{1}{2} \right) \left( \frac{1}{2} \right) \left( \frac{1}{2} \right)$                                                                                                    |                                                                                                    |                                                                                                    |                                                                                                    |                                                   |                                                                        |                                                                                                |
| $\frac{1}{2} \left( \frac{1}{2} \right) \left( \frac{1}{2} \right) \left( \frac{1}{2} \right)$ | <b>SIGHT RUNO</b>                                                                                                    |                                                   | $rac{1}{2}$                                                                                                    |                                                                                                    |                                                                                                    |                                                                                                    |                                                   |                                                                        |                                                                                                |
| <b>Contract Contract</b>                                                                       | $\Rightarrow$                                                                                                    |                                                   | 300                                                                                                    |                                                                                                    |                                                                                                    |                                                                                                    |                                                   |                                                                        |                                                                                                |
| <b>Contract Contract</b>                                                                       | $rac{1}{2}$                                                                                                    |                                                   | $\frac{1}{2} \left( \frac{1}{2} \right) \left( \frac{1}{2} \right) \left( \frac{1}{2} \right) \left( \frac{1}{2} \right)$                                                                                                    |                                                                                                    |                                                                                                    |                                                                                                    |                                                   |                                                                        |                                                                                                |
|                                                                                                |                                                                                                    |                                                   |                                                                                                    |                                                                                                    |                                                                                                    |                                                                                                    |                                                   |                                                                        |                                                                                                |
|                                                                                                |                                                                                                    |                                                   |                                                                                                    |                                                                                                    |                                                                                                    |                                                                                                    |                                                   |                                                                        |                                                                                                |
|                                                                                                | - 비이메이에 -                                                                                                    | Dotuczy towaru - Indeks Nazwa towaru<br>The China | the course of the course of<br>the property and the first the second to                                                                                                    | Znajdź oku<br>Szukaj w golumnie Dpis defektu<br>Uwzględniaj tylko całe wyrazy<br>Uwzględniaj wielkość liter<br>$\sim$<br>$\frac{1}{2} \left( \frac{1}{2} \right) \left( \frac{1}{2} \right)$ | Data zmiani A<br>Dotyczy towaru:<br>Indeks<br>Opis problemu<br>Następstwa defektu<br>C W góre G W gół<br>(zdjęcia defektu<br>wydruki z rejestratora, itpl | Kategoria defektu Wgniecenia<br>Opis (nazwa) defektu BRAK<br>Nazwa<br>Znajdź następny<br>$\leftarrow$<br>Zakączniki Nazwa dokumentu<br>$\leftarrow$ | $\mathbf{r}$<br>$\mathbb{R}$<br><b>CONTRACTOR</b> | Podkategoria <rieokreślona><br/><math>\mathbf{A}</math></rieokreślona> | $\overline{ }$<br>Udział Klasyfikacja źródka<br>100% człowiek<br>Nazwa pliku i ściężka dostępu |

Rys. 10.16: Wyszukiwanie szczegółowe - określenie warunków wyszukiwania informacji

Kolejne naciśnięcia przycisku "Znajdź następny" wyróżnią w tabeli zapisów zapis zawierający wyszukiwany tekst, zgodnie z zakresem oraz sposobem wyszukiwania wyszukiwania ustawionym w oknie.

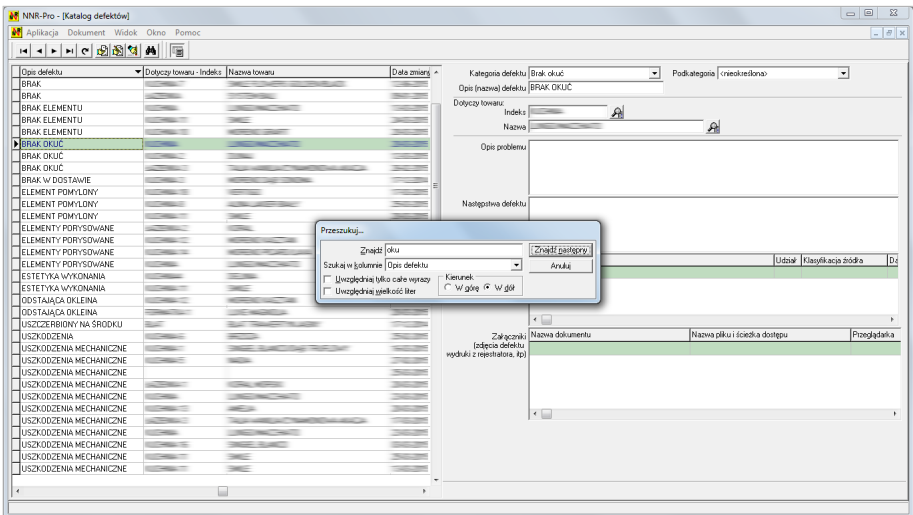

Rys. 10.17: Wyszukiwanie szczegółowe - odszukanie zapisu

Jeśli po naciśnięciu przycisku "Znajdź następny" nie zostanie odnaleziony kolejny zapis tabeli zawierający wyszukiwany tekst, program NNR-Pro wyświetli stosowny komunikat, a w tabeli zapisów wyróżniony pozostanie ten sam zapis, co przed naciśnięciem przypisku.

| N NNR-Pro - [Katalog defektów]        |                                                                                                    |                                                                                                    |                           |                                                                                                    |                                                   |                                                                                                    |              |                                              |                            | $\Box$<br>$\Sigma$ |
|---------------------------------------|----------------------------------------------------------------------------------------------------|----------------------------------------------------------------------------------------------------|---------------------------|----------------------------------------------------------------------------------------------------|---------------------------------------------------|----------------------------------------------------------------------------------------------------|--------------|----------------------------------------------|----------------------------|--------------------|
| N Aplikacja Dokument Widok Okno Pomoc |                                                                                                    |                                                                                                    |                           |                                                                                                    |                                                   |                                                                                                    |              |                                              |                            | $ \theta$ x        |
| 비비이 이 이 비<br>H di                     | 匾                                                                                                    |                                                                                                    |                           |                                                                                                    |                                                   |                                                                                                    |              |                                              |                            |                    |
|                                       |                                                                                                    |                                                                                                    |                           |                                                                                                    |                                                   |                                                                                                    |              |                                              |                            |                    |
| Opis defektu                          | Dotyczy towaru - Indeks Nazwa towaru                                                                                                    |                                                                                                    |                           | Data zmians A                                                                                                    | Kategoria defektu Wadliwe okucia                  |                                                                                                    | $\bullet$    | Podkategoria <rrieokreślona></rrieokreślona> |                            | $\overline{ }$     |
| <b>BRAK OKUĆ</b>                      |                                                                                                    | <b>The Contract</b>                                                                                                    |                           | $\frac{1}{2} \left( \frac{1}{2} \right) \left( \frac{1}{2} \right) \left( \frac{1}{2} \right)$                                                                                                    | Opis (nazwa) defektu WADLIWE OKUCIA               |                                                                                                    |              |                                              |                            |                    |
| <b>BRAK OKUĆ</b>                      | <b>Contract Contract</b>                                                                                                    | the property and the property                                                                                                    |                           | $\frac{1}{2} \left( \frac{1}{2} \right) \left( \frac{1}{2} \right) \left( \frac{1}{2} \right)$                                                                                                    | Dotyczy towaru:                                   |                                                                                                    |              |                                              |                            |                    |
| <b>BRAK W DOSTAWIE</b>                | <b>CONTRACTOR</b>                                                                                                    | <b>STATE OF STATE</b>                                                                                                    |                           | <b>Service Pro</b>                                                                                                    | Indeks                                            | <b>College College</b>                                                                                                    | $\mathbf{A}$ |                                              |                            |                    |
| ELEMENT POMYLONY                      | <b>COMPANY</b>                                                                                                    | <b>COLLEGE</b>                                                                                                    |                           | <b>The Contract</b>                                                                                                    | Nazwa                                             | $\frac{1}{2} \left( \frac{1}{2} \right) \left( \frac{1}{2} \right) \left( \frac{1}{2} \right) \left( \frac{1}{2} \right) \left( \frac{1}{2} \right)$ |              | $\mathbb{A}$                                 |                            |                    |
| ELEMENT POMYLONY                      | <b>CONTRACTOR</b>                                                                                                    | <b>STATE OF ASSESSING</b>                                                                                                    |                           | $\frac{1}{2} \left( \frac{1}{2} \right) \left( \frac{1}{2} \right) \left( \frac$ |                                                   |                                                                                                    |              |                                              |                            |                    |
| ELEMENT POMYLONY                      | <b>CONTRACTOR</b>                                                                                                    | <b>SALE</b>                                                                                                    |                           | <b>SHOW:</b>                                                                                                    | Opis problemu                                     |                                                                                                    |              |                                              |                            |                    |
| ELEMENTY PORYSOWANE                   | <b>Contract Contract</b>                                                                                                    | <b>COMPANY</b>                                                                                                    |                           | <b>Service</b>                                                                                                    |                                                   |                                                                                                    |              |                                              |                            |                    |
| ELEMENTY PORYSOWANE                   | <b>COMPANY</b>                                                                                                    | $\frac{1}{2} \left( \frac{1}{2} \right) \left( \frac{1}{2} \right) \left( \frac$<br><b>CONTRACTOR</b> |                           | <b>College College</b>                                                                                                    |                                                   |                                                                                                    |              |                                              |                            |                    |
| ELEMENTY PORYSOWANE                   | <b>CONTRACTOR</b>                                                                                                    | <b>Report Follows</b>                                                                                                    |                           | $\frac{1}{2} \left( \frac{1}{2} \right) \left( \frac{1}{2} \right) \left( \frac{1}{2} \right) \left( \frac{1}{2} \right)$                                                                                                    |                                                   |                                                                                                    |              |                                              |                            |                    |
| ELEMENTY PORYSOWANE                   | <b>CONTRACTOR</b>                                                                                                    | The State State                                                                                                    |                           | <b>STATISTICS</b>                                                                                                    |                                                   |                                                                                                    |              |                                              |                            |                    |
| ESTETYKA WYKONANIA                    | <b>Contract</b>                                                                                                    | <b>Controller</b>                                                                                                    |                           | <b>Security</b>                                                                                                    | Następstwa defektu                                |                                                                                                    |              |                                              |                            |                    |
| ESTETYKA WYKONANIA                    | <b>COMPANY</b>                                                                                                    | Total Corp.                                                                                                    |                           | <b>Service</b>                                                                                                    |                                                   |                                                                                                    |              |                                              |                            |                    |
| ODSTAJĄCA OKLEINA                     | <b>COMPANY</b>                                                                                                    | <b>Rowsell, Land All</b>                                                                                                    | Przeszukui                |                                                                                                    |                                                   |                                                                                                    |              |                                              |                            |                    |
| ODSTAJĄCA OKLEINA                     | <b>CONTRACTOR</b>                                                                                                    | <b>CONTRACTOR</b>                                                                                                    |                           |                                                                                                    |                                                   |                                                                                                    |              |                                              |                            |                    |
| USZCZERBIONY NA ŚRODKU                | $\frac{1}{2} \left( \frac{1}{2} \right)$                                                                                                    | Mich. Michael T. L.                                                                                                    | Znajdź oku                | Informacja                                                                                                    |                                                   | $\mathbf{x}$                                                                                                    |              |                                              | Udział Klasyfikacja źródła |                    |
| USZKODZENIA                           | <b>Contractor</b>                                                                                                    | $=$                                                                                                    | Szukaj w kolumnie Dpis de |                                                                                                    |                                                   |                                                                                                    |              |                                              |                            | $ D_4 $            |
| USZKODZENIA MECHANICZNE               | <b>Contract Contract</b>                                                                                                    | where we are the court                                                                                                    | Uwzględniaj tylko całe    |                                                                                                    |                                                   | Nie odnaleziono zadanego ciagu znaków.                                                                                                    |              |                                              |                            |                    |
| USZKODZENIA MECHANICZNE               | <b>COMPANY</b>                                                                                                    | <b>September</b>                                                                                                    | Uwzględniaj wielkość li   |                                                                                                    |                                                   |                                                                                                    |              |                                              |                            |                    |
| USZKODZENIA MECHANICZNE               |                                                                                                    |                                                                                                    |                           |                                                                                                    |                                                   |                                                                                                    |              |                                              |                            |                    |
| USZKODZENIA MECHANICZNE               | <b>Contract</b>                                                                                                    | <b>Contract Money</b>                                                                                                    |                           |                                                                                                    |                                                   |                                                                                                    |              |                                              |                            |                    |
| USZKODZENIA MECHANICZNE               | <b>Contract</b>                                                                                                    | The State State                                                                                                    |                           |                                                                                                    | OK                                                |                                                                                                    |              |                                              |                            |                    |
| USZKODZENIA MECHANICZNE               | <b>Contract Contract</b>                                                                                                    | $-20 - 3$                                                                                                    |                           | ×                                                                                                    |                                                   |                                                                                                    |              | Nazwa pliku i ściężka dostępu                |                            | Przeglądarka       |
| USZKODZENIA MECHANICZNE               | $-1$                                                                                                    | control and the control of the control of the co-                                                                                                    |                           |                                                                                                    | [20, pas detektu]<br>wydruki z rejestratora, itp. |                                                                                                    |              |                                              |                            |                    |
| USZKODZENIA MECHANICZNE               | <b>Contract Contract</b>                                                                                                    | <b>Contract Contract Contract</b>                                                                                                    |                           | $\frac{1}{2}$                                                                                                    |                                                   |                                                                                                    |              |                                              |                            |                    |
| USZKODZENIA MECHANICZNE               | <b>Contract Contract</b>                                                                                                    | <b>DEAR ROAD</b>                                                                                                    |                           | $\frac{1}{2} \left( \frac{1}{2} \right) \left( \frac{1}{2} \right) \left( \frac{1}{2} \right)$                                                                                                    |                                                   |                                                                                                    |              |                                              |                            |                    |
| USZKODZENIA MECHANICZNE               | <b>Contract of the Contract</b>                                                                                                    | $\frac{1}{2} \frac{1}{2} \left( \frac{1}{2} \right)^2 + \frac{1}{2} \left( \frac{1}{2} \right)^2$                                                                                                    |                           | $\frac{1}{2} \left( \frac{1}{2} \right) \left( \frac{1}{2} \right) \left( \frac{1}{2} \right) \left( \frac{1}{2} \right)$                                                                                                    |                                                   |                                                                                                    |              |                                              |                            |                    |
| USZKODZENIA MECHANICZNE               | <b>Contract of the Contract of the Contract of the Contract of the Contract of the Contract of the Contract of the Contract of the Contract of the Contract of the Contract of the Contract of The Contract of The Contract of T</b> | $\frac{1}{2} \frac{1}{2} \left( \frac{1}{2} \right)^2 + \frac{1}{2} \left( \frac{1}{2} \right)^2$                                                                                                    |                           | <b>SALES</b>                                                                                                    |                                                   |                                                                                                    |              |                                              |                            |                    |
| USZKODZENIA MECHANICZNE               | <b>CONTRACTOR</b>                                                                                                    | <b>Read and</b>                                                                                                    |                           | $\frac{1}{2} \left( \frac{1}{2} \right) \left( \frac{1}{2} \right) \left( \frac{1}{2} \right)$                                                                                                    |                                                   | $\leftarrow$                                                                                                    |              |                                              |                            |                    |
| <b>USZKODZENIE</b>                    | <b>Contractor</b>                                                                                                    | <b>CALL CALLS</b>                                                                                                    |                           | $\frac{1}{2} \left( \frac{1}{2} \right) \left( \frac{1}{2} \right) \left( \frac{1}{2} \right)$                                                                                                    |                                                   |                                                                                                    |              |                                              |                            |                    |
| USZKODZONE KARTONY                    | <b>Parties</b>                                                                                                    | <b>County</b>                                                                                                    |                           | $\frac{1}{2} \left( \frac{1}{2} \right) \left( \frac{1}{2} \right) \left( \frac{1}{2} \right) \left( \frac{1}{2} \right)$                                                                                                    |                                                   |                                                                                                    |              |                                              |                            |                    |
| USZKODZONY BLAT                       | $-$                                                                                                    | <b>STAND</b>                                                                                                    |                           | <b>COMPANY</b>                                                                                                    |                                                   |                                                                                                    |              |                                              |                            |                    |
| WADA NA PEYCIE                        | <b>Contract Contract</b>                                                                                                    | <b>CONTRACTOR</b>                                                                                                    |                           | <b>Security</b>                                                                                                    |                                                   |                                                                                                    |              |                                              |                            |                    |
| <b>NWADLINE OKUCIA</b>                | <b>Contract</b>                                                                                                    | $\frac{1}{2} \left( \frac{1}{2} \right) \left( \frac{1}{2} \right) \left( \frac$                      |                           | 30.00                                                                                                    |                                                   |                                                                                                    |              |                                              |                            |                    |
|                                       |                                                                                                    |                                                                                                    |                           |                                                                                                    |                                                   |                                                                                                    |              |                                              |                            |                    |
|                                       |                                                                                                    |                                                                                                    |                           |                                                                                                    |                                                   |                                                                                                    |              |                                              |                            |                    |
|                                       |                                                                                                    |                                                                                                    |                           |                                                                                                    |                                                   |                                                                                                    |              |                                              |                            |                    |
|                                       |                                                                                                    |                                                                                                    |                           |                                                                                                    |                                                   |                                                                                                    |              |                                              |                            |                    |

Rys. 10.18: Wyszukiwanie szczegółowe - brak kolejnych zapisów

# **10.7 Wydruki zapisów dokumentu**

Wiele z dokumentów programu NNR-Pro można wydrukować. Można też sprawdzić, jak wydruk będzie wyglądał, wywołując operację podglądu wydruku. Okno podglądu wydruku opisane zostało w punkcie [4.7,](#page-63-0) a okna dotyczące ustawień wydruku w punkcie [4.7.1.](#page-64-0)

#### **Drukowanie**

Najprostszym sposobem wywołania operacji wydruku jest użycie sekwencji klawiszy [**Ctrl**] + [**P**]. Jeśli planujemy wydrukować tylko wybrane strony dokumentu, należy wywołać polecenie podglądu wydruku i dopiero w oknie podglądu wydruku wywołać polecenie wydruku.

Po wywołaniu operacji wydruku (i opcjonalnym ustawieniu parametrów wydruku danego dokumentu<sup>[10](#page-132-0)</sup>), program NNR-Pro wygeneruje wydruk, a następnie prześle go na drukarkę.

<span id="page-132-0"></span><sup>10</sup>W przypadku niektórych dokumentów operacja wydruku (przygotowania podglądu wydruku) może być poprzedzona wyświetleniem okna, w którym można określić np. orientację wydruku (pozioma lub pionowa), styl prezentacji informacji (wydruk ogólny, wydruk podsumowania, wydruk szczegółowy) albo komentarz drukowany na pierwszej stronie wydruku.

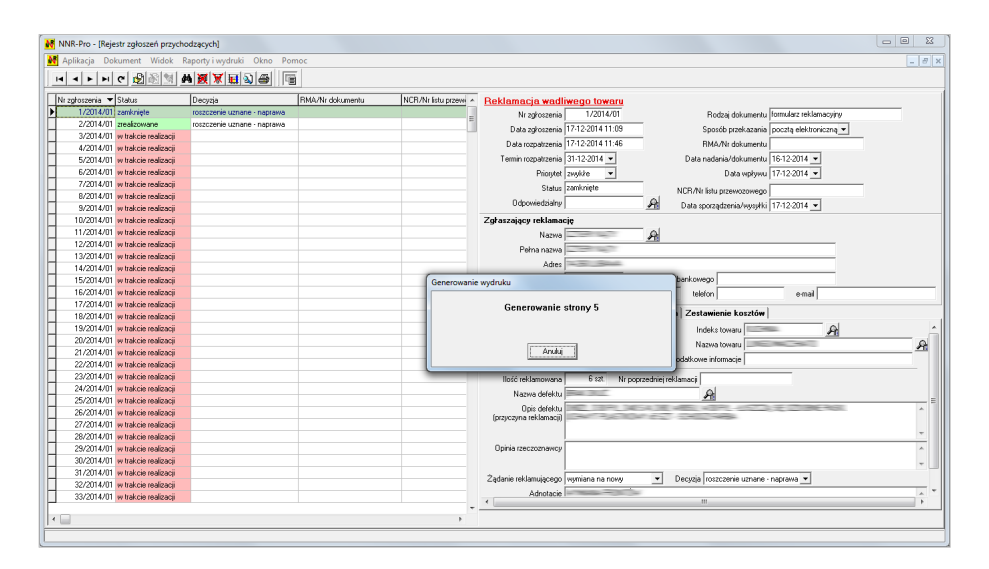

Rys. 10.19: Generowanie wydruku

#### **Wyświetlenie podglądu wydruku**

By wywołać operację podglądu wydruku, można wykorzystać sekwencję klawiszy [**Ctrl**] + [**Shift**] + [**P**]. Po wywołaniu operacji wyświetlenia podglądu wydruku  $(i$  opcjonalnym ustawieniu parametrów wydruku danego dokumentu<sup>[11](#page-133-0)</sup>) program NNR-Pro wygeneruje wydruk, a następnie wyświetli go w oknie podglądu wydruku.

Po naciśnięciu klawisza "**Drukuj**" przygotowany wydruk dokumentu zostanie przesłany na drukarkę. Przed wykonaniem wydruku wyświetlone zostanie okno umożliwiające określenie zakresu stron, jakie będą wydrukowane.

<span id="page-133-0"></span> $^{11}{\rm W}$  przypadku niektórych dokumentów operacja przygotowania podglądu wydruku może być poprzedzona wyświetleniem okna, w którym można określić np. orientację wydruku (pozioma lub pionowa), styl prezentacji informacji (wydruk ogólny, wydruk podsumowania, wydruk szczegółowy), komentarz drukowany na pierwszej stronie wydruku.

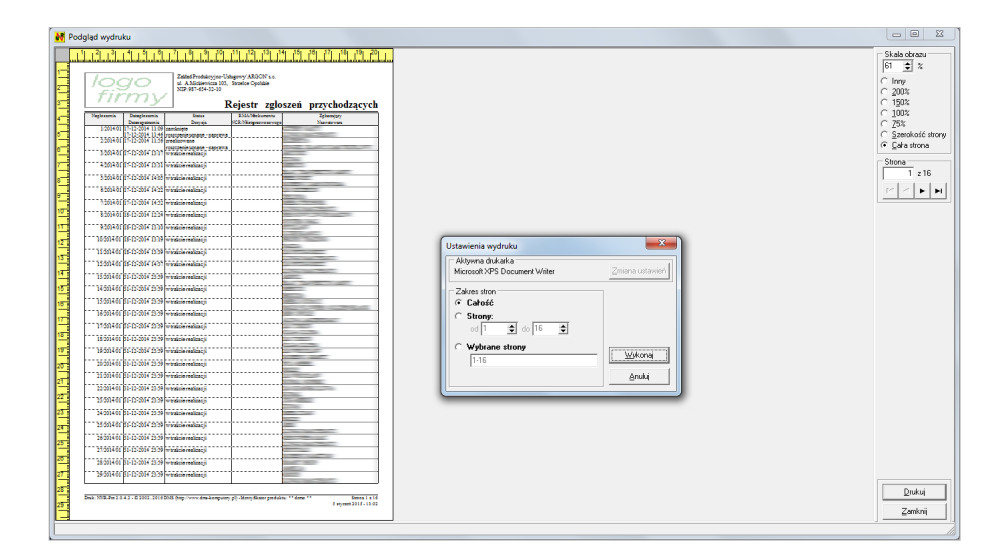

Rys. 10.20: Podgląd wydruku - określenie zakresu stron

# **Rozdział 11**

# **Inne działania**

W tym rozdziale zaprezentowane zostały przykłady wykonania w programie NNR-Pro niektórych specyficznych działań. Podobnie jak w poprzednim rozdziale, przykłady wykonania tych działań przedstawione zostały w postaci zrzutów ekranu obrazujących wykonanie w programie NNR-Pro prezentowanego działania, uzupełnionych tylko niezbędną ilością tekstu (komentarza).

# **11.1 Wyświetlenie rejestru zgłoszeń przychodzących**

Po uruchomieniu programu NNR-Pro wyświetlony zostanie pulpit programu<sup>[1](#page-136-0)</sup>.

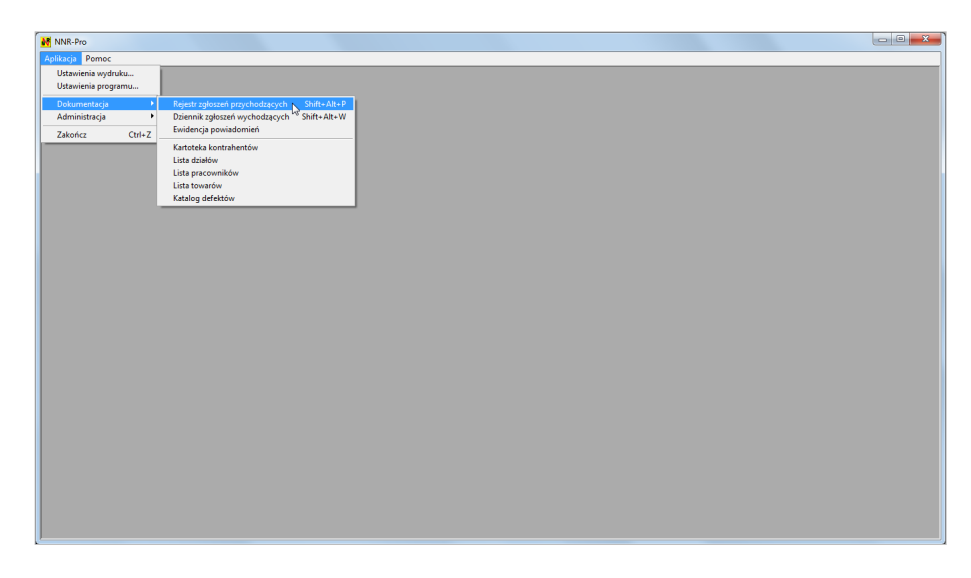

Rys. 11.1: Wyświetlenie rejestru zgłoszeń przychodzących za pomocą poleceń menu okna

Po wywołaniu kolejno poleceń menu okna pulpitu {*Aplikacja Dokumentacja*

<span id="page-136-0"></span><sup>1</sup>Program NNR-Pro może być tak skonfigurowany, by automatycznie otwierał jeden z dokumentów (np. rejestr zgłoszeń przychodzących) podczas uruchamiania.

<sup>©</sup> DMS-Komputery

*Rejestr zgłoszeń przychodzących*} [2](#page-137-0) na ekranie wyświetlone zostanie okno umożliwiające określenie zakresu udostępnianych zapisów dokumentacji.

Zaznaczenie pola wyboru o nazwie "Rok wprowadzenia", wpisanie w polu numerycznym liczby 2016 i klikniecie przycisku "**OK**" spowoduje wyświetlenie rejestru zgłoszeń przychodzących z 2016 roku.

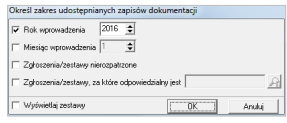

Rys. 11.2: Wyświetlenie rejestru zgłoszeń przychodzących z 2016 roku

O wybranym zakresie zapisów informuje tytuł okna dokumentu. W przytoczonym przykładzie tytuł oprócz nazwy dokumentu (Rejestr zgłoszeń przychodzących) zawiera liczbę 2016.

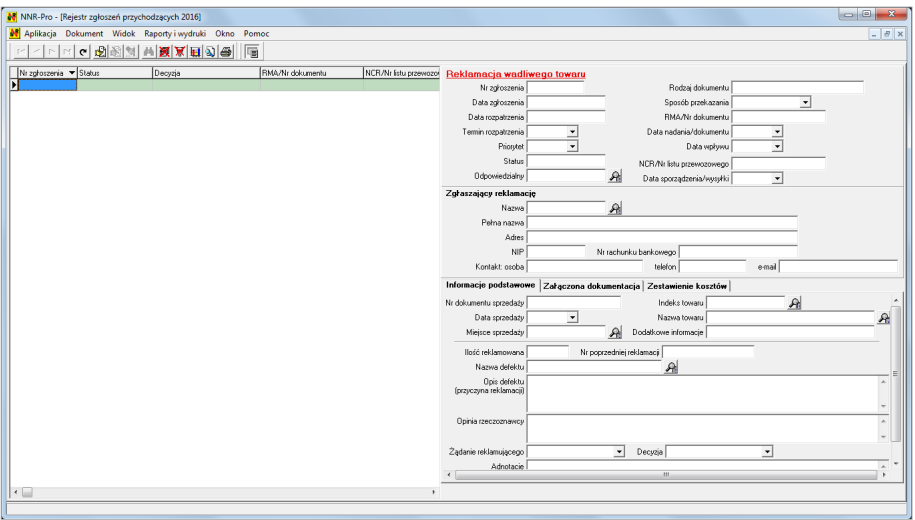

Rys. 11.3: Rejestr zgłoszeń przychodzących z 2016 roku

### **11.2 Rejestracja zgłoszeń**

W wyświetlonym rejestrze zgłoszeń przychodzących można zarejestrować nowe zgłoszenie wywołując kolejno polecenia menu okna dokumentu:

 $\Rightarrow$  {Dokument → Wprowadzenie zapisu → Rejestracja reklamacji}<sup>[3](#page-137-1)</sup> jeśli rejestrowane będzie zgłoszenie dotyczące reklamacji lub

<span id="page-137-0"></span><sup>2</sup>Zamiast wywoływać kolejno polecenia menu okna pulpitu, można użyć skrótu [**Shift**] + [**Alt**] +[**P**].

<span id="page-137-1"></span><sup>3</sup>Zamiast wywoływać kolejno polecenia menu okna dokumentu, można użyć skrótu [**Ins**].

 $\Rightarrow$  {*Dokument*  $\rightarrow$  *Wprowadzenie zapisu*  $\rightarrow$  *Rejestracja niezgodności*}<sup>[4](#page-138-0)</sup> jeśli rejestrowane będzie zgłoszenie dotyczące niezgodności.

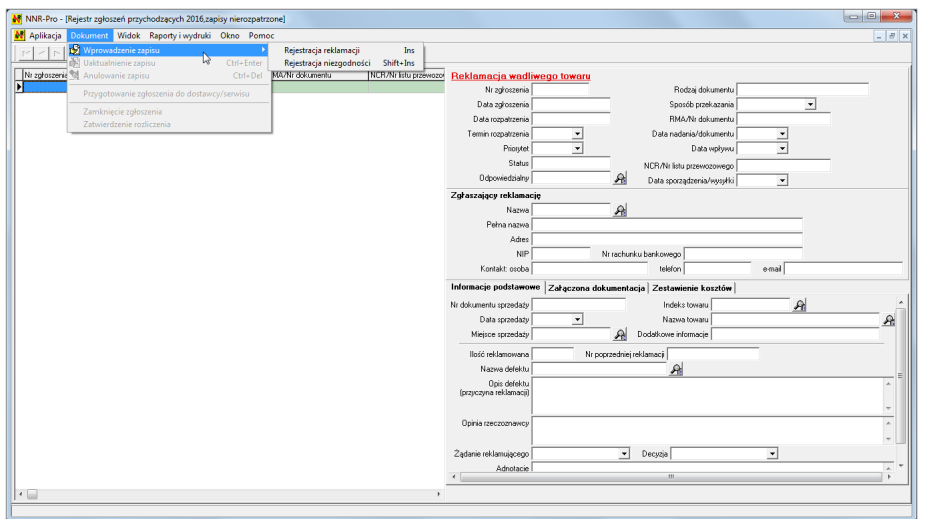

Rys. 11.4: Wprowadzenie zapisu do rejestru zgłoszeń przychodzących

W zależności od wybranego polecenia wyświetlone zostanie jedno z dwóch okien. Jeśli rejestrowane będzie zgłoszenie dotyczące reklamacji, wyświetlone zostanie okno umożliwiające określenie rodzaju zgłoszenia reklamacyjnego.

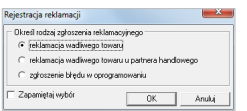

Rys. 11.5: Rejestracja reklamacji - określenie rodzaju zgłoszenia reklamacyjnego

Gdy rejestrowane będzie zgłoszenie dotyczące niezgodności, wyświetlone zostanie okno umożliwiające określenie rodzaju dokumentu, jakim zgłoszenie zostało przekazane.

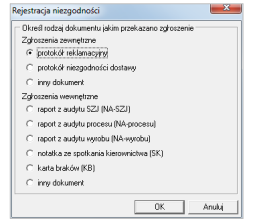

Rys. 11.6: Rejestracja niezgodności - określenie rodzaju dokumentu jakim przekazano zgłoszenie

<span id="page-138-0"></span> $4$ Zamiast wywoływać kolejno polecenia menu okna dokumentu, można użyć skrótu $[\textbf{Shift}]$  + [**Ins**].

Klikniecie w każdym z tych okien przycisku "**OK**" włączy operację rejestracji nowego zgłoszenia. Edycja danych ze zgłoszenia realizowana jest na formularzu wyświetlanym po prawej stronie tabeli zapisów. Część pól formularza przeznaczona jest do prezentowania informacji niedostępnych do edycji, np. pole zawierające numer zgłoszenia<sup>[5](#page-139-0)</sup>. Na przedstawionych w podręczniku zrzutach ekranu takie pola mają tło w kolorze szarym<sup>[6](#page-139-1)</sup>. Po rozpoczęciu operacji rejestracji nowego zgłoszenia do części pól formularza program NNR-Pro wprowadzi domyślną treść.

Zaprezentowane poniżej przykłady rejestracji zgłoszeń przedstawiają rejestrację zgłoszenia z wprowadzeniem minimalnej ilości informacji<sup>[7](#page-139-2)</sup> koniecznej do zatwierdzenia edycji. Po wprowadzeniu tych danych i naciśnięciu przycisku "Zatwierdź" zgłoszenie zostanie zapisane w rejestrze zgłoszeń przychodzących.

Do każdego z przykładów dołączone zostały dodatkowe objaśnienia, opisujące specyficzne cechy związane z rejestracją zgłoszenia prezentowanego w danym przykładzie.

#### **11.2.1 Reklamacja**

By zarejestrować zgłoszenie reklamacyjne należy wprowadzić:

- pełną nazwę (nazwisko i imię) zgłaszającego reklamację oraz jego adres (te informacje użytkownik może wprowadzić bezpośrednio w pola formularza lub też pola te mogą zostać wypełnione w oparciu o wskazany przez użytkownika zapis kartoteki kontrahentów),
- $\Rightarrow$  indeks lub nazwę towaru (pola zawierające tę informację wypełniane są w oparciu o wskazany przez użytkownika zapis listy towarów).

Domyślna data terminu rozpatrzenia wyznaczana jest na podstawie daty zgłoszenia w oparciu o parametr programu NNR-Pro określający standardową liczbę dni rozpatrzenia zgłoszenia.

<span id="page-139-0"></span><sup>5</sup>Pola niedostępne do edycji wypełniane są automatycznie przez program NNR-Pro. Przykładowo po zatwierdzeniu operacji rejestracji zgłoszenia program NNR-Pro nada zgłoszeniu kolejny numer, który pojawi się w polu zawierającym numer zgłoszenia.

<span id="page-139-2"></span><span id="page-139-1"></span><sup>6</sup>Kolor tła nieaktywnych pól zależy od ustawień systemu operacyjnego.

<sup>7</sup>Pozostała informacja może być wprowadzona do zgłoszenia w późniejszym czasie, w trakcie procesu rozpatrzenia zgłoszenia. Niezależnie od rodzaju zgłoszenia uaktywnienie trybu edycji zgłoszenia odbywa się poprzez wybranie kolejno poleceń menu okna dokumentu {*Dokument Uaktualnienia zapisu*} (lub przy pomocy skrótu [**Ctrl**] + [**Enter**]).

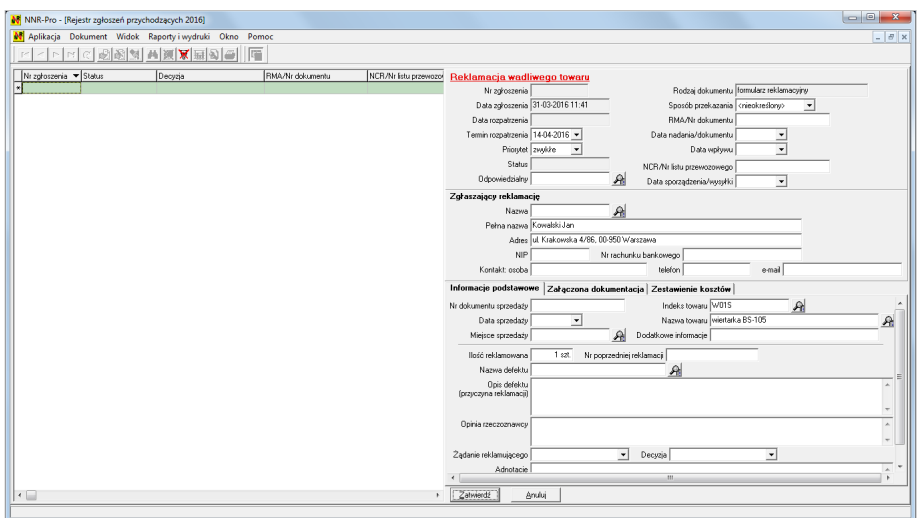

Rys. 11.7: Rejestracja zgłoszenia reklamacyjnego

#### **11.2.2 Reklamacja u partnera handlowego**

Ten rodzaj zgłoszenia reklamacyjnego dotyczy reklamacji klientów w miejscu sprzedaży, przekazanych nam przez sprzedawcę (partnera handlowego) do rozpatrzenia. W takim przypadku zgłaszającym reklamację jest partner handlowy (zwykle tylko on dysponuje danymi klienta).

By zarejestrować zgłoszenie reklamacyjne klienta przekazane przez partnera handlowego, należy wprowadzić:

- nazwę zgłaszającego reklamację (poprzez wskazanie przez użytkownika zapisu kartoteki kontrahentów),
- $\Rightarrow$  numer reklamacji klienta<sup>[8](#page-140-0)</sup>,
- $\Rightarrow$  indeks lub nazwę towaru (pola zawierające tę informację wypełniane są w oparciu o wskazany przez użytkownika zapis listy towarów).

Domyślna data terminu rozpatrzenia wyznaczana jest na podstawie daty zgłoszenia w oparciu o parametr programu NNR-Pro określający standardową liczbę dni rozpatrzenia zgłoszenia.

© DMS-Komputery

<span id="page-140-0"></span> ${}^{8}\rm{Numer}$ reklamacji klienta w dokumentacji partnera handlowego ułatwia identyfikację zgłoszenia podczas komunikacji (zarówno ustnej jak i pisemnej) z partnerem handlowym.

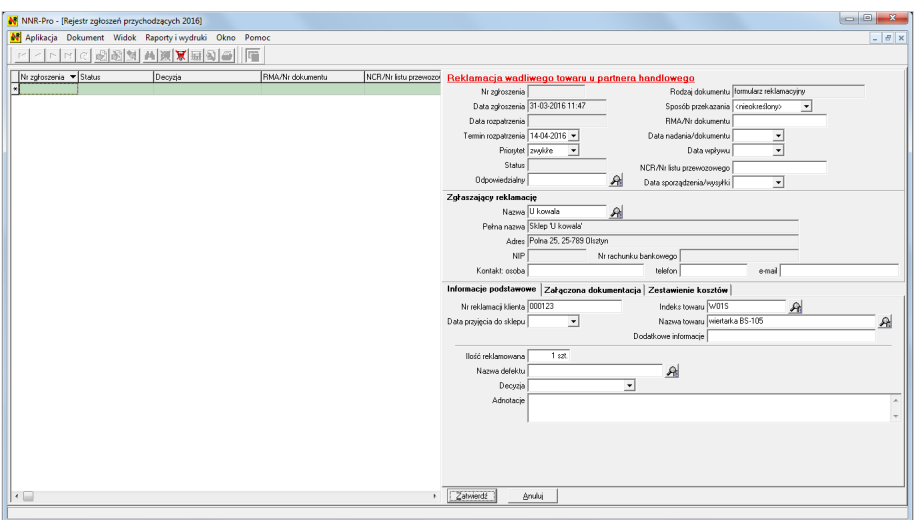

Rys. 11.8: Rejestracja zgłoszenia reklamacyjnego u partnera handlowego

#### **11.2.3 Niezgodność zewnętrzna**

By zarejestrować zgłoszenie dotyczące niezgodności zewnętrznej, należy wprowadzić:

- $\Rightarrow$  nazwę kontrahenta zgłaszającego reklamację lub ogólniej niezgodność (poprzez wskazanie przez użytkownika zapisu kartoteki kontrahentów),
- $\Rightarrow$  indeks lub nazwę towaru (pola zawierające tę informację wypełniane są w oparciu o wskazany przez użytkownika zapis listy towarów),
- $\Rightarrow$  ilość dostarczoną oraz ilość reklamowaną,
- nazwę defektu (poprzez wskazanie przez użytkownika zapisu katalogu defektów),
- nazwę sposobu rozwiązania (poprzez wybór nazwy sposobu rozwiązania z listy rozwijanej).

Domyślna data terminu rozpatrzenia wyznaczana jest na podstawie daty zgłoszenia w oparciu o parametr programu NNR-Pro określający standardową liczbę dni rozpatrzenia zgłoszenia.

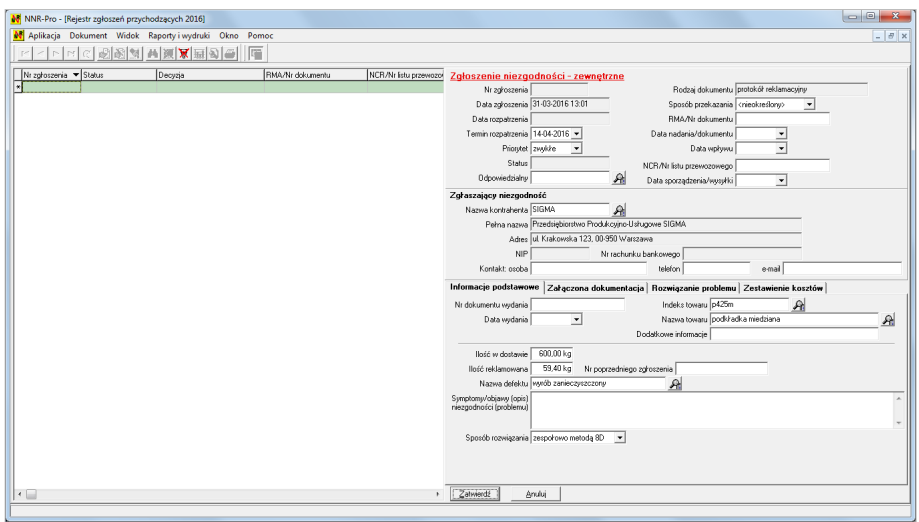

Rys. 11.9: Rejestracja zgłoszenia niezgodności - zgłoszenie zewnętrzne

#### **11.2.4 Niezgodność wewnętrzna**

By zarejestrować zgłoszenie dotyczące niezgodności wewnętrznej, należy wprowadzić:

- nazwę działu zgłaszającego niezgodność (poprzez wskazanie przez użytkownika zapisu listy działów),
- $\Rightarrow$  nazwę defektu (poprzez wskazanie przez użytkownika zapisu katalogu defektów),
- nazwę sposobu rozwiązania (poprzez wybór nazwy sposobu rozwiązania z listy rozwijanej).

Ponadto w przypadku niezgodności wewnętrznej przekazanej kartą braków należy również wprowadzić:

- $\Rightarrow$  indeks lub nazwę towaru (pola zawierające tę informację wypełniane są w oparciu o wskazany przez użytkownika zapis listy towarów),
- $\Rightarrow$  ilość dostarczoną oraz ilość reklamowaną.

Domyślna data terminu rozpatrzenia wyznaczana jest na podstawie daty zgłoszenia w oparciu o parametr programu NNR-Pro określający standardową liczbę dni rozpatrzenia zgłoszenia.

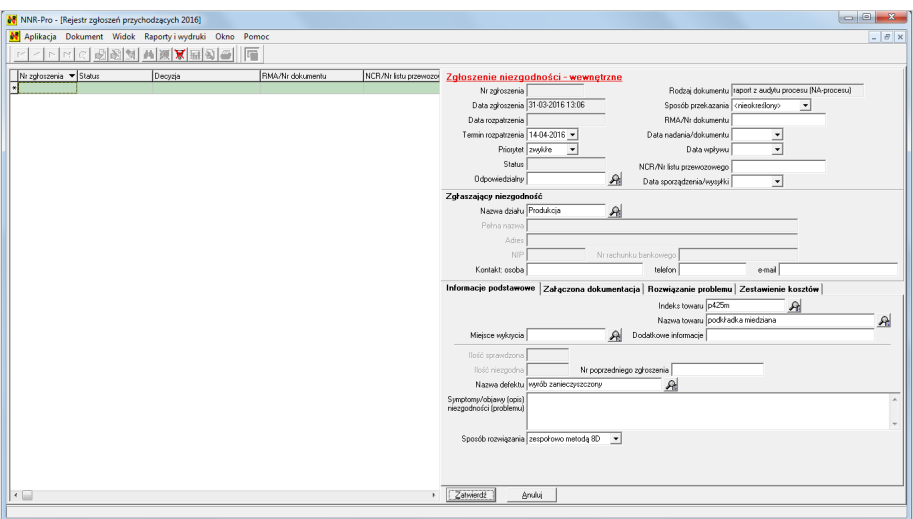

Rys. 11.10: Rejestracja zgłoszenia niezgodności - zgłoszenie wewnętrzne

#### **11.2.5 Zgłoszenie błędu w oprogramowaniu**

By zarejestrować zgłoszenie dotyczące błędu w oprogramowaniu, należy wprowadzić:

- $\Rightarrow$  termin rozpatrzenia,
- $\Rightarrow$  pełną nazwę zgłaszającego reklamację oraz jego adres (te informacje użytkownik może wprowadzić bezpośrednio w pola formularza lub też pola te mogą zostać wypełnione w oparciu o wskazany przez użytkownika zapis kartoteki kontrahentów),
- nazwę oprogramowania (poprzez wskazanie przez użytkownika zapisu listy towarów),
- $\Rightarrow$  numer wersji oprogramowania,
- określenie klasyfikacji błędu (poprzez wybór określenia klasyfikacji błędu z listy rozwijanej),
- $\Rightarrow$  nazwisko i imię osoby, która odnotowała błąd (poprzez wskazanie przez użytkownika zapisu listy pracowników).
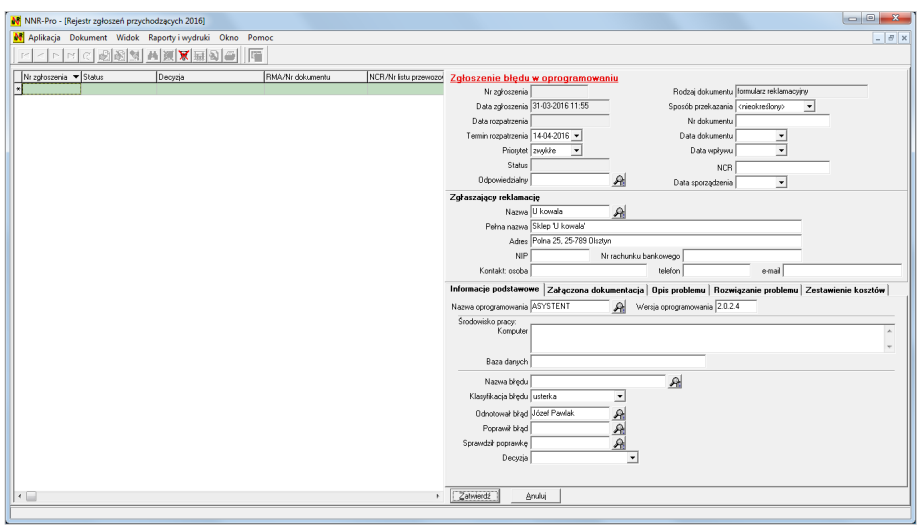

<span id="page-144-2"></span>Rys. 11.11: Rejestracja zgłoszenia błędu w oprogramowaniu

## <span id="page-144-1"></span>**11.3 Wybór wariantu zapisów rejestru zgłoszeń przychodzących**

Program NNR-Pro umożliwia szybkie wyselekcjonowanie w ramach rejestru zgłoszeń przychodzących zgłoszeń odpowiadających różnym rodzajom dokumentów, np. wymaganych w związku z funkcjonowaniem w firmie systemu zarządzania jakością (SZJ) tj.:

- zbiorczego rejestru wszystkich wpisanych niezgodności wynikających z audytu SZJ,
- $\Rightarrow$  zbiorczego rejestru wszystkich wpisanych niezgodności wynikających z audytu SZJ, audytu procesu i audytu wyrobu – co prezentuje przedstawiony przykład,
- zbiorczego rejestru wszystkich zarejestrowanych reklamacji i niezgodności dotyczących dostaw towarów.

Po wywołaniu w rejestrze zgłoszeń przychodzących kolejno poleceń menu okna dokumentu {*Widok Wybierz wariant zapisów*} [9](#page-144-0) wyświetlone zostanie okno, w którym można wskazać, jakim dokumentem lub w jakiej formie zarejestrowane zapisy rejestru zgłoszeń przychodzących będą widoczne. Kliknięcie przycisku "**OK**" uaktywni wyświetlanie wybranego wariantu rejestru zgłoszeń przychodzących.

<span id="page-144-0"></span><sup>9</sup>Zamiast wywoływać kolejno polecenia menu okna dokumentu, można użyć skrótu [**F5**] lub kliknąć na przycisku  $\mathbb{R}$  paska narzędziowego.

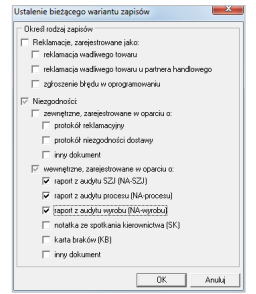

<span id="page-145-0"></span>Rys. 11.12: Okno wyboru bieżącego wariantu zapisów

#### **11.4 Wysłanie powiadomienia**

Generowane w programie NNR-Pro powiadomienia są na bieżąco wysyłane. Jeśli wysłanie nie powiedzie się (bo np. w przypadku wysłania powiadomienia za pomocą poczty elektronicznej brak jest adresu e-mail]), można ponowić próbę wysłania takiego powiadomienia. Wszystkie wygenerowane w programie NNR-Pro powiadomienia rejestrowane są w ewidencji powiadomień. Bezpośrednio po otwarciu tego dokumentu wyświetlane są wyłącznie niewysłane i nieanulowanie powiadomienia. Po wybraniu kolejno poleceń menu {*Dokument Wyślij wszystkie powiadomienia*} uaktywniona zostanie operacja wysłania wszystkich powiadomień. Przed ponownym wysłaniem powiadomienia (lub wszystkich powiadomień) należy ustalić przyczynę wcześniejszego niepowodzenia operacji wysłania każdego niewysłanego powiadomienia i ją usunąć. W przeciwnym razie ponowne wysłanie powiadomienia również nie powiedzie się.

| N NNR-Pro - [Ewidencja powiadomień]                            |                                                                              |                                                     |
|----------------------------------------------------------------|------------------------------------------------------------------------------|-----------------------------------------------------|
| M Aplikacja Dokument Widok Okno Pomoc                          |                                                                              | $ \theta$ x                                         |
| Uaktualnienie zapisu<br>Ctrl+Enter<br>日<br>$ A  +  B $         |                                                                              |                                                     |
| Anulowanie zapisu<br>Ctrl+Del                                  |                                                                              |                                                     |
| $\nabla$ Wracz film                                            |                                                                              |                                                     |
| Uwzględniaj Wyślij powiadomienie                               | $016 - 16$ + $\sqrt{2016 - 16}$<br>Powiadomienia nie wyskane: W e-mail W SMS |                                                     |
| Pomiń zapisy Wyślij wszystkie powiadomienia                    | G na początku C wewnątc C na końcu C pełen opis                              |                                                     |
| Temat zawiera                                                  | C na poczatku C wewnatrz C na końcu C pełen opis                             |                                                     |
|                                                                |                                                                              |                                                     |
| Data wygenerowa Data wystania e-maila Data wystania SMSa Nazwa | $\blacktriangle$                                                             | Data vygenerowania 07-03-2016 11:20                 |
| 07-03-2016 11:20                                               | Jan Wóicik                                                                   | Nazwa Jan Wójck                                     |
| 07-03-2016 11:23                                               | Jan Wójcik                                                                   | Temat [1/2016/1 [362]]                              |
| 07-03-2016 11:30                                               | Jan Wójcik                                                                   |                                                     |
| 07-03-2016 14:31                                               | Jan Wójcik                                                                   | Powód powiadomienia zakończono wszystkie dział ania |
| 07-03-2016 14:32                                               | Jan Wójcik                                                                   | Treść Wszystkie działania zostały zakończone        |
| 07-03-2016 14:33                                               | Jan Wójcik                                                                   |                                                     |
| 07-03-2016 16:57                                               | Jan Wójcik                                                                   |                                                     |
| 0903-2016 09:42                                                | Jan Wójcik                                                                   |                                                     |
| 0903-2016 10:29                                                | Jan Wójcik                                                                   |                                                     |
| 0903-2016 10:31                                                | Jan Wójcik                                                                   |                                                     |
| 09:03:2016 10:41                                               | Jan Wójcik                                                                   |                                                     |
| 0803201611:28<br>080320161242                                  | Jan Wéjcik                                                                   |                                                     |
| 09:03:2016 12:42                                               | spedycja<br>speducia                                                         |                                                     |
| 080320161242                                                   | speducia                                                                     |                                                     |
| 1003201611:28                                                  | Kakol Adam                                                                   |                                                     |
| 100320161222                                                   | Kowal Adam                                                                   |                                                     |
| 100320161243                                                   | Kowal Adam                                                                   |                                                     |
| 11-032016 09:26                                                | Kowal Adam                                                                   |                                                     |
| 11-03 2016 11:27                                               | Kowal Adam                                                                   |                                                     |
| 11-03 2016 11:36                                               | Kowal Adam                                                                   |                                                     |
| 11-03-2016 13:37                                               | Kowal Adam                                                                   |                                                     |
| 01-04-2016 11:44                                               | kontrola jakosci                                                             |                                                     |
| 01-04-2016 11:44                                               | kontrola jakosci                                                             | Adres e-mail<br>V Wyślij e-mail                     |
| 01-04-2016 11:45                                               | kontrola jakosci                                                             | Wiadomość wysłano<br>Data wysłania                  |
| 01-04-2016 11:45                                               | kontrola jakosci                                                             | Welli SMS Numer telefonu                            |
| 01-04-2016 11:46                                               | kontrola jakosci                                                             |                                                     |
| 01-04-2016 11:50                                               | kontrola jakosci                                                             | Data wysłania                                       |
| $\leftarrow$                                                   | ٠                                                                            |                                                     |

<span id="page-145-1"></span>Rys. 11.13: Wysłanie wszystkich powiadomień

Operacja wysłania wszystkich powiadomień kończy się komunikatem informują-

cym o liczbie wysłanych powiadomień. Jak przedstawia to poniższy rysunek, w trakcie operacji wysłania wszystkich powiadomień nie udało się wysłać żadnego powiadomienia. Powodem takiej sytuacji jest wywołanie operacji wysłania wszystkich powiadomień bezpośrednio po otwarciu ewidencji powiadomień, a więc bez ustalenia i usunięcia przyczyn, z powodu których operacja wysłania powiadomienia po jego wygenerowaniu nie powiodła się.

| Ni NNR-Pro - [Ewidencia powiadomień]                                            |                  |                                                  |                                                    | $\Box$<br>$\Sigma$ |
|---------------------------------------------------------------------------------|------------------|--------------------------------------------------|----------------------------------------------------|--------------------|
| N Aplikacja Dokument Widok Okno Pomoc                                           |                  |                                                  |                                                    | $ \theta$ x        |
| 니니니니이웹에서도<br>層                                                                  | 國國               |                                                  |                                                    |                    |
| Warunki selekcji informacji<br>V Whacz filtr                                    |                  |                                                  |                                                    |                    |
| Uwzględniaj wielkość liter Data wygenerowania   10-03-2016 V +   1 06-04-2016 V |                  | Powiadomienia nie wysłane: V e-mail V SMS        |                                                    |                    |
| <b>▽</b> Pomiń zapisy anulowane<br>Nazwa zawiera                                |                  | G na początku C wewnątrz C na końcu C pełen opis |                                                    |                    |
|                                                                                 |                  | C na poczatku C wewnatrz C na końcu C pełen opis |                                                    |                    |
| Temat zawiera                                                                   |                  |                                                  |                                                    |                    |
| Data vygenerowa Data vyskania e-maila Data wyskania SMSa Nazwa                  |                  | $\overline{a}$                                   | Data vsygenerowania 07-03-2016 11:20               |                    |
| 2502-2016 13:01                                                                 | Jan Wóicik       |                                                  | Nazwa Jan Wójck                                    |                    |
| 07-03-2016 11:23                                                                | Jan Wójcik       |                                                  |                                                    |                    |
| 07-03-2016 11:30                                                                | Jan Wójcik       |                                                  | Temat [1/2016/1 [362]]                             |                    |
| 07-03-2016 14:31                                                                | Jan Wójcik       |                                                  | Powód powiadomienia zakończono wszystkie działania |                    |
| 07-03-2016 14:32                                                                | Jan Wójcik       |                                                  | Treść Wszystkie działania zostały zakończone       |                    |
| 07-03-2016 14:33                                                                | Jan Wójcik       |                                                  |                                                    |                    |
| 07-03-2016 16:57                                                                | Jan Wójcik       | Wyślij wszystkie powiadomienia - Proszę czekać   |                                                    |                    |
| 09:03:2016 09:42                                                                | Jan Wójcik       | Liczebność: 53                                   |                                                    |                    |
| 09:03:2016 10:29                                                                | Jan Wójcik       |                                                  | 100%                                               |                    |
| 0803-2016 10:31                                                                 | Jan Wójcik       |                                                  | $- x -$<br>NNR-Pro                                 |                    |
| 080320161041                                                                    | Jan Wéicik       | Powiadomienie: kontrola iakosci                  |                                                    |                    |
| 09:03:2016 11:28                                                                | Jan Wójcik       | Temat: [11/2016/1 [115]] zmiana st               | Liczba wysłanych powiadomień: 0                    |                    |
| 080320161242                                                                    | speducia         |                                                  |                                                    |                    |
| 080320161242                                                                    | speducia         |                                                  | OK                                                 |                    |
| 080320161242                                                                    | speducia         |                                                  |                                                    |                    |
| 1003201611:28                                                                   | Kakol Adam       |                                                  |                                                    |                    |
| 100320161222                                                                    | Kowal Adam       |                                                  |                                                    |                    |
| 100320161243                                                                    | Kowal Adam       |                                                  |                                                    |                    |
| 11-03-2016 09:26                                                                | Kowal Adam       |                                                  |                                                    |                    |
| 11-03 2016 11:27                                                                | Kowal Adam       |                                                  |                                                    |                    |
| 11-03-2016 11:36                                                                | Kowal Adam       |                                                  |                                                    |                    |
| 11-03 2016 13:37                                                                | Kowal Adam       |                                                  |                                                    |                    |
| 01-04-2016 11:44                                                                | kontrola jakosci |                                                  | Adres e-mail<br>V Wvili e-mail                     |                    |
| 01-04-2016 11:44                                                                | kontrola jakosci |                                                  | Wiadomość wystano<br>Data wysłania                 |                    |
| 01-04-2016 11:45                                                                | kontrola jakosci |                                                  |                                                    |                    |
| 01-04-2016 11:45                                                                | kontrola jakosci |                                                  | Wudi SMS Numer telefonu                            |                    |
| 01-04-2016 11:46<br>01-04-2016 11:50                                            | kontrola iakosci |                                                  | Data wustania                                      |                    |
|                                                                                 | kontrola iakosci |                                                  |                                                    |                    |

<span id="page-146-1"></span>Rys. 11.14: Wysłanie wszystkich powiadomień - komunikat po wykonaniu

### **11.5 Analiza zapisów zgłoszeń**

By wyświetlić menu prezentujące funkcje analizy zapisów zgłoszeń, należy wybrać kolejno polecenia menu okna rejestru zgłoszeń przychodzących {*Raporty i wydruki*  $\rightarrow$  *Raporty - analiza danych* $\}^{10}$  $\}^{10}$  $\}^{10}$ .

<span id="page-146-0"></span><sup>10</sup>Opcjonalnie menu analizy zapisów zgłoszeń można wywołać naciskając klawisz [**F6**].

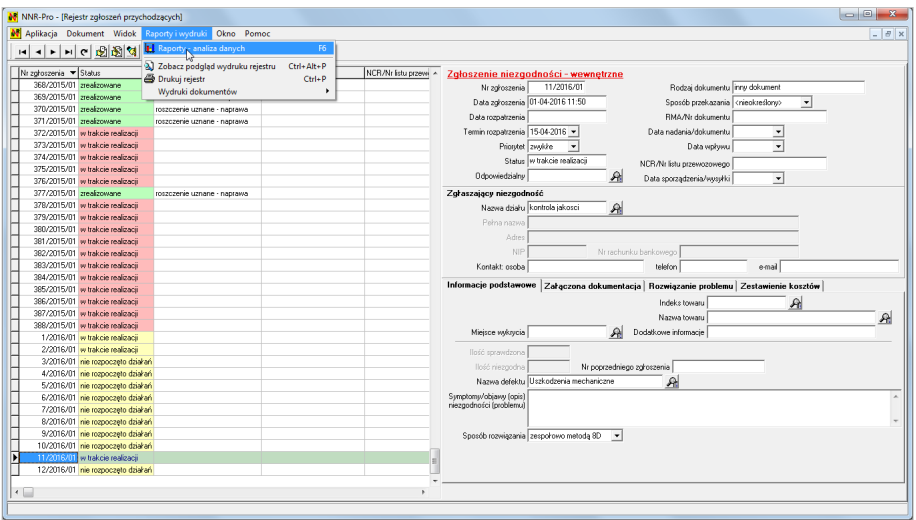

<span id="page-147-0"></span>Rys. 11.15: Analiza zapisów rejestru zgłoszeń przychodzących

Funkcje analizy podzielone są na trzy grupy dotyczące analizy:

- $\Rightarrow$  ilości reklamowanej (nazwy funkcji widoczne są na jasnożółtym tle),
- $\Rightarrow$  kosztów (nazwy funkcji widoczne są na jasnoczerwonym tle),
- $\Rightarrow$  zgłoszeń (nazwy funkcji widoczne są na białym tle).

| Hość reklamowana w ujęciu ogólnym                        |  |
|----------------------------------------------------------|--|
| Ilość reklamowana w rozbiciu na defekty                  |  |
| <u>Ilość reklamowana w rozbiciu na towary</u>            |  |
| Ilość reklamowana w rozbiciu na zgłaszających            |  |
| Koszty w ujeciu ogólnym                                  |  |
| Koszty w rozbiciu na wariant decyzji foszacowanie strat) |  |
| Koszty w rozbiciu na sprawców uchybienia                 |  |
| Zaroszenia w ujeciu ogólnym                              |  |
| Zaroszenia w rozbiciu na status                          |  |
| Załoszenia w rozbiciu na osoby odpowiedzialne            |  |
| Zołoszenia w rozbiciu na rodzaj dokumentu.               |  |
| Zołoszenia wa kategorii defektów                         |  |
| Zgłoszenia wg klasyfikacji błędów                        |  |

<span id="page-147-1"></span>Rys. 11.16: Wybór wariantu analizy rejestru zgłoszeń przychodzących

W każdej z grup dostępna jest funkcja analizy ogólnej oraz dodatkowe funkcje analizy zapisów w rozbiciu na zawarte w nazwie takiej funkcji kryterium. Po kliknięciu przycisku "**Przygotuj**" wyświetlone zostanie okno raportu z aktywną kartą danych wejściowych, umożliwiające wprowadzenie warunków wykonania analizy. Poniżej, w kolejnych punktach zaprezentowane zostały okna raportu z aktywną kartą danych wejściowych dla każdej z trzech grup, a w przypadku ostatniej grupy, na przykładzie analizy zgłoszeń wg kategorii defektów, zaprezentowane zostały najistotniejsze czynności dotyczące przygotowania raportu oraz prezentacji jego wyników.

#### **11.5.1 Analiza ilości reklamowanej**

Analiza ilości reklamowanej umożliwia ocenę problemów związanych z reklamacjami (niezgodnościami) w skali ilościowej, a została opisana w punkcie [6.1.](#page-77-0)

| Warunki analizy:<br>Zakres<br>← Zgłoszenia z aktualnie wyświetlanej dokumentacji<br>C Zgłoszenia z okresu od F 01-01-2016 - do F 31-01-2016 -<br>Dgraniczenia<br>$\mathbb{R}$<br>Opis (nazwa) defektu<br>Indeks towaru<br>$\mathbb{R}$<br>Zgłaszający @ kontrahent C dział<br>$\mathbf{A}$<br>Identyfikacja kontahenta w oparciu o numer NIP<br>Status zgłoszenia<br>$\overline{ }$<br>Decyzja<br>$\blacktriangledown$<br>Analiza wyłącznie zgłoszeń z odnotowaną ilością dostarczoną/sprawdzoną |
|----------------------------------------------------------------------------------------------------|
|                                                                                                    |
|                                                                                                    |

<span id="page-148-0"></span>Rys. 11.17: Analiza ilości reklamowanej

#### **11.5.2 Analiza kosztów**

Analiza kosztów umożliwia ocenę problemów związanych z reklamacjami (niezgodnościami) w skali wartościowej, a została opisana w punkcie [6.2.](#page-78-0)

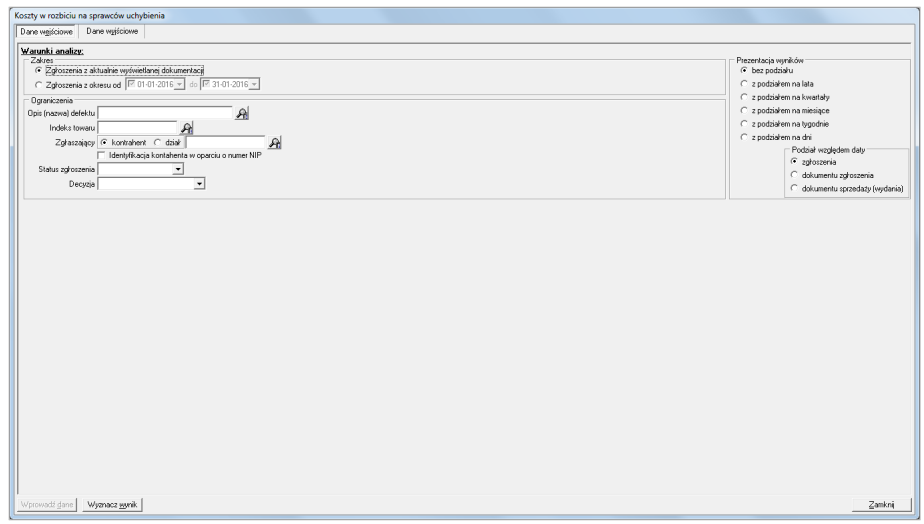

<span id="page-148-1"></span>Rys. 11.18: Analiza kosztów

#### **11.5.3 Analiza zgłoszeń**

Analiza zgłoszeń umożliwia ocenę ilości odnotowanych zgłoszeń dotyczących reklamacji (niezgodności), a została opisana w punkcie [6.3.](#page-79-0)

| Zgłoszenia wg kategorii defektów                                                                                                    |                                                                                                    |
|----------------------------------------------------------------------------------------------------|----------------------------------------------------------------------------------------------------|
| Dane wejściowe<br>Dane wyjściowe                                                                                                    |                                                                                                    |
| Warunki analizy:<br>Zakres<br>← Zgłoszenia z aktualnie wyświetlanej dokumentacji<br>C Zgłoszenia z okresu od F 01-01-2016 v do F 31-01-2016 v<br>Ograniczenia<br>$\mathbb{R}$<br>Opis (nazwa) defektu<br>A<br>Indeks towaru<br>Zgłaszający G kontrahent C dział<br>$\mathcal{P}_n$<br>Identyfikacja kontahenta w oparciu o numer NIP<br>Status zgłoszenia<br>ᅬ<br>$\cdot$<br>Decyzja<br>Analiza wyłącznie zgłoszeń przeterminowanych | Prezentacja wyników<br>C bez podziału<br>C z podziałem na lata<br>C z podziałem na kwartały<br>$C$ z podziałem na miesiące<br>C z podziałem na tygodnie<br>$C$ z podziałem na dni<br>Podział względem daty<br>C zgłoszenia<br>C dokumentu zgłoszenia<br>C dokumentu sprzedaży (wydania) |
| Wyznacz wynik<br>Wprowadź dane                                                                                                    | Zamkni                                                                                                    |

<span id="page-149-1"></span>Rys. 11.19: Analiza zgłoszeń

#### **Analiza zgłoszeń wg kategorii defektów**

Przedstawiony przykład dotyczy analizy wszystkich zgłoszeń z aktualnie wyświetlanej dokumentacji, innymi słowy aktualnie wyświetlanych w rejestrze zgłoszeń przychodzących<sup>[11](#page-149-0)</sup>. Analiza została ograniczona wyłącznie do defektu o nazwie "Uszkodzenie mechaniczne", a jej wynik zaprezentowany został z podziałem na poszczególne tygodnie.

<span id="page-149-0"></span> $\rm ^{11}Wy$ świetlane zapisy rejestru zgłoszeń przychodzących muszą spełniać warunki ustawione przez użytkownika (zobacz punkt [10.5\)](#page-126-0):

 $\Rightarrow$  w oknie zakresu udostępnianych zapisów dokumentacji - zobacz punkt [11.1,](#page-136-0)

 $\Rightarrow$  za pomocą panelu filtrowania,

 $\Rightarrow$  poprzez wybór wariantu zapisów - zobacz punkt [11.3.](#page-144-1)

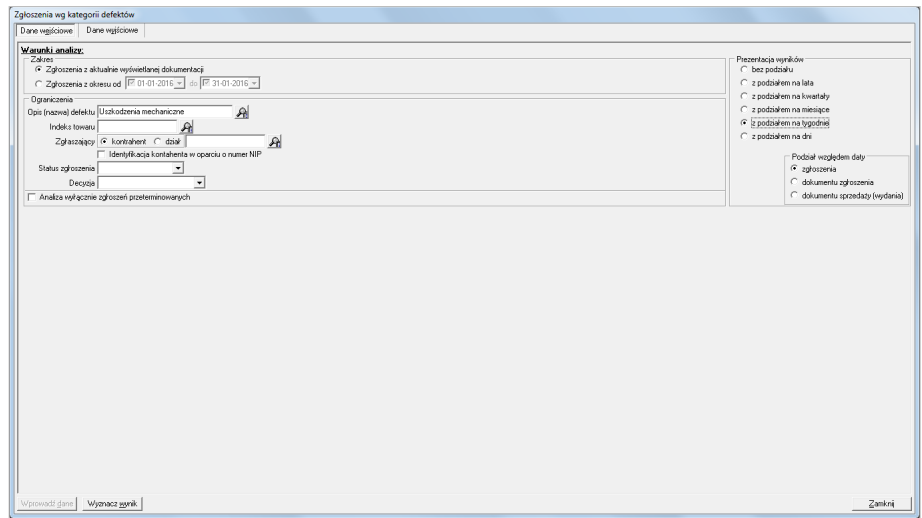

<span id="page-150-0"></span>Rys. 11.20: Analiza zgłoszeń wg kategorii defektów - wprowadzenie warunków analizy

Po kliknięciu przycisku "Wyznacz wynik" wyświetlona zostanie karta danych wyjściowych z aktywną zakładką prezentującą wykres słupkowy. Etykieta nad słupkiem informuje o liczbie zgłoszeń. Na osi poziomej, pod każdym słupkiem podana jest informacja o numerze tygodnia (w nawiasie okrągłym) oraz roku, w którym przedstawiana przez słupek liczba zgłoszeń została odnotowana.

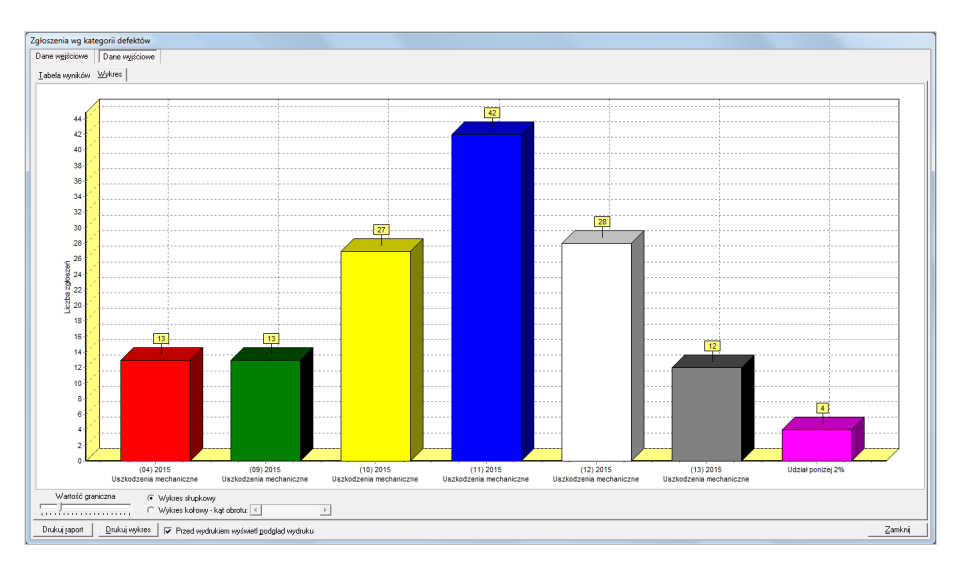

<span id="page-150-1"></span>Rys. 11.21: Analiza zgłoszeń wg kategorii defektów - wykres słupkowy

W programie NNR-Pro domyślnie wszystkie wykresy prezentowane są w formie wykresów 3D (trójwymiarowych - "Widok 3D"). Jeśli nie odpowiada nam taki sposób prezentacji wykresu możemy, np. naciskając klawisze [**Ctrl**] + [**V**], zmienić tę formę na wykresy 2D (dwuwymiarowe).

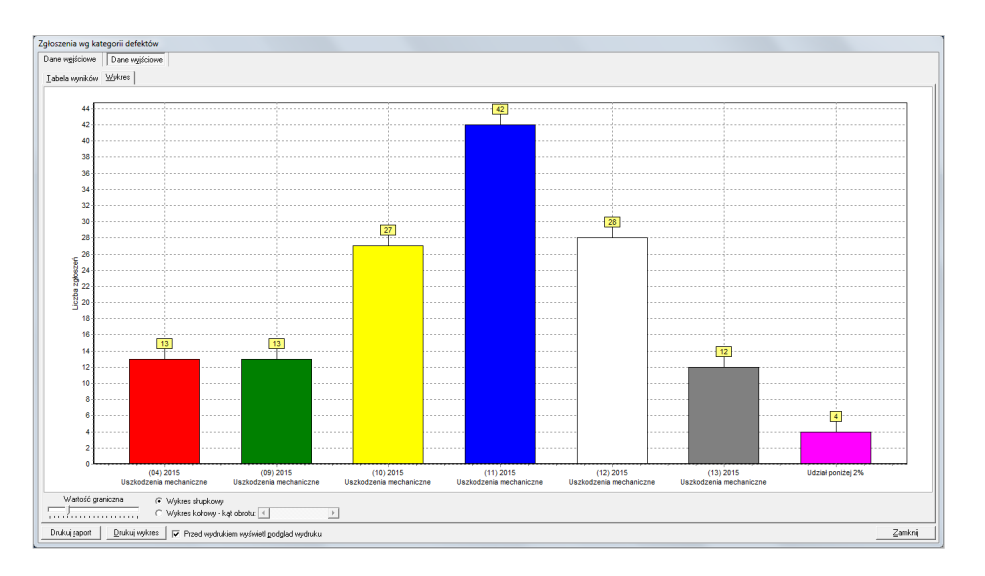

<span id="page-151-1"></span>Rys. 11.22: Analiza zgłoszeń wg kategorii defektów - wykres słupkowy

Szczegółowe informacje dotyczące zgłoszeń ujętych na wykresie przedstawia tabela wyników. By ją wyświetlić, wystarczy kliknąć na tytuł zakładki "Tabela wyników". Na zakładce oprócz tabeli wyników wyświetlana jest dodatkowa tabela prezentująca informacje o zapisach rejestru zgłoszeń przychodzących, z których informacje zostały ujęte w danym zapisie tabeli wyników. Dla tabeli wyników można wyświetlić podsumowanie<sup>[12](#page-151-0)</sup>, klikając przycisk sumy na pasku narzędziowym widocznym pod tabelą.

|                                 | Dane weisciowe   Dane wyjściowe |                         |                                             |                                          |              |           |            |                                                             |                          |
|---------------------------------|---------------------------------|-------------------------|---------------------------------------------|------------------------------------------|--------------|-----------|------------|-------------------------------------------------------------|--------------------------|
|                                 |                                 |                         |                                             |                                          |              |           |            |                                                             |                          |
| Labela wyników Wykres           |                                 |                         |                                             |                                          |              |           |            |                                                             |                          |
| <b>Okres</b>                    | Kategoria defektu               | Liczba zgłoszeń         |                                             |                                          |              |           |            |                                                             |                          |
| $(01)$ 2014                     | Uszkodzenia mechaniczne         | $\overline{c}$          |                                             |                                          |              |           |            |                                                             |                          |
| $[04]$ 2015                     | Uszkodzenia mechaniczne         | 13                      |                                             |                                          |              |           |            |                                                             |                          |
| (05) 2015                       | Uszkodzenia mechaniczne         | $\overline{\mathbf{2}}$ |                                             |                                          |              |           |            |                                                             |                          |
| (09) 2015                       | Uszkodzenia mechaniczne         | 13                      |                                             |                                          |              |           |            |                                                             |                          |
| $[10]$ 2015                     | Uszkodzenia mechaniczne         | 27                      |                                             |                                          |              |           |            |                                                             |                          |
| $[11]$ 2015                     | Uszkodzenia mechaniczne         | 42                      |                                             |                                          |              |           |            |                                                             |                          |
| $\blacktriangleright$ [12] 2015 | Uszkodzenia mechaniczne         | $28\,$                  |                                             |                                          |              |           |            |                                                             |                          |
| [13] 2015                       | Uszkodzenia mechaniczne         | 12                      |                                             |                                          |              |           |            |                                                             |                          |
|                                 |                                 |                         |                                             |                                          |              |           |            |                                                             |                          |
|                                 |                                 |                         |                                             |                                          |              |           |            |                                                             |                          |
|                                 | Data zgłoszenia                 | RMA/Nr dokumentu        | Data nadania/dokumentu Nr dokumentu wydania | Data dokumentu wydania Status zgłoszenia |              | Priorytet |            | Termin rozpatrzenia Data rozpatrzenia Dpóźnienie Nazwa dele |                          |
|                                 | 283/2015/01 16:03:2015 11:27    |                         | 16:03:2015                                  |                                          | zrealizowane | zwykłe    | 30-03-2015 | 18-03-2015 07:35                                            |                          |
| Nr zgłoszenia                   | 284/2015/01 16:03:2015 12:27    |                         | 16-03-2015                                  |                                          | zrealizowane | zwykłe    | 30 03 2015 | 17-03-2015 06:46                                            | Uszkodzeni<br>Uszkodzeni |
|                                 | 285/2015/01 16:03:2015 12:40    |                         | 16-03-2015                                  |                                          | zrealizowane | zwykłe    | 30 03 2015 | 17-03-2015 06:54                                            | Uszkodzeni               |
|                                 | 286/2015/01 16:03:2015 12:55    |                         | 16:03:2015                                  |                                          | zrealizowane | zwykłe    | 30-03-2015 | 17-03-2015 06:58                                            |                          |
| $\leftarrow$                    |                                 |                         |                                             |                                          |              |           |            |                                                             | Uszkodzeni               |

<span id="page-151-2"></span>Rys. 11.23: Analiza zgłoszeń wg kategorii defektów - tabela wyników

<span id="page-151-0"></span> $^{12}{\rm W}$  przedstawionym przykładzie zawiera ono tylko informację o sumarycznej liczbie zgłoszeń ujętych w raporcie.

Po ponownym kliknięciu na tytule zakładki prezentującej wykres a następnie wybraniu opcji wykres kołowy, wyświetlony zostanie wykres kołowy. Etykiety na wykresie informują o numerze tygodnia (w nawiasie okrągłym) oraz roku, w którym przedstawiana przez daną część koła liczba zgłoszeń została odnotowana oraz nazwie defektu<sup>[13](#page-152-0)</sup>. Wykres kołowy zawiera legendę informującą o procentowym udziale w całej puli prezentowanych danym kolorem zgłoszeń.

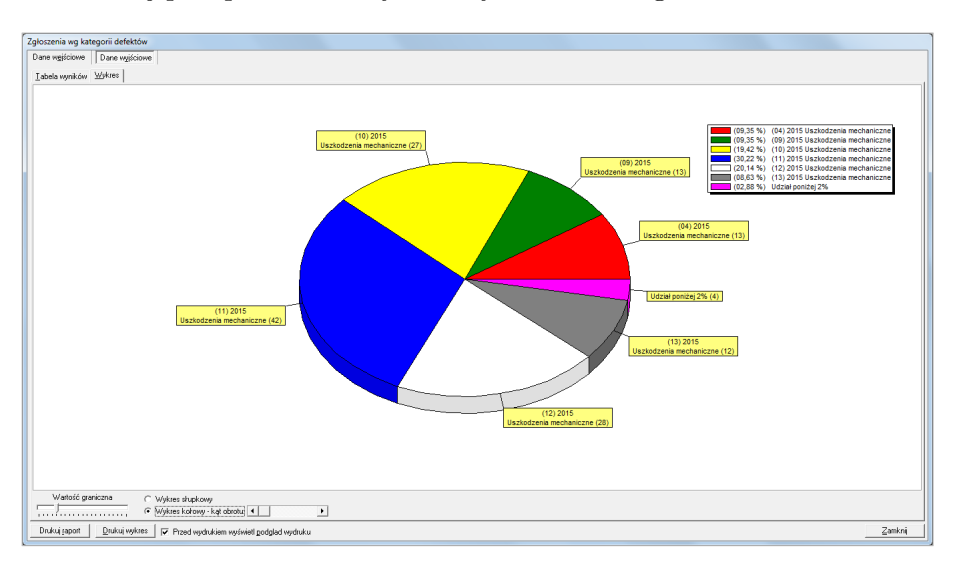

<span id="page-152-1"></span>Rys. 11.24: Analiza zgłoszeń wg kategorii defektów - wykres kołowy

By zwiększyć czytelność wykresów program NNR-Pro, prezentując dane z tabeli wyników na wykresie zarówno kołowym jak i słupkowym, w jednym słupku bądź kawałku koła sumuje najmniejsze wartości. Wartość graniczną, powyżej której informacje z danego zapisu tabeli wyników zostaną zaprezentowane w osobnym słupku bądź kawałku koła można w każdej chwili zmienić w trakcie wyświetlania wykresu.

© DMS-Komputery

<span id="page-152-0"></span> $^{13}$ Ponieważ analiza ograniczona została do defektu o nazwie "Uszkodzenie mechaniczne", wszystkie etykiety zawierają tę nazwę.

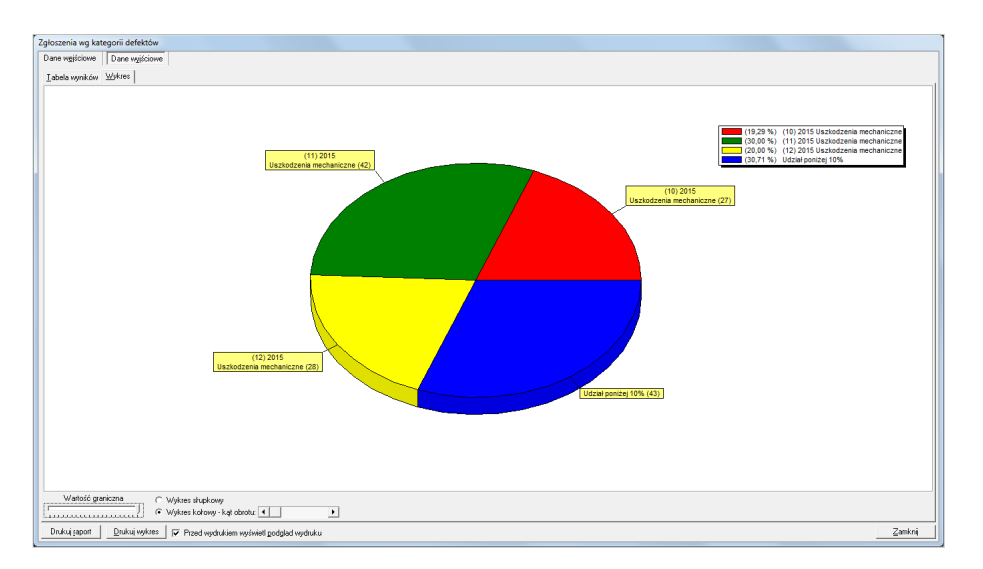

<span id="page-153-0"></span>Rys. 11.25: Analiza zgłoszeń wg kategorii defektów - wykres kołowy z wartością graniczną ustawioną na 10%

Jeśli wykres kołowy składa się z wielu kawałków, ich etykiety mogą się częściowo zasłaniać. W takiej sytuacji czytelność etykiet można poprawić poprzez zmianę kąta obrotu.

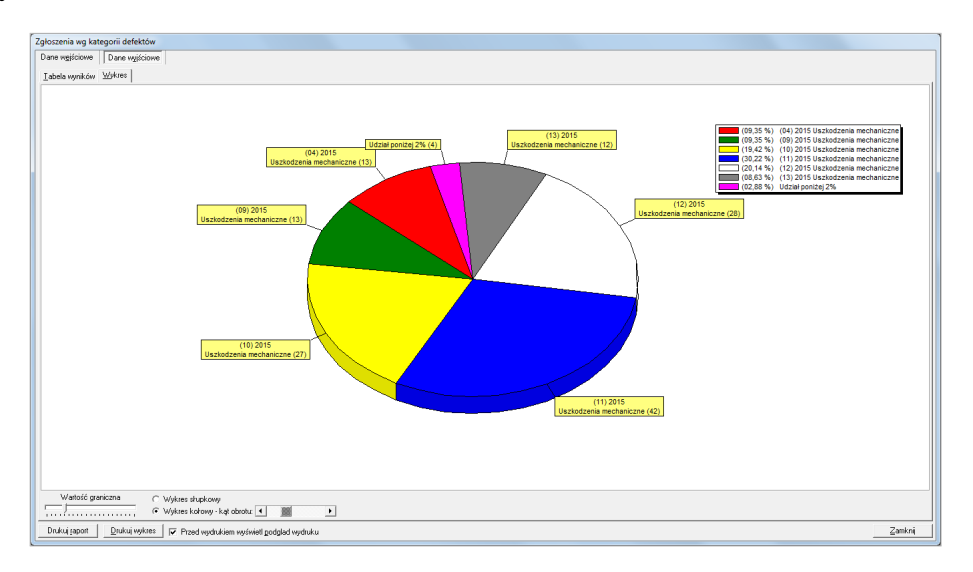

<span id="page-153-1"></span>Rys. 11.26: Analiza zgłoszeń wg kategorii defektów - wykres kołowy po obrocie

Można wydrukować zarówno cały raport (klikając przycisk "**Drukuj raport**"), jak i sam wykres (klikając przycisk "**Drukuj wykres**").

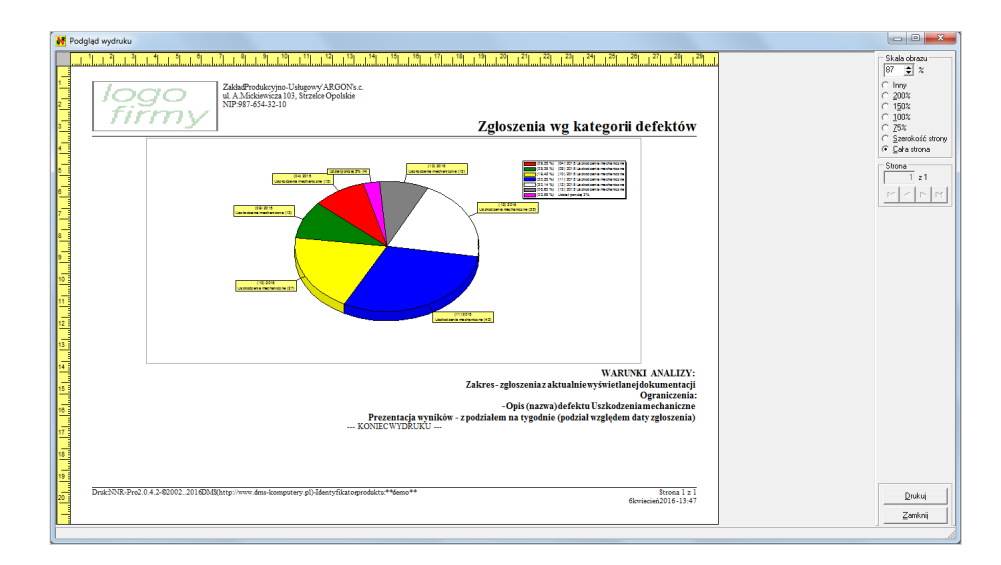

<span id="page-154-0"></span>Rys. 11.27: Analiza zgłoszeń wg kategorii defektów - wydruk wykresu kołowego

# **Część IV Rozwiązywanie problemów**

## **Rozdział 12**

## **Uruchamianie programu**

Jeśli w trakcie uruchamiania programu NNR-Pro pojawią się jakiekolwiek błędy dotyczące odczytu parametrów, nie należy kontynuować zwykłej pracy z programem. Istnieje bowiem ryzyko niepoprawnego działania programu. Dlatego przed rozpoczęciem zwykłej pracy z programem należy ustalić i usunąć przyczynę błędu. Komunikat sygnalizujący wystąpienie błędu może wynikać albo z problemów z dostępem do bazy danych, albo wiązać się z uaktualnieniem programu.

Jeśli komunikat wynika z problemów z dostępem do bazy danych, należy sprawdzić, czy motor bazy danych lub serwer SQL działają poprawnie oraz, czy konfiguracja programu wskazywana poprzez treść plików "ini" jest prawidłowa. Ponieważ parametry pamiętane są w bazie danych, należy upewnić się, że dostęp do nich i ich treść jest prawidłowa. W tym celu należy zalogować się do programu z uprawnieniami administratora i sprawdzić wszystkie parametry konfiguracyjne (zobacz rozdział [8.1\)](#page-99-0).

W przypadku uaktualnienia programu komunikat może wynikać z rozszerzenia listy parametrów programu. W takim przypadku wraz z nową wersją programu przekazywany jest plik o nazwie "NNRPro.dps", który należy wczytać w celu uaktualnienia definicji parametrów (zobacz rozdział [8\)](#page-98-0).

## **Rozdział 13**

## **Praca programu**

W trakcie pracy programu NNR-Pro mogą wystąpić różne sytuacje awaryjne. Czasami powodem błędnej pracy programu mogą być wcześniejsze awarie, a właściwie "pozostałości" po nich. W trakcie pracy motor bazy danych lub serwer SQL może tworzyć różne pliki tymczasowe, które są kasowane, gdy już są niepotrzebne. Jednak awaria może zakłócić właściwy proces zarządzania plikami tymczasowymi przez motor bazy danych lub serwer SQL i pliki takie nie zostaną skasowane. Wówczas w trakcie dalszej pracy programu, po ponownym jego uruchomieniu, treść plików tymczasowym może być niezgodna ze stanem rzeczywistym i tym samym prowadzić do błędnego działania programu. Dlatego w przypadku awarii, która zakończyła się przerwaniem działania programu NNR-Pro (a nie jego zakończeniem), zaleca się usunięcie plików tymczasowych. By mieć pewność, że dany plik tymczasowy można usunąć, należy je usuwać tylko, gdy program NNR-Pro jest wyłączony. Pliki tymczasowe mogą się pojawić w katalogu:

- $\Rightarrow$  bazy danych,
- $\Rightarrow$  w którym program został zainstalowany,
- $\Rightarrow$  w którym motor bazy danych lub serwer SQL został zainstalowany lub ich katalogach roboczych.

Nazwy plików tymczasowych są najczęściej losowe, a ich rozszerzenia zależą od motoru bazy danych lub serwera SQL, przykładowo dla motoru BDE będą to pliki o nazwach wpisujących się w jeden z czterech szablonów: "DEL\*.DB", "DEL\*.MB",  $_{\cdot}$ ,TRA\*.MB<sup> $_{\cdot}$ [1](#page-160-0)</sup> lub  $_{\cdot}$ \*.LCK $_{\cdot}$ <sup>[2](#page-160-1)</sup>.

© DMS-Komputery

<span id="page-160-1"></span><span id="page-160-0"></span> $^{1}\mathrm{W}$ miejscu gwiazdki może pojawić się losowy ciąg znaków złożony z cyfr (liczba całkowita).  ${}^{2}$ Są to pliki blokad.

# **Dodatki**

# **Spis rysunków**

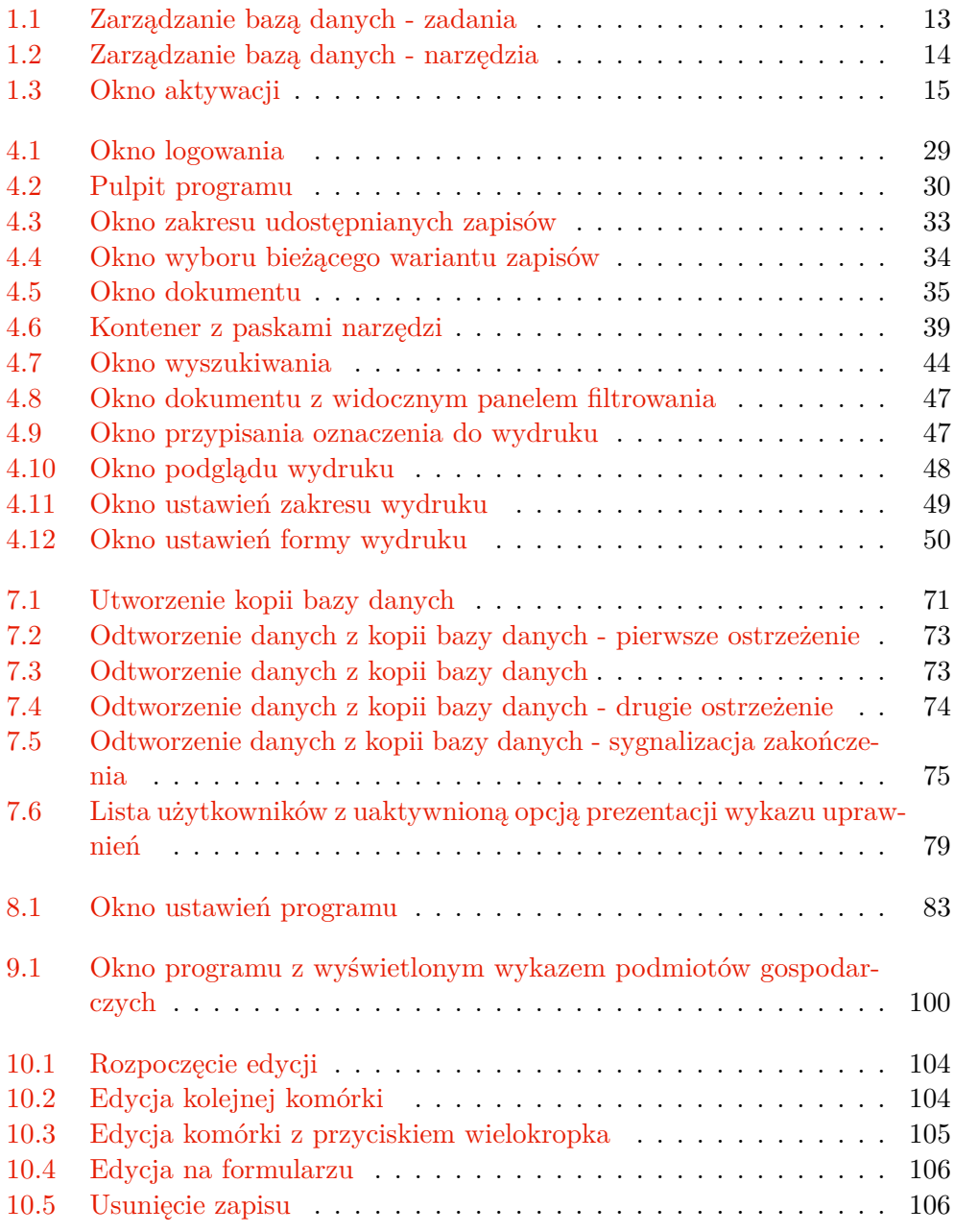

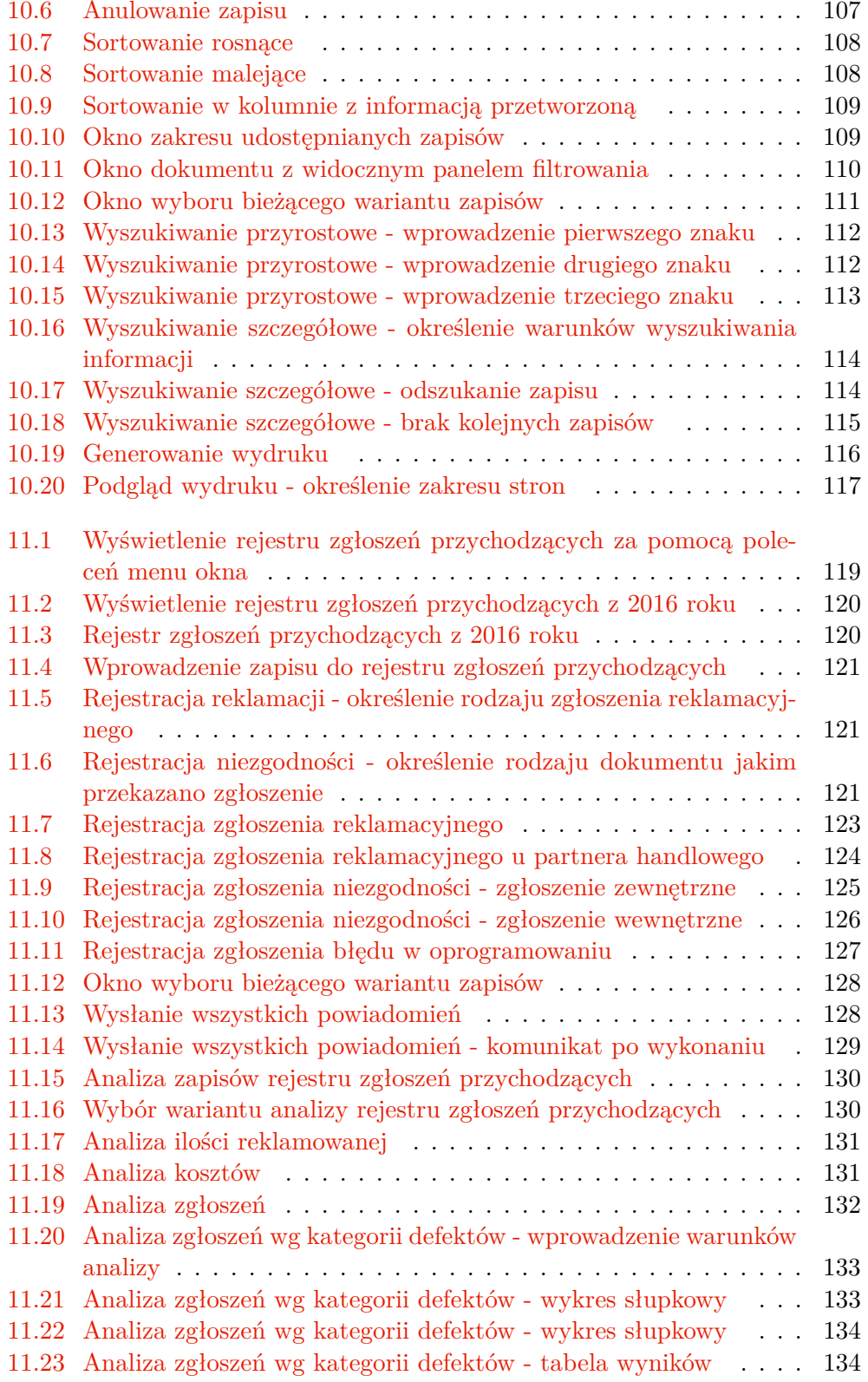

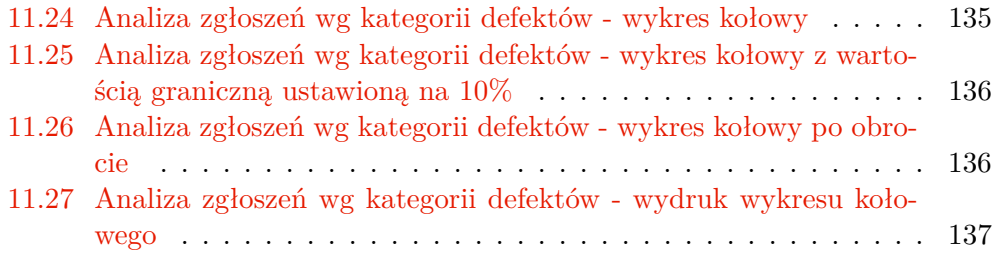

# **Spis tabel**

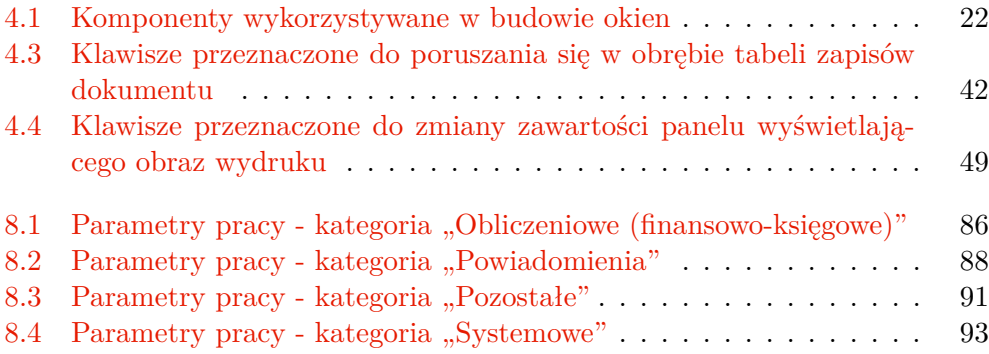

## **Skorowidz**

8D, [54](#page-69-0) belka, [39,](#page-54-1) [41](#page-56-0) dokument, [VI](#page-7-0) dokumentacja, [VI](#page-7-0) dowód, **[VII](#page-8-0)** lista rozwijana, [23](#page-38-0) menu Aplikacja, [31](#page-46-0) Dokument, [36](#page-51-0) Narzędzia, [76](#page-91-0) Okno, [37](#page-52-0) polecenie Administracja, [31](#page-46-0) Anulowanie zapisu, [36](#page-51-0) Dodaj, [29](#page-44-1) Dokumentacja, [31](#page-46-0) Drukuj, [37](#page-52-0) Filtr, [36](#page-51-0) Import danych, [36](#page-51-0) Kaskada, [37](#page-52-0) Konfiguracja serwera, [76](#page-91-0) Konsola serwera..., [76](#page-91-0) Minimalizuj wszystko, [38](#page-53-0) Naprawa bazy danych, [76](#page-91-0) O programie, [32](#page-47-0) Odśwież informacje, [37](#page-52-0) Odtworzenie danych kopii bazy danych, [75](#page-90-1) Pakowanie bazy danych, [76](#page-91-0) Pomoc na temat, [32](#page-47-0) Popraw, [29](#page-44-1) Poziom niżej, [29](#page-44-1) Poziom wyżej, [29](#page-44-1) Raporty - analiza danych, [37](#page-52-0) Reindeksacja bazy danych, [75](#page-90-1) Rozmieść ikony, [38](#page-53-0) Rozmieść wszystko, [38](#page-53-0) Sasiadująco, [38](#page-53-0)

Uaktualnienie zapisu, [36](#page-51-0) Uporządkuj zapisy, [36](#page-51-0) Ustawienia programu, [31](#page-46-0) Ustawienia wydruku, [31](#page-46-0) Usuń, [29](#page-44-1) Usunięcie zapisu, [36](#page-51-0) Utworzenie kopii bazy danych, [75](#page-90-1) Utworzenie pustej bazy danych, [76](#page-91-0) Włączenie wymuszania zapisu buforowań, [76](#page-91-0) Weryfikacja bazy danych, [75](#page-90-1) Wprowadzenie zapisu, [36](#page-51-0) Wyświetl podsumowanie, [36](#page-51-0) Wyświetlaj pełne dane, [37](#page-52-0) Wybierz wariant zapisów, [36](#page-51-0) Wykaz podmiotów gospodarczych, [31](#page-46-0) Wyszukaj ciąg znaków, [36](#page-51-0) Zakończ, [31](#page-46-0) Zamknij wszystko, [38](#page-53-0) Zarządzanie użytkownikami..., [76](#page-91-0) Zawartość, [32](#page-47-0) Zobacz podgląd wydruku, [37](#page-52-0) Pomoc, [31](#page-46-0) Raporty i wydruki, [37](#page-52-0) Widok, [36](#page-51-0) Zadania, [75](#page-90-1) metoda 8D, [54](#page-69-0) nawigator, [39,](#page-54-1) [49](#page-64-2) niezgodności wewnętrzne, [54](#page-69-0) zewnętrzne, [54](#page-69-0) pasek narzędzi, **[38](#page-53-0)** stanu, **[47](#page-62-2)** tytułu, **[34](#page-49-1)** pole daty, [24](#page-39-0) edycyjne, [22](#page-35-0) notatnika, [22](#page-35-0)

numeryczne, [22](#page-35-0) przedziału czasowego, [25](#page-40-0) wyboru, [23](#page-38-0) wyszukania, [25](#page-40-0) pomoc kontekstowa, [31](#page-46-0) przycisk opcji, [27](#page-42-0) polecenia, [26](#page-41-0) raport 8D, [54](#page-69-0) skupienie, [21,](#page-34-0) [41](#page-56-0)

tabela

atrybutów, [27](#page-42-0)

parametrów, [83](#page-98-2) wartości, [84](#page-99-1) zapisów, [29,](#page-44-1) **[41](#page-56-0)** nawigacja, **[41](#page-56-0)** sortowanie, **[41](#page-56-0)**

wydruk forma wykonania, [50](#page-65-1) podgląd, **[48](#page-63-1)** rodzaj, [50](#page-65-1) zakres stron, [49](#page-64-2) wystawiany dokument, **[VII](#page-8-0)**

zapis, [VI](#page-7-0)